# **SIEMENS**

SIMOVERT MASTERDRIVES Vector Control Betriebsanleitung Operating Instructions Frequenzumrichter (AC-AC) Bauform Einbaugerät Frequency Converter (AC-AC) Chassis Type

Ausgabe / Edition: AB 476 869 4070 76 J AB-74

**Diese Betriebsanleitung gilt für den Gerätesoftwarestand V 3.1.**

**Änderungen von Funktionen, technischen Daten, Normen, Zeichnungen und Parametern vorbehalten.**

**These Operating Instructions are valid for software release V 3.1**

**We reserve the right to make changes to functions, technical data, standards, drawings and parameters.**

Weitergabe sowie Vervielfältigung dieser Unterlage, Verwertung und Mitteilung ihres Inhalts nicht gestattet, soweit nicht ausdrücklich zugestanden. Zuwiderhandlungen verpflichten zu Schadenersatz. Alle Rechte vorbehalten, insbesondere für den Fall der Patenterteilung oder GM-Eintragung.

Wir haben den Inhalt der Druckschrift auf Übereinstimmung mit der beschriebenen Hard- und Software überprüft. Dennoch können Abweichungen nicht ausgeschlossen werden, so daß wir für die vollständige Übereinstimmung keine Garantie übernehmen. Die Angaben in dieser Druckschrift werden jedoch regelmäßig überprüft und notwendige Korrekturen sind in den nachfolgenden Auflagen enthalten. Für Verbesserungsvorschläge sind wir

The reproduction, transmission or use of this document or its contents is not permitted without express written authority. Offenders will be liable for damages. All rights, including rights created by patent grant or registration of a utility model or design, are reserved.

We have checked the contents of this document to ensure that they coincide with the described hardware and software. However, differences cannot be completely excluded, so that we do not accept any guarantee for complete conformance. However, the information in this document is regularly checked and necessary corrections will be included in subsequent editions. We are grateful for any recommendations for improvement. The state of the state of the state of the SIMOVERT<sup>®</sup> Registered Trade Mark

SIMOVERT® ist ein Warenzeichen von Siemens

## **Contents**

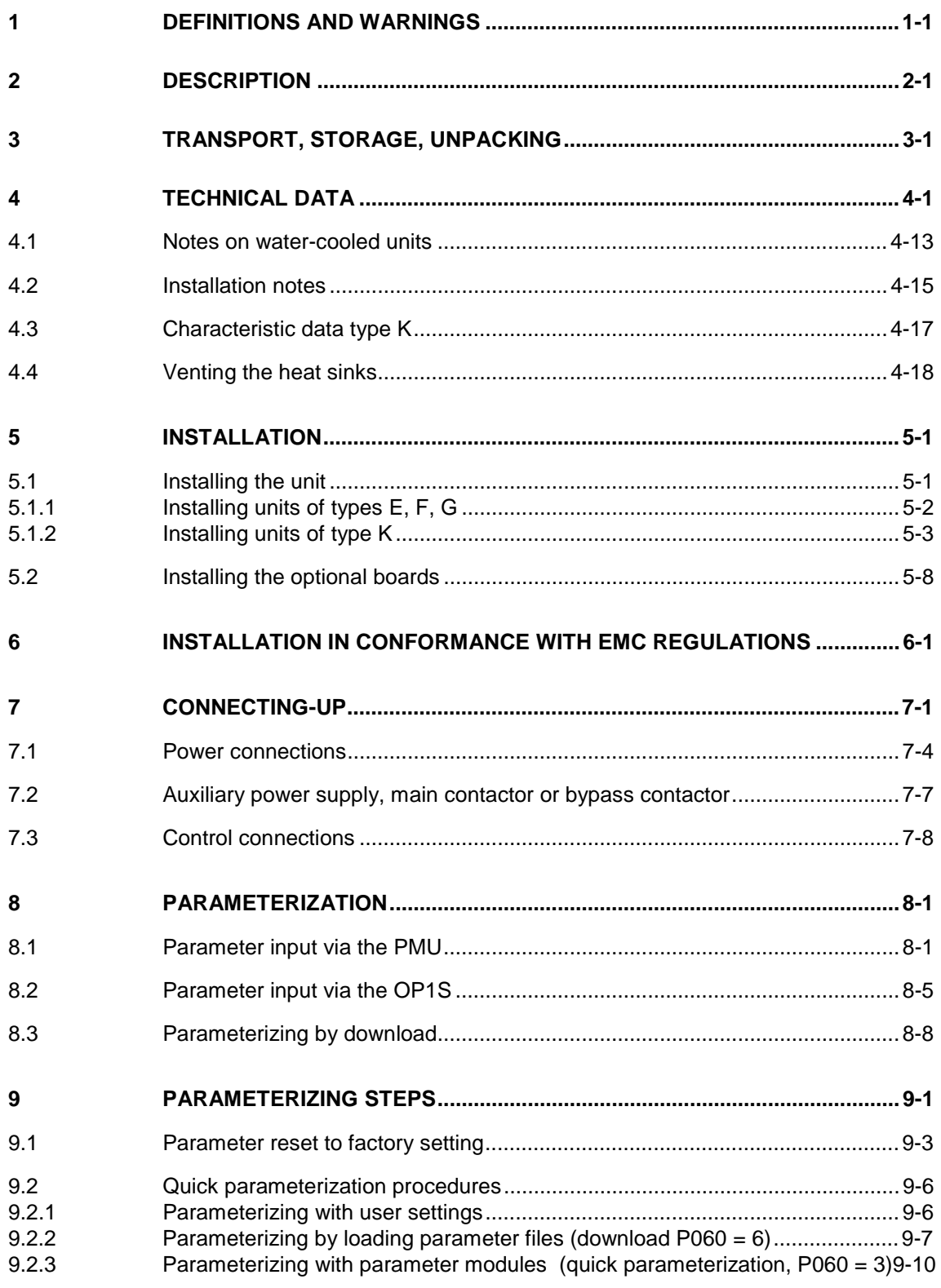

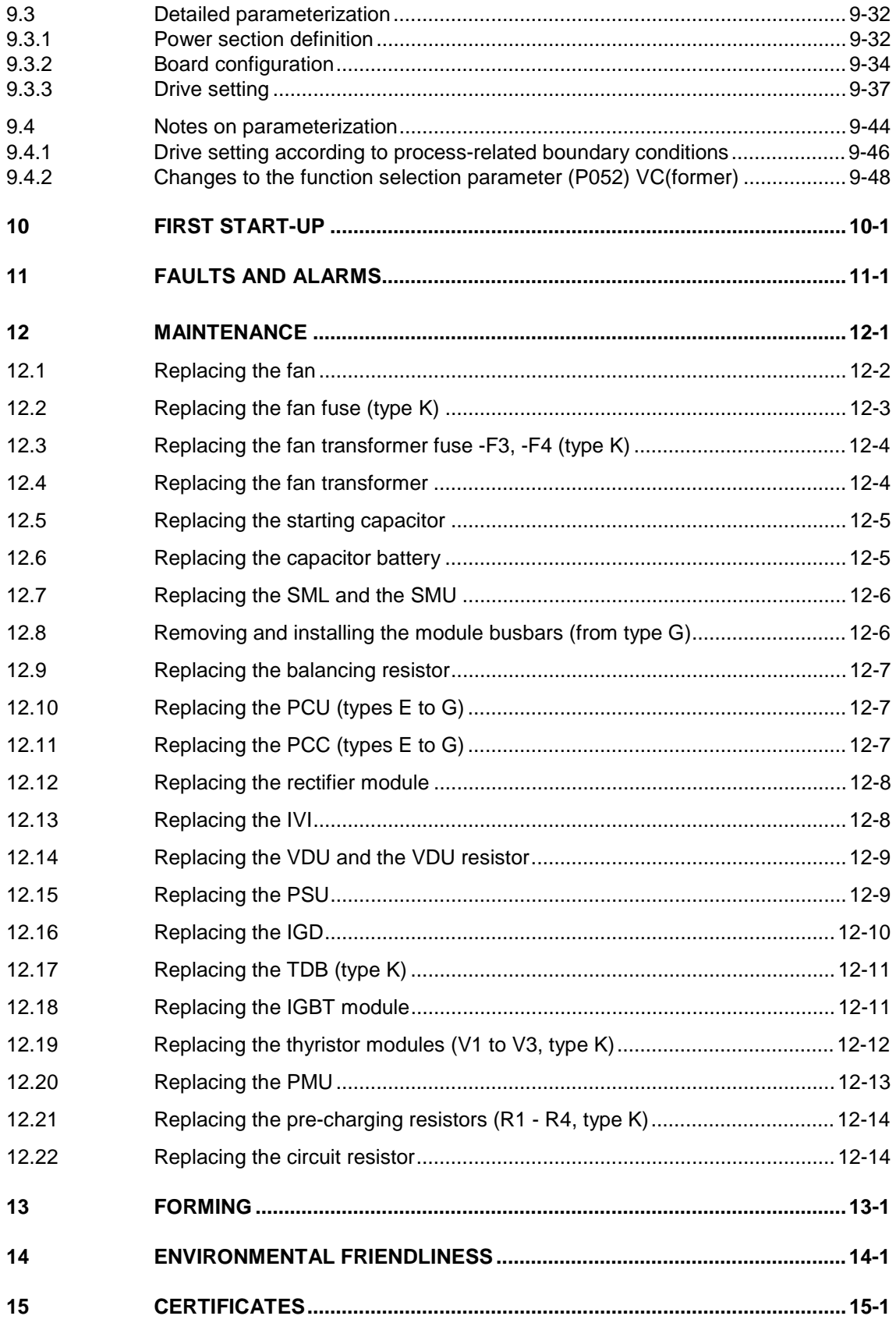

eet http://www.datasheet4

## 1 Definitions and Warnings

For the purpose of this documentation and the product warning labels, a "Qualified person" is someone who is familiar with the installation, mounting, start-up, operation and maintenance of the product. He or she must have the following qualifications: **Qualified personnel**

- ♦ Trained or authorized to energize, de-energize, ground and tag circuits and equipment in accordance with established safety procedures.
- ♦ Trained or authorized in the proper care and use of protective equipment in accordance with established safety procedures.
- Trained in rendering first aid.

**DANGER**

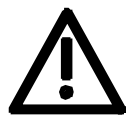

For the purpose of this documentation and the product warning labels, "Danger" indicates death, severe personal injury or substantial property damage will result if proper precautions are not taken.

**WARNING**

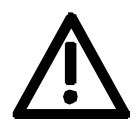

**CAUTION**

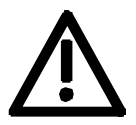

**NOTE**

For the purpose of this documentation and the product warning labels, "Warning" indicates death, severe personal injury or property damage can result if proper precautions are not taken.

For the purpose of this documentation and the product warning labels, "Caution" indicates that minor personal injury or material damage can result if proper precautions are not taken.

For the purpose of this documentation, "Note" indicates important information about the product or about the respective part of the documentation which is essential to highlight.

## **WARNING**

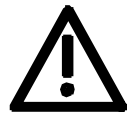

Hazardous voltages are present in this electrical equipment during operation.

Non-observance of the warnings can thus result in severe personal injury or property damage.

Only qualified personnel should work on or around the equipment

This personnel must be thoroughly familiar with all warning and maintenance procedures contained in this documentation.

The successful and safe operation of this equipment is dependent on correct transport, proper storage and installation as well as careful operation and maintenance.

**NOTE**

This documentation does not purport to cover all details on all types of the product, nor to provide for every possible contingency to be met in connection with installation, operation or maintenance.

Should further information be desired or should particular problems arise which are not covered sufficiently for the purchaser's purposes, the matter should be referred to the local SIEMENS sales office.

The contents of this documentation shall not become part of or modify any prior or existing agreement, commitment or relationship. The sales contract contains the entire obligation of SIEMENS AG. The warranty contained in the contract between the parties is the sole warranty of SIEMENS AG. Any statements contained herein do not create new warranties or modify the existing warranty.

## **CAUTION**

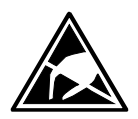

Components which can be destroyed by electrostatic discharge (ESD)

The board contains components which can be destroyed by electrostatic discharge. These components can be easily destroyed if not carefully handled. If you have to handle electronic boards, please observe the following:

Electronic boards should only be touched when absolutely necessary.

The human body must be electrically discharged before touching an electronic board.

Boards must not come into contact with highly insulating materials - e.g. plastic parts, insulated desktops, articles of clothing manufactured from man-made fibers.

Boards must only be placed on conductive surfaces.

Boards and components should only be stored and transported in conductive packaging (e.g. metalized plastic boxes or metal containers).

If the packing material is not conductive, the boards must be wrapped with a conductive packaging material, e.g. conductive foam rubber or household aluminium foil.

The necessary ESD protective measures are clearly shown again in the following diagram:

- $a =$  Conductive floor surface
- $b = ESD$  table
- $c = ESD$  shoes
- $d = ESD$  overall
- $e = ESD$  chain
- $\bullet$  f = Cubicle ground connection

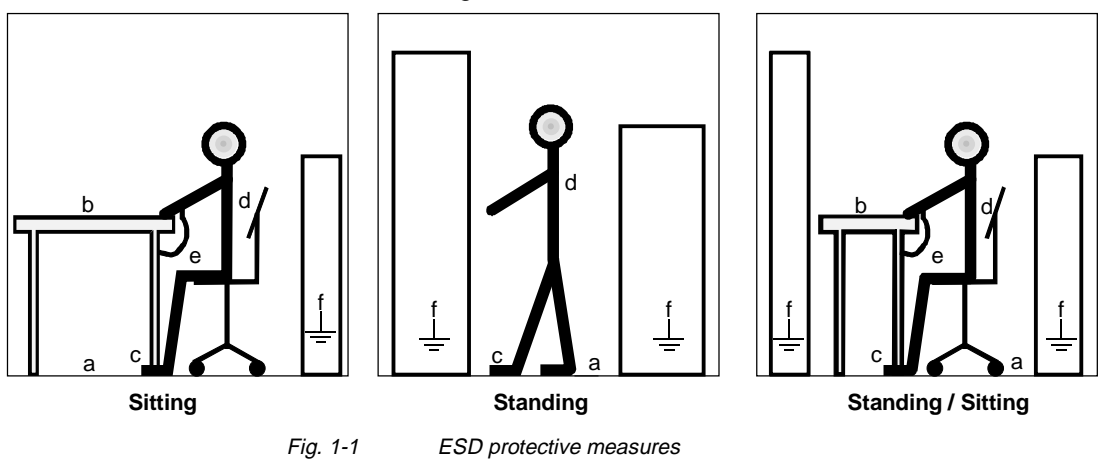

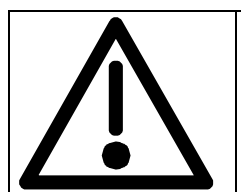

# **Safety and Operating Instructions for Drive Converters**

(in conformity with the low-voltage directive 73/23/EEC)

#### **1. General**

In operation, drive converters, depending on their degree of protection, may have live, uninsulated, and possibly also moving or rotating parts, as well as hot surfaces.

In case of inadmissible removal of the required covers, of improper use, wrong installation or maloperation, there is the danger of serious personal injury and damage to property.

For further information, see documentation.

All operations serving transport, installation and commissioning as well as maintenance are to be carried out **by skilled technical personnel** (observe IEC 364 or CENELEC HD 384 or DIN VDE 0100 and IEC Report 664 or DIN VDE 0110 and national accident prevention rules).

For the purposes of these basic safety instructions, "skilled technical personnel" means persons who are familiar with the installation, mounting, commissioning and operation of the product and have the qualifications needed for the performance of their functions.

#### **2. Intended use**

Drive converters are components designed for inclusion in electrical installations or machinery.

In case of installation in machinery, commissioning of the drive converter (i.e. the starting of normal operation) is prohibited until the machinery has been proved to conform to the provisions of the EC directive 89/392/EEC (Machinery Safety Directive - MSD). Account is to be taken of EN 60204.

Commissioning (i.e. the start of normal operation) is admissible only where conformity with the EMC directive (89/336/EEC) has been established.

The drive converters meet the requirements of the lowvoltage directive 73/23/EEC. They are subject to the harmonized standards of the series prEN 50178/DIN VDE 0160 in conjunction with EN 60439-1/DIN VDE 0660 Part 500 and EN 60146/DIN VDE 0558.

The technical data as well as information concerning the supply conditions shall be taken from the rating plate and from the documentation and shall be strictly observed.

#### **3. Transport, storage**

The instructions for transport, storage and proper use shall be complied with.

The climatic conditions shall be in conformity with prEN 50178.

#### **4. Installation**

The installation and cooling of the appliances shall be in accordance with the specifications in the pertinent documentation.

The drive converters shall be protected against excessive strains. In particular, no components must be bent and/or isolating distances altered in the course of transportation or handling. No contact shall be made with electronic components and contacts.

Drive converters contain electrostatic sensitive components which are liable to damage through improper use. Electronic components must not be mechanically damaged or destroyed (potential health risks).

### **5. Electrical connection**

When working on live drive converters, the applicable national accident prevention rules (e.g. VBG 4) must be complied with.

The electrical installation shall be carried out in accordance with the relevant requirements (e.g. crosssectional areas of conductors, fusing, PE connection). For further information, see documentation.

Instructions for the installation in accordance with EMC requirements, such as screening, grounding, location of filters and wiring, are contained in the drive converter documentation. They must always be complied with, also for drive converters bearing a CE marking. Observance of the limit values required by the EMC law is the responsibility of the manufacturer of the installation or machine.

#### **6. Operation**

Installations which include drive converters shall be equipped with additional monitoring and protective devices in accordance with the relevant applicable safety requirements, e.g. Act respecting technical equipment, accident prevention rules, etc. Changes to the drive converters by means of the operating software are permissible.

After disconnection of the drive converters from the voltage supply, live appliance parts and power terminals must not be touched immediately because of possibly energized capacitors. In this regard, the corresponding signs and markings on the drive converter must be respected.

During operation, all covers and doors shall be kept closed.

### **7. Maintenance and servicing**

The manufacturer's documentation shall be followed.

**Keep these safety instructions in a safe place!**

## 2 Description

The frequency converter is a power electronics component for feeding three-phase drives in the output range from 37 kW to 400 kW. **Range of application**

> The unit can be operated from a three-phase system with a frequency of 50/60 Hz and a voltage in the range of the values entered on the rating plate (380...480 / 500...600 / 660...690 V).

The three-phase current from the system is rectified, smoothed and fed onto the capacitor DC link.

The inverter enables a variable output frequency between 0 Hz and a maximum of 600 Hz to be generated from the DC current with the pulse width modulation method (PWM).

The internal DC 24 V voltage is supplied through an integral power supply unit.

The unit is controlled by the internal closed-loop electronics, the functions are provided by the unit software.

Operator control is via the PMU operator control panel, the user-friendly OP1S operator control panel, the terminal strip or via the serial interfaces of the bus system. For this purpose, the unit is provided with a number of interfaces and six slots for the use of optional boards.

Pulse encoders and analog tachometers can be used as encoders on the motor.

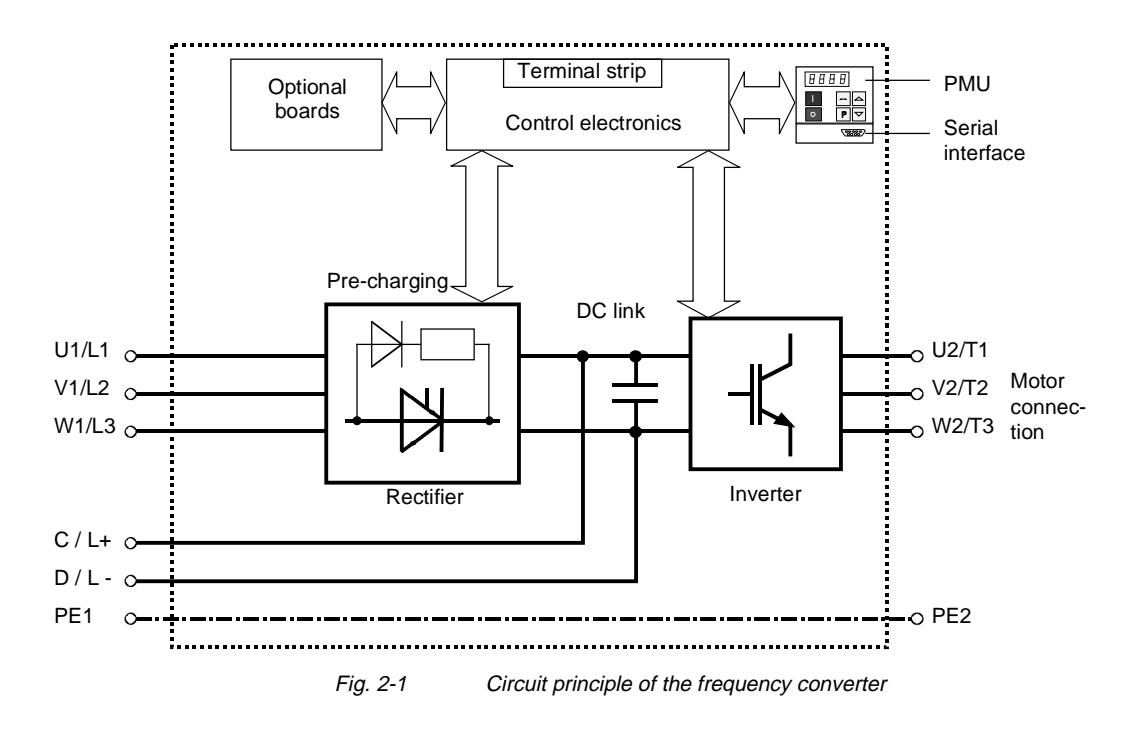

Free Datasheet http://www.datasheet4u.com/

# 3 Transport, Storage, Unpacking

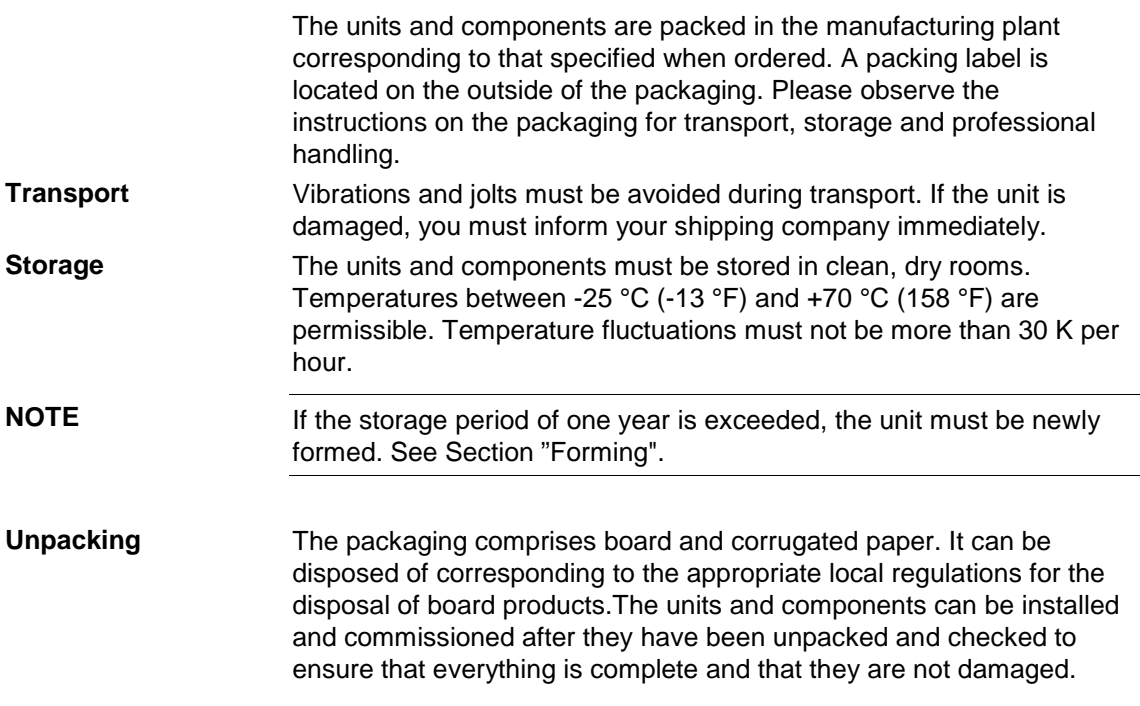

Free Datasheet http://www.datasheet4u.com/

# 4 Technical Data

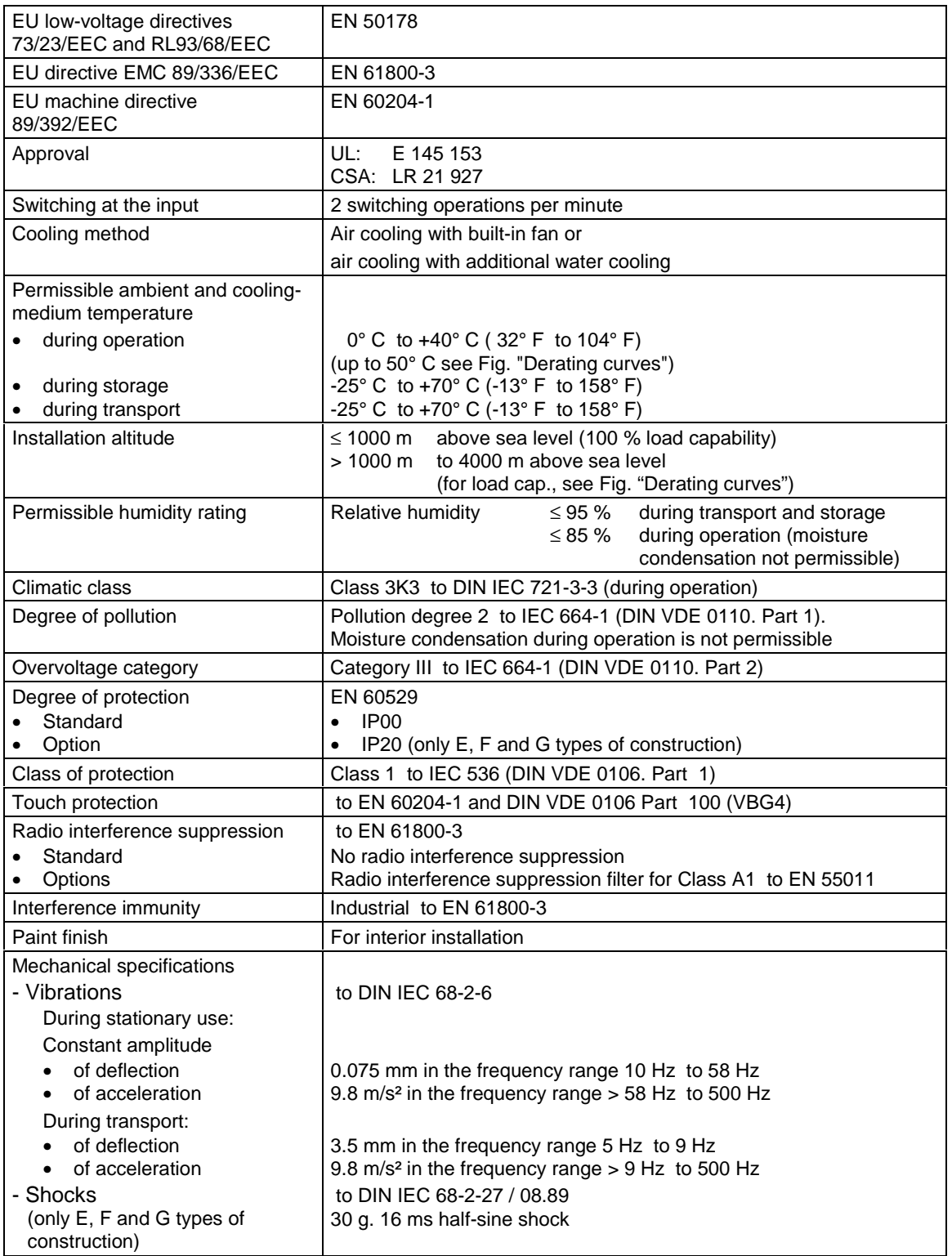

Table 4-1 General data

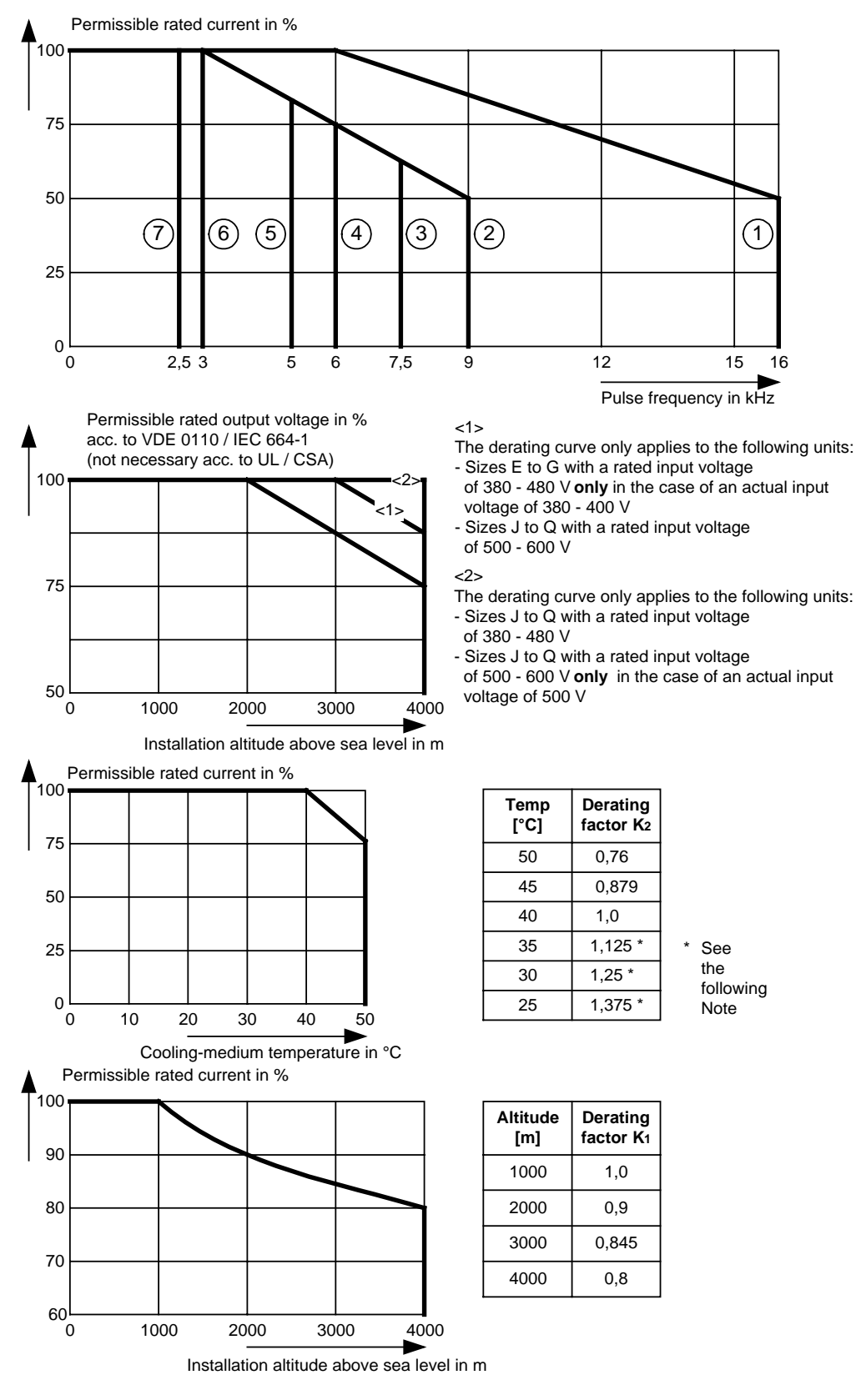

Fig. 4-1 Derating curves

**NOTE**

The derating of the permissible rated current for installation altitudes of over 1000 m and at ambient temperatures below 40 °C is calculated as follows:

Total derating = Deratingaltitude x Deratingambient temperature  $K = K_1 \times K_2$ 

It must be borne in mind that total derating must **not be greater** than 1!

Example: Altitude: 3000 m  $K_1 = 0.845$ <br>Ambient temperature: 35 °C  $K_2 = 1.125$ Ambient temperature: 35 °C  $\Rightarrow$  Total derating = 0.845 x 1.125 = 0.95

| <b>Designation</b>                                                |           | <b>Value</b>                      |             |                |                |             |             |  |
|-------------------------------------------------------------------|-----------|-----------------------------------|-------------|----------------|----------------|-------------|-------------|--|
| 6SE70<br>Order No.                                                |           | 31-0EE60                          | 31-2EF60    | 31-5EF60       | 31-8EF60       | 32-1EG60    | 32-6EG60    |  |
| Rated voltage                                                     | [V]       |                                   |             |                |                |             |             |  |
| $\bullet$ Input                                                   |           | 3 AC 380 (- 15 %) to 480 (+ 10 %) |             |                |                |             |             |  |
| • Output                                                          |           | 3 AC 0 to rated input voltage     |             |                |                |             |             |  |
| Rated frequency                                                   | [Hz]      |                                   |             |                |                |             |             |  |
| $\bullet$ Input                                                   |           | $50/60 \pm 6 \%$                  |             |                |                |             |             |  |
| • Output:<br>$V/f = constant$<br>$V = constant$                   |           | $0$ to $600$<br>8 to 300          |             |                |                |             |             |  |
| Rated current<br>[A]                                              |           |                                   |             |                |                |             |             |  |
| $\bullet$ Input                                                   |           | 101                               | 136         | 160            | 205            | 231         | 286         |  |
| • Output                                                          |           | 92                                | 124         | 146            | 186            | 210         | 260         |  |
| DC link voltage<br>[V]                                            |           | 510 to 650 (- 15 % / + 10 %)      |             |                |                |             |             |  |
| Rated output                                                      | [kVA]     | 61 to 76                          | 82 to 103   | 97 to 121      | 123 to 154     | 139 to 174  | 172 to 216  |  |
| Auxiliary power supply<br>[V]                                     |           | DC 24 (20 - 30)                   |             |                |                |             |             |  |
| • Max. aux.-curr. requirement[A]                                  |           | 1.7<br>2.1                        |             |                |                | 2.3         |             |  |
| Standard version at 20 V                                          |           |                                   |             |                |                | 3.5         |             |  |
| • Max. aux.-curr. requirement[A]<br>Max. version at 20 V          |           | 2.7                               |             | 3.2            |                |             |             |  |
| Pulse frequency                                                   | [kHz]     | 1.7 to 16                         | 1.7 to 16   | 1.7 to 9       | 1.7 to 9       | 1.7 to 7.5  | 1.7 to 7.5  |  |
| Derating curve (see Fig. 4-1)                                     |           | $\odot$                           | $^{\circ}$  | $^{\circledR}$ | $^{\circledR}$ | (3)         | ③           |  |
| Load class II to EN 60 146-1-1                                    |           |                                   |             |                |                |             |             |  |
| Base load current                                                 | [A]       | 0.91 x rated output current       |             |                |                |             |             |  |
| Base load duration                                                | [s]       | 240                               |             |                |                |             |             |  |
| Overload current                                                  | [A]       | 1.36 x rated output current       |             |                |                |             |             |  |
| Overload duration<br>[s]                                          |           | 60                                |             |                |                |             |             |  |
| Load class II to EN 60 146-1-1 (additional)                       |           |                                   |             |                |                |             |             |  |
| Base load current                                                 | [A]       | 0.91 x rated output current       |             |                |                |             |             |  |
| Base load duration                                                | [s]       | 270                               |             |                |                |             |             |  |
| Overload current                                                  | [A]       | 1.6 x rated output current        |             |                |                |             |             |  |
| Overload duration                                                 | [s]<br>30 |                                   |             |                |                |             |             |  |
| Losses, cooling, power factor                                     |           |                                   |             |                |                |             |             |  |
| Power factor                                                      |           |                                   |             |                |                |             |             |  |
| $\bullet$ Line cos $\phi$ 1N<br>• Converter cosoU                 |           | $\geq 0.98$<br>$< 0.92$ ind.      |             |                |                |             |             |  |
| Efficiency $\eta$ (rated operation)                               |           | $\geq 0.97$<br>$\geq 0.98$        |             |                |                |             |             |  |
| Power loss (at 2.5 kHz)                                           | [kW]      | 1.18                              | 1.67        | 1.95           | 2.17           | 2.68        | 3.4         |  |
| Cooling-air requirement [m3/s]                                    |           | 0.10                              | 0.14        | 0.14           | 0.14           | 0.31        | 0.31        |  |
| Sound-pressure levels, types of construction, dimensions, weights |           |                                   |             |                |                |             |             |  |
| Sound-pressure level                                              |           |                                   |             |                |                |             |             |  |
| IP <sub>00</sub><br>[dB(A)]                                       |           | 69                                | 69          | 69             | 69             | 80          | 80          |  |
| Type of construction                                              |           | E                                 | F           | F              | $\mathsf F$    | G           | G           |  |
| Dimensions                                                        | [mm]      |                                   |             |                |                |             |             |  |
| $\bullet$ Width                                                   |           | 270                               | 360         | 360            | 360            | 508         | 508         |  |
| • Height<br>• Depth                                               |           | 1050<br>350                       | 1050<br>350 | 1050<br>350    | 1050<br>350    | 1450<br>450 | 1450<br>450 |  |
| Weight approx.                                                    | [kg]      | 55                                | 65          | 65             | 65             | 155         | 155         |  |

Table 4-2 Air-cooled converter (part 1)

eet http://www.datashe

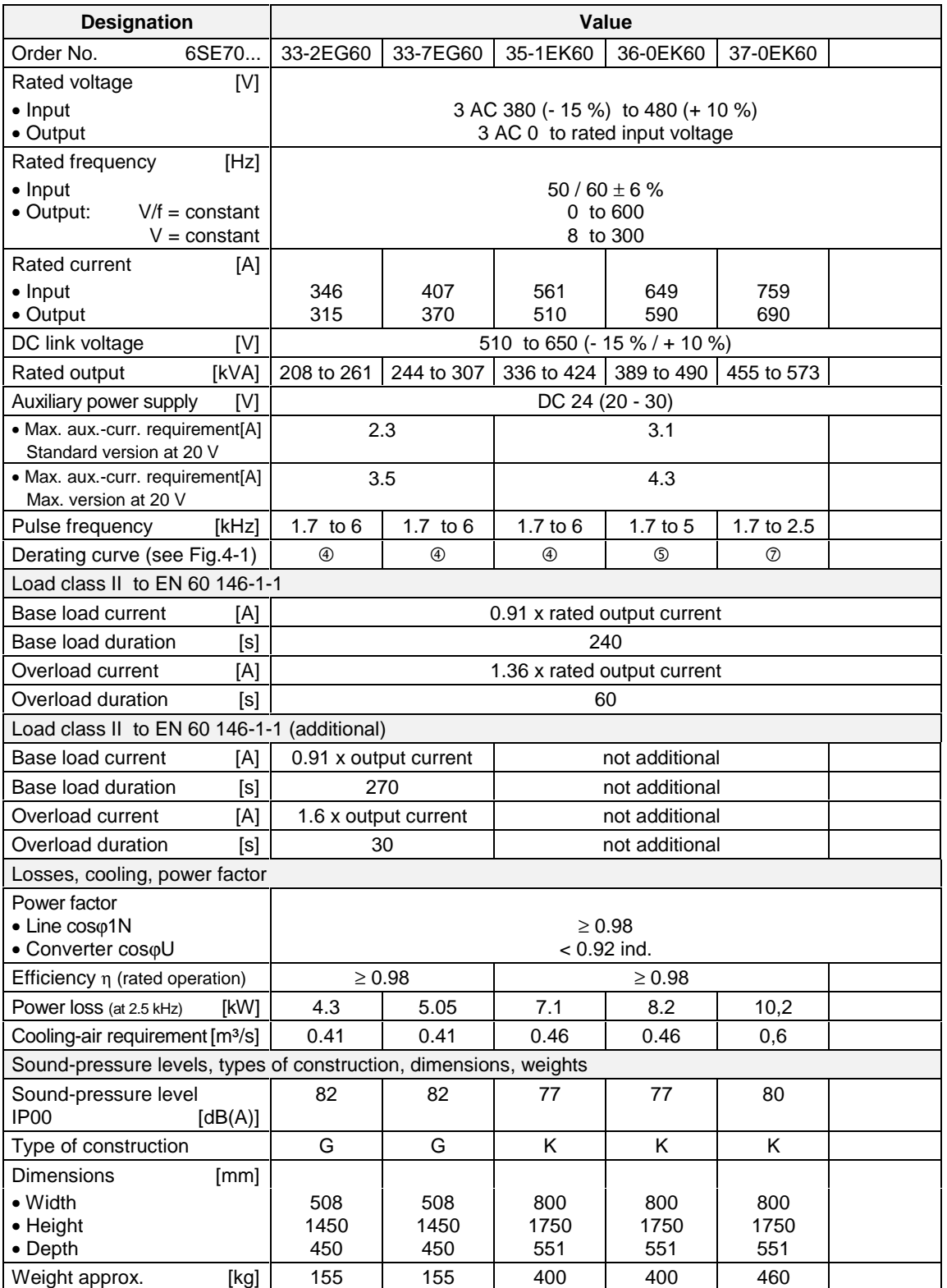

Table 4-3 Air-cooled converter (part 2)

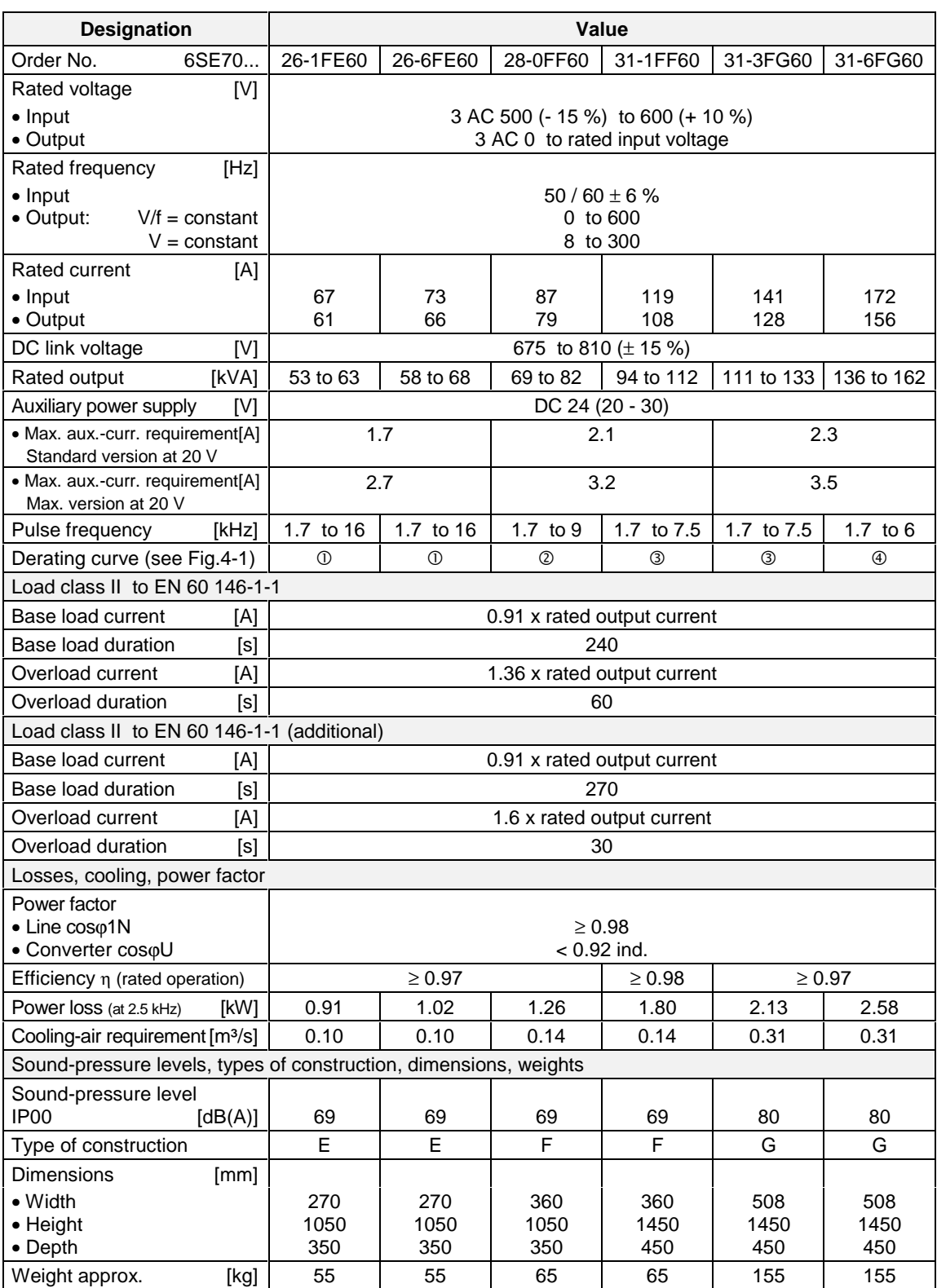

Table 4-4 Air-cooled converter (part 3)

eet http://www.datashe

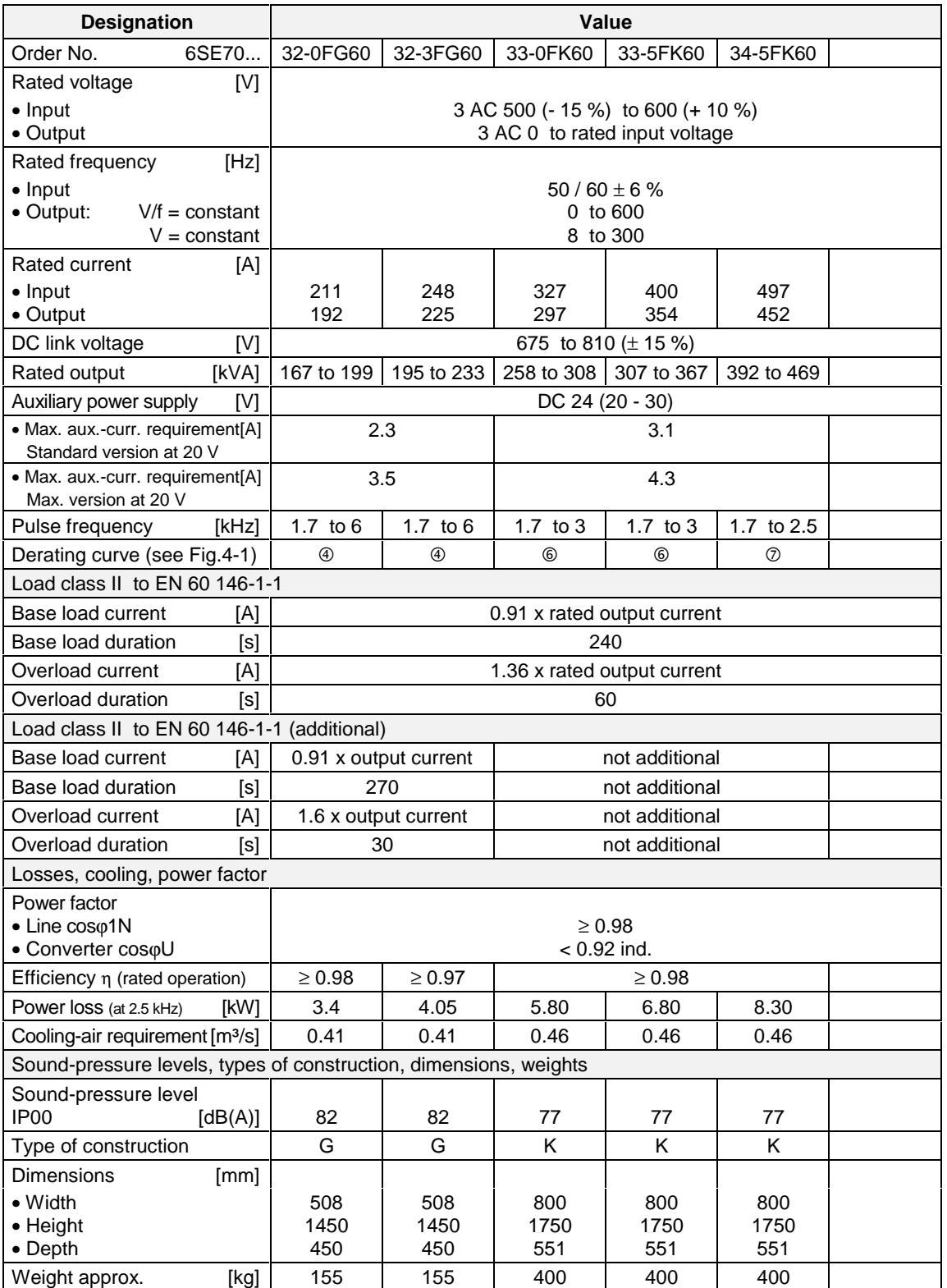

Table 4-5 Air-cooled converter (part 4)

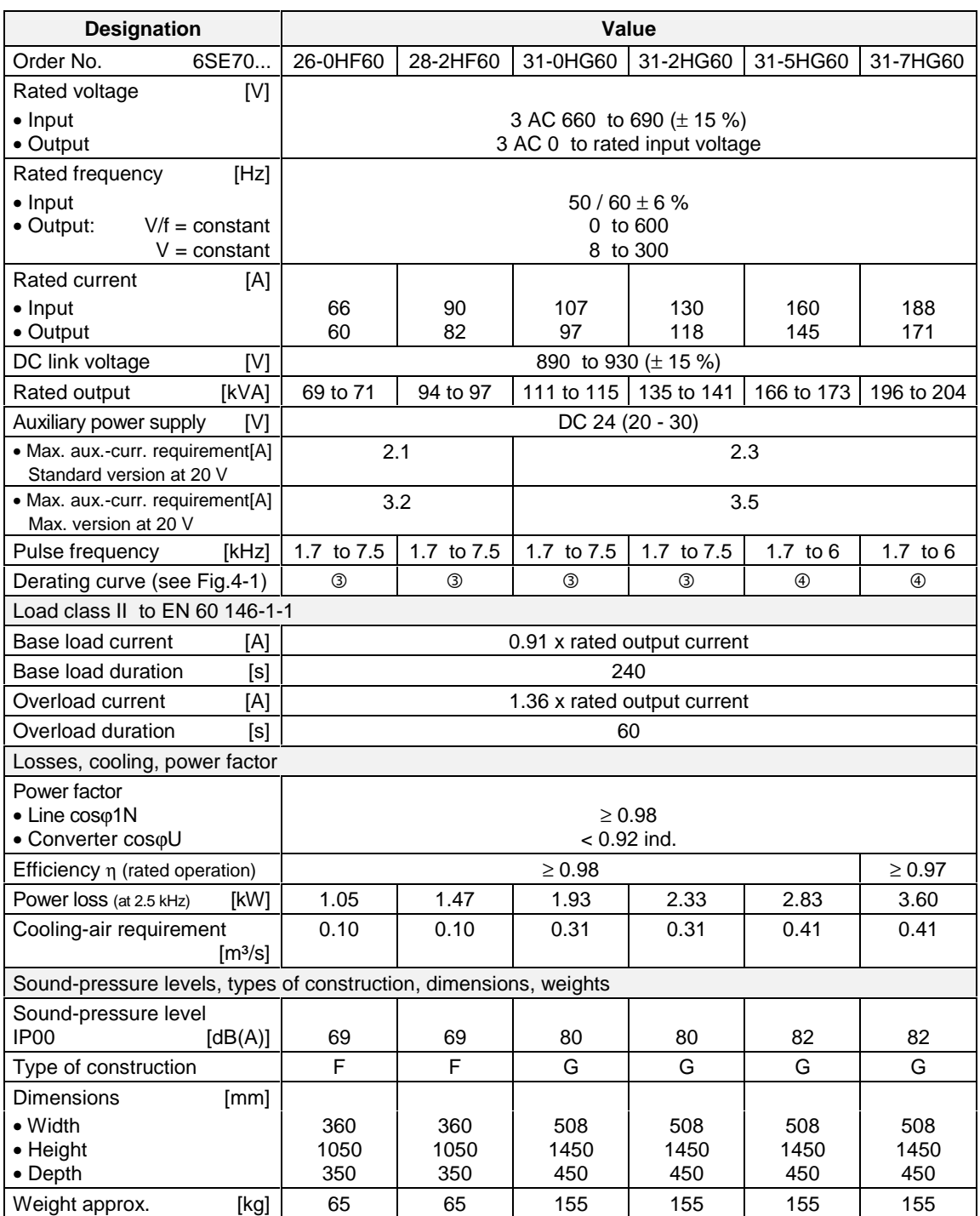

Table 4-6 Air-cooled converter (part 5)

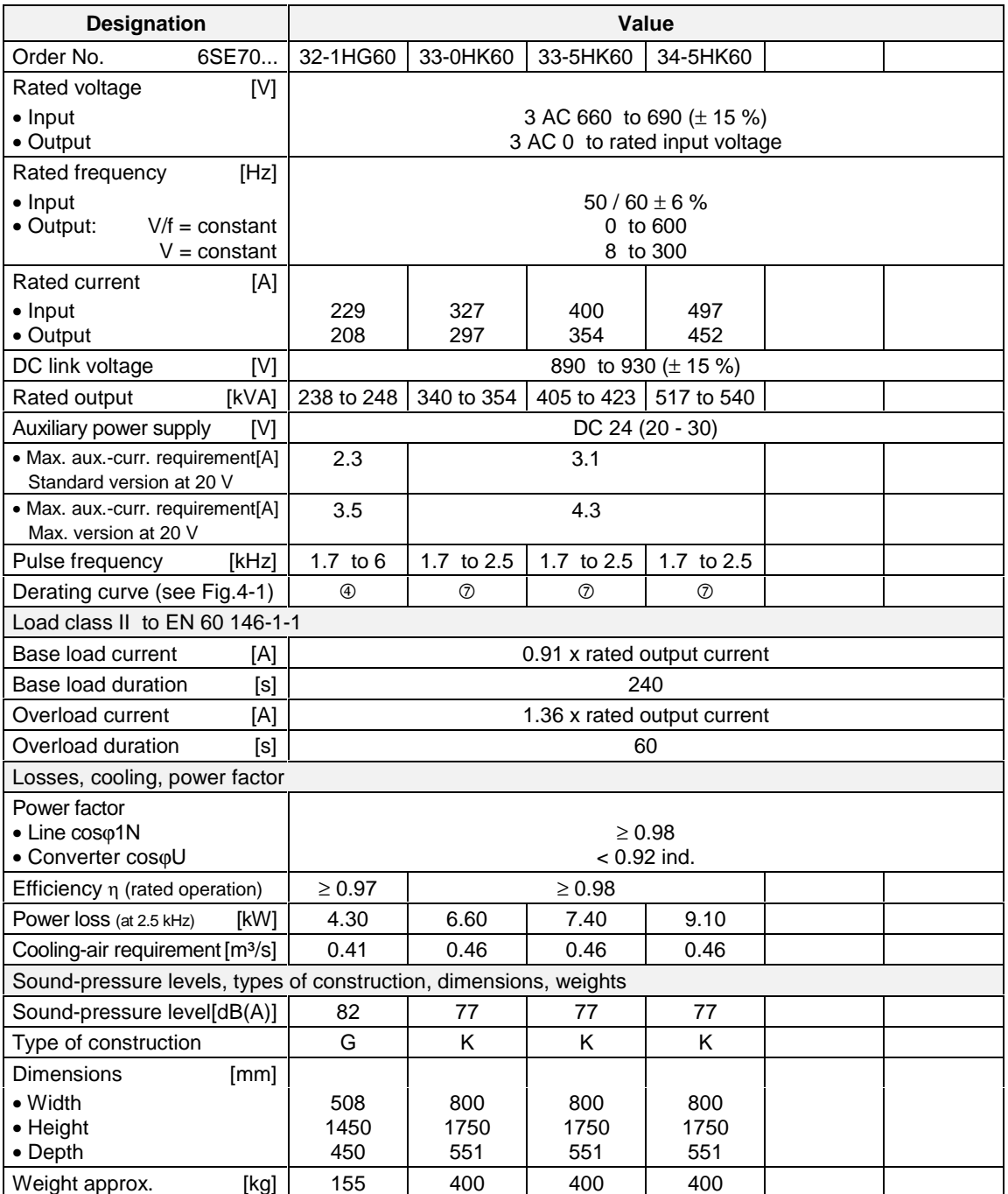

Table 4-7 Air-cooled converter (part 6)

### **Water-cooled converter**

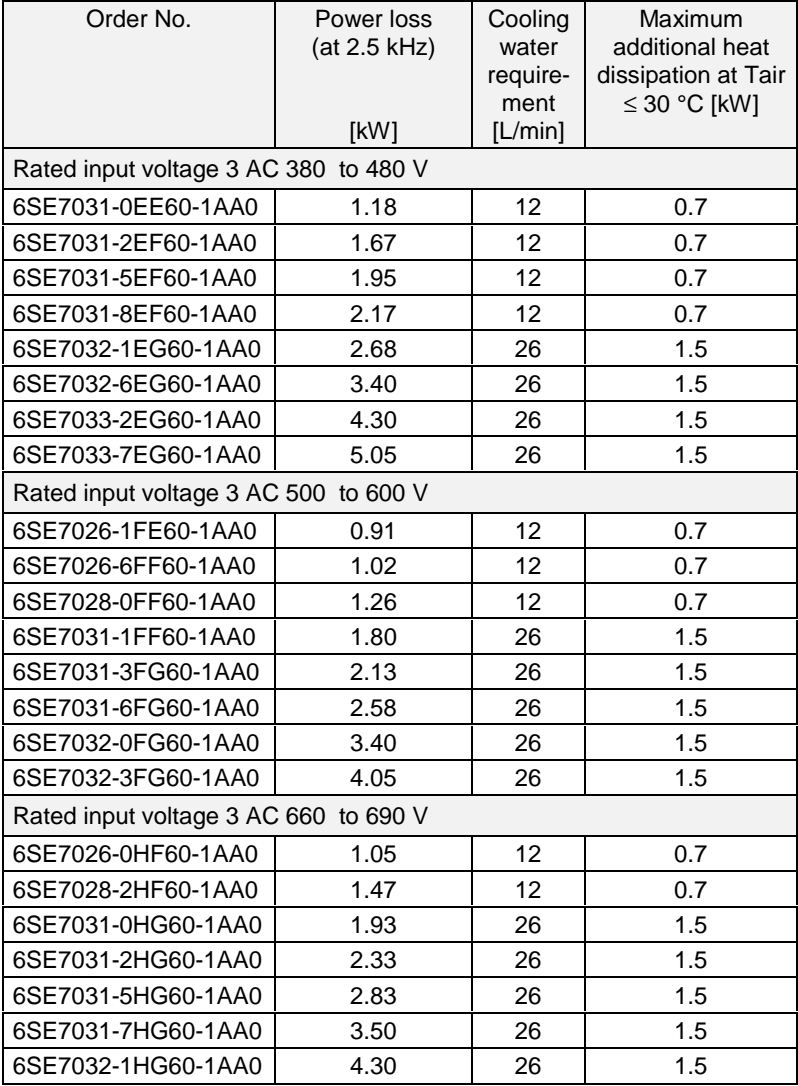

Table 4-8 Water-cooled converter

## **NOTE**

These units and the air-cooled converters are identically constructed. Instead of the heat sink for air, an air/water cooler has been installed.

All the technical data not listed in Table 4-8 for a particular unit are the same as those of the air-cooled converter. The first 12 positions of the Order No. are identical. The supplement "-1AA0" indicates water cooling.

Refer to the tables in Section 4.3 for the data for water-cooled units of type K.

## **Cooling, power requirement for fan, sound-pressure level**

## The following values apply to units of K type of construction:

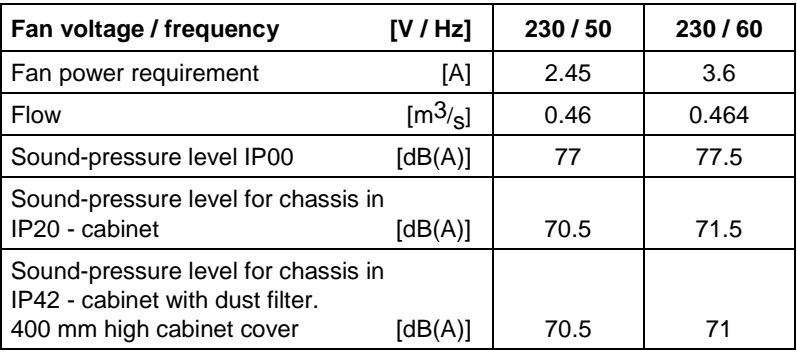

The following values apply to unit 6SE7037-0EK60:

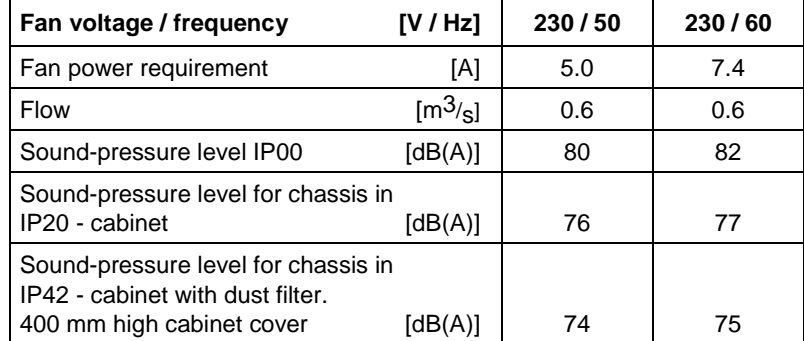

Condition for sound-pressure measurement:

- ♦ Room height: 6 m
- ♦ Distance to next reflecting wall: 4 m

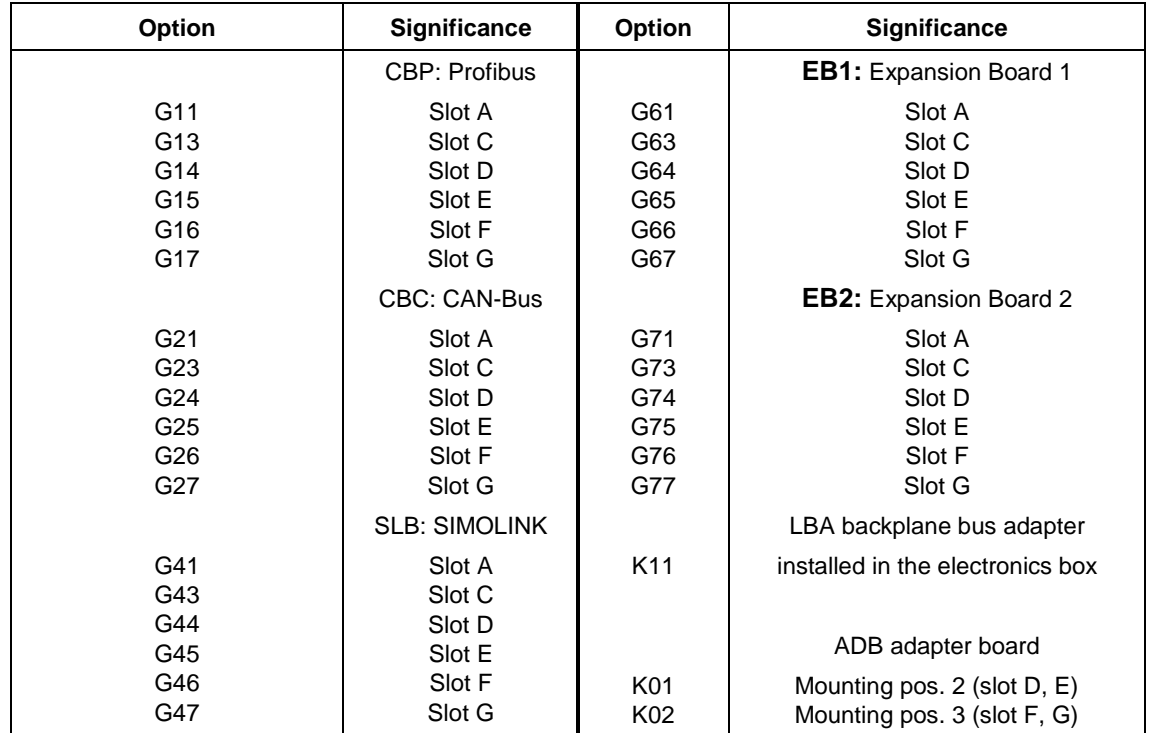

## **Significance of the options codes**

Table 4-9 Significance of the options codes

## 4.1 Notes on water-cooled units

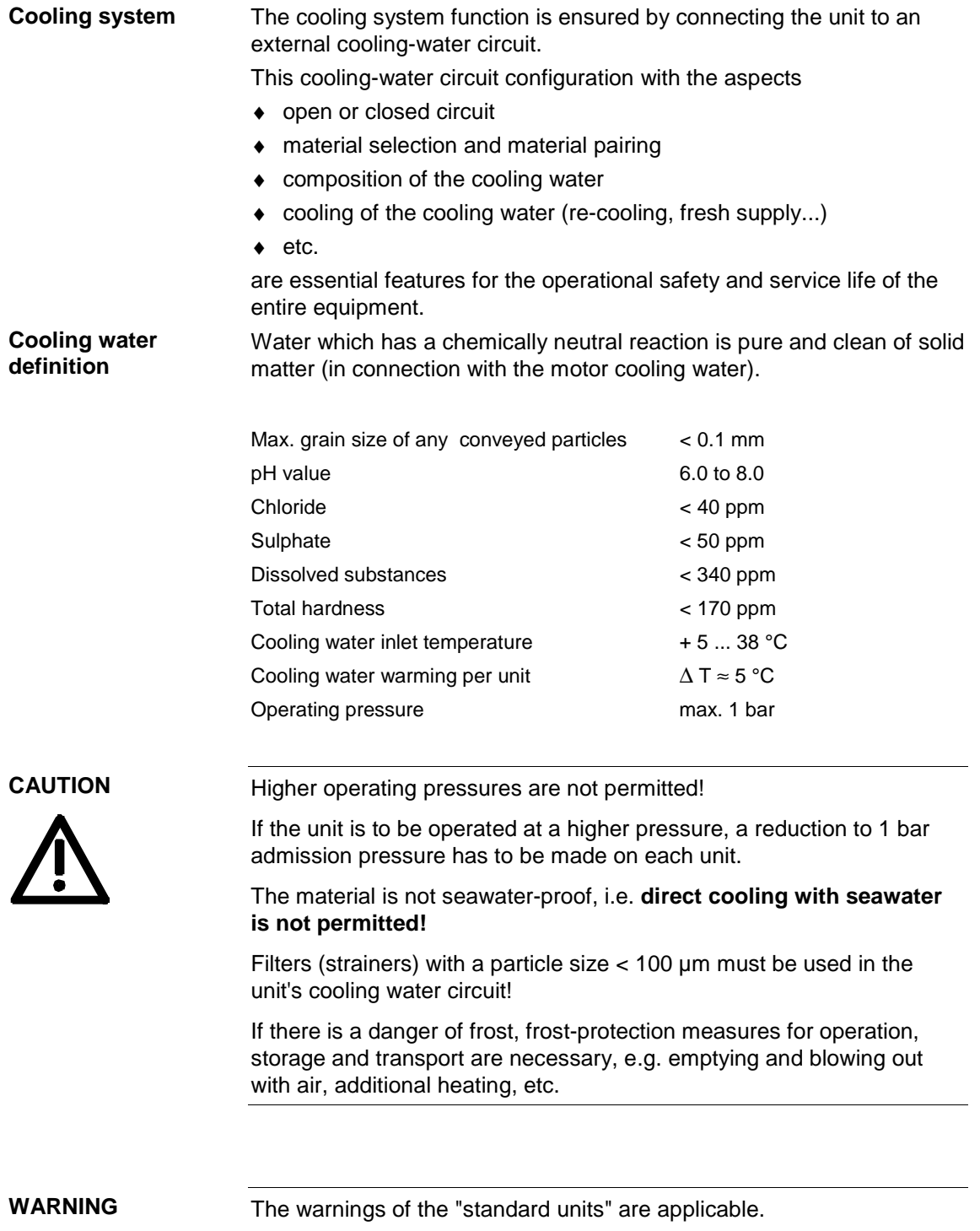

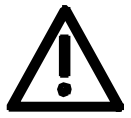

Installation and service work on water sections may only be performed when the unit is disconnected from the supply.

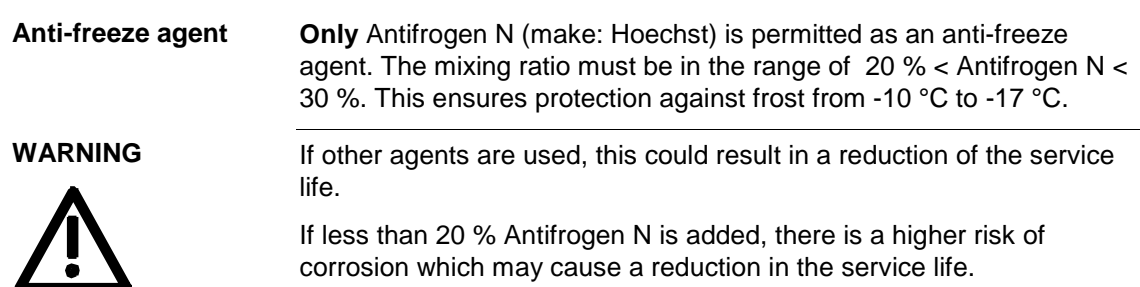

If more than 30 % Antifrogen N is added, the heat transfer and thus the function of the unit is affected. It must be observed that the necessary pump delivery must be adjusted if Antifrogen N is added.

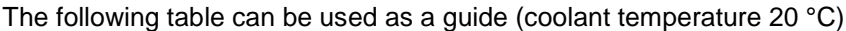

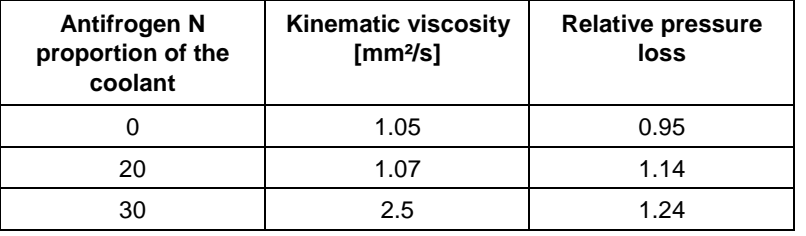

The required coolant current must be achieved.

If the coolant circuit is emptied, you either have to fill it up again after 14 days, or you have to flush it with water several times, and then blow out the heat sinks.

If an anti-freeze agent (Antifrogen N) is used, no potential differences are allowed to occur in the entire coolant circuit. If necessary, the components have to be connected with a potential equalization bar.

PVC hoses are not suitable when anti-freeze agents are used!

Moisture condensation of the unit is not permissible (see standard units).

## 4.2 Installation notes

A separate circuit is recommended for the converters of stainless steel design which dissipates the heat to the system.via a water/water heat exchanger.

To avoid any electro-chemical corrosion and the transmission of oscillations, the SIMOVERT MASTERDRIVES units have to be connected at the infeed and return points with a flexible, electrically non-conductive hose. The length of the hose should be > 1.5 m.

If the piping of the system is of plastic, this hose is not necessary.

The hose connecting nipples on the heat sink side have to be made of stainless steel or thick-walled aluminium. The connecting nipples are not permitted to be made of brass or copper.

The water hoses have to be connected up prior to installation of the converter (see chapter "Dimension drawings" in the VC Compendium). If hose clips are used for installation, these must be checked for a tight fit at 3-monthly intervals.

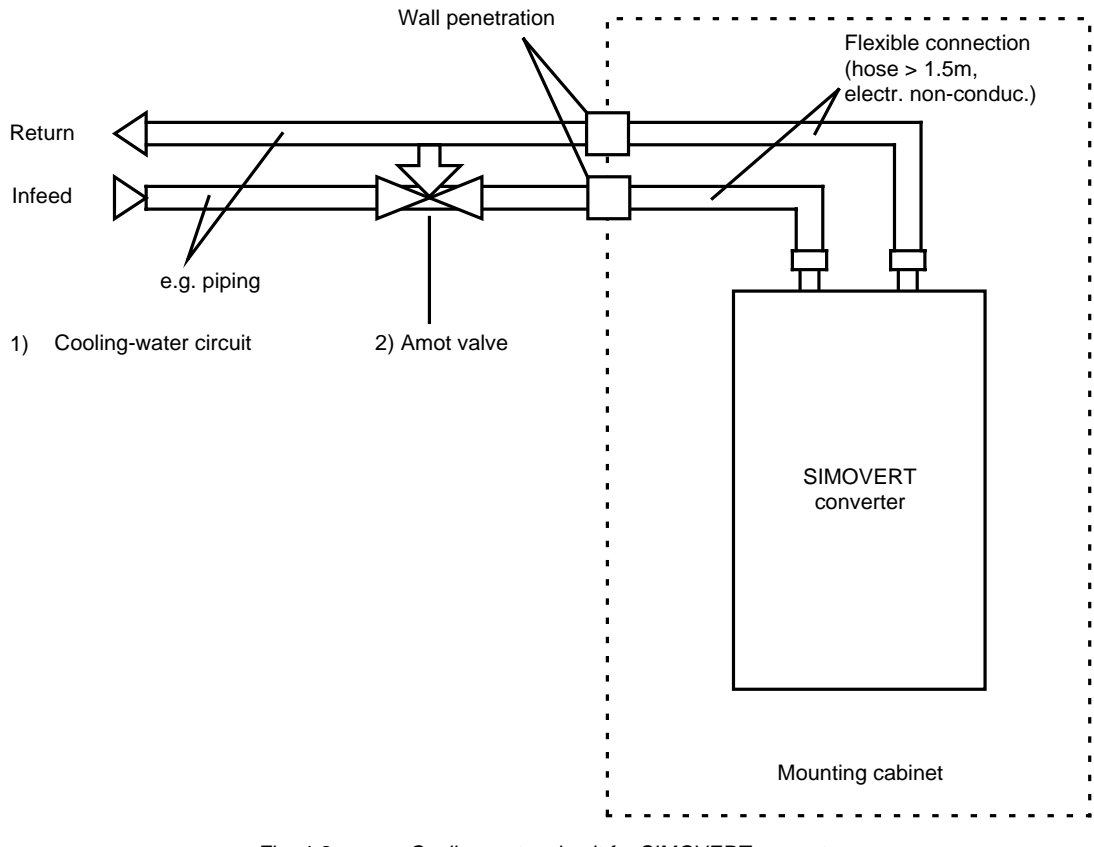

Fig. 4-2 Cooling-water circuit for SIMOVERT converters

1) The working pressure depends on the flow conditions of the coolingwater network in the infeed and return and must be determined during start-up.

The necessary cooling-water quantity/time unit has to be set, e.g. via valves with a flow rate indicator

(e.g. by Messrs. "OSTACO Armaturen AG", CH-8902 Urdorf, Tel.++4117355555).

Measures have to be envisaged by the user to maintain the max. permissible operating pressure. The use of a pressure controller is necessary. For closed cooling systems, pressure compensating devices with safety valves (< 1.5 bar) and venting devices have to be provided.

The cooling system has to be vented when it is filled. A vent cock is installed on the water heat sinks of chassis 2 units for this purpose (see below).

Cooling-water installations in a mixed system with copper or copper connections should be avoided and are only possible under special measures, e.g. closed cooling water circuit, full filter system (i.e. Cu ions are filtered out), water additives (e.g. products of Messrs. "Schilling Chemie GmbH" PF 1136, D-71687 Freiberg, Tel. 07141-703-0).

Application suggestions for various system configurations are contained in the A&D DS Information E20125-C6038-J702-A1-7400 dated February 1997.

The utmost care must be taken when laying the water pipes. The pipes must be securely restrained and checked for leakages.

Special measures are necessary to protect against **moisture condensation**. This is particularly necessary if the entry temperature of the cooling water is considerably lower than the ambient temperature of the air.

For this purpose, a suitable valve device has to be provided in the infeed, e.g. temperature-controlled valve device using the "bypass method" called "Amot valve" (source: Eng. consultants: Neundörfer Fichtenstr.5, 91094 Langensendelbach, Tel.: 09133/3497).

## 4.3 Characteristic data type K

The components not mounted on the heat sink, such as the electronics and the DC link capacitors, are cooled by heat transfer at the heat sink fins.

Therefore, when installing the chassis unit in a cabinet, you must make sure that the air being discharged from the fan can flow into the inside of the chassis. The **partitions** to be provided on units with air cooling are a **disturbing factor in this case! They should not be mounted.**

For an application in the IP54 type of protection (or higher), a distance of at least **90 mm** must be observed between the top of chassis and top of cabinet

(see section "Installing units of type K").

The units do not require external cooling air.

Additional losses cannot be dissipated!

The circulating cooling air inside the chassis is monitored via a temperature measurement point.

1-inch internal threads are envisaged for the water connection. The connecting nipples should be made of stainless steel or thick-walled aluminium. Ideally, the connection should have flat seals. If the connecting pieces enclosed with the units are used, these should be sealed with Loctite 542 or with teflon tape.

Cooling water infeed (blue) and return (red) must be connected according to the color scheme! The color markings can be found next to the 1-inch water connection below the heat sink.

The following tables indicate the (nominal) water flow in litres per minute and the differential pressure (in Pa) via the heat sink at nominal flow.

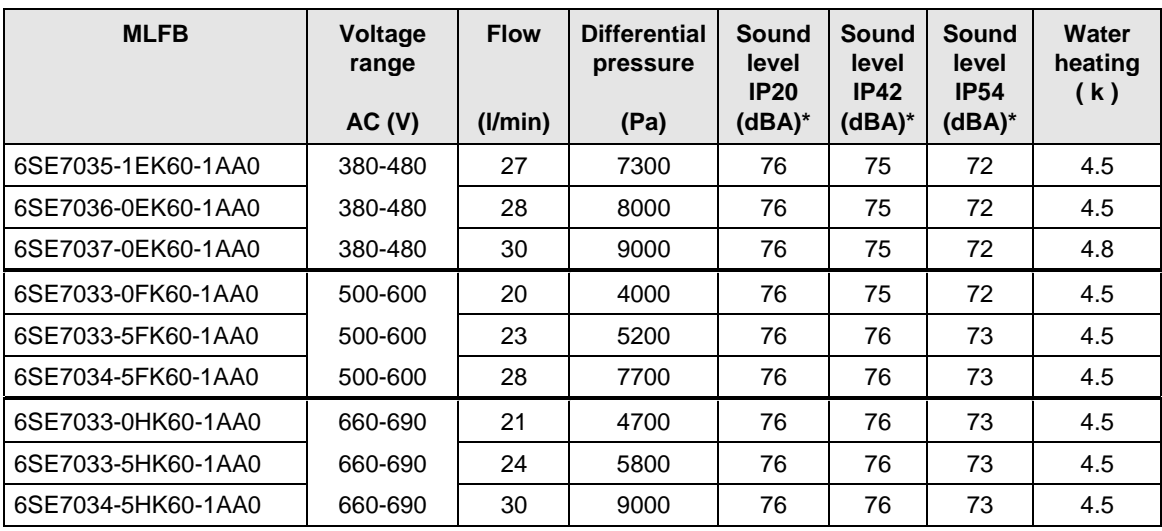

Table 4-10 Converters of construction type K

\* The sound level was determined under the following boundary conditions:

- ♦ Distance to the unit 1m, height above floor level 1 m, distance to the next reflecting wall 4 m, room height 6 m.
- ♦ The chassis were installed in Siemens 8MC cabinets without any special soundproofing measures.

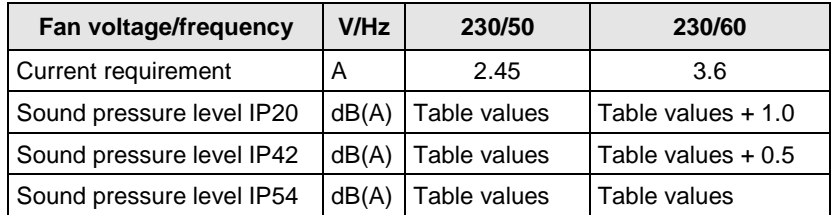

Table 4-11 Operating data of fan

## 4.4 Venting the heat sinks

The position of the connecting elements is shown in the annex "Dimension drawings" of the VC Compendium.

- ♦ Venting must be performed when the equipment is disconnected from the supply.
- ♦ Dismantle the lock screw in front of the actual vent valve.
- ♦ Perform venting.
- ♦ Close the vent cock.
- Tighten the lock screw again.
- Check for tightness.

# 5 Installation

## 5.1 Installing the unit

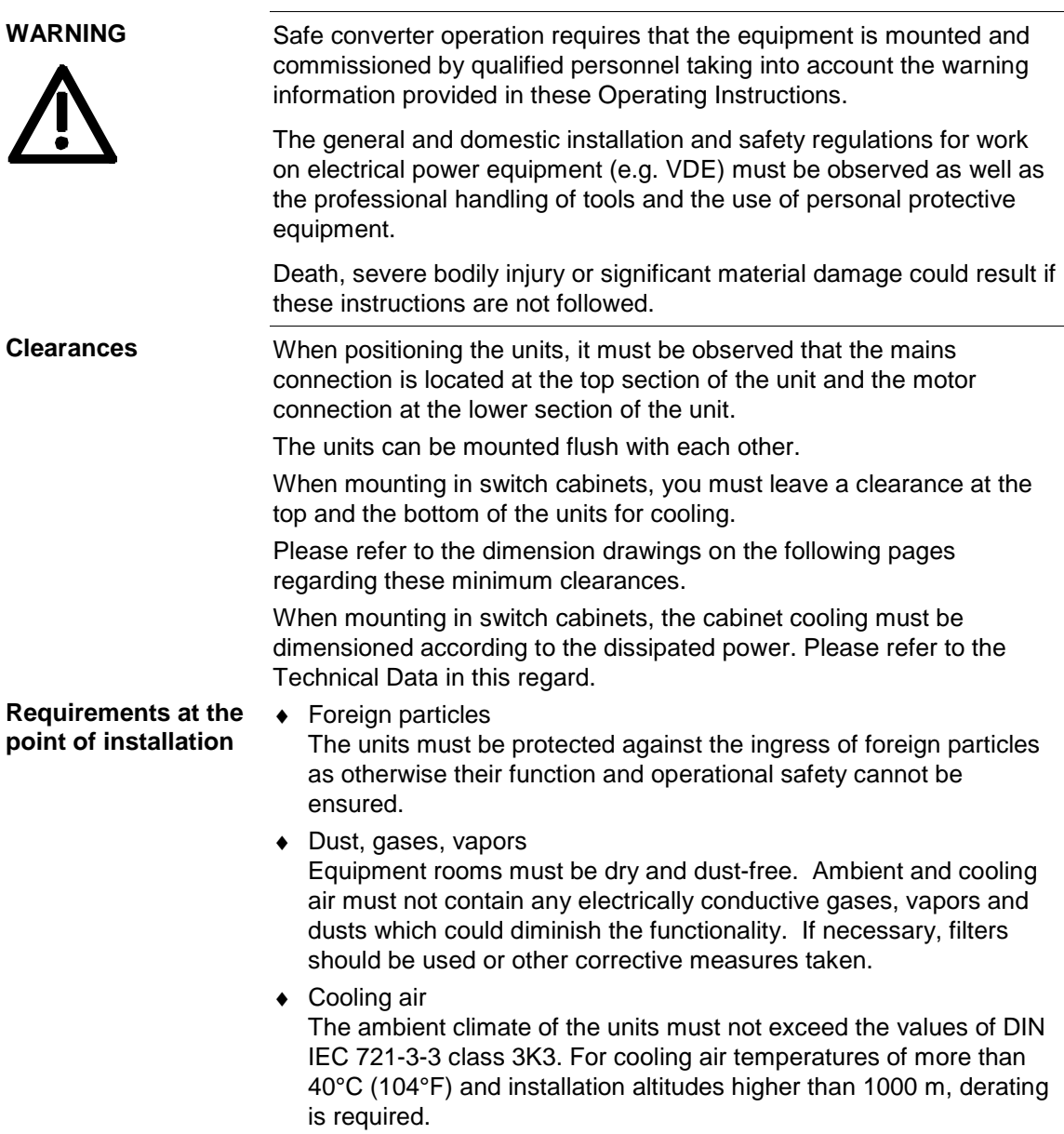

## 5.1.1 Installing units of types E, F, G

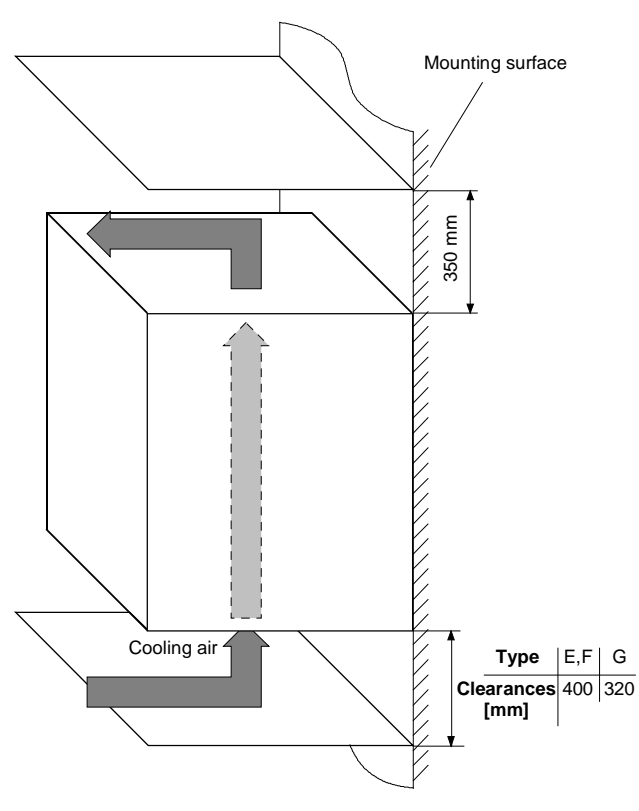

Fig. 5-1 Minimum clearances for cooling air requirement (types E, F, G)

The following are required for mounting:

- ♦ Dimension drawing for the relevant construction type
- ♦ M8 or M10 screws, refer to dimension drawing for the quantity Mounting surface <u>string and the string of the string of the string of the string of the string of the string of the string of the string of the string of the string of the string of the string of the string of the string of the string of </u> 1050 mm 1025 mm 1025 mm Cutouts for M8 screw  $10 \text{ mm}$   $\frac{1}{180 \text{ mm}}$ 10 mm  $\frac{1}{270}$  mm 350 mm 270 mm 360 mm

Type E

Side view

Fig. 5-2 Dimension drawing for types E, F

Front view

Type F

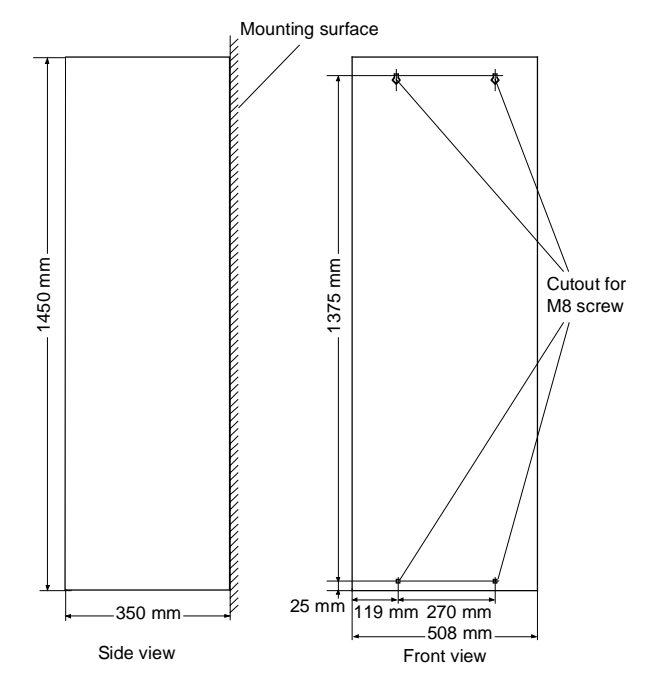

Fig. 5-3 Dimension drawing for type G

5.1.2 Installing units of type K

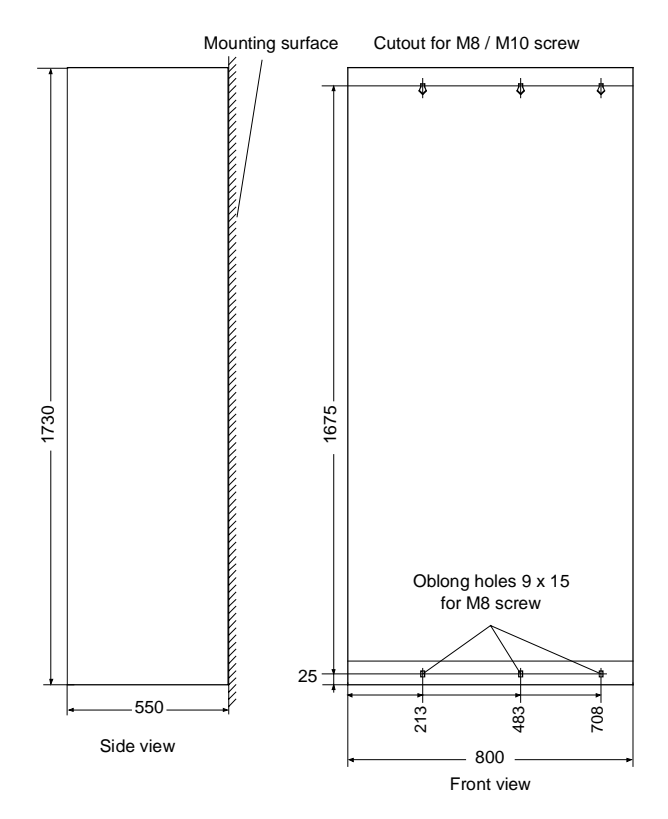

Fig. 5-4 Dimension drawing for type K

#### **Door/roof openings Air cooling**

An underpressure is created in the openings of the cabinet doors due to the flow of air. This is dependent on the volumetric flow and the hydraulic cross-section of the openings.

The flow causes a build-up (over) pressure in the roof or in the top cover.

As a result of the difference in pressure between the overpressure at the top and the underpressure at the bottom of the cabinet, a flow of air is created inside the unit, a so-called arcing short-circuit. This can be stronger or weaker depending on the volumetric flow and the door/roof opening cross-section.

As a result of the flow inside the unit, air which is already pre-heated enters the heat sinks which causes an excessively high component temperature rise. In addition, a different, more unfavourable operating point is set for the fan.

If the units are operated with an arcing short-circuit, this will result in the failure of the units or in their destruction!

## **An arcing short-circuit must be prevented by the provision of partitions.**

The switch cabinets adjacent to the inverter cabinets must also be taken into consideration in this case.

The figure 5-6 shows the necessary **partition measures**. Partitions should be executed up to the cabinet frame and should be designed in such a way that the discharged air flow is taken around the cabinet beams and not pressed into them.

Partitions are necessary with all types of protection higher than IP20.

The necessary **opening cross-sections** are indicated in the table.

The indicated opening cross-section is made up of several holes. In order to keep the pressure loss here to a minimum, the cross-sectional surface has to be **at least 280 mm<sup>2</sup> per hole** (e.g. 7 mm x 40 mm).

The opening and hole cross-sections ensure functioning even with high types of protection.

**These are implemented by using wire-lattices** (wire fabric DIN 4189- St-vzk-1x0.28) in front of the openings or the filters indicated in the following. If finer filters are used, the filter surface and thus the opening cross-section (upwards) have to be adapted accordingly.

**If filters are used, the intervals for their replacement must be observed!**

#### The following filter mat is approved for use: FIBROIDELASTOV made by DELBAG-Luftfilter GMBH **Filters**

Technical filter data in accordance with DIN 24185:

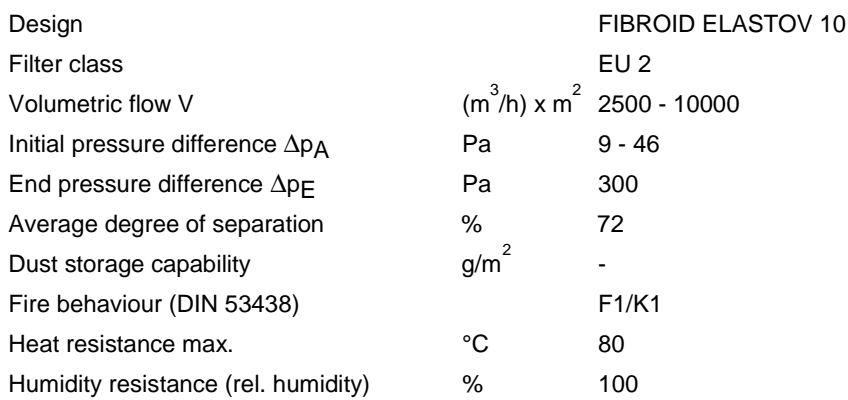

Dimensions: 1000 x 1500 x 10 mm Order No.: 16 065 81

Manufacturer: DELBAG-Luftfilter GMBH Holzhauser Straße 159 13509 Berlin 27 Telephone: (030) 4381-0

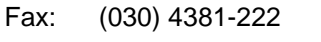

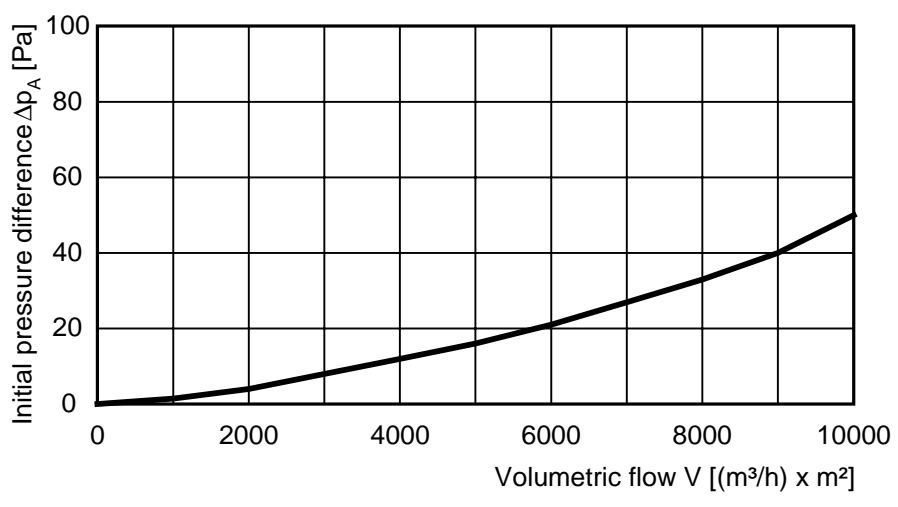

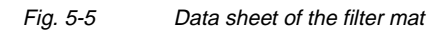

### **Fans, volumetric flow, opening crosssections**

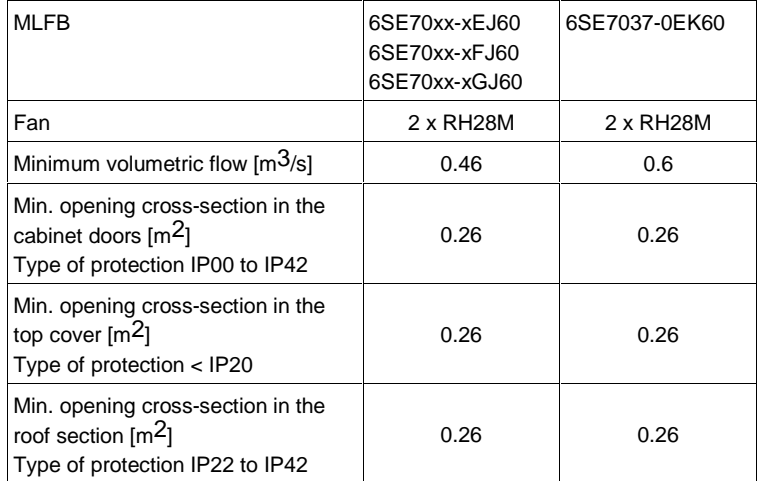

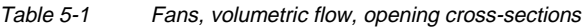

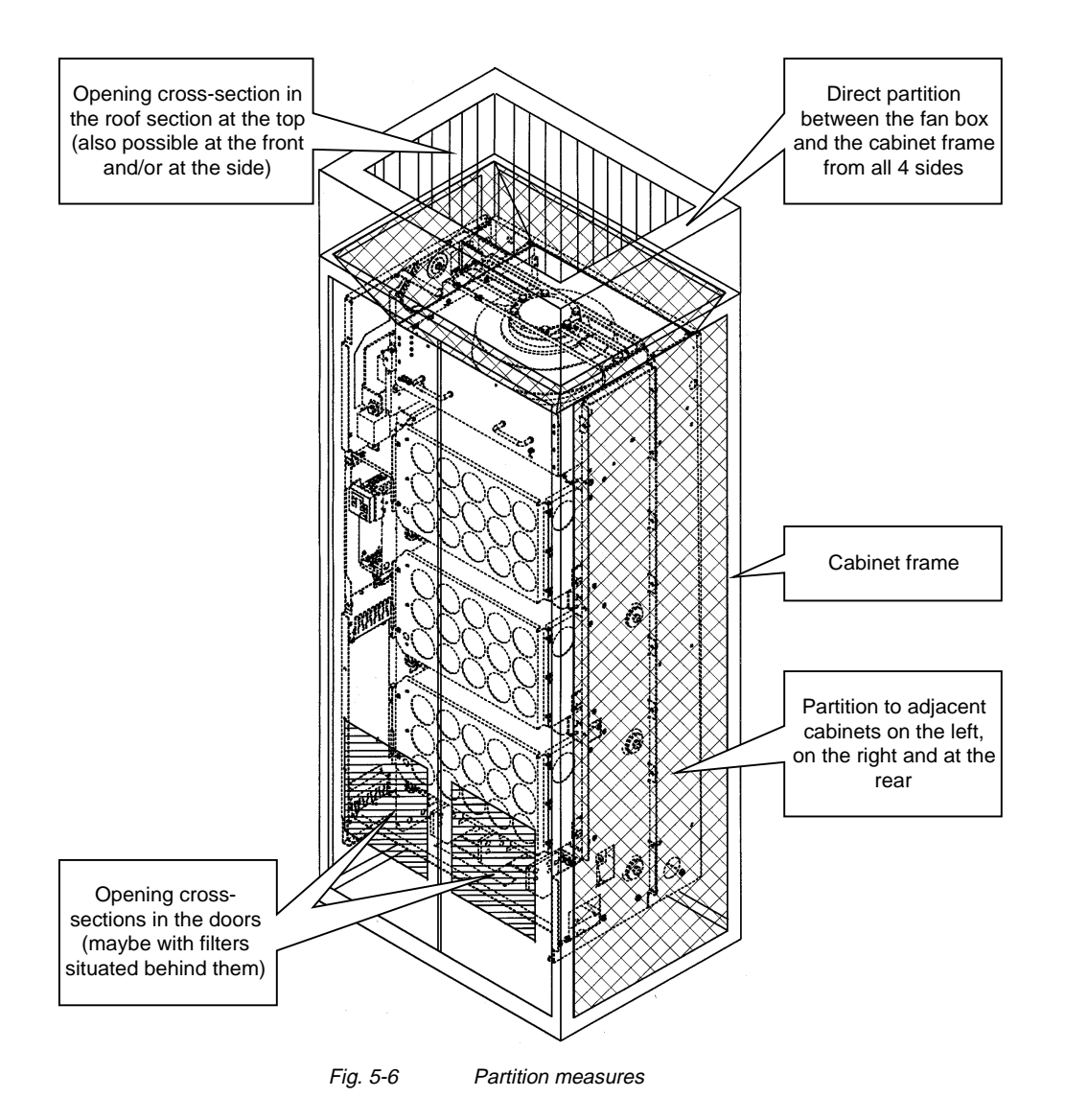
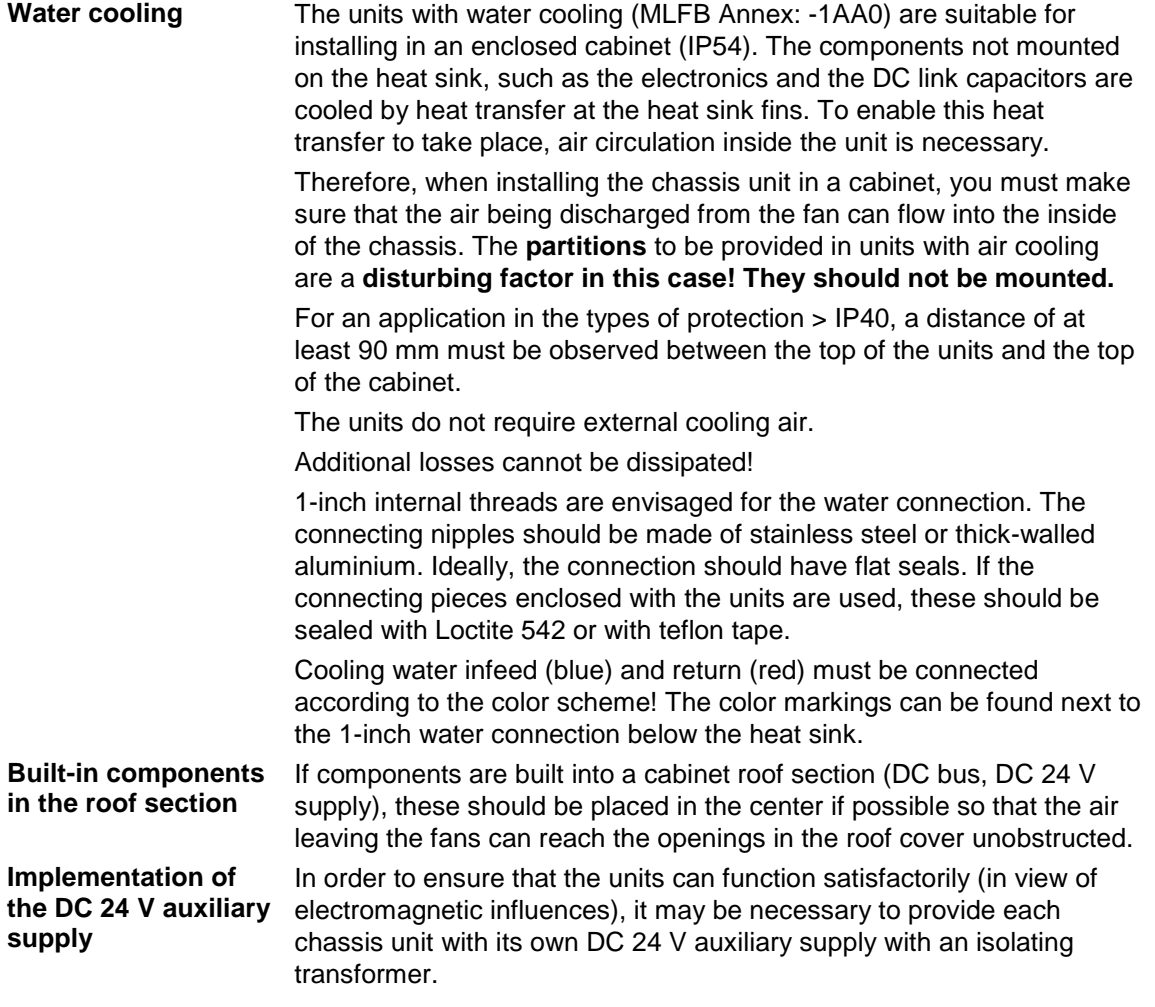

### 5.2 Installing the optional boards

### **WARNING**

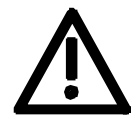

**Slots**

The boards may only be replaced by qualified personnel.

It is not permitted to withdraw or insert the boards under voltage.

A maximum of six slots are available in the electronics box of the unit for installing optional boards. The slots are designated with the letters A to G. Slot B is not provided in the electronics box. It is used in units of the Compact PLUS type of construction.

If you wish to use slots D to G, you will additionally require the following:

- ♦ Bus expansion LBA (Local Bus Adapter), which is used for mounting the CU board and up to two adaption boards, and
- ♦ An adaption board (ADB Adaption Board) on which up to two optional boards can be mounted.

The slots are situated at the following positions:

• Slot A CU board Position: top

- Slot C CU board **Position:** bottom
- Slot D Adaption board at mounting position 2 Position: top
- Slot E Adaption board at mounting position 2 Position: bottom
- Slot F Adaption board at mounting position 3 Position: top
- Slot G Adaption board at mounting position 3 Position: bottom

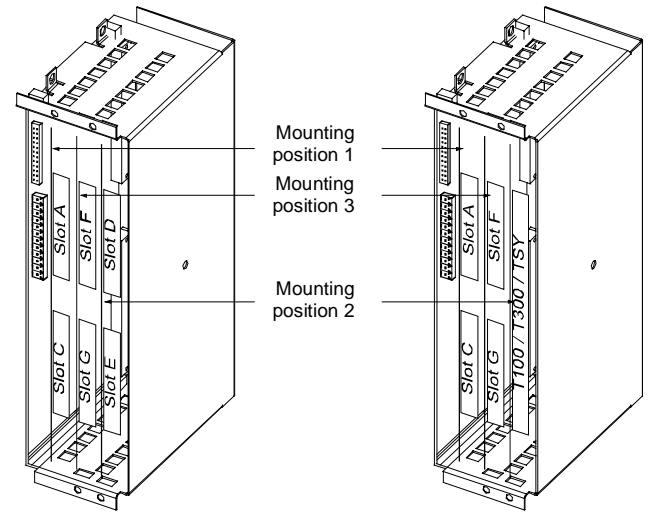

Fig. 5-7 Position of the slots for Compact and chassis type units

### **NOTE**

Mounting position 2 can be used for technology boards (T100, T300, TSY).

Mounting positions 2 and 3 can also be used for communication boards SCB1 and SCB2.

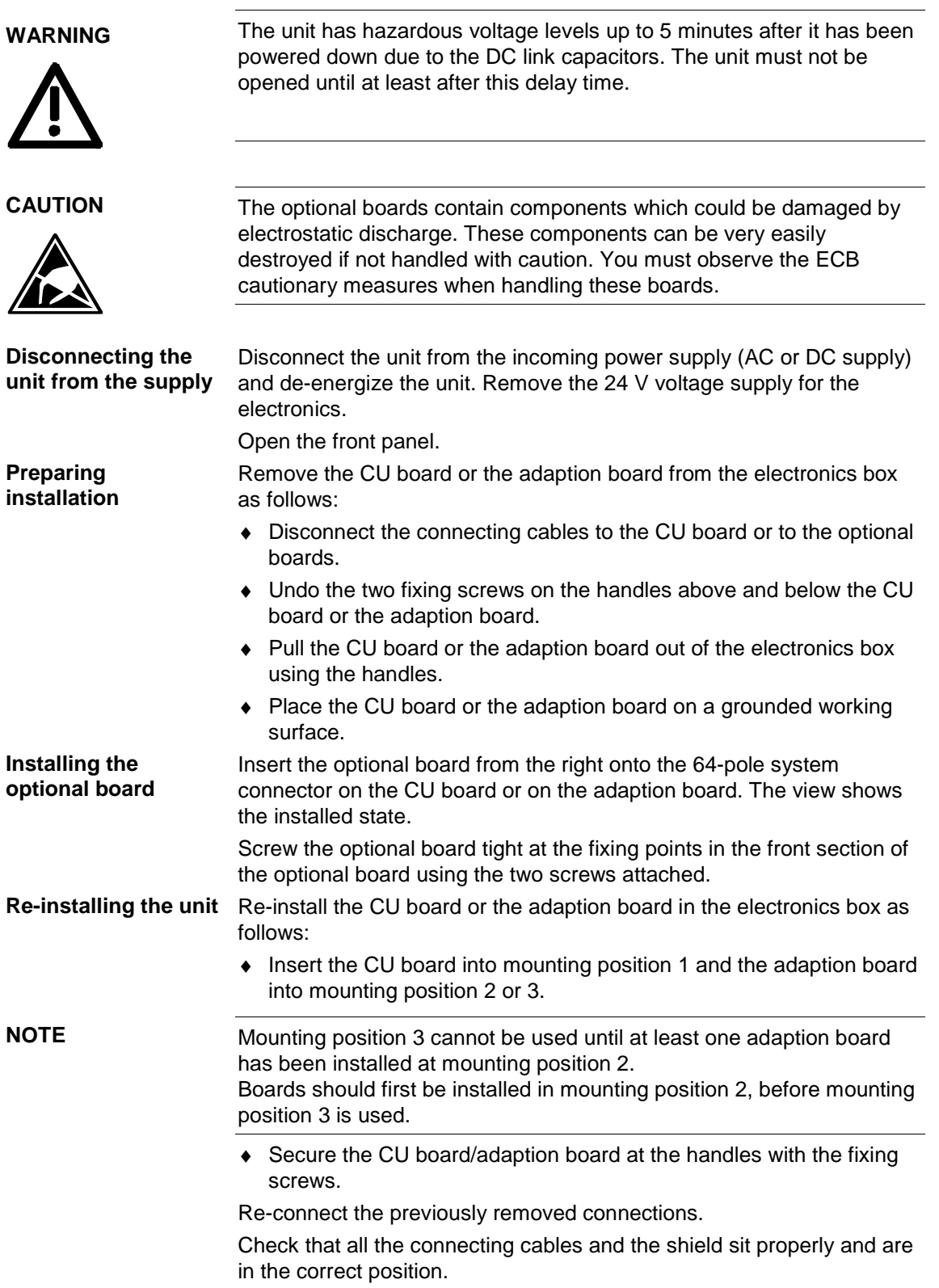

Free Datasheet http://www.datasheet4u.com/

## 6 Installation in Conformance with EMC **Regulations**

The following contains a summary of general information and guidelines which will make it easier for you to comply with EMC and CE regulations.

- $\bullet$  Ensure that there is a conductive connection between the housing of the converters or inverters and the mounting surface. The use of mounting surfaces with good conducting properties (e.g. galvanized steel plate) is recommended. If the mounting surface is insulated (e.g. by paint), use contact washers or serrated washers.
- ♦ All of the metal cabinet parts must be connected through the largest possible surface area and must provide good conductivity. If necessary, use contact washers or serrated washers.
- Connect the cabinet doors to the cabinet frame using grounding strips which must be kept as short as possible.
- ♦ For the connection between converter/inverter and motor, use shielded cables which have to be grounded on both sides over a large surface area.

If the motor terminal box is of plastic, additional grounding strands have to be inserted.

- ♦ The shield of the motor supply cable must be connected to the shield connection of the converter and to the motor mounting panel through the largest possible surface area.
- ♦ The motor cable shield must not be interrupted by output reactors, fuses or contactors.
- ♦ All signal cables must be shielded. Separate the signal cables according to signal groups. Do not route cables with digital signals unshielded next to cables with analog signals. If you use a common signal cable for both, the individual signals must be shielded from each other.
- ♦ Power cables must be routed separately away from signal cables (at least 20 cm apart). Provide partitions between signal cables and power cables. The partitions must be grounded.
- ♦ Connect the reserve cables/conductors to ground at both ends to achieve an additional shielding effect.
- ♦ Lay the cables close to grounded plates as this will reduce the injection of undesired signals.
- ♦ Eliminate any unnecessary cable lengths because these will produce unnecessary coupling capacitances and inductances.
- ♦ Use cables with braided shields. Cables with foil shields have a shielding effect which is worse by a factor of five.
- ♦ Use a noise suppression filter in the incoming powerline. Connect the noise suppression filter to ground and to the converter through a large surface area. It is best to directly mount the noise suppression filter on the same good conductive mounting surface as the converter or inverter. You must insert a line reactor between the noise suppression filter and the unit.
- ♦ Contactor operating coils that are connected to the same supply network as the rectifier unit or that are located in the close proximity of the rectifier unit must be connected to overvoltage limiters (e.g. RC circuits, varistors).

You will find further information in the brochure "Installation Instructions for EMC-correct Installation of Drives" (Order No.: 6SE7087-6CX87- 8CE0).

## 7 Connecting-up

**WARNING**

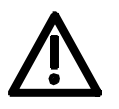

SIMOVERT MASTERDRIVES units are operated at high voltages. The equipment must be in a no-voltage condition (disconnected from the supply) before any work is carried out!

Only professionally trained, qualified personnel must work on or with the units.

Death, severe bodily injury or significant property damage could occur if these warning instructions are not observed.

Hazardous voltages are still present in the unit up to 5 minutes after it has been powered down due to the DC link capacitors. Thus, the appropriate delay time must be observed before working on the unit or on the DC link terminals.

The power terminals and control terminals can still be live even when the motor is stationary.

When working on an opened unit, it should be observed that live components (at hazardous voltage levels) can be touched (shock hazard).

The user is responsible that all the units are installed and connected-up according to recognized regulations in that particular country as well as other regionally valid regulations. Cable dimensioning, fusing, grounding, shutdown, isolation and overcurrent protection should be particularly observed.

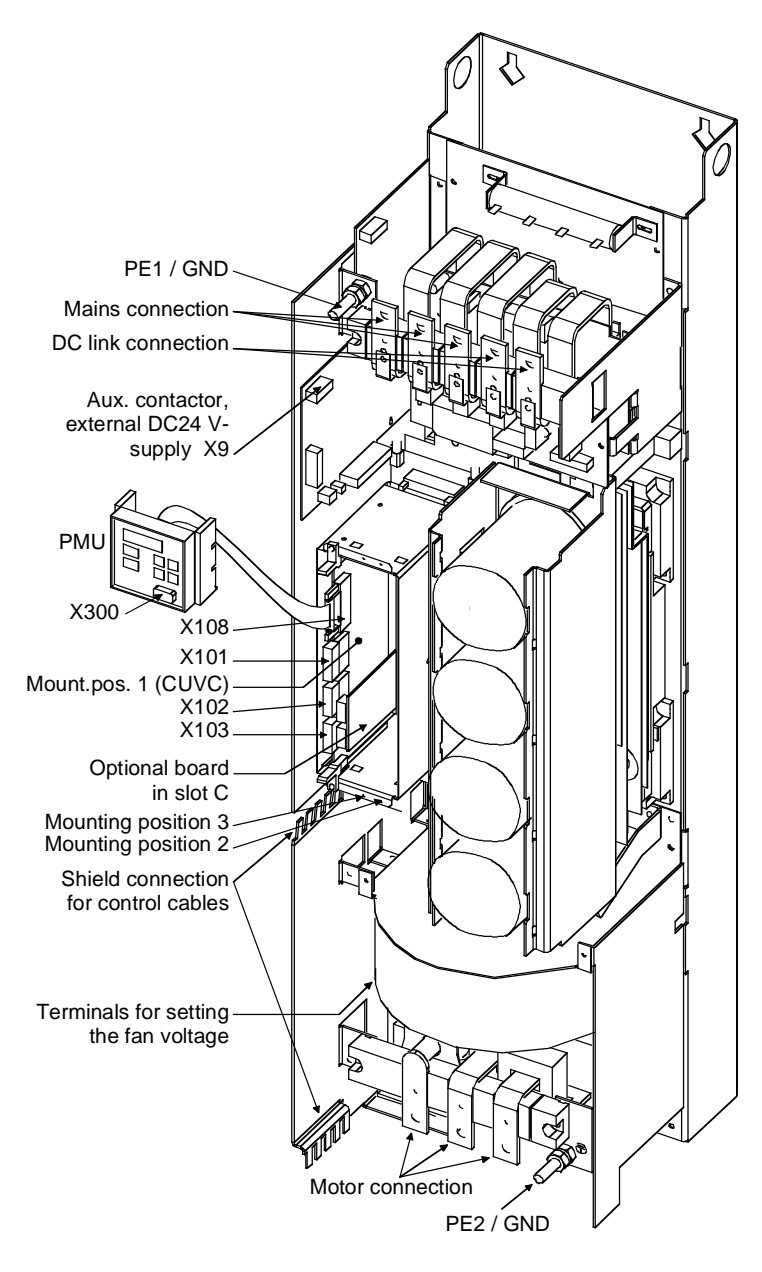

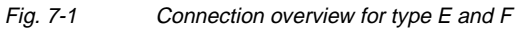

**NOTE**

Due to the 230 V fan a transformer is integrated into the converters.

The terminals on the primary side of the transformer must be connected corresponding to the rated input voltage.

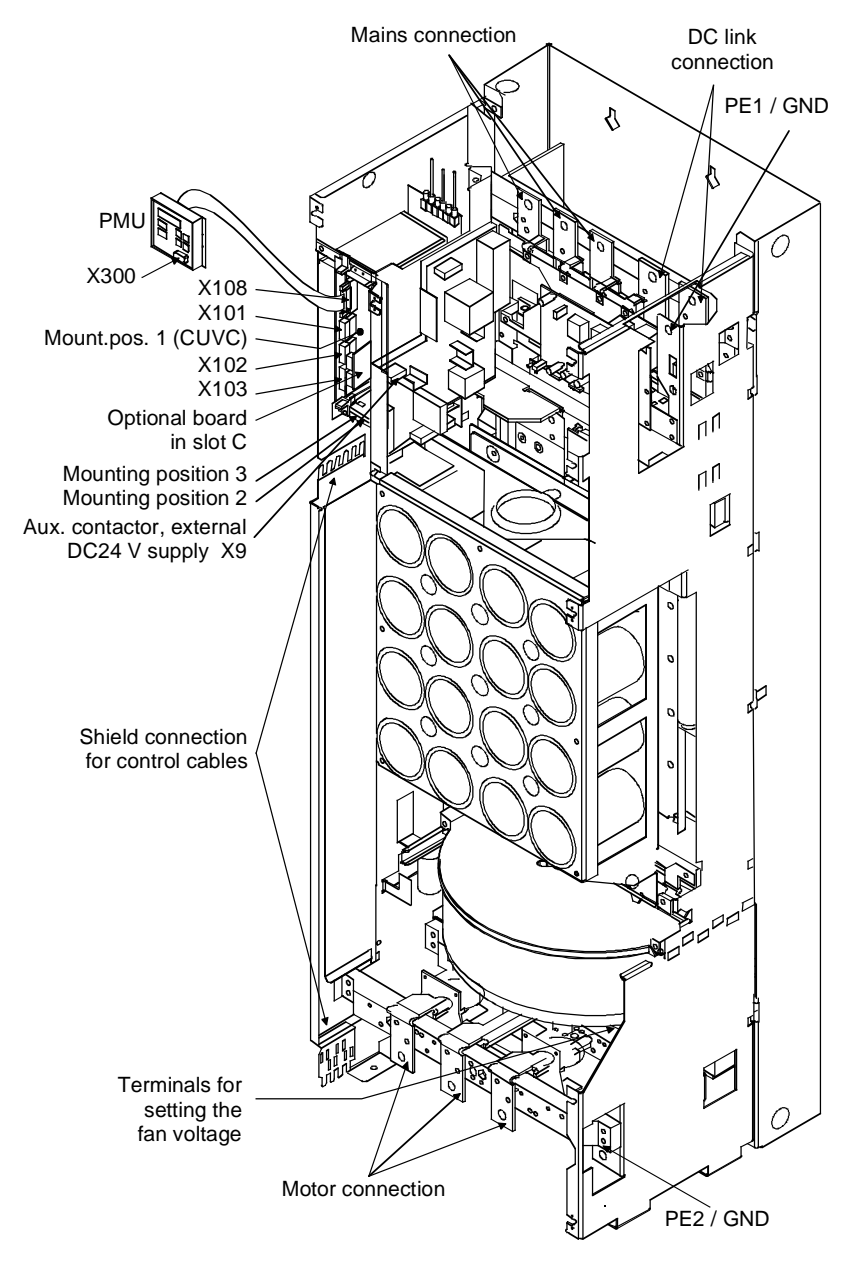

Fig. 7-2 Connection overview for type G

**NOTE**

Due to the 230 V fan a transformer is integrated into the converters.

The terminals on the primary side of the transformer must be connected corresponding to the rated input voltage.

### 7.1 Power connections

**WARNING**

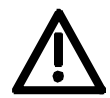

If the input and output terminals are mixed up, the unit will be destroyed!

If the DC link terminals are mixed up or short-circuited, the converter will be destroyed!

The unit must not be operated via an earth leakage circuit-breaker (DIN VDE 0160).

### The supply terminals are marked as follows:

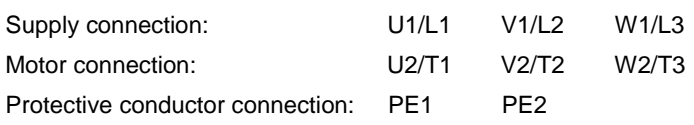

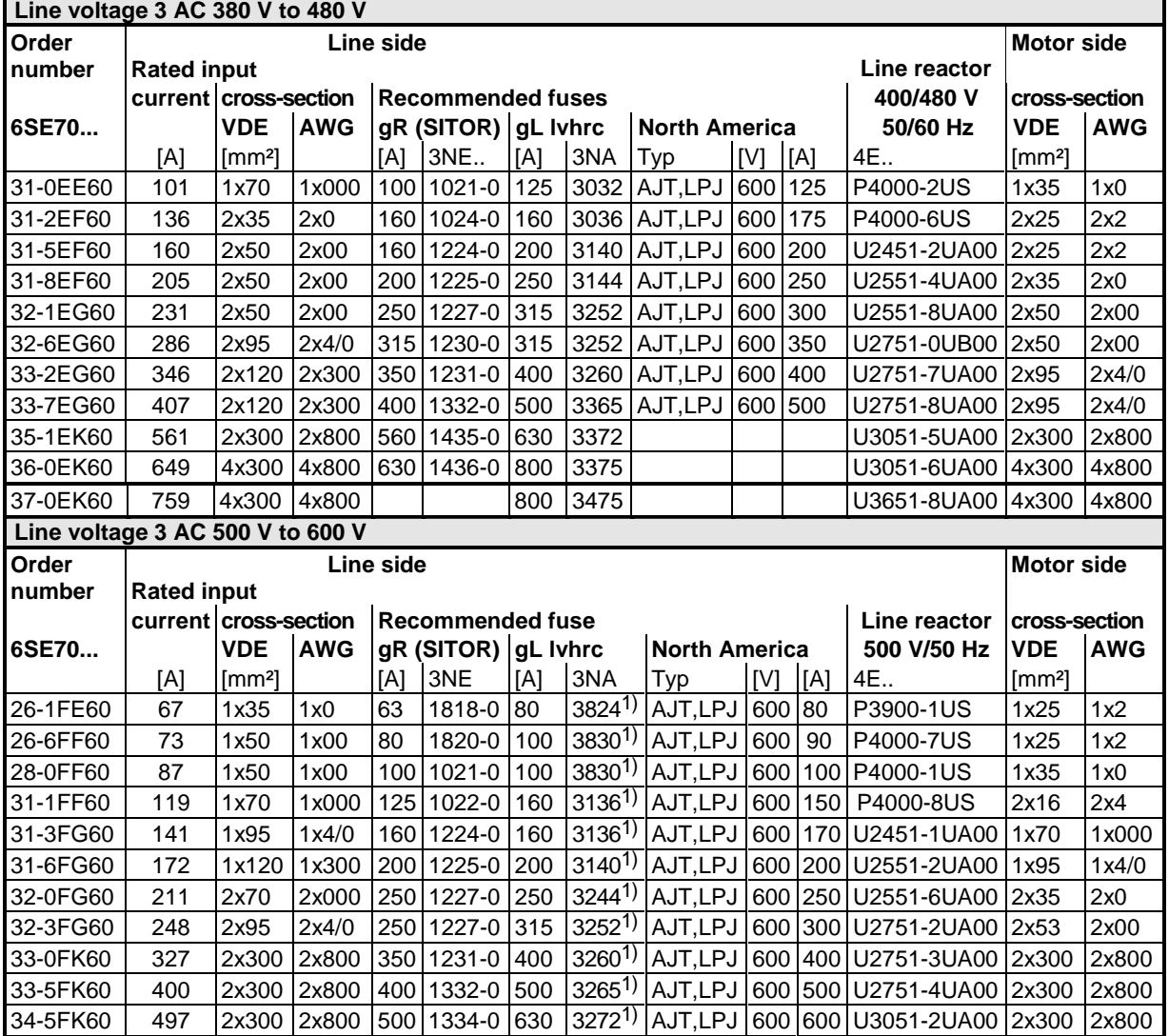

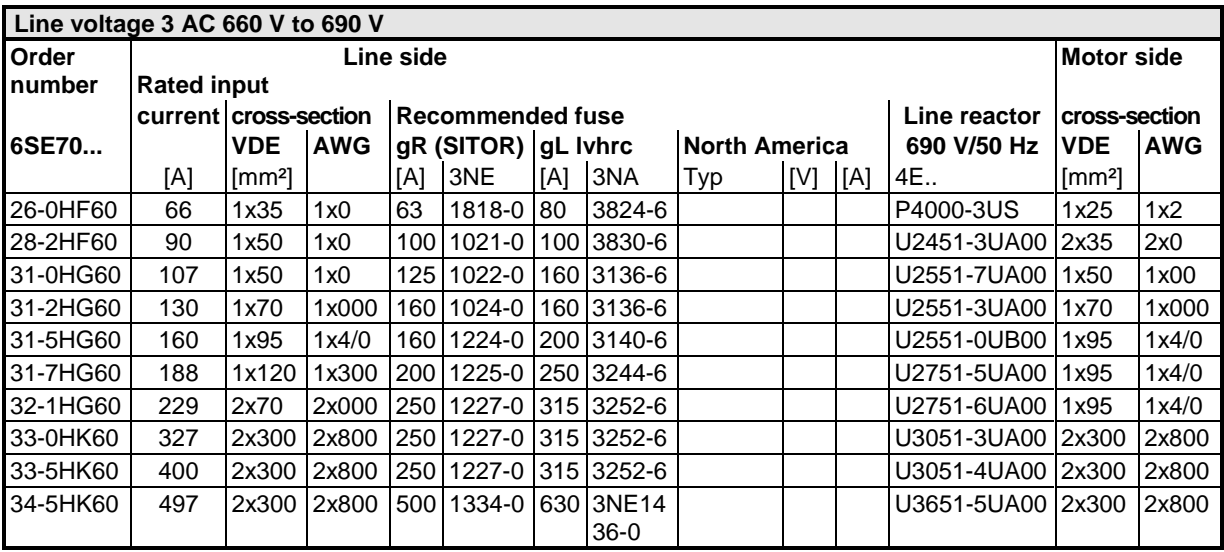

AWG: American Wire Gauge

Table 7-1 Conductor cross-sections, fuses, line reactors

**1** ):The indicated fuses are only valid for converters with AC 3-phase 500 V input voltage. For converterw with a higher input voltage, fuses up to 660 V must be used. The order numbers of these fuses can be obtained by adding on the corresponding 500 V fuse "-6". e.g.: for 500 V 3NA3830<br>for 660 V 3NA3830 3NA3830-6

**NOTE**

The connection cross-sections are determined for copper cables at 40 °C (104 °F) ambient temperature (according to DIN VDE 0298 Part 4 / 02.88 Group 5).

**WARNING**

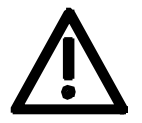

**Possible connection cross-sections, screw connection**

gL fuses only provide reliable protection to the cables, and not to the semiconductors.

If the units are connected to the supply system without a main contactor which can interrupt the incoming supply in the event of a fault, the unit may suffer further damage.

| <b>Type</b> | Order number  | Max. connection cross-<br>sections |                | <b>Screw</b><br>connection        |
|-------------|---------------|------------------------------------|----------------|-----------------------------------|
|             |               | mm <sup>2</sup> lt. VDE            | AWG            |                                   |
| Е           | 6SE703_-__E_0 | $2 \times 70$                      | $2 \times 00$  | M10                               |
| F           | 6SE703 - F 0  | $2 \times 70$                      | $2 \times 00$  | M <sub>10</sub>                   |
| G           | 6SE703_-_G_0  | $2 \times 150$                     | $2 \times 300$ | M <sub>12</sub>                   |
| κ           | 6SE703 - K 0  | 4 x 300                            | $4 \times 800$ | M <sub>12</sub> / M <sub>16</sub> |

Table 7-2 Maximum connectable cross-sections

### The protective conductor has to be connected both on the line side and on the motor side. It has to be dimensioned according to the power connections. The "braking unit" and "dv/dt filter" options can be connected up to the DC link terminals C/L+ and D/L-. These terminals are not suitable for connecting up other inverter units (e.g. DC units). This connection is not suitable for connecting up a rectifier or rectifier/feedback unit. With the M65 option, it is possible to move the DC link terminals to the bottom of the unit. Due to the 230 V fan a transformer is integrated into the converters. The terminals on the primary side must be connected corresponding to the rated input voltage. **Protective conductor connection DC link connection NOTE type E to G**

#### Due to the 230 V fan a transformer is integrated into the converters. **NOTE Type K**

The terminals on the primary side have to be reconnected according to the rated input voltage, if necessary.

If this is not done, the fuses F3, F4 or F101, F102 may blow.

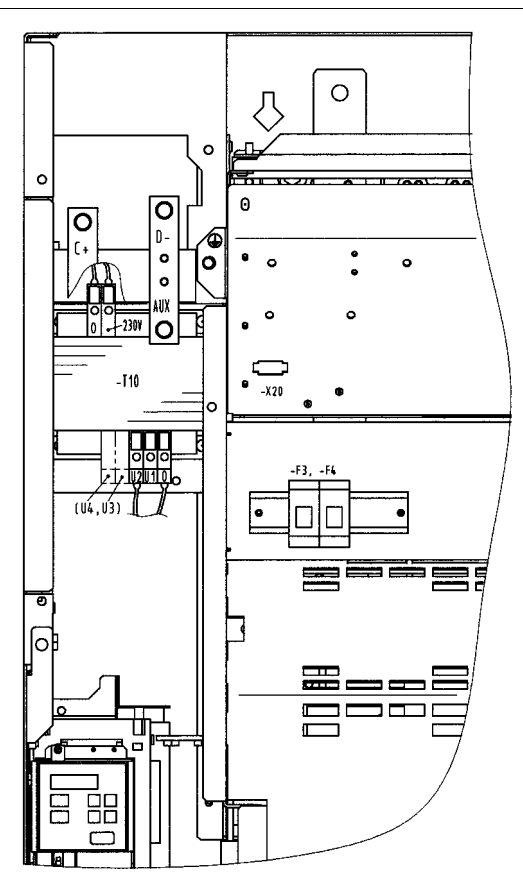

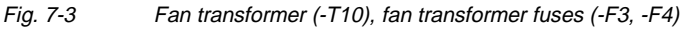

### 7.2 Auxiliary power supply, main contactor or bypass contactor

The 5-pole terminal strip is used for connecting up a 24 V voltage supply and a main or bypass contactor. The voltage supply is required if the inverter is connected up via a main or bypass contactor. The connections for the contactor control are floating. **Types E, F, G: X9 - external DC 24 V supply, main contactor control**

The position of the terminal strip can be seen from the connection overviews.

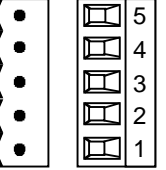

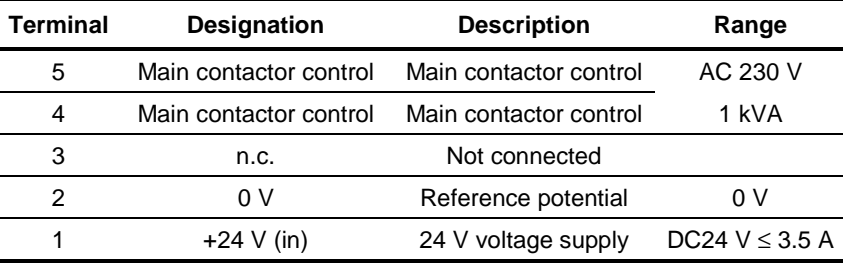

Connectable cross-section: 2.5 mm² (AWG 12)

### **NOTE**

The excitation coil of the main contactor has to be damped with overvoltage limiters, e.g. RC element.

**Type K: X9 - external DC 24 V supply, main contactor control**

The 5-pole terminal strip is used for connecting up a 24 V voltage supply and a main or bypass contactor.

The connection base is easily accessibly located on the DIN rail below the slide-in unit of the electronics box.

The voltage supply is required if the inverter is connected up via a main or bypass contactor.

The connections for the contactor control are floating.

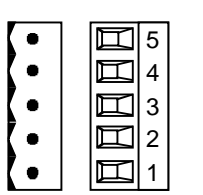

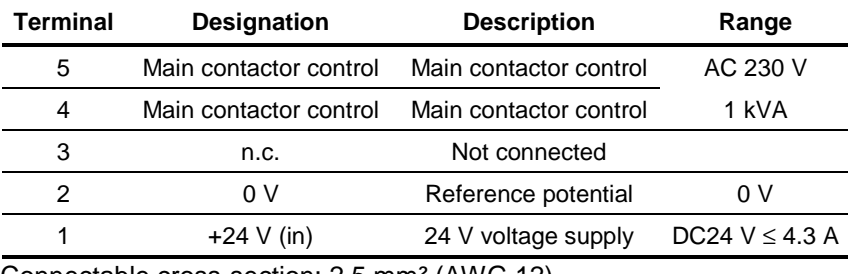

Connectable cross-section: 2.5 mm² (AWG 12)

**NOTE**

The excitation coil of the main contactor has to be damped with overvoltage limiters, e.g. RC element.

Table 7-3 Connection of external DC 24 V aux. voltage supply and main contactor control (types E, F, G)

Table 7-4 Connection of external DC 24 V aux. voltage supply and main contactor control (Type K)

## 7.3 Control connections

**Standard connections** In the basic version, the unit has the following control connections on the CUVC:

- ♦ Serial interface (RS232 / RS485) for PC or OP1S
- ♦ A serial interface (USS bus, RS485)
- ♦ A control terminal strip for connecting up a HTL unipolar pulse enocder and a motor temperature sensor (PTC / KTY84)
- ♦ Two control terminal strips with digital and analog inputs and outputs.

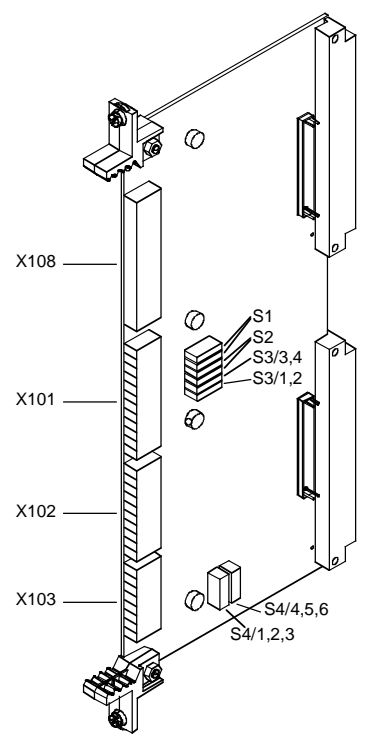

Fig. 7-4 View of the CUVC

Free Datasheet http://www.datasheet4u.com/

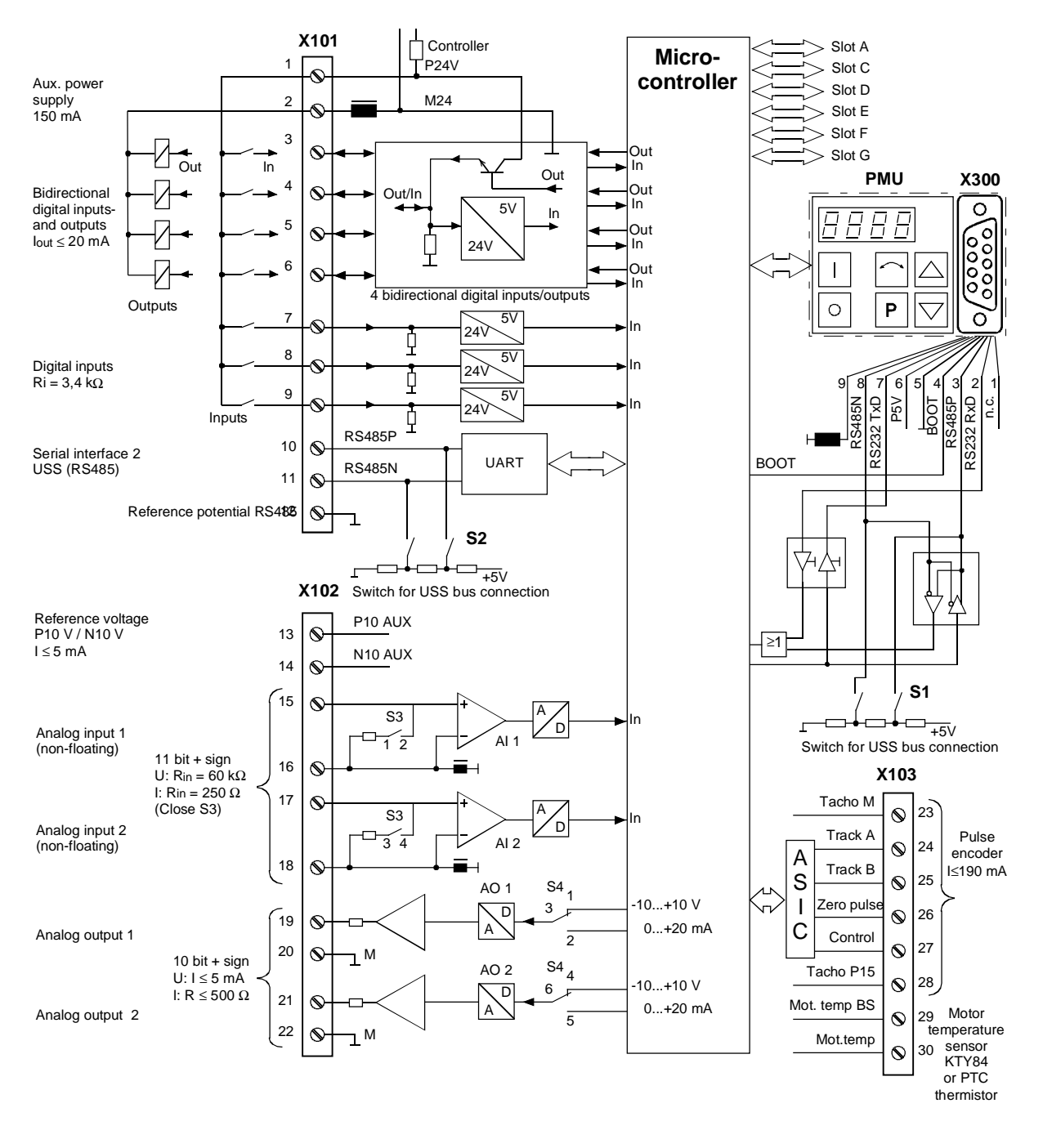

Fig. 7-5 Overview of the standard connections

### **X101 – Control terminal strip**

 $\overline{1}$ 

The following connections are provided on the control terminal strip:

- ♦ 4 optionally parameterizable digital inputs and outputs
- ♦ 3 digital inputs
- 24 V aux. voltage supply (max. 150 mA) for the inputs and outputs
- 1 serial interface SCom2 (USS / RS485)

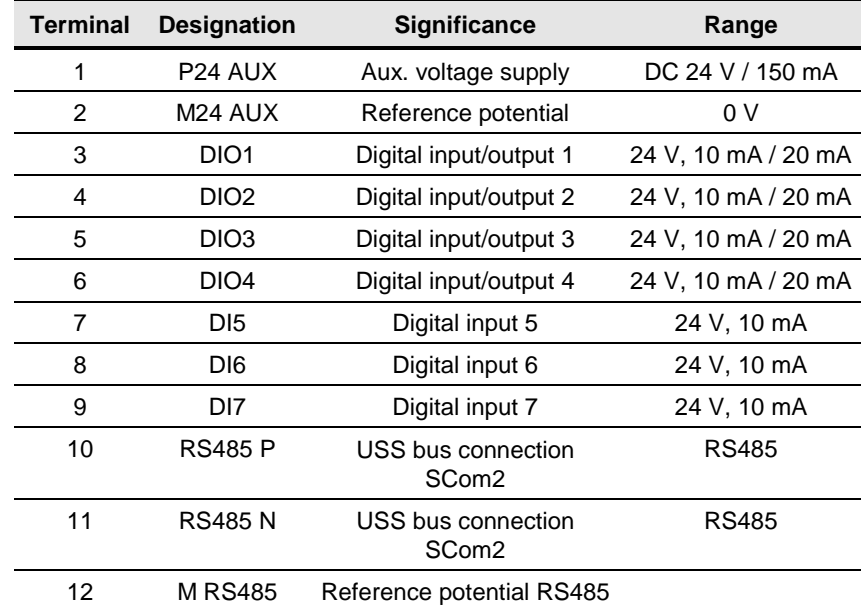

Connectable cross-section: 1.5 mm² (AWG 16)

Terminal 1 is at the top when installed.

Table 7-5 Control terminal strip X101

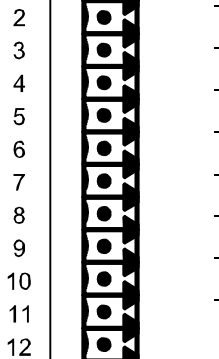

### **X102 – Control terminal strip**

The following connections are provided on the control terminal strip:

- ♦ 10 V aux. voltage (max. 5 mA) for the supply of an external potentiometer
- 2 analog inputs, can be used as current or voltage input
- 2 analog outputs, can be used as current or voltage output

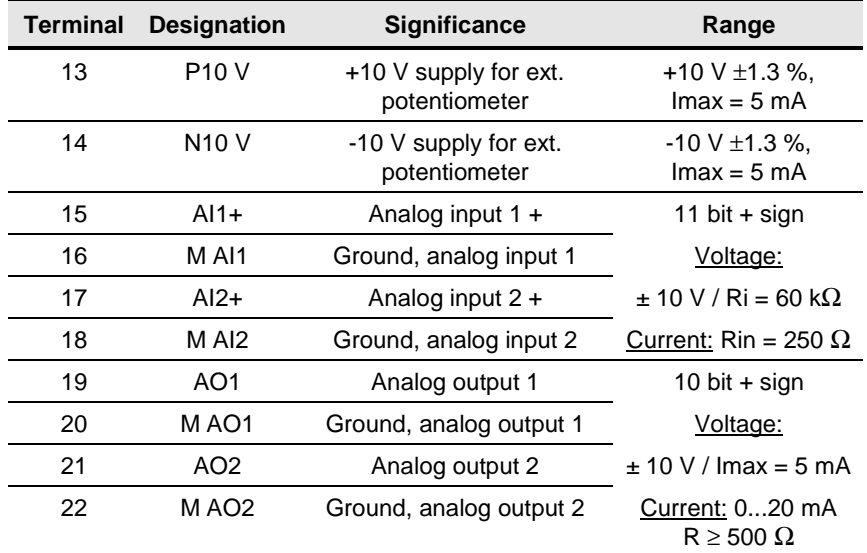

Connectable cross-section: 1.5 mm² (AWG 16)

Terminal 13 is at the top when installed.

Table 7-6 Control terminal strip X102

### **X103 – Pulse encoder connection**

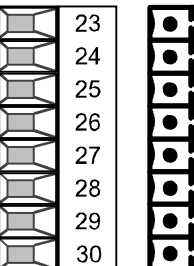

The connection for a pulse encoder (HTL unipolar) is provided on the control terminal strip.

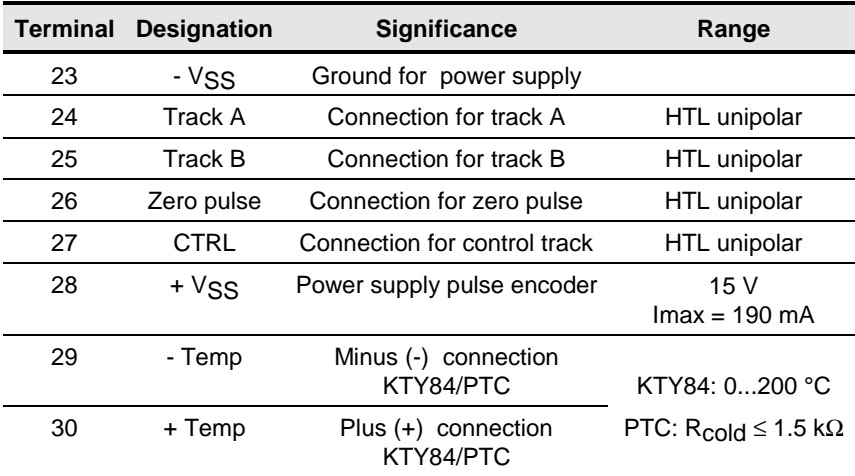

Connectable cross-section: 1.5 mm² (AWG 16)

Terminal 23 is at the top when installed.

Table 7-7 Control terminal strip X103

### **X300 - Serial interface**

5 1

9 6

তিততভ

 $0000$ 

 $\subset$ 

Either an OP1S or a PC can be connected up via the 9-pole Sub D socket.

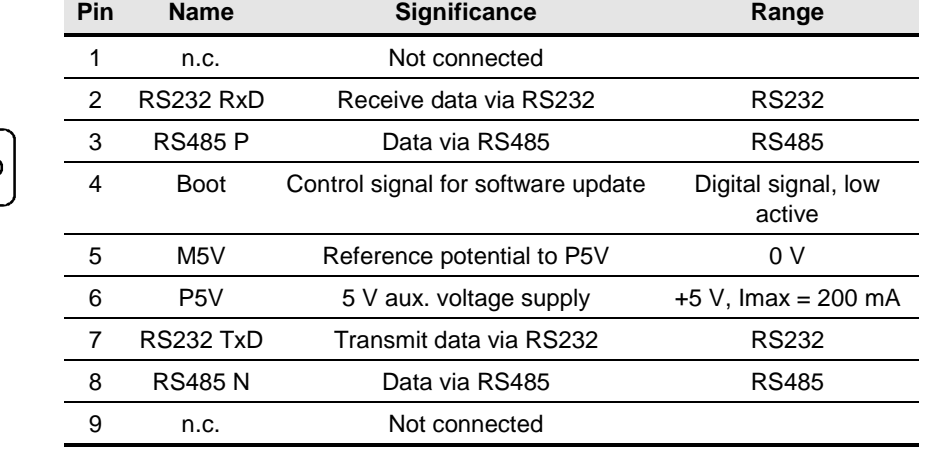

Table 7-8 Serial interface X300

### **Switch settings**

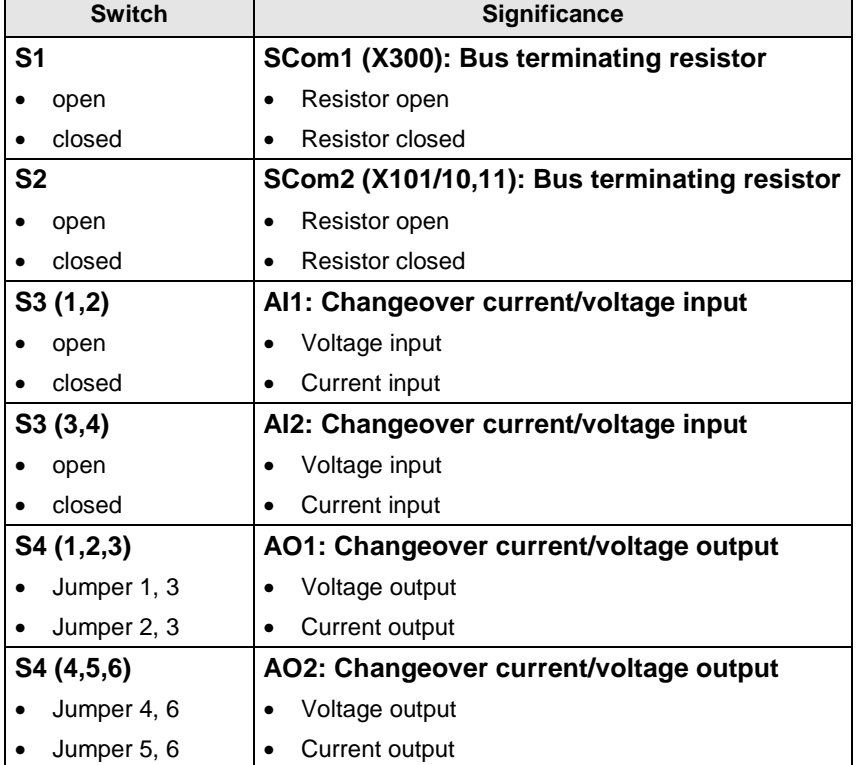

## 8 Parameterization

The functions stored in the units are adapted to your specific application by means of parameters. Every parameter is clearly identified by its parameter name and its parameter number. In addition to the parameter name and number, many parameters also have a parameter index. These indices enable several values to be stored for a parameter under one parameter number.

Parameter numbers consist of a letter and a three-digit number. The upper-case letters P, U, H and L represent the parameters which can be changed, and the lower-case letters r, n, d and c represent the visualization parameters which cannot be changed.

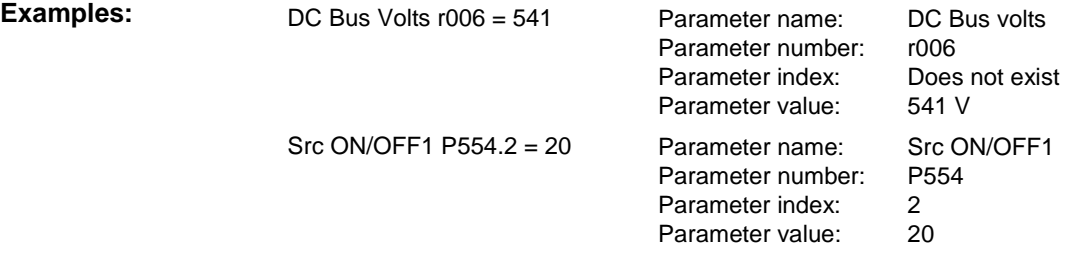

Parameters can be input as follows:

- ♦ Via the PMU parameterizing unit which is permanently mounted on the front of the units,
- ♦ Via the user-friendly optional OP1S operator control panel or
- ♦ Via a PC and the SIMOVIS service program.

The parameters stored in the units can only be changed under certain conditions. The following preconditions must be satisfied before they can be changed.

- ♦ The parameter must be a changeable parameter. (Designated by upper-case letters in the parameter number).
- ♦ Parameter access must be granted. P053 = 6 for parameterizing via the PMU or the OP1S).
- ♦ The unit must be in a status which permits parameters to be changed. (Carry out initial parameterization only in powered-down status).
- ♦ The lock and key mechanism must not be activated (Deactivation by parameter reset to factory setting).

### 8.1 Parameter input via the PMU

The PMU parameterizing unit enables parameterization, operator control and visualization of the converters and inverters directly on the unit itself. It is an integral part of the basic units. It has a four-digit seven-segment display and several keys.

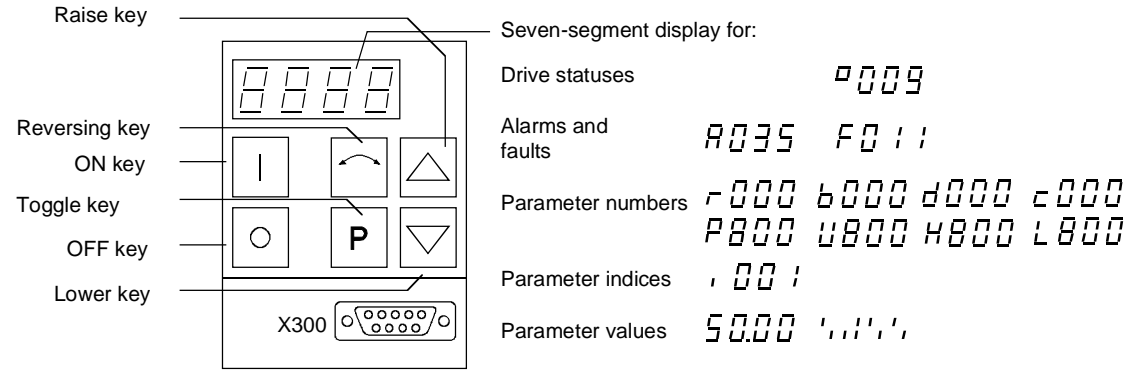

Fig. 8-1 PMU parameterizing unit

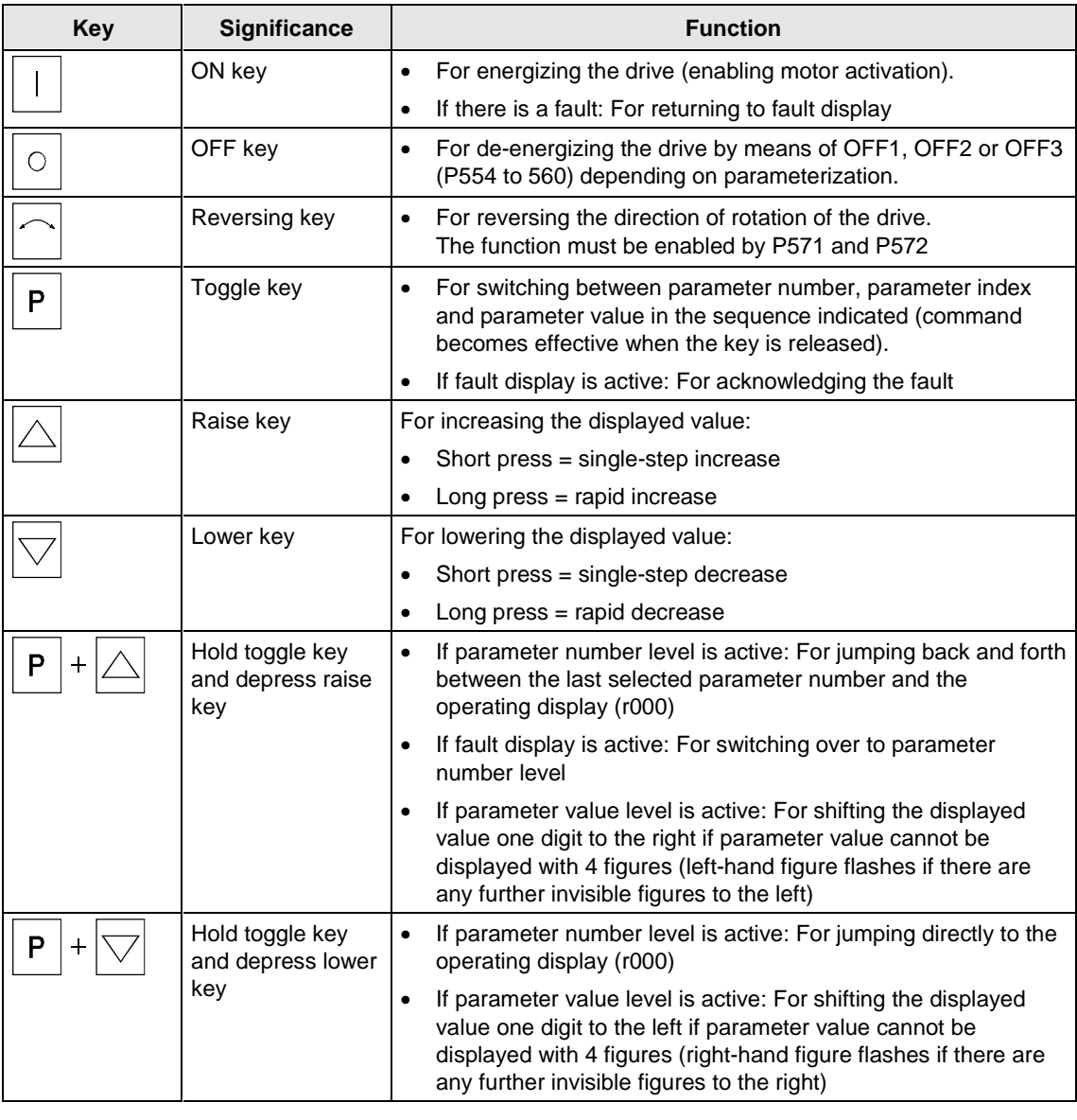

Table 8-1 Operator control elements on the PMU

Free Datasheet http://www.datasheet4u.com/

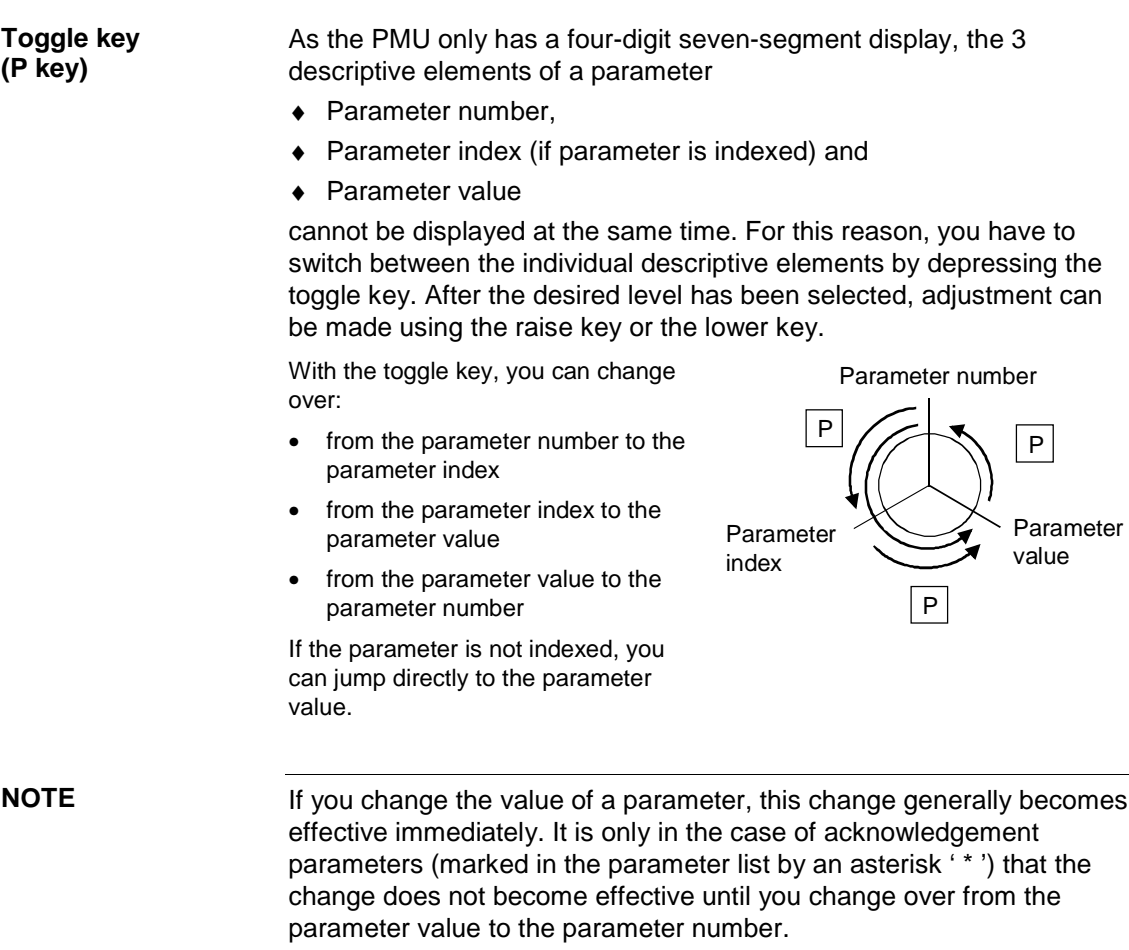

Parameter changes made using the PMU are always safely stored in the EEPROM (protected in case of power failure) once the toggle key has been depressed.

#### The following example shows the individual operator control steps to be carried out on the PMU for a parameter reset to factory setting. **Example**

Set P053 to 0002 and grant parameter access for PMU

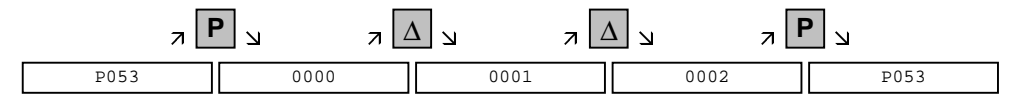

Select P060

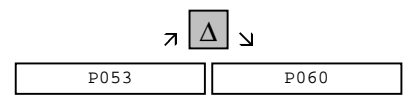

Set P060 to 0002 and select "Fixed settings" menu

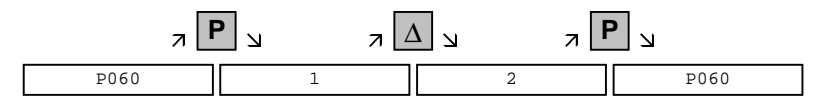

Select P970

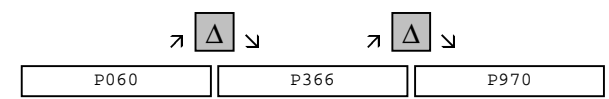

Set P970 to 0000 and start parameter reset

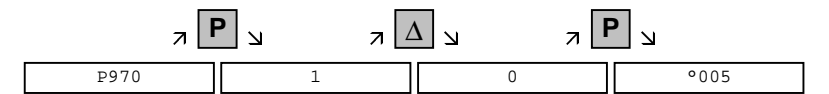

### 8.2 Parameter input via the OP1S

The operator control panel (OP1S) is an optional input/output device which can be used for parameterizing and starting up the units. Plaintext displays greatly facilitate parameterization.

The OP1S has a non-volatile memory and can permanently store complete sets of parameters. It can therefore be used for archiving sets of parameters, but first the parameter sets must be read out (upread) from the units. Stored parameter sets can also be transferred (downloaded) to other units.

The OP1S and the unit to be operated communicate with each other via a serial interface (RS485) using the USS protocol. During communication, the OP1S assumes the function of the master whereas the connected units function as slaves.

The OP1S can be operated at baud rates of 9.6 kBd and 19.2 kBd, and is capable of communicating with up to 32 slaves (addresses 0 to 31). It can therefore be used in a point-to-point link (e.g. during initial parameterization) or within a bus configuration.

The plain-text displays can be shown in one of five different languages (German, English, Spanish, French, Italian). The language is chosen by selecting the relevant parameter for the slave in question.

### **Order numbers**

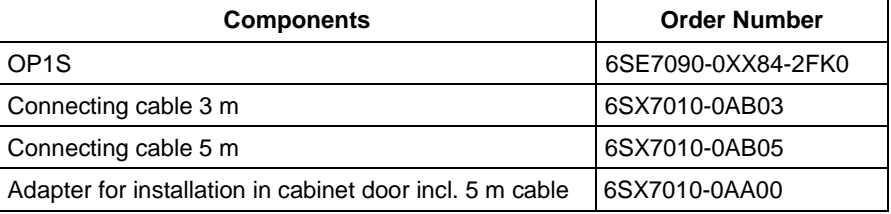

### **NOTE**

The parameter settings for the units connected to the OP1S are given in the corresponding documentation of the unit (Compendium).

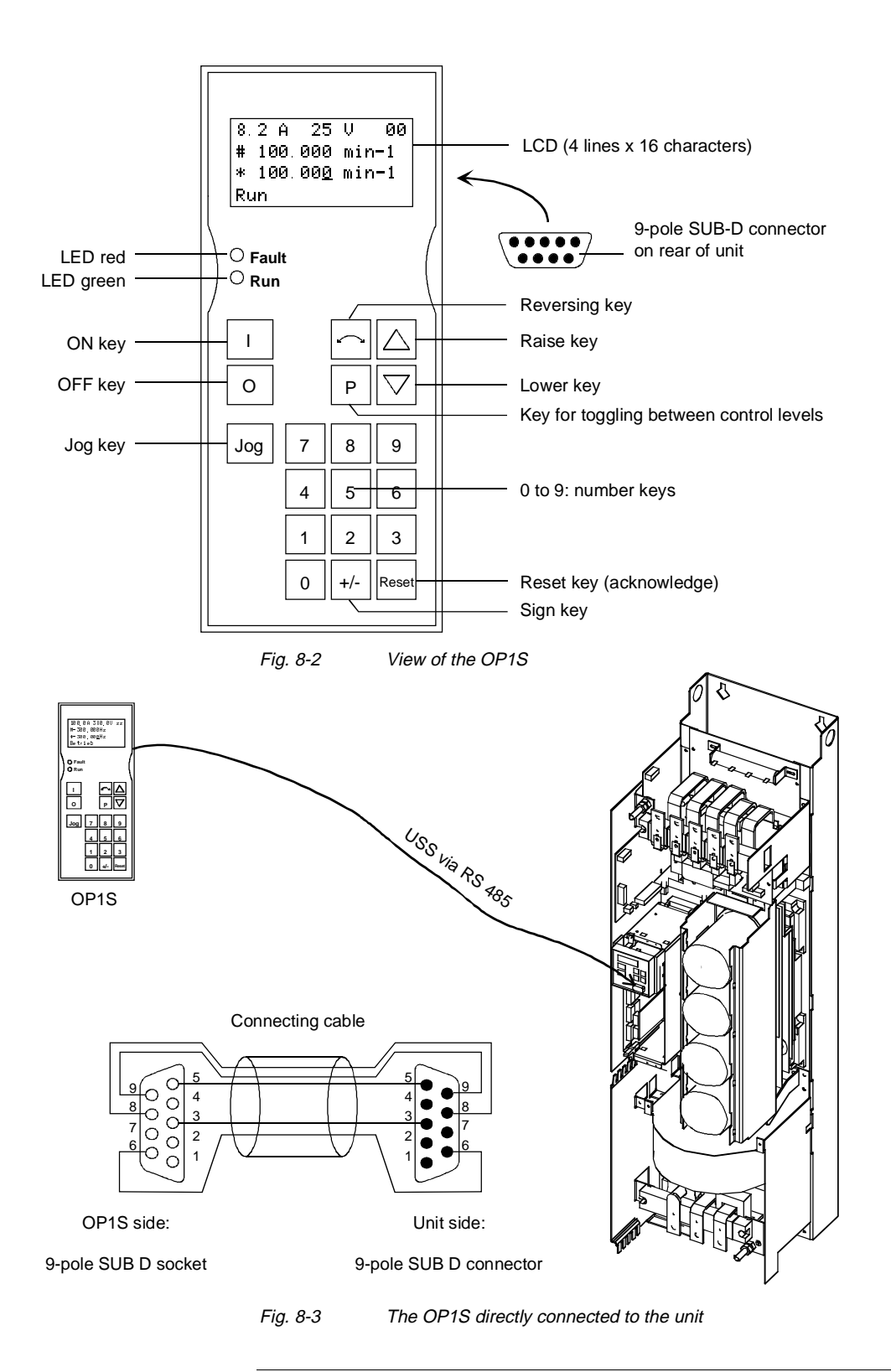

### **NOTE**

In the as-delivered state or after a reset of the parameters to the factory setting, a point-to-point link can be adopted with the OP1S without any further preparatory measures and parameterization can be commenced.

| <b>Key</b>   | <b>Significance</b> | <b>Function</b>                                                                                                    |
|--------------|---------------------|----------------------------------------------------------------------------------------------------|
|              | ON key              | For energizing the drive (enabling motor activation). The<br>$\bullet$<br>function must be enabled by means of parameterization.                                                                                                    |
| Ő            | OFF key             | For de-energizing the drive by means of OFF1, OFF2 or<br>$\bullet$<br>OFF3, depending on parameterization. This function<br>must be enabled by means of parameterization.                                                                                                    |
| Jog          | Jog key             | For jogging with jogging setpoint 1 (only effective when<br>$\bullet$<br>the unit is in the "ready to start" state). This function must<br>be enabled by means of parameterization.                                                                                                    |
|              | Reversing key       | For reversing the direction of rotation of the drive. The<br>$\bullet$<br>function must be enabled by means of parameterization.                                                                                                    |
| P            | Toggle key          | $\bullet$<br>For selecting menu levels and switching between<br>parameter number, parameter index and parameter<br>value in the sequence indicated. The current level is<br>displayed by the position of the cursor on the LCD<br>display (the command comes into effect when the key is<br>released). |
|              |                     | For conducting a numerical input<br>$\bullet$                                                                                                    |
| Reset        | Reset key           | For leaving menu levels<br>$\bullet$                                                                                                    |
|              |                     | If fault display is active, this is for acknowledging the<br>fault. This function must be enabled by means of<br>parameterization.                                                                                                    |
|              | Raise key           | For increasing the displayed value:                                                                                                    |
|              |                     | Short press = single-step increase<br>$\bullet$                                                                                                    |
|              |                     | Long press = rapid increase<br>$\bullet$                                                                                                    |
|              |                     | If motorized potentiometer is active, this is for raising the<br>setpoint. This function must be enabled by means of<br>parameterization                                                                                                    |
|              | Lower key           | For lowering the displayed value:                                                                                                    |
|              |                     | Short press = single-step decrease<br>$\bullet$                                                                                                    |
|              |                     | Long press = rapid decrease<br>$\bullet$                                                                                                    |
|              |                     | If motorized potentiometer is active, this is for lowering<br>$\bullet$<br>the setpoint. This function must be enabled by means of<br>parameterization.                                                                                                    |
| $+/-$        | Sign key            | For changing the sign so that negative values can be<br>$\bullet$<br>entered                                                                                                    |
| 9<br>0<br>to | Number keys         | Numerical input<br>$\bullet$                                                                                                    |

Table 8-2 Operator control elements of the OP1S

### **NOTE**

If you change the value of a parameter, the change does not become effective until the toggle key (P) is pressed.

Parameter changes made using the OP1S are always stored safely in the EEPROM (protected in case of power failure) once the toggle key has been pressed.

Some parameters may also be displayed without a parameter number, e.g. during quick parameterization or if "Fixed setting" is selected. In this case, parameterization is carried out via various sub-menus.

**Example of how to proceed for a parameter reset.**

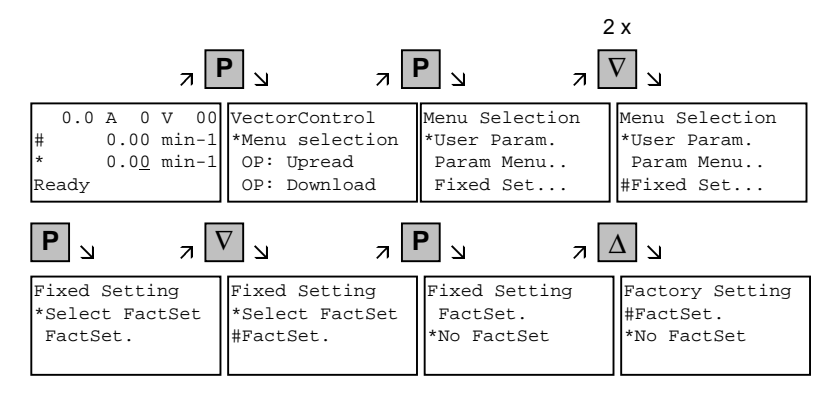

Selection of factory setting

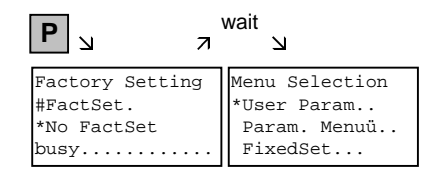

Start of factory setting

**NOTE**

It is not possible to start the parameter reset in the "Run" status.

### 8.3 Parameterizing by download

The OP1S operator control panel is capable of upreading parameter sets from the units and storing them. These parameter sets can then be transferred to other units by download. Downloading with the OP1S is thus the preferred method of parameterizing replacement units in a service case. **Downloading with the OP1S**

During downloading with the OP1S, it is assumed that the units are in the as-delivered state. The parameters for power section definition are thus not transferred. (Refer to Section "Detailed parameterization, power section definition")

Free Datasheet http://www.datasheet4u.com/

With the "OP: Download" function, a parameter set stored in the OP1S can be written into the connected slave. Starting from the basic menu, the "OP: Download" function is selected with "Lower" or "Raise" and activated with "P".

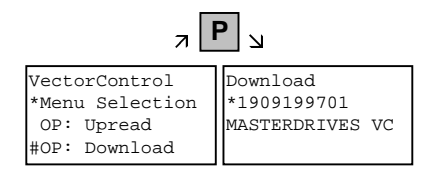

Example: Selecting and activating the "Download" function

One of the parameter sets stored in the OP1S must now be selected with "Lower" or "Raise" (displayed in the second line). The selected ID is confirmed with "P". The slave ID can now be displayed with "Lower" or "Raise" (see section "Slave ID"). The "Download" procedure is then started with "P". During download, the OP1S displays the currently written parameter.

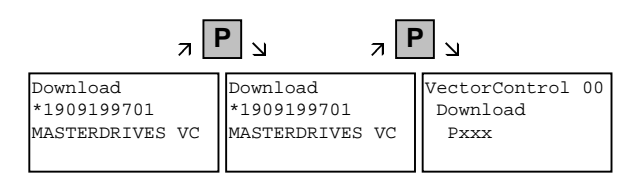

Example: Confirming the ID and starting the "Download" procedure

With "Reset", the procedure can be stopped at any time. If downloading has been fully completed, the message "Download ok" appears and the display returns to the basic menu.

After the data set to be downloaded has been selected, if the identification of the stored data set does not agree with the identification of the connected unit, an error message appears for approximately 2 seconds. The operator is then asked if downloading is to be discontinued.

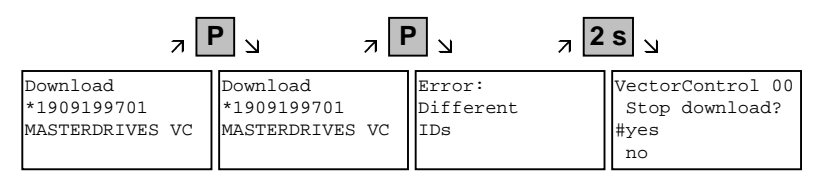

Yes: Downloading is discontinued.

No: Downloading is carried out.

Free Datasheet http://www.datasheet4u.com/

# 9 Parameterizing steps

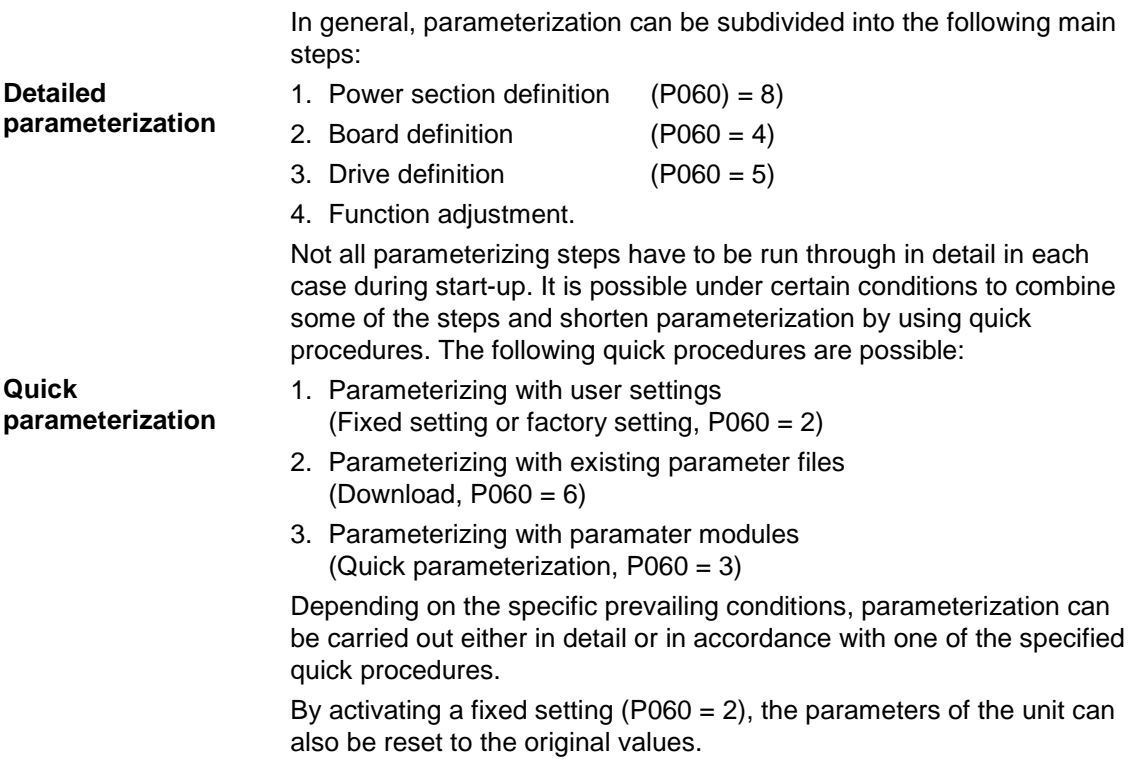

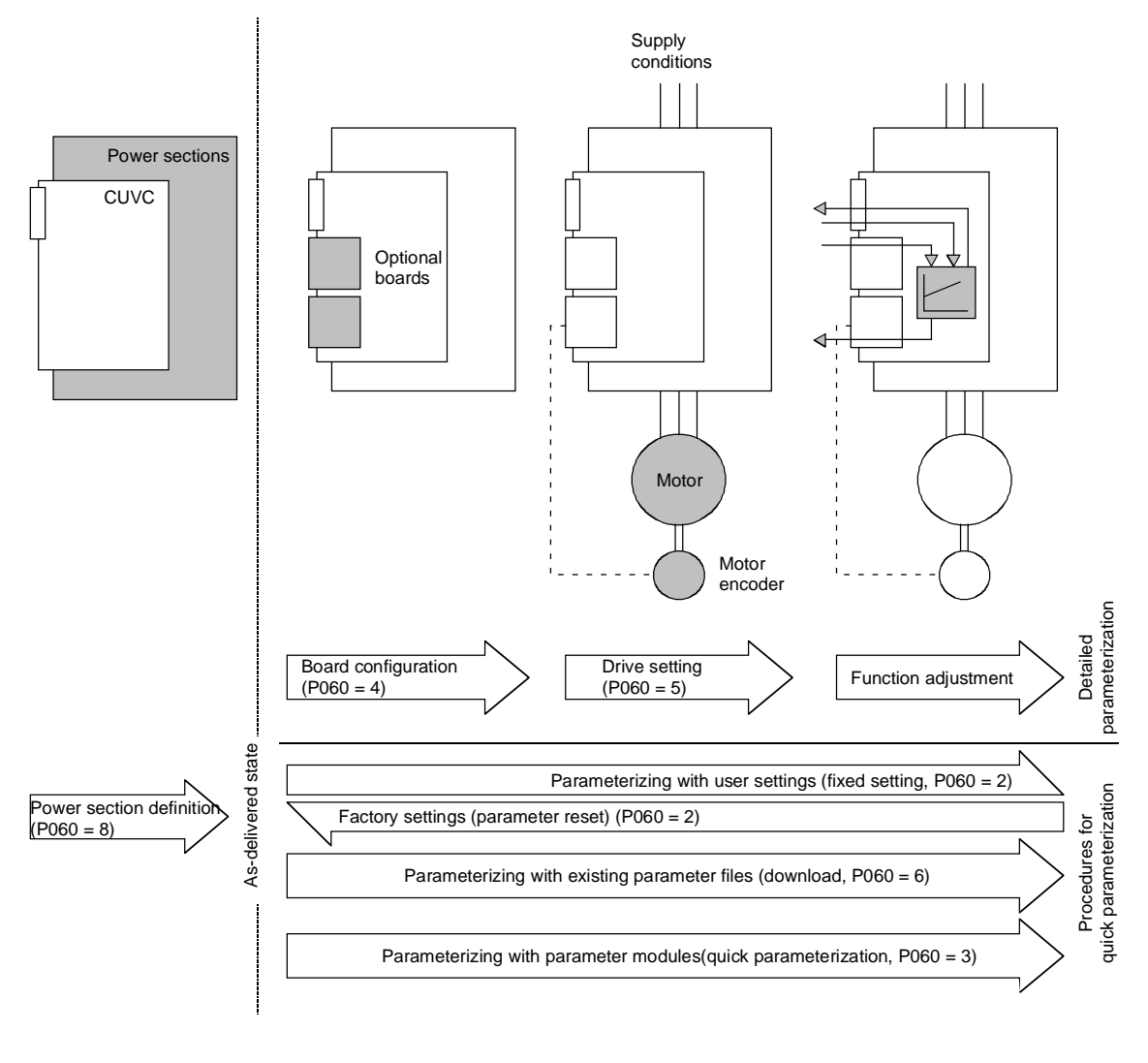

Fig. 9-1 Detailed and quick parameterization

### 9.1 Parameter reset to factory setting

The factory setting is the defined initial state of all parameters of a unit. The units are delivered with this setting.

You can restore this initial state at any time by resetting the parameters to the factory setting, thus canceling all parameter changes made since the unit was delivered.

The parameters for defining the power section and for releasing the technology options and the operating hours counter and fault memory are not changed by a parameter reset to factory setting.

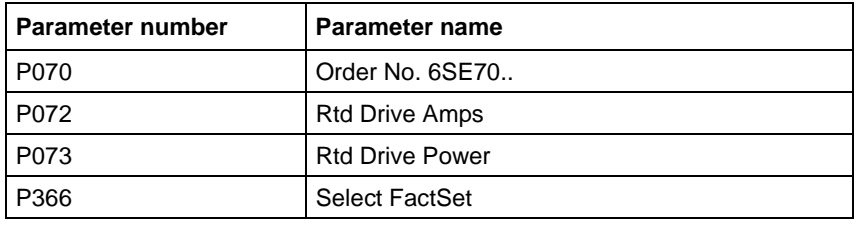

Table 9-1 Parameters which are not changed by the factory setting

#### Parameter factory settings which are dependent on converter or motor parameters are marked with  $'(-)'$  in the block diagrams. **NOTE**

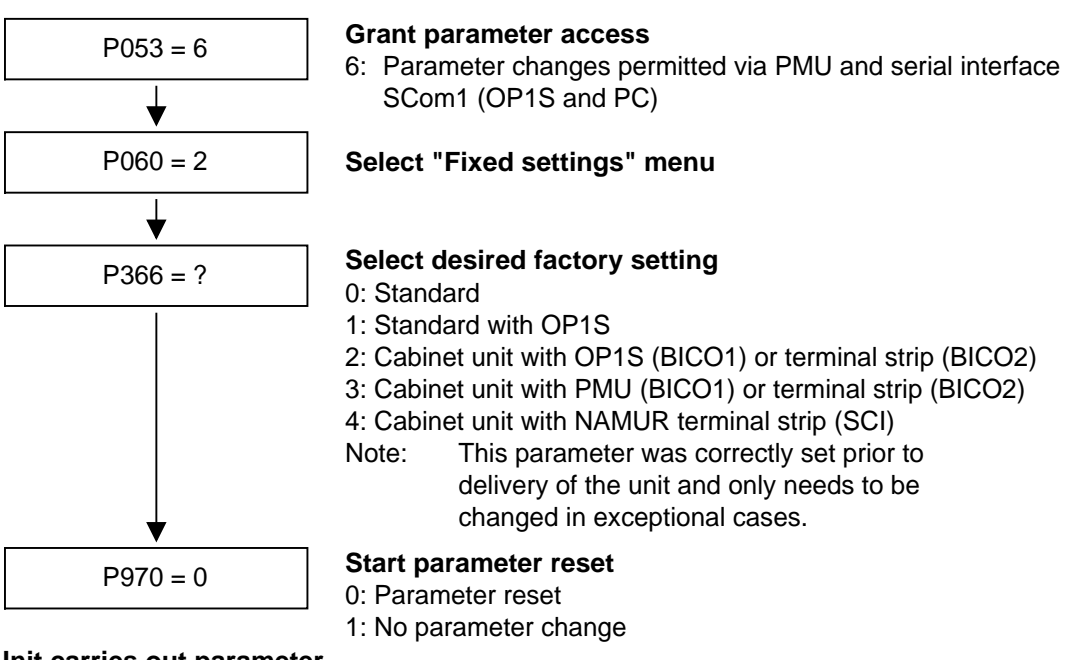

**Unit carries out parameter reset and then leaves the "Fixed settings" menu**

Fig. 9-2 Sequence for parameter reset to factory setting

### **Factory settings dependent on P366**

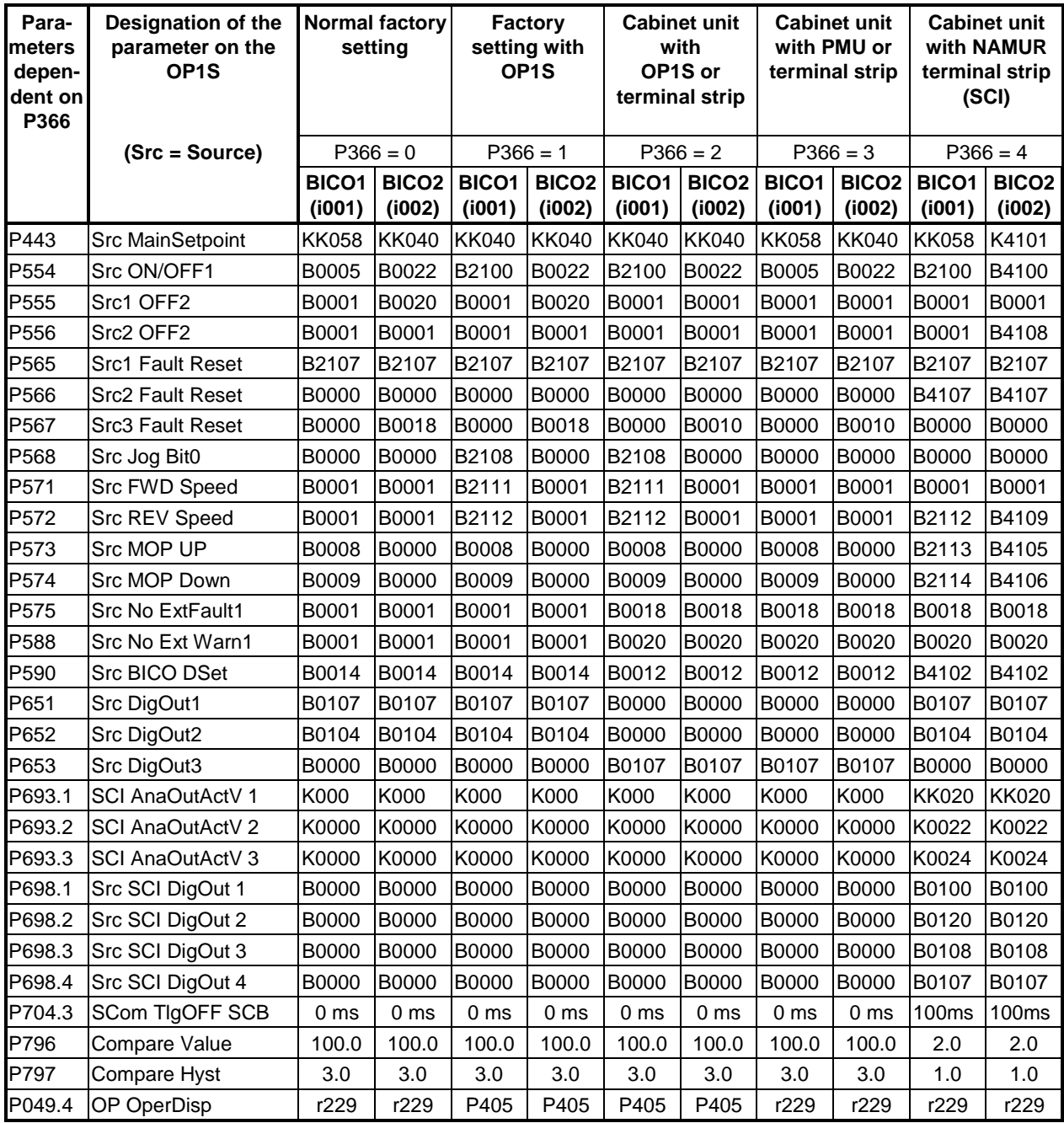

Table 9-2 Factory setting dependent on P366

All other factory setting values are not dependent on P366 and can be taken from the parameter list or from the block diagrams (in the Compendium).

The factory settings for Index 1 of the respective parameter are displayed in the parameter list.

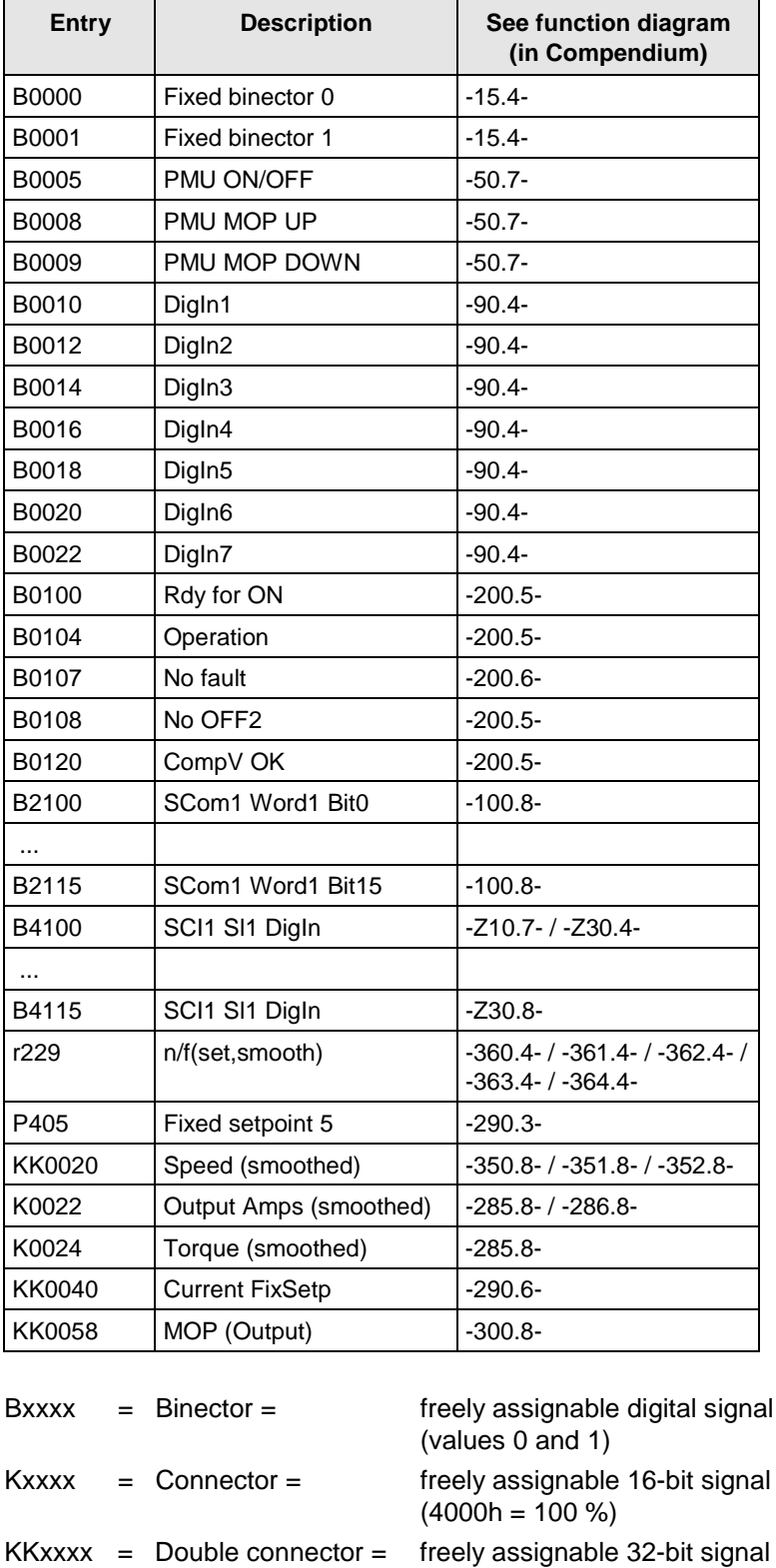

### **Significance of the binectors and connectors for factory setting:**

 $(4000 0000h = 100 %)$ 

### 9.2 Quick parameterization procedures

The following quick procedures are always used in cases where the application conditions of the units are exactly known and no tests and related extensive parameter corrections are required. Typical examples of applications for quick parameterization are when units are installed in standard machines or when a unit needs replacing.

### 9.2.1 Parameterizing with user settings

During parameterization by selecting user-specific fixed settings, the parameters of the unit are described with values which are permanently stored in the software. In this manner, it is possible to carry out the complete parameterization of the units in one step just by setting a few parameters.

The user-specific fixed settings are not contained in the standard firmware; they have to be compiled specifically for the customer.

### If you are interested in the provision and implementation of fixed settings tailored to your own requirements, please get in contact with your nearest SIEMENS branch office. **NOTE**

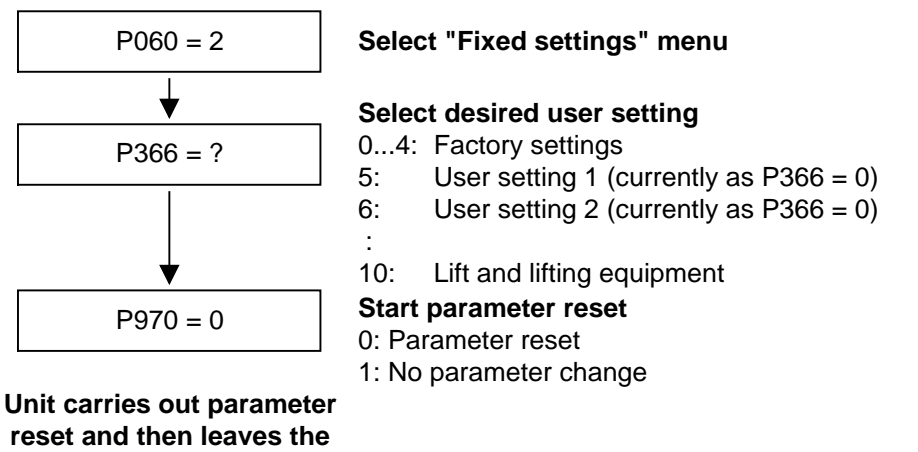

**reset and then leaves the "Fixed settings" menu**

Fig. 9-3 Sequence for parameterizing with user settings

Free Datasheet http://www.datasheet4u.com/

**Download**

### 9.2.2 Parameterizing by loading parameter files (download P060 = 6)

When parameterizing with download, the parameter values stored in a master unit are transferred to the unit to be parameterized via a serial interface. The following can serve as master units:

- 1. OP1S operator control panel
- 2. PCs with SIMOVIS service program
- 3. Automation units (e.g. SIMATIC)

The interface SCom1 or SCom2 with USS protocol of the basic unit and field bus interfaces used for parameter transfer (e.g. CBP for PROFIBUS DP) can serve as serial interfaces.

Using download, all changeable parameters can be set to new values.

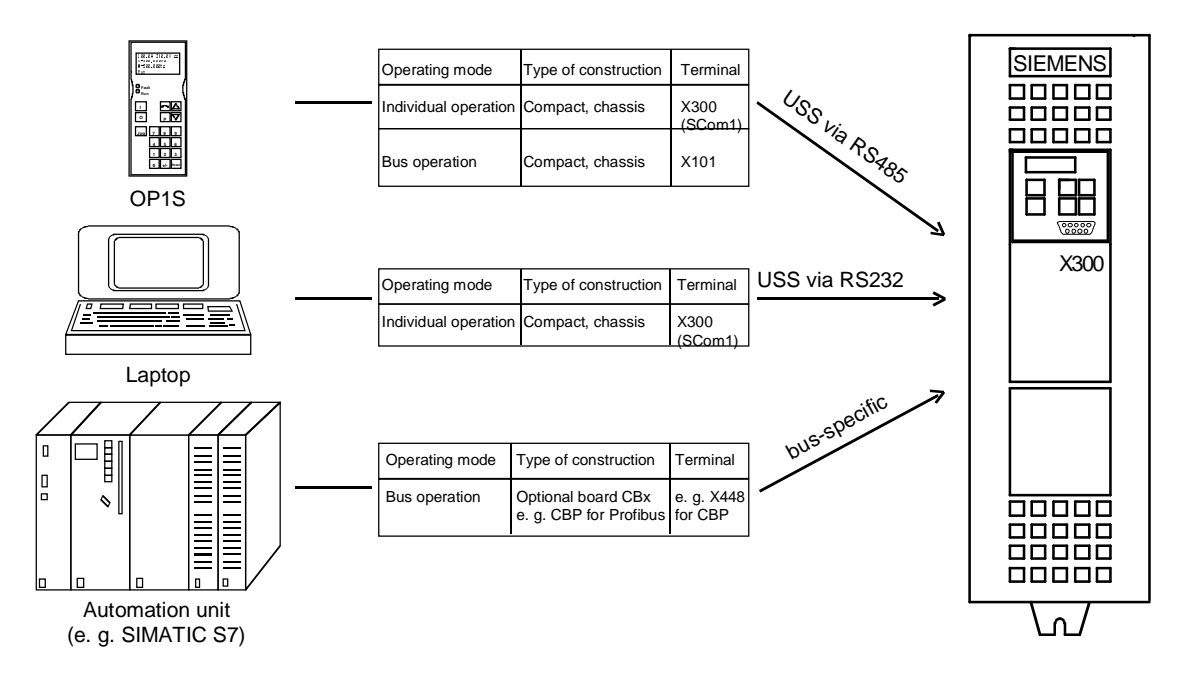

Fig. 9-4 Parameter transfer from various sources by download

### **Downloading with the OP1S**

The OP1S operator control panel is capable of upreading parameter sets from the units and storing them. These parameter sets can then be transferred to other units by download. Downloading with the OP1S is thus the preferred method of parameterizing replacement units in a service case.

During downloading with the OP1S, it is assumed that the units are in the as-delivered state. The parameters for power section definition are thus not transferred. (Refer to Section "Detailed parameterization, power section definition")

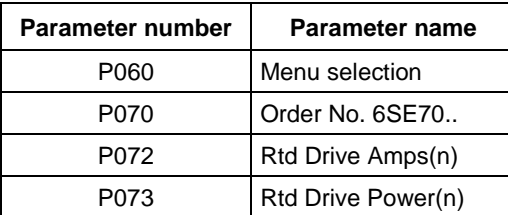

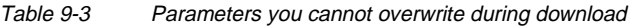

The OP1S operator control panel also stores and transfers parameters for configuring the USS interface (P700 to P704). Depending on the parameterization of the unit from which the parameter set was originally upread, communication between the OP1S and the unit can be interrupted on account of changed interface parameters after downloading has been completed. To enable communication to recommence, briefly interrupt the connection between the OP1S and the unit (disconnect OP1S or the cable). The OP1S is then newly initialized and adjusts itself after a short time to the changed parameterization via the stored search algorithm.

By using the SIMOVIS PC program, you can upread parameter sets from the units, store them on the hard disk or on floppy disks and transfer them back to the units by download. You have the additional possibility of editing the parameters off-line and of creating parameter files especially for your application. These files do not have to contain the complete parameter scope. They can be limited to parameters which are relevant for the particular application. **Download with SIMOVIS**
#### **NOTE**

Successful parameterization of the units by download is only ensured if the unit is in the "Download" status when the data is being transferred. Transition into this status is achieved by selecting the "Download" menu in P060.

P060 is automatically set to 6 after the download function has been activated in the OP1S or in the SIMOVIS service program.

If the CUVC of a converter is replaced, the power section definition has to be carried out before parameter files are downloaded.

If only parts of the entire parameter list are transferred by download, the parameters of the following table must always be transferred too, as these automatically result during the drive setting from the input of other parameters. During download, however, this automatic adjustment is not carried out.

| <b>Parameter number</b> | <b>Parameter name</b>                           |
|-------------------------|-------------------------------------------------|
| P <sub>109</sub>        | Pole pair number                                |
| P352                    | Reference frequency = P353 x P109 / 60          |
| P353                    | Reference frequency = $P352 \times 60$ / $P109$ |

Table 9-4 Parameters which always have to be loaded during download

If parameter  $P115 = 1$  is described during download, the automatic parameterization is then carried out (according to the setting of parameter P114). In the automatic parameterization, the controller settings are calculated from the data of the motor rating plate.

If the following parameters are described during download, they are not then re-calculated by the automatic parameterization:

P116, P128, P215, P216, P217, P223, P235, P236, P240, P259, P278, P279, P287, P295, P303, P313, P396, P471, P525, P602, P603.

### 9.2.3 Parameterizing with parameter modules (quick parameterization, P060 = 3)

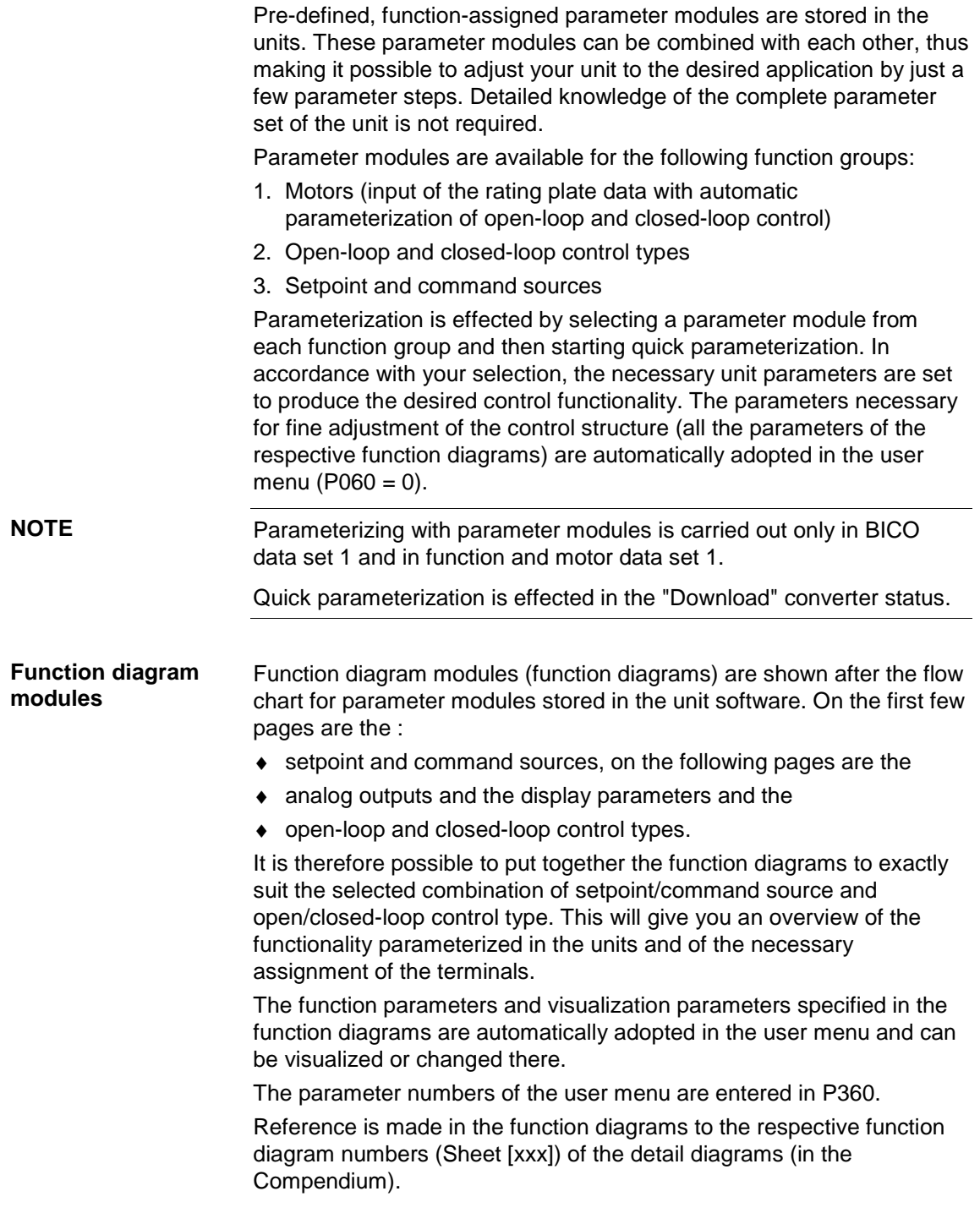

eet http://www.datasheet4u

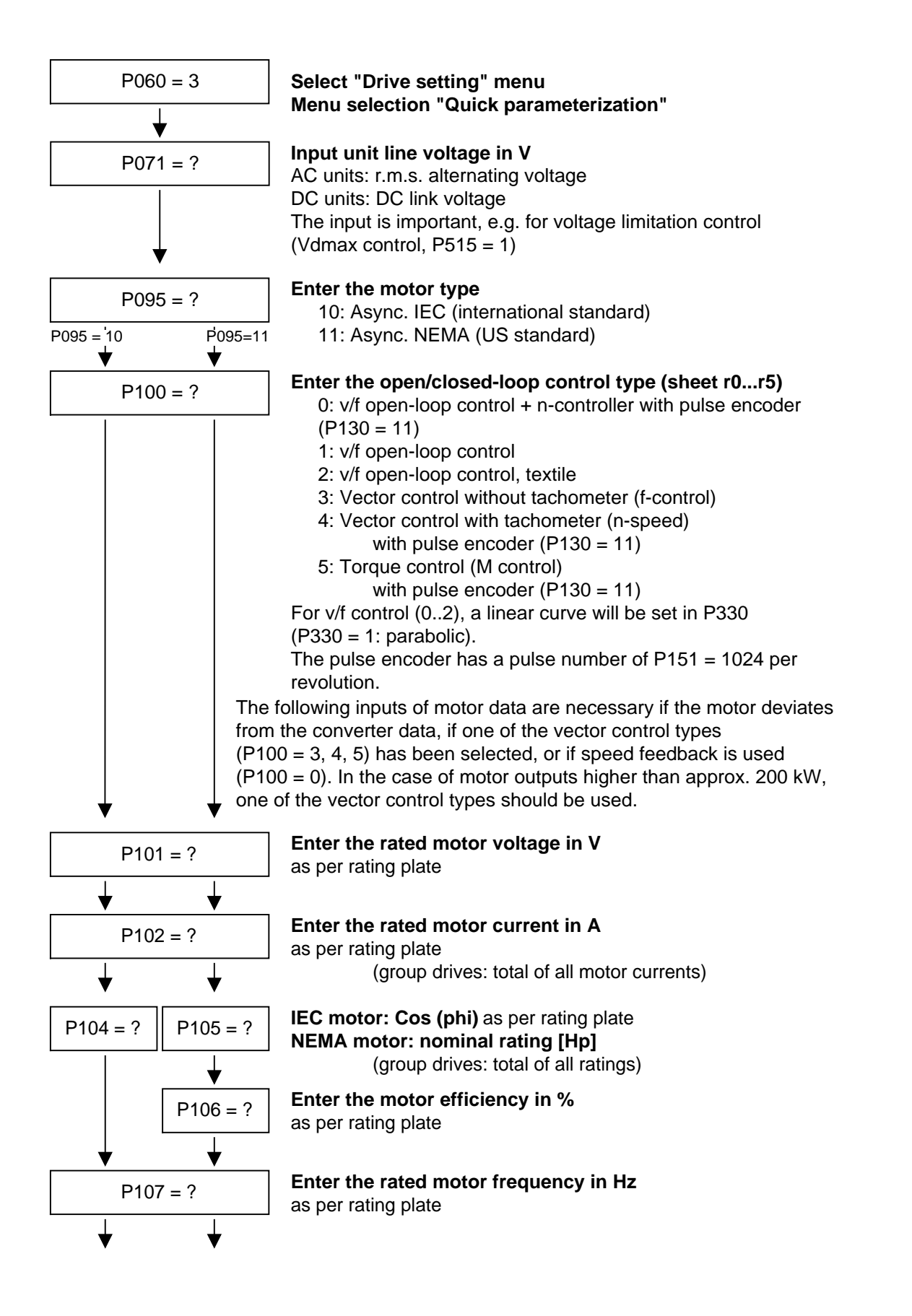

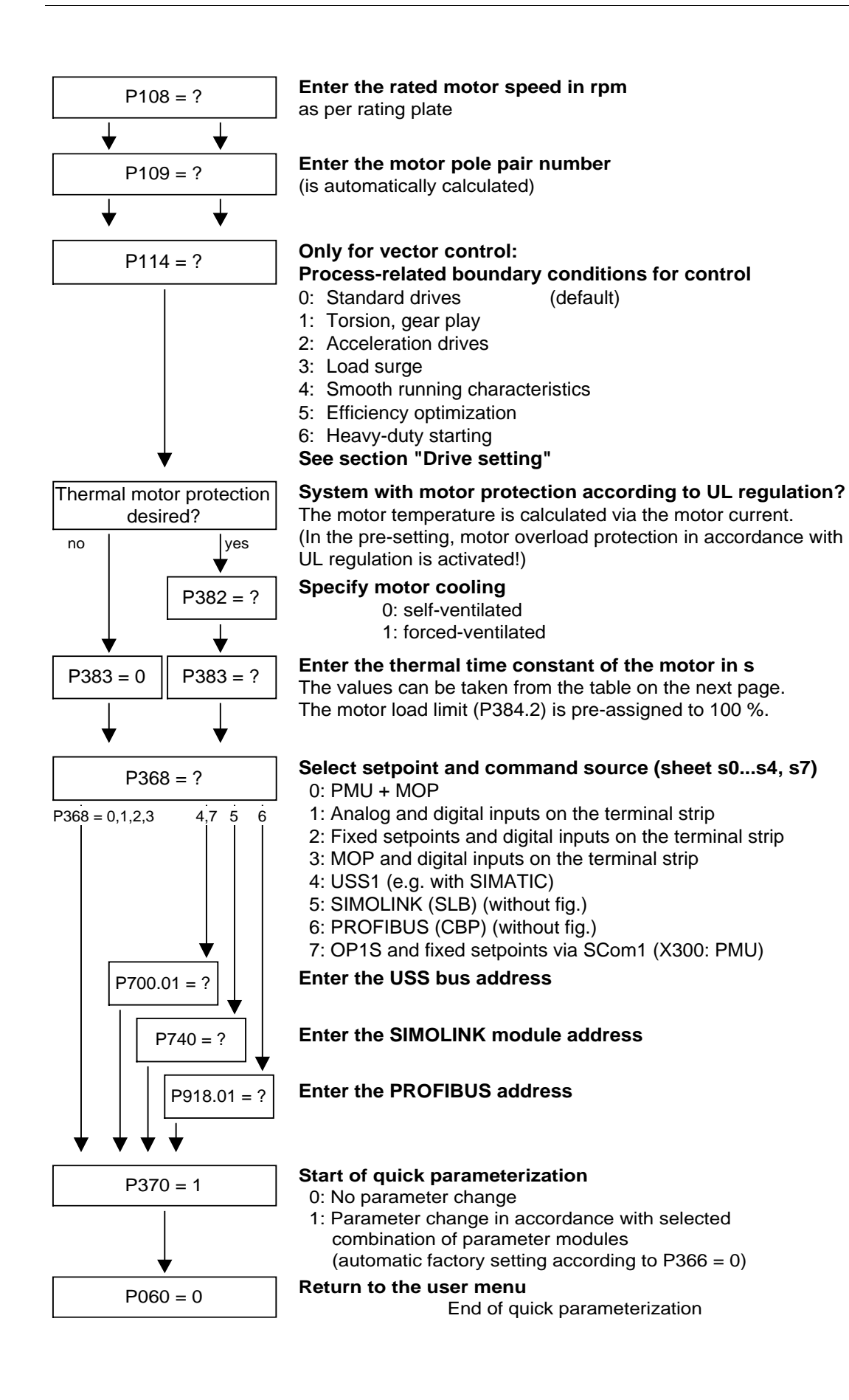

#### Thermal time constant of the motor Activation of the i2t calculation is made by setting a parameter value  $\geq 100$  seconds. Example: for a 1LA5063 motor, 2-pole design, the value 480 seconds has to be set. The thermal time constants for Siemens standard motors are given in the following table in seconds: **Type 2 pole 4 pole 6 pole 8 pole 10 pole 12 pole**  $1$ LA5063 480 780 - - - - - $1$ LA5070 480 600 720 - - - $1$ LA5073 480 600 720 - - - $1$ LA5080 480 600 720 - - - $1$ LA5083 600 600 720 - - -1LA5090 300 540 720 720 - -1LA5096 360 660 720 840 1LA5106 480 720 720 960 - - $1$ LA5107 - 720 - 960 - - $11.45113$  840 660 780 720 -1LA5130 660 600 780 600  $1$ LA5131 660 600 - - - - - $1$ LA5133 - 600 840 600 - - $1$ LA5134 - - - 960 - - -1LA5163 900 1140 1200 720  $11A5164$  900 - - - - - - -1LA5166 900 1140 1200 840 - - $1$ LA5183  $\vert$  1500  $\vert$  1800  $\vert$  -  $\vert$  -  $\vert$  -  $\vert$  -  $\vert$  -1LA5186 - 1800 2400 2700  $1$ LA5206 1800 - 2700 - - -1LA5207 | 1800 | 2100 | 2700 | 3000 | - | - $1$ LA6220 - 2400 - 3300 - -1LA6223 2100 2400 3000 3300 - -1LA6253 2400 2700 3000 3600 - - $11A6280$   $2400$   $3000$   $3300$   $3900$   $-$ 1LA6283 2400 3000 3300 3900 - -1LA6310 2700 3300 3600 4500 - -1LA6313 - 3300 3600 4500 1LA831. 2100 2400 2700 2700 3000 3000 1LA835. 2400 2700 3000 3000 3000 3300 **P383 Mot Tmp T1 Setting notes 1LA-/1LL motors**

1LA840. 2700 3000 3300 3300 3600 3600 1LA845. 3300 3300 3600 3600 4200 4200

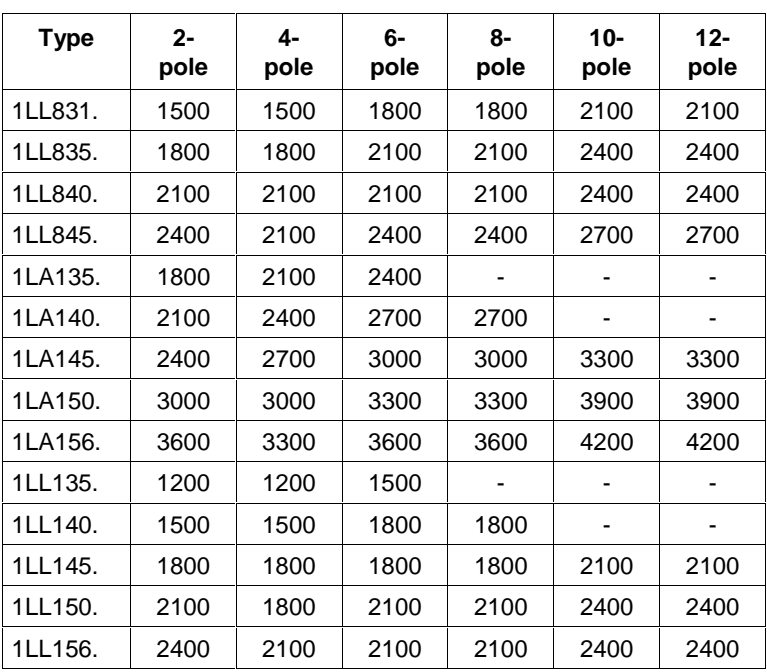

#### The data for 1LA5 motors are also applicable for 1LA7 motors with the same designation. **1LA7 motors**

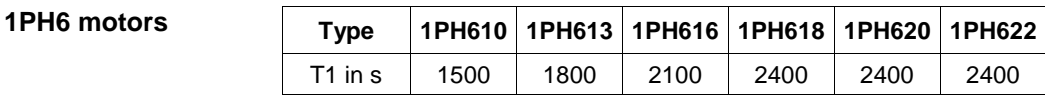

Exceptions: 1PH610 at n = 1150 rpm: T1 = 1200 n

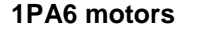

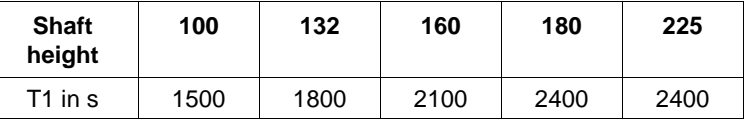

**1PL6 motors**

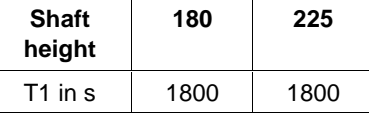

**Reference quantities** The reference quantities for current (P350), voltage (P351), frequency (P352), speed (P353) and torque (P354) are set to the rated quantities of the motor for displaying the visualization parameters and for calculating the connector values. With this parameterization, it is possible to display signals up to twice the rated motor quantities. If this is not sufficient, change over to the "Drive setting" menu ( $P060 = 5$ ) in order to adjust the reference quantities. P107 = 52.00 Hz Rated motor frequency P108 = 1500.0 rpm Rated motor speed P109 = 2 Motor pole pair number Pre-assignment: P352 = 52.00 Hz Reference frequency P353 = 1560 rpm Reference speed If the reference speed is to be 1500 rpm, you have to set parameter P353 to this value. The reference frequency is automatically adjusted (P352 = P353 / 60 x P109) P352 = 50.00 Hz  $P353 = 1500$  1/min A setpoint speed of 1500 rpm corresponds to a setpoint frequency of 50.00 Hz or an automation value of 100.0 %. The representation area ends at 3000 rpm (2 x 1500 rpm). Normally the reference speed has to be set to the required maximum speed. If calculation is made with frequencies, not with speeds, the reference frequency has to be adjusted. The reference speed is automatically calculated (P353 = P352 x 60 / P109) Reference frequencies of P352 = P107, P352 =  $2 \times P107$ ,  $P352 = 4 \times P107$  are favourable for the calculating time. The reference value for torque can be set in P354. The rated torque of the motor has to be set beforehand in P113. P113 does not have any influence on the torque accuracy of closed-loop control; it only affects signal representation. **Example Torque reference value**

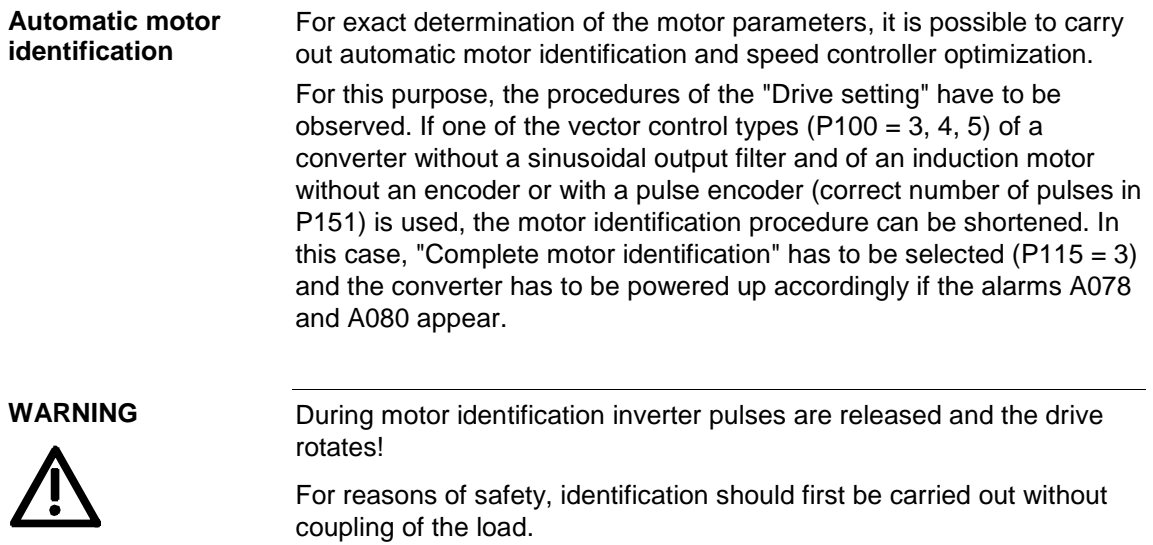

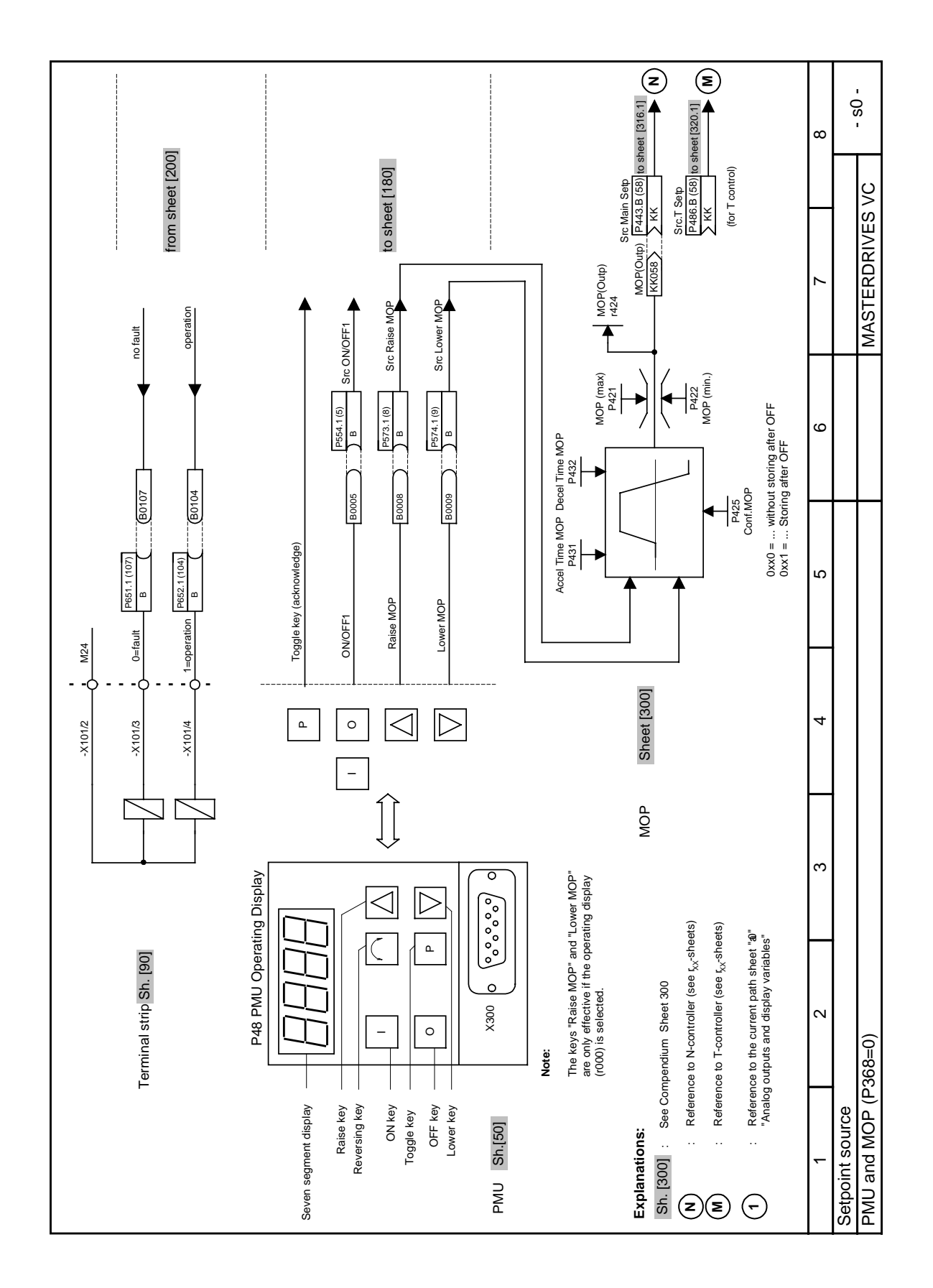

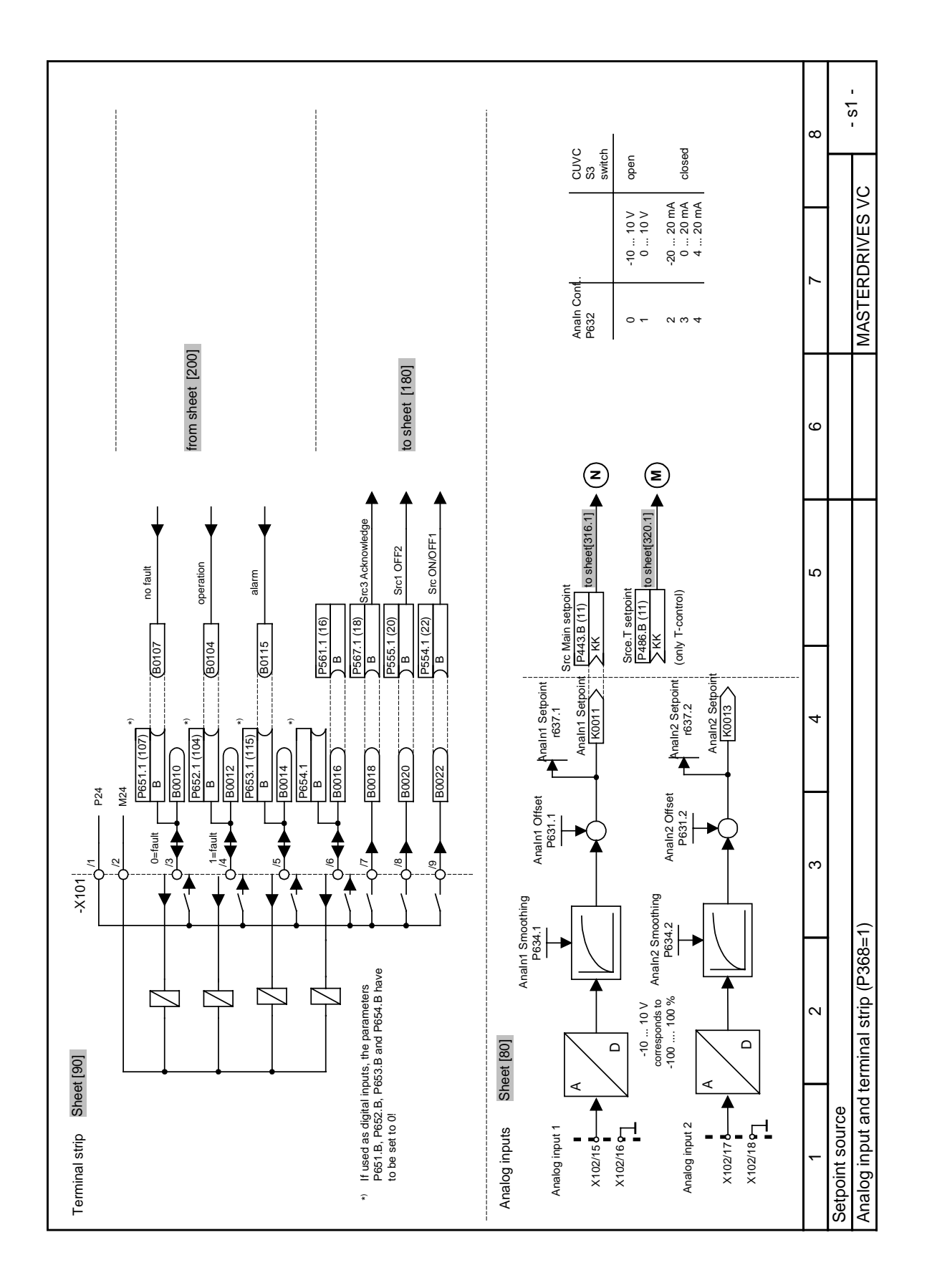

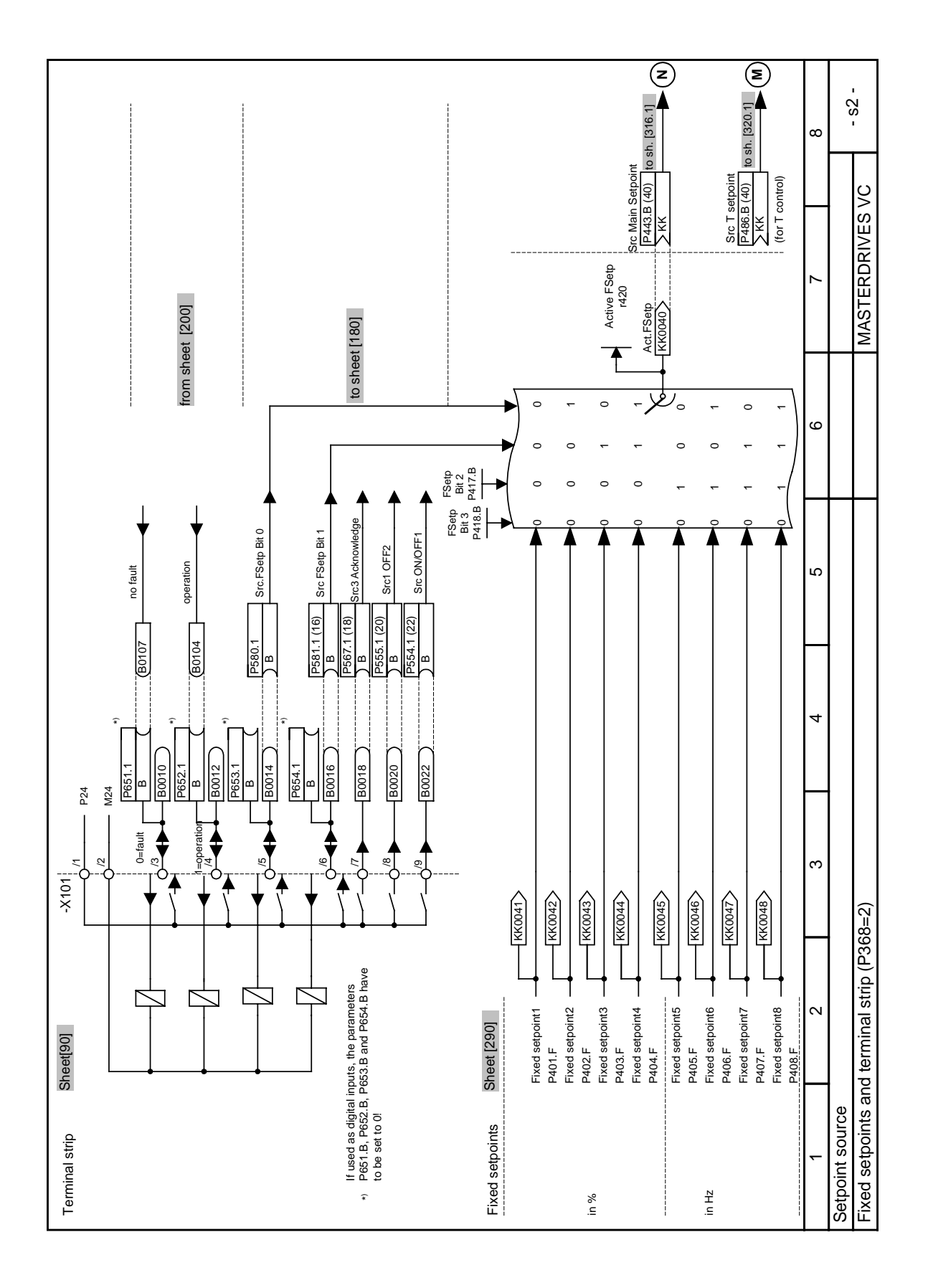

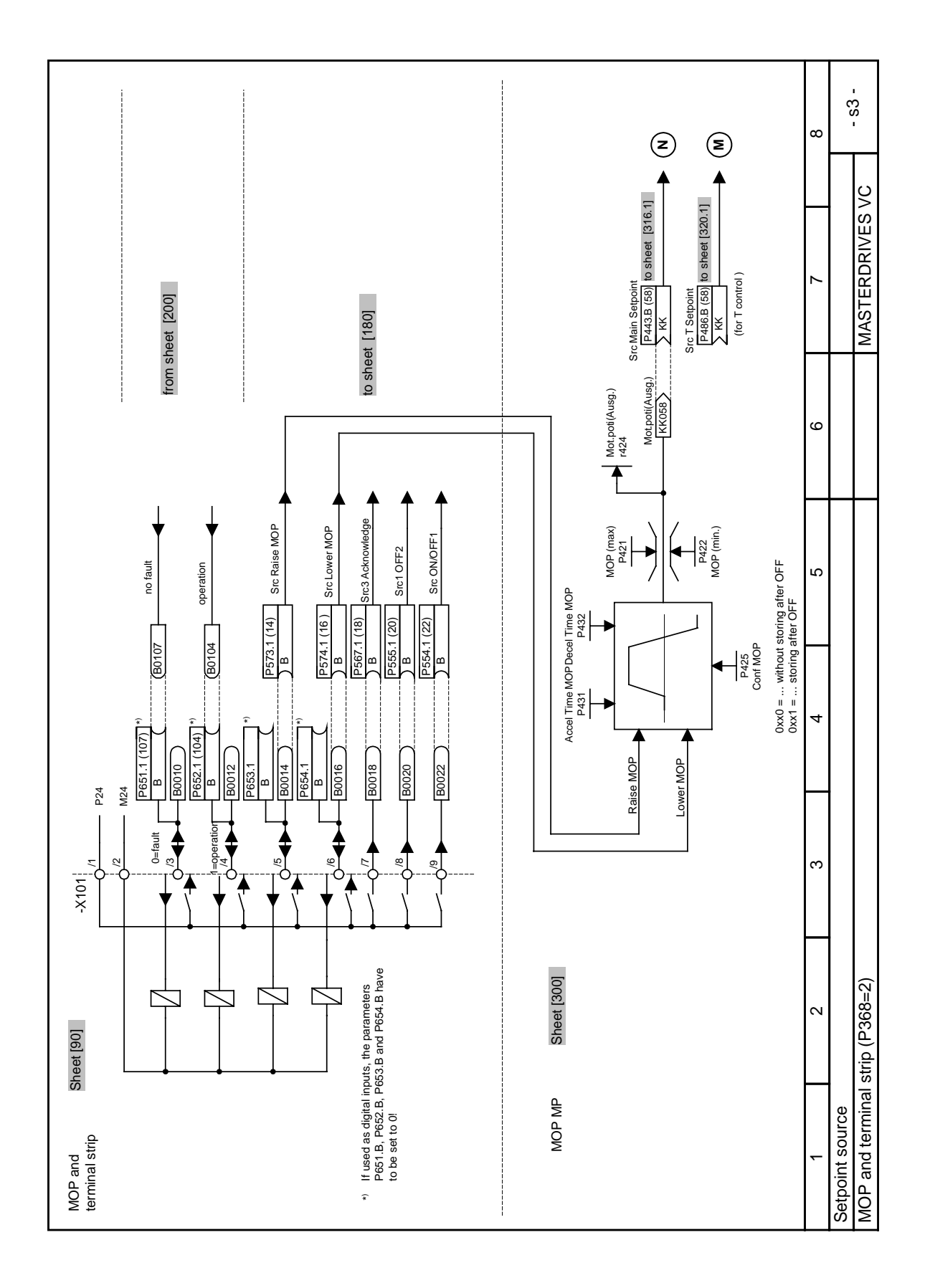

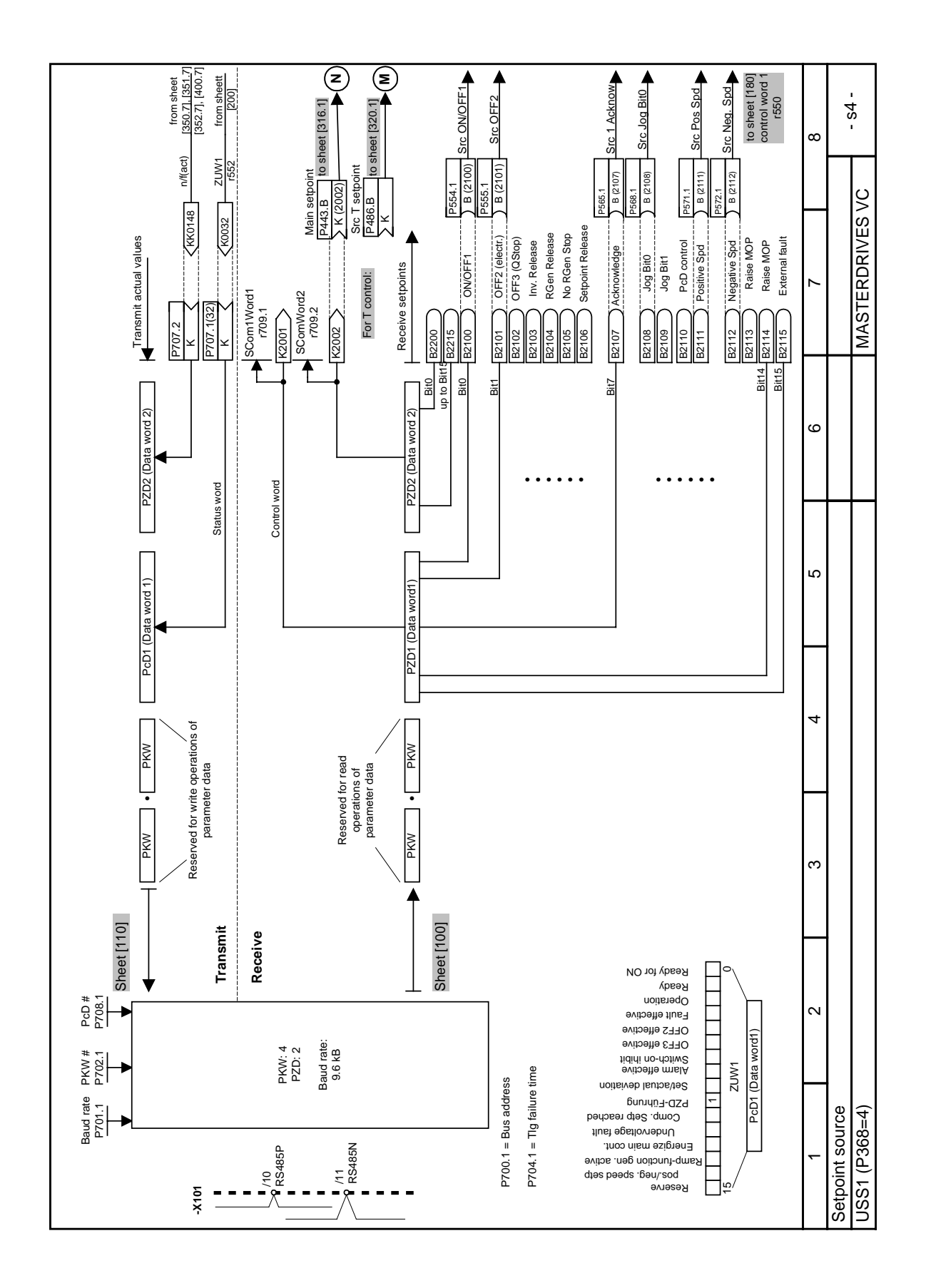

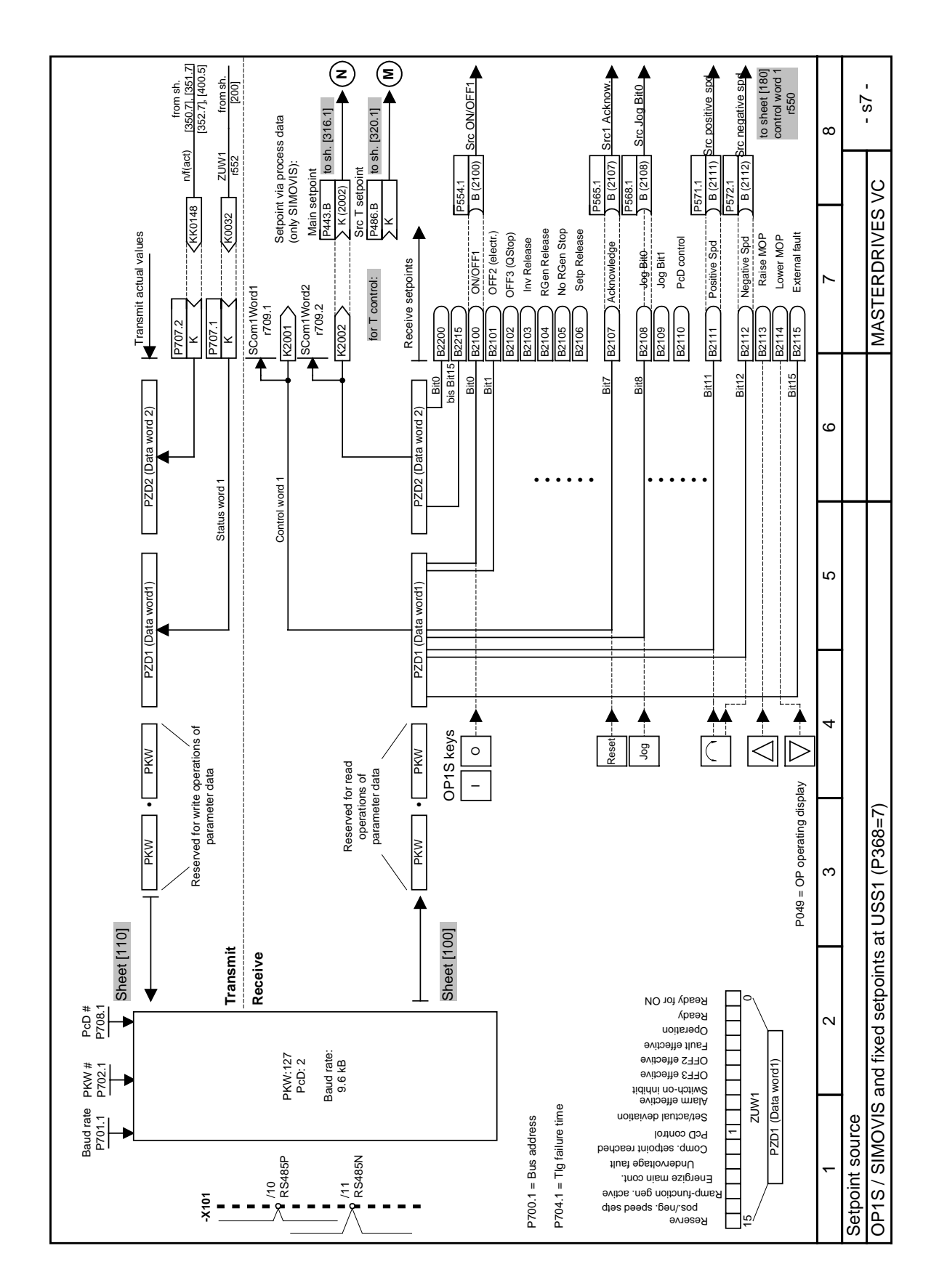

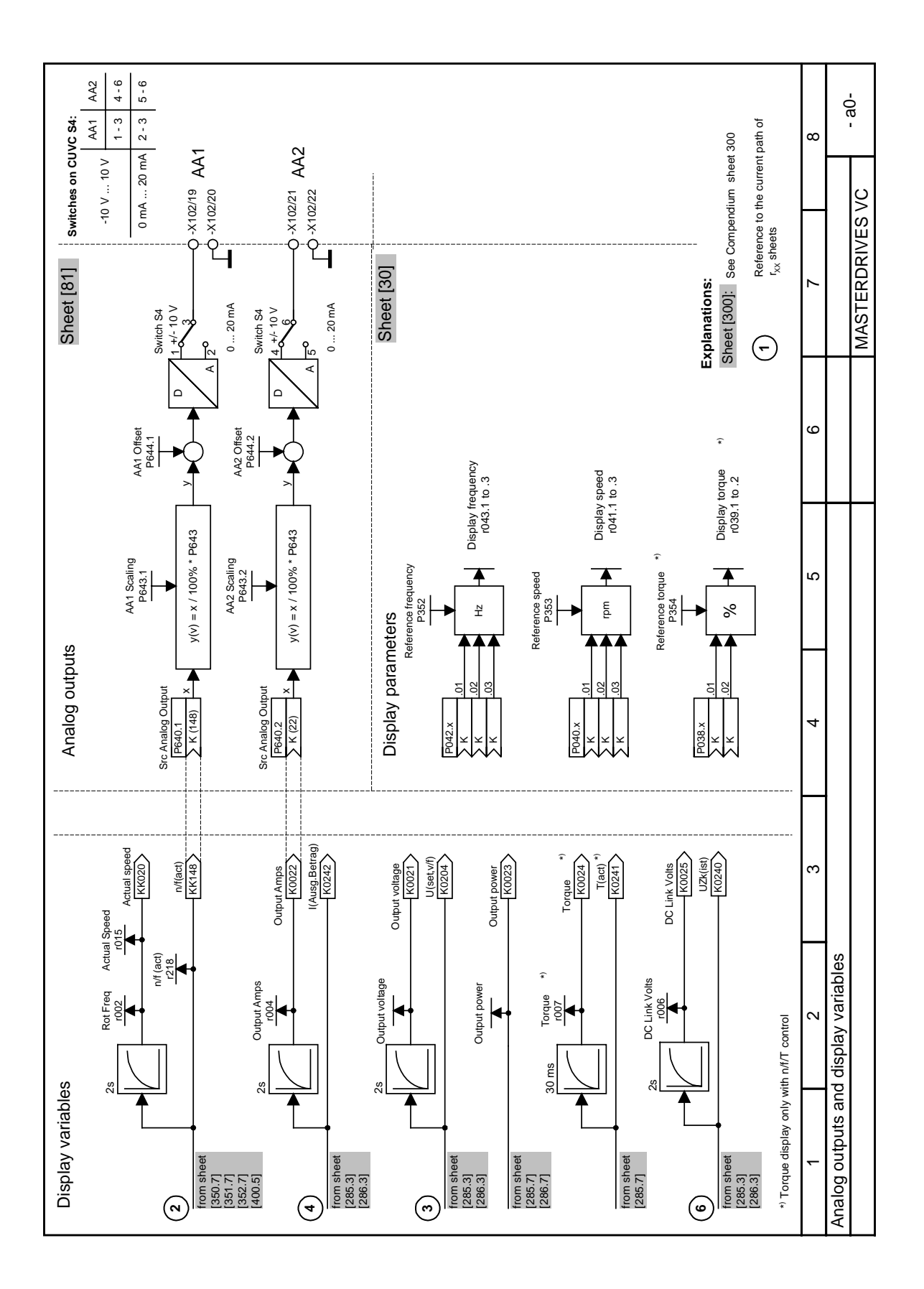

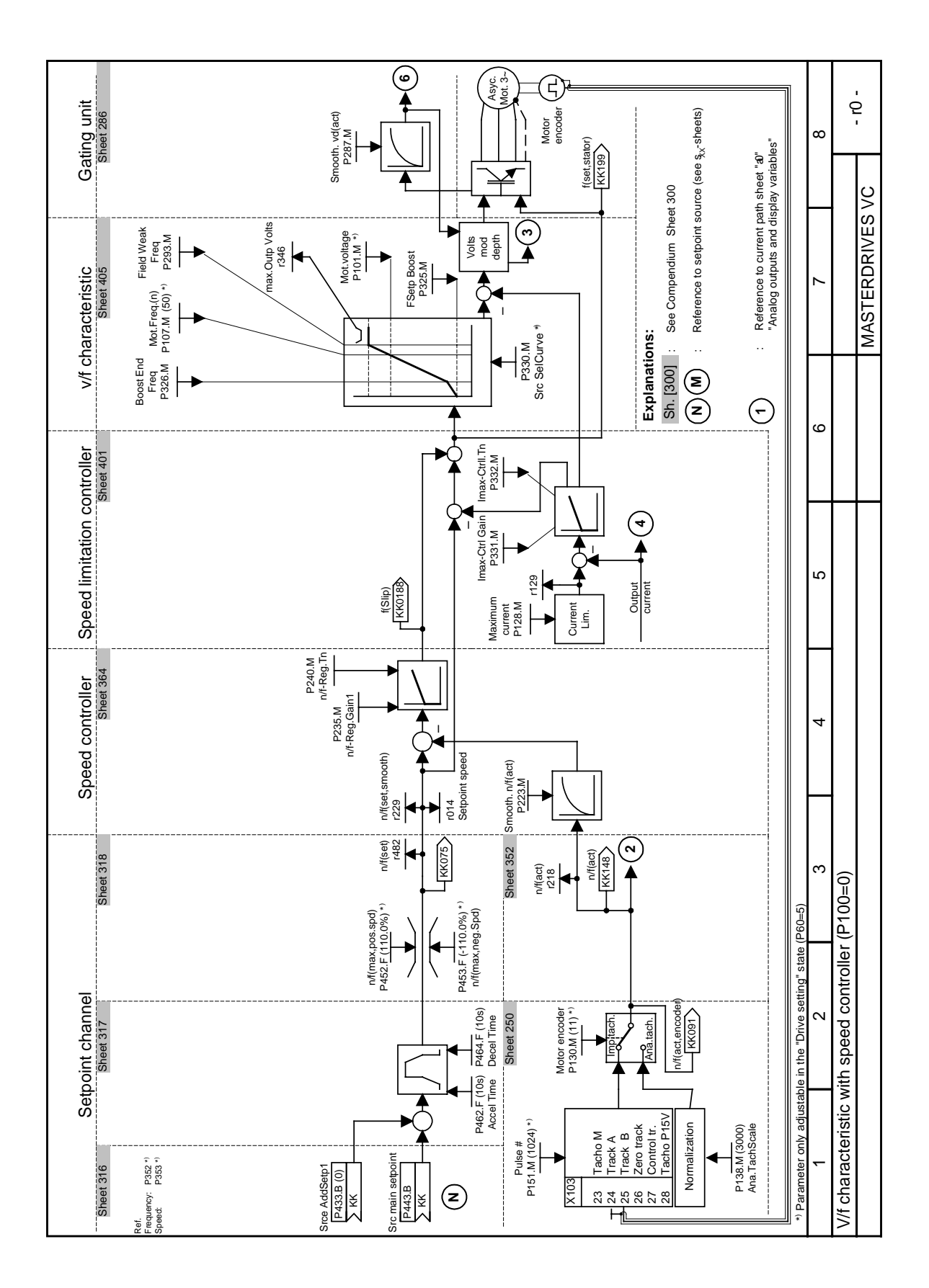

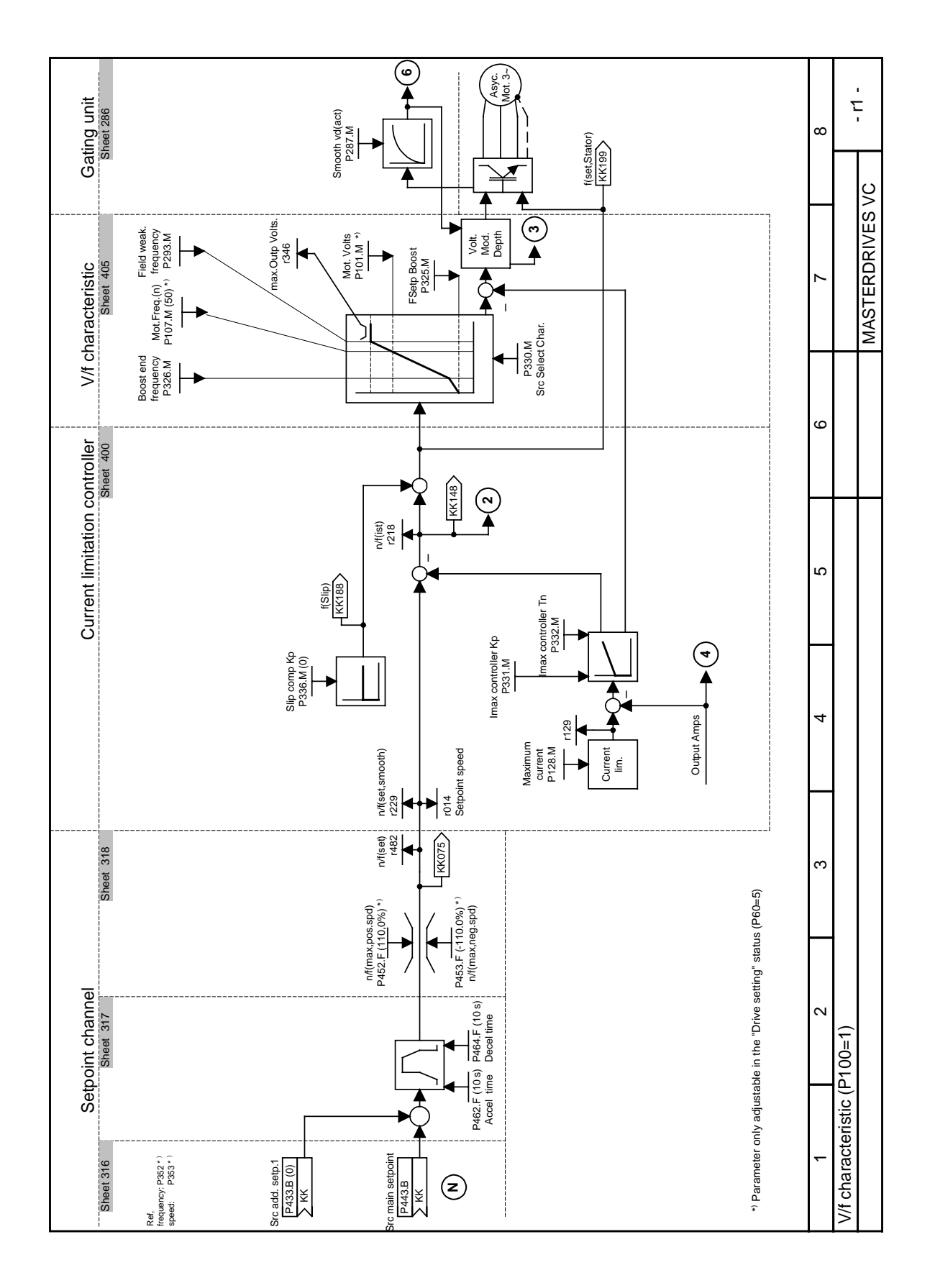

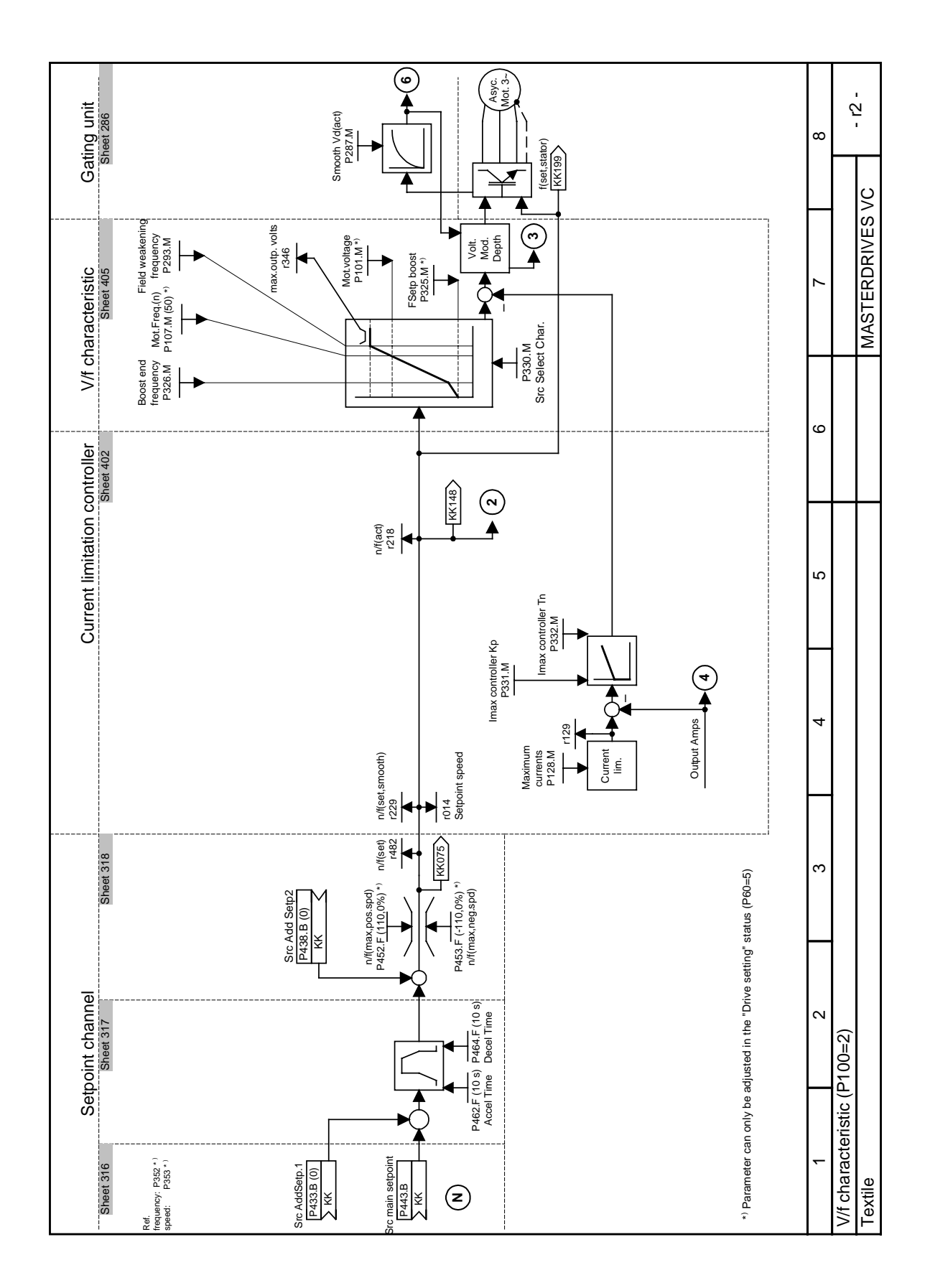

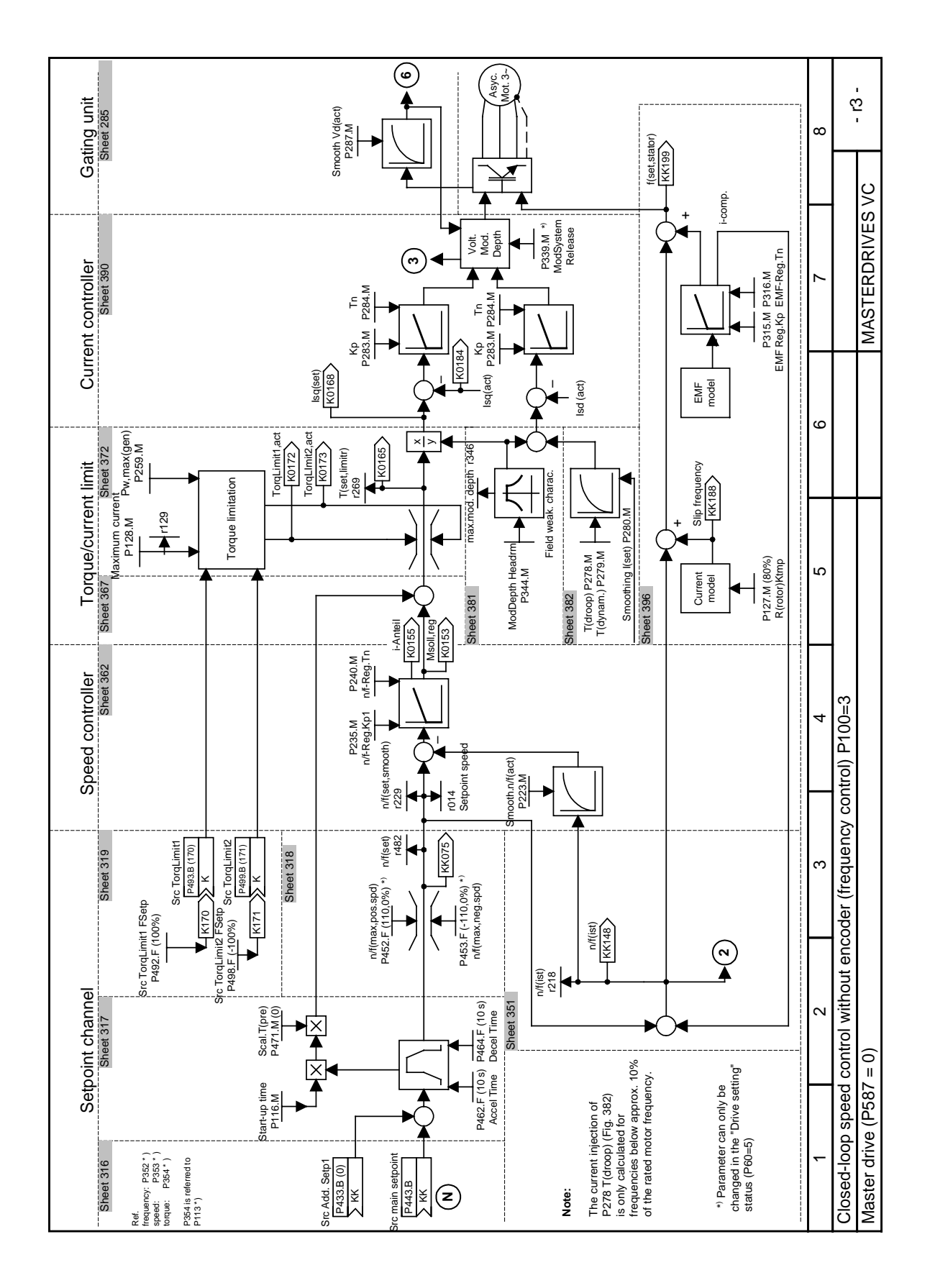

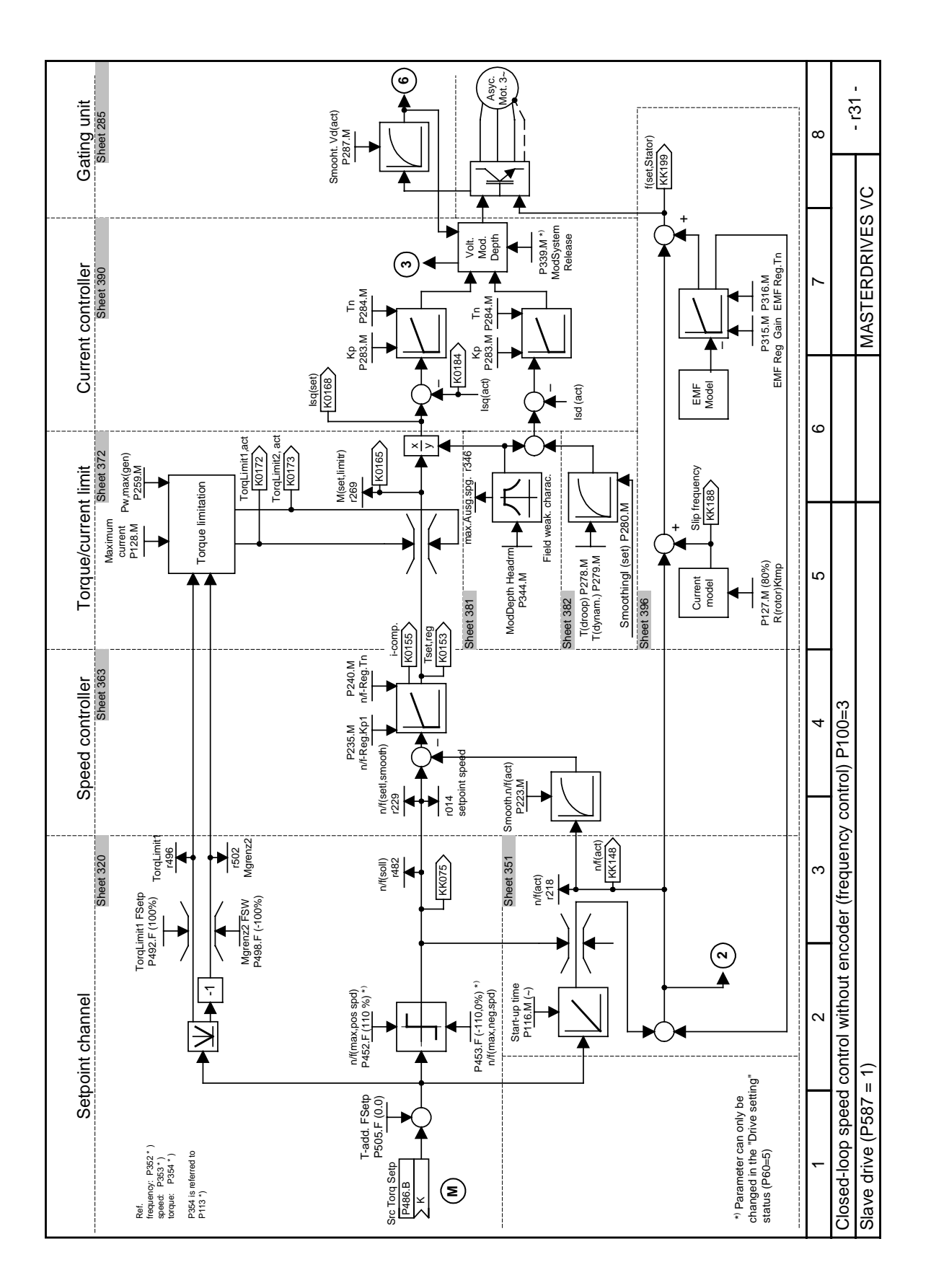

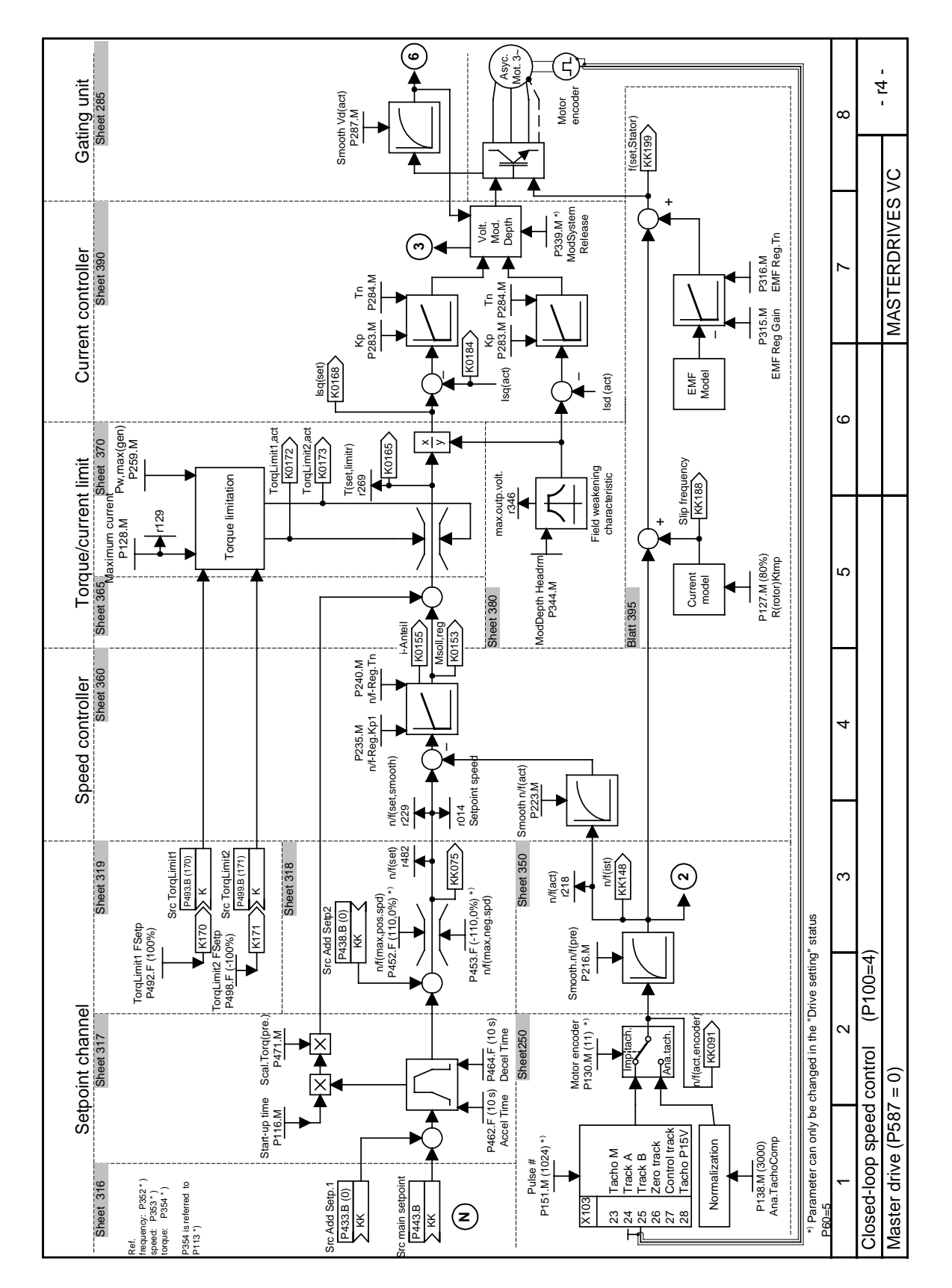

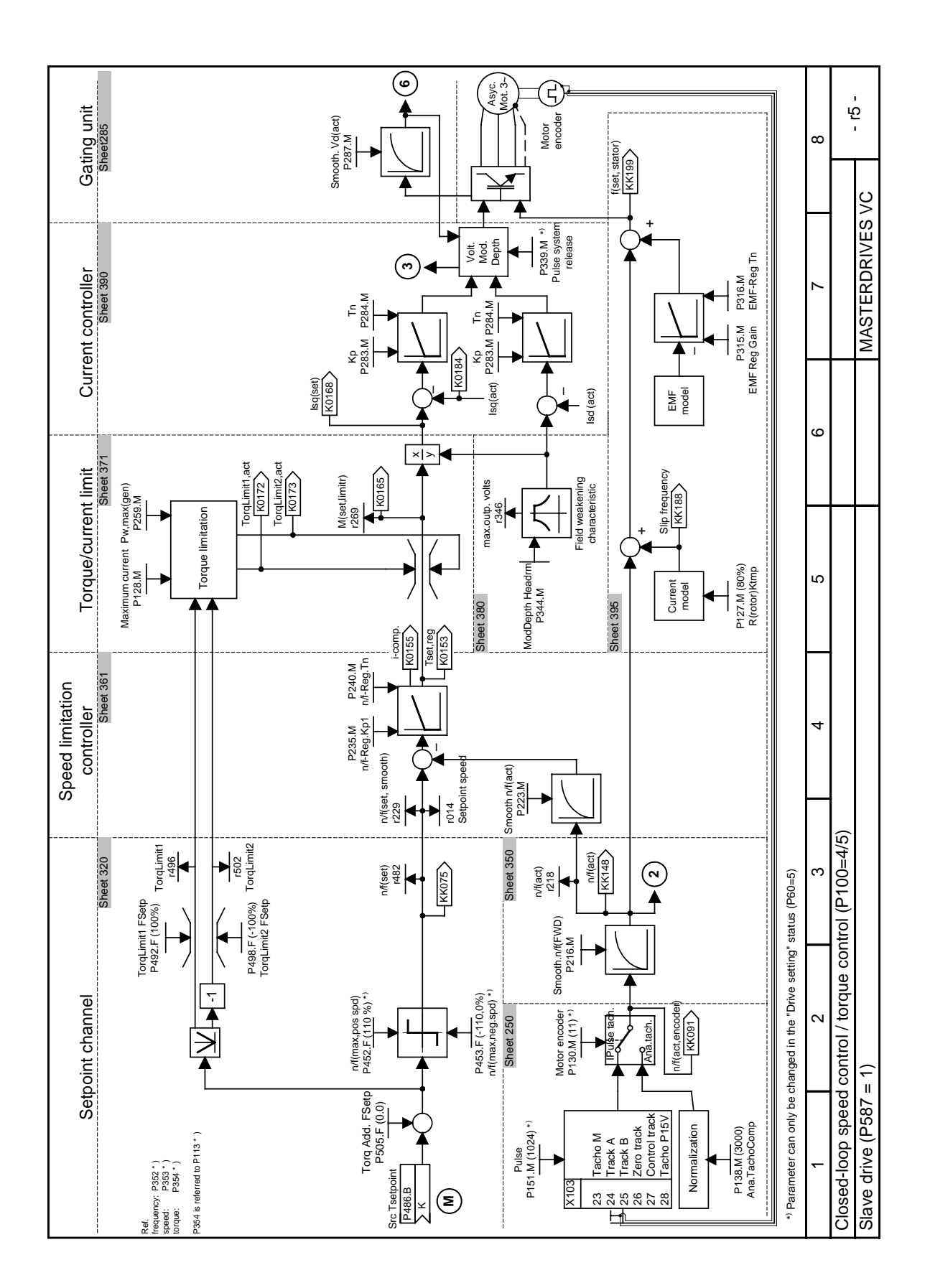

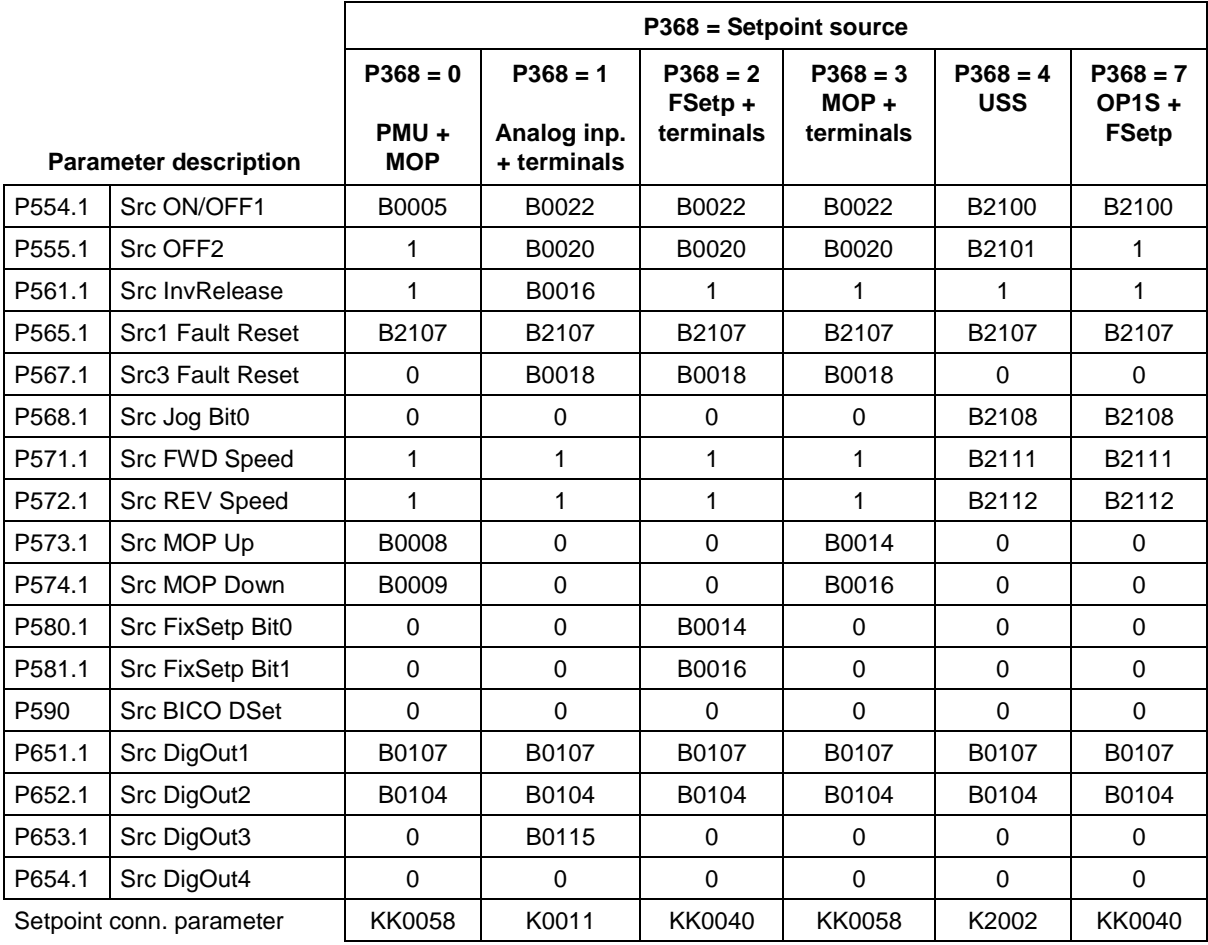

#### **Parameter assignments depending on setpoint source (P368) and control type (P100):**

v/f characteristic + n/f-control: Setpoint connector parameter (Setp-KP) = P443 T-control + n/f control: Setpoint connector parameter (Setp-KP) = P486

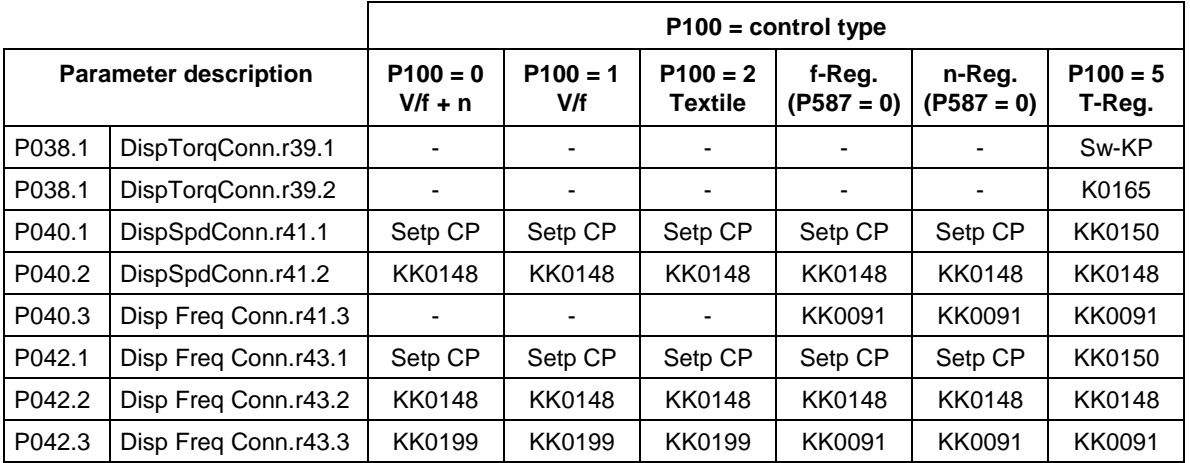

Bxxxx = Binector (Digital signal; values 0 and 1)

Kxxxx = Connector (16-bit signal;  $4000h = 100\%$ )

KKxxxx = Double connector (32-bit signal;  $4000 0000h = 100 %$ )

# 9.3 Detailed parameterization

Detailed parameterization should always be used in cases where the application conditions of the units are not exactly known beforehand and detailed parameter adjustments need to be carried out locally. An example of a typical application is initial start-up.

## 9.3.1 Power section definition

The power section definition has already been completed in the asdelivered state. It therefore only needs to be carried out if the CUVC needs replacing, and is not required under normal circumstances. During the power section definition, the control electronics is informed

which power section it is working with. This step is necessary for all Compact, chassis and cabinet type units.

**WARNING**

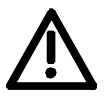

If CUVC boards are changed over between different units without the power section being re-defined, the unit can be destroyed when it is connected up to the voltage supply and energized.

The unit has to be switched to the "Power section definition" state for carrying out the power section definition. This is done by selecting the "Power section definition" menu. The power section is then defined in this menu by inputting a code number.

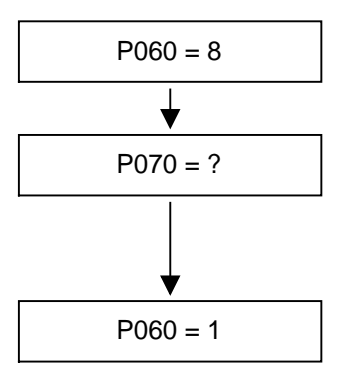

**Select "Power section definition" menu**

**Input the code number for the unit concerned** The code number is allocated to the order numbers (MLFB). The order number can be read off the unit's rating plate. The list of units is on the following pages.

P060 = 1 **Return to parameter menu**

Fig. 9-5 Sequence for performing the power section definition

**NOTE**

To check the input data, the values for the converter supply voltage in P071 and the converter current in P072 should be checked after returning to the parameter menu. They must tally with the data given on the unit rating plate.

## **3AC 380 V to 480 V**

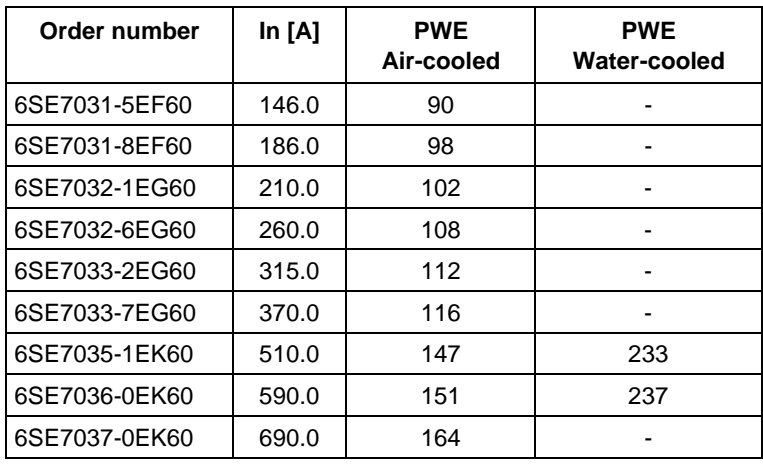

## **3AC 500 V to 600 V**

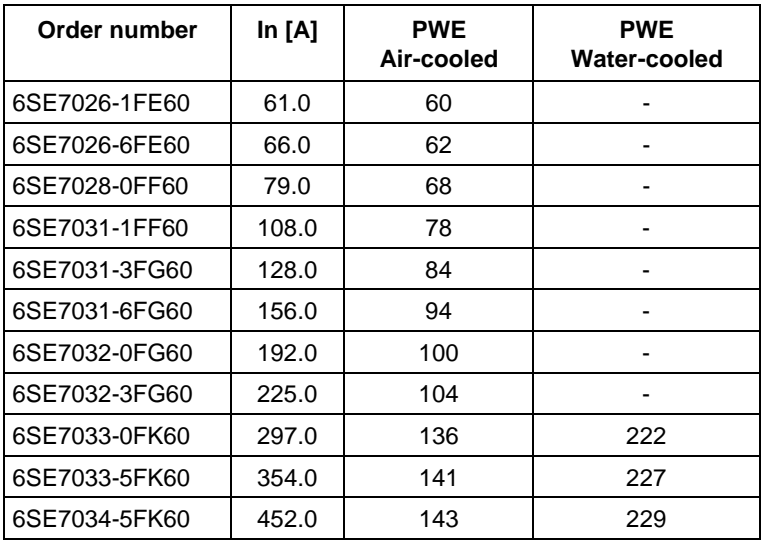

#### **3AC 660 V to 690 V**

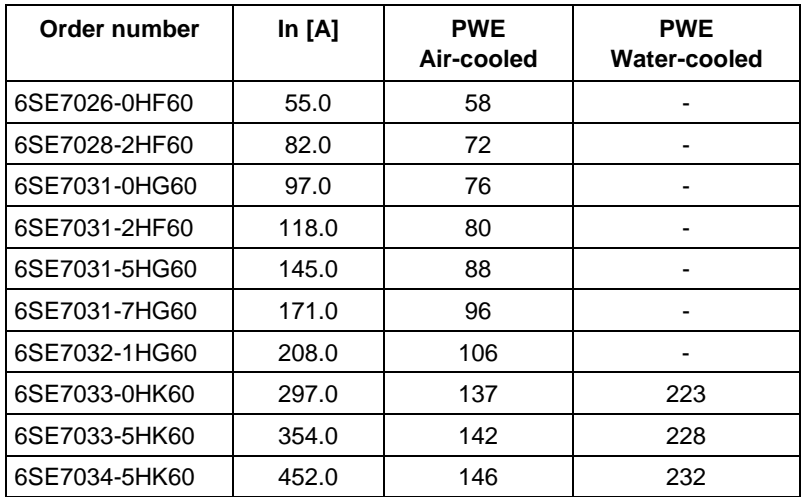

## 9.3.2 Board configuration

During board configuration, the control electronics is informed in what way the installed optional boards have to be configured. This step is always necessary if optional boards are used.

The unit must be switched to the "Board configuration" status for this purpose. This is done by selecting the "Board configuration" menu. In this menu, parameters are set which are required for adapting the optional boards to the specific application (e.g. bus addresses, baud rates, etc.). After leaving the menu, the set parameters are transferred and the optional boards are initialized.

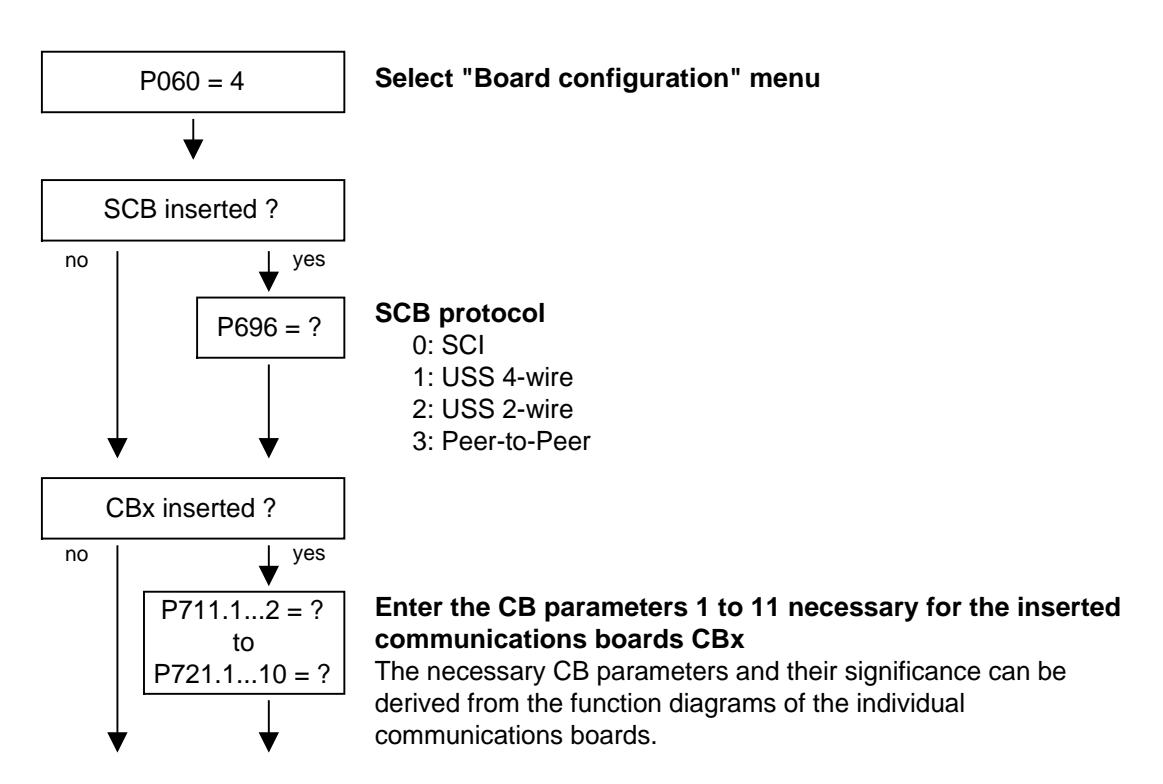

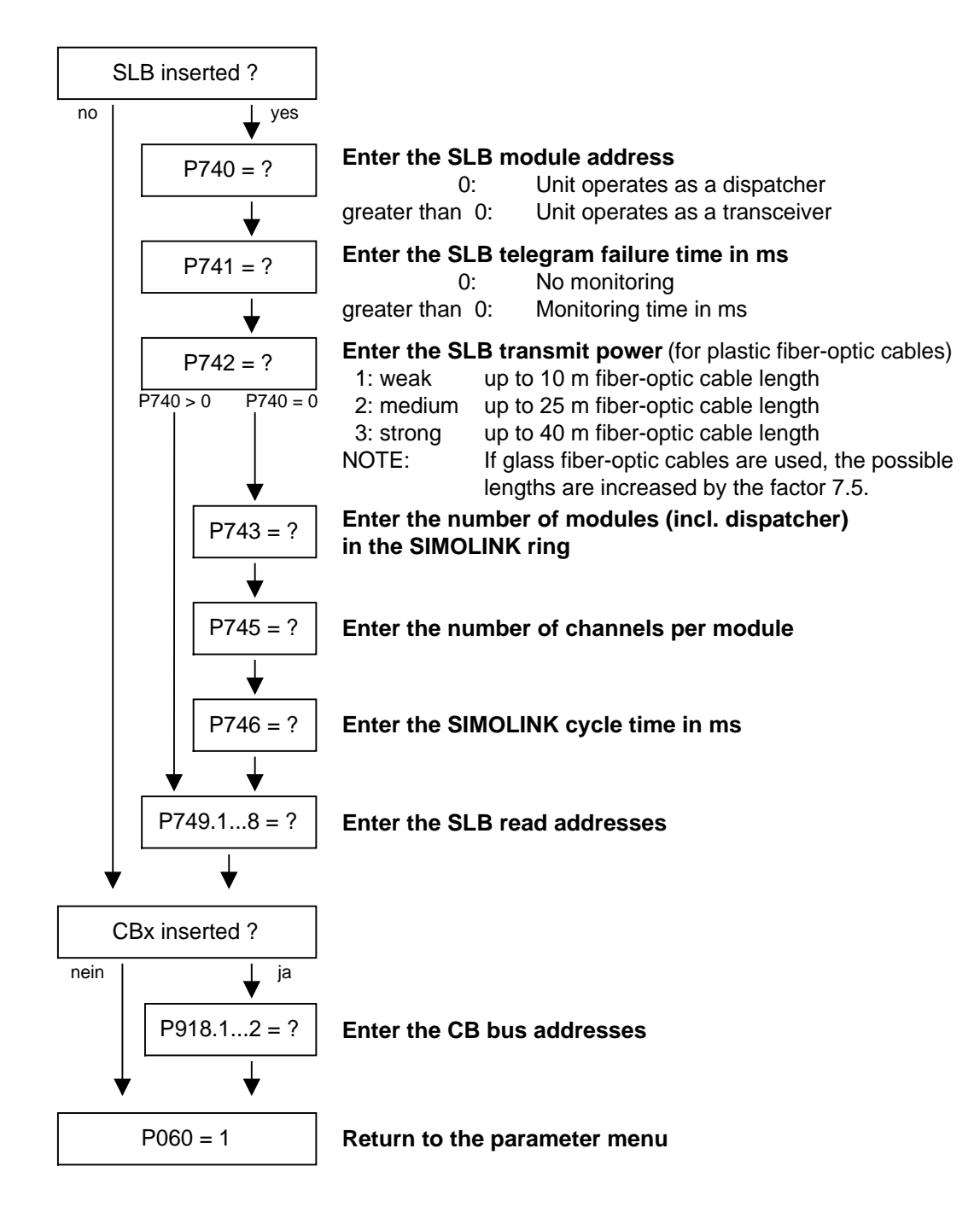

#### The visualization parameter r826.x is used for displaying the board codes. These codes enable the type of the installed electronic boards to be determined. **Board codes**

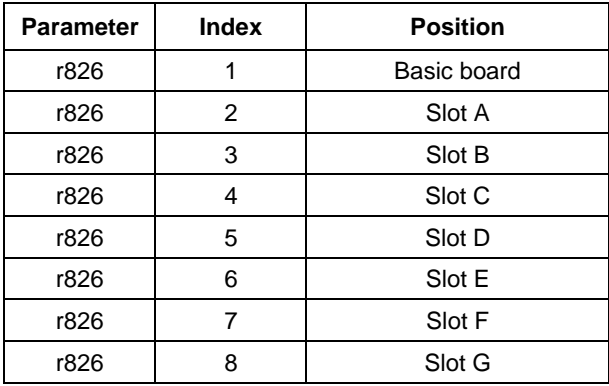

If a technology board (T100, T300, TSY) or an SCB1 or SCB2 is inserted in mounting positions 3 or 2, their board code can be found in the following indices:

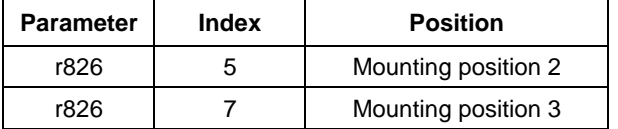

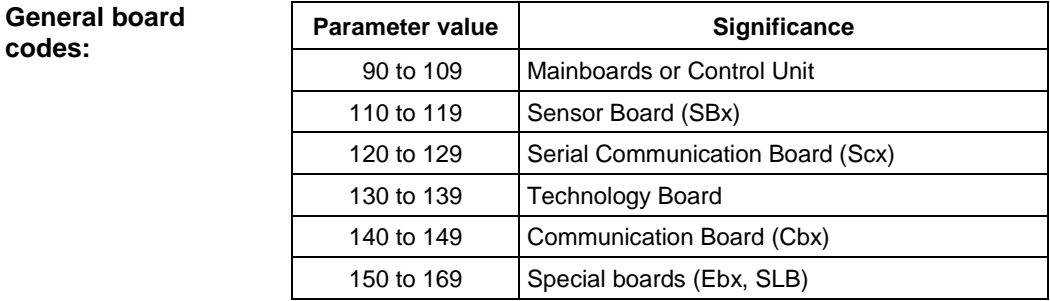

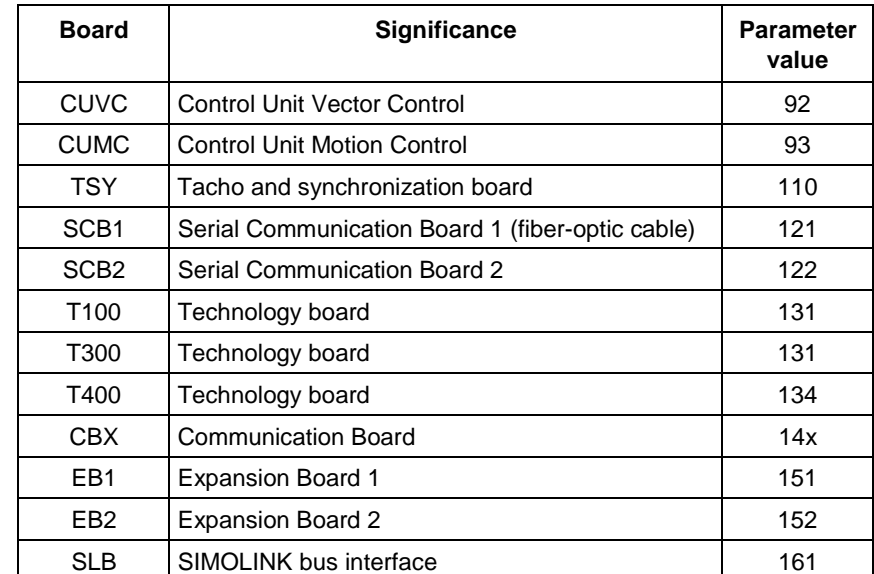

**codes:**

**Special board codes:**

## 9.3.3 Drive setting

During the drive setting, the control electronics is informed about the incoming voltage supply with which the drive converter is operating, about the connected motor and about the motor encoder. In addition, the motor control (V/f open-loop control or vector control) and the pulse frequency are selected. If required, the parameters necessary for the motor model can be calculated automatically. Furthermore, the normalization values for current, voltage, frequency, speed and torque signals are determined during the drive setting.

For start-up of the induction motor, first enter the manufacturer's parameters completely (see below):

- ♦ In doing so, you must observe whether the induction motor has a star or a delta connection.
- ♦ You must always use the S1 data from the rating plate.
- You must enter the rating data for **mains duty** (not converter duty).
- ♦ You must always enter the correct rated motor current **P102** (rating plate). If there are two different rated currents on the rating plate for special fan motors, you must use the value for  $M \sim n$  for constant torque (not M ~  $n^2$ ). A higher torque can be set with the torque and active-current limits.
- ♦ The accuracy of the rated motor current has a direct effect on the torque accuracy, as the rated torque is normalized to the rated current. If a rated current is increased by 4 %, this will also approximately result in a 4 % increase in the torque (referred to the rated motor torque).
- ♦ For group drives, you have to enter the total rated current  $P102 = x^*I_{\text{mot},\text{nenn}}$
- ♦ If the rated magnetizing current is known, you should enter it during the drive setting in **P103** (in % I<sub>mot, nenn</sub>). If this is done, the results of the "Automatic parameterization" (**P115** = 1) will be more precise.
- ♦ As the rated magnetizing current **P103** (not to be confused with the no-load current during operation with rated frequency **P107** and rated voltage **P101**) is usually not known, you can first enter 0.0 %. With the aid of the power factor (cosPHI) **P104,** an approximate value is calculated and displayed in **r119**.

Experience shows that the approximation supplies values which are rather on the large side in the case of motors with a high rating (over 800 kW), whereas it supplies values which are slightly too low in the case of motors with low rating (below 22 kW).

The magnetizing current is defined as a field-generating current component during operation at the rated point of the machine (U = **P101**, f = **P107**, n = **P108**, i = **P102**).

- ♦ The rated frequency **P107** and the rated speed **P108** automatically result in the calculation of the pole pair number **P109**. If the connected motor is designed as a generator and the generator data are on the rating plate (oversynchronous rated speed), you have to correct the pole pair number manually (increase by 1 if the motor is at least 4-pole), so that the rated slip (**r110**) can be correctly calculated.
- ♦ For induction motors, you have to enter the actual rated motor speed, and not the synchronous no-load speed in **P108**, i.e. the slip frequency at nominal load has to be derived from parameters **P107...P109**.
- ♦ The rated motor slip (1 **P108**/60 x **P109**/**P107**) should usually be greater than 0.35 % x **P107**. These low values are, however, only achieved in the case of motors with a very high rating (above approx. 1000 kW). Motors with average rating (45..800 kW) have slip values around 2.0...0.6 %. Motors with low rating (below 22 kW) can also have slip values up to 10 %.
- ♦ It is possible to achieve a more accurate evaluation of the rated slip after standstill measurement (**P115** = 2) by taking into account the temperature evaluation for the rotor resistance **P127**. On cold motors (approx. 20 °C), the value is usually around 70 %  $(\pm 10 \%)$  and on warm motors (operating temperature) around 100 %  $(\pm 10 \%)$ . If there are any large differences, you can proceed on the assumption that the rated frequency **P107** or the rated speed **P108** do not correspond to the real values.
- ♦ If the rated motor frequency (engineered!) is below 8 Hz, you have to set **P107** = 8.0Hz in the drive setting. The rated motor voltage **P101** has to be calculated in the ratio 8 Hz  $/$  f<sub>Mot N</sub> and the rated motor speed **P108** should result in a much greater slip: **P108** = ((8 Hz - **P107**<sub>old</sub>) x 60 / **P109**) + **P108**<sub>old</sub>.

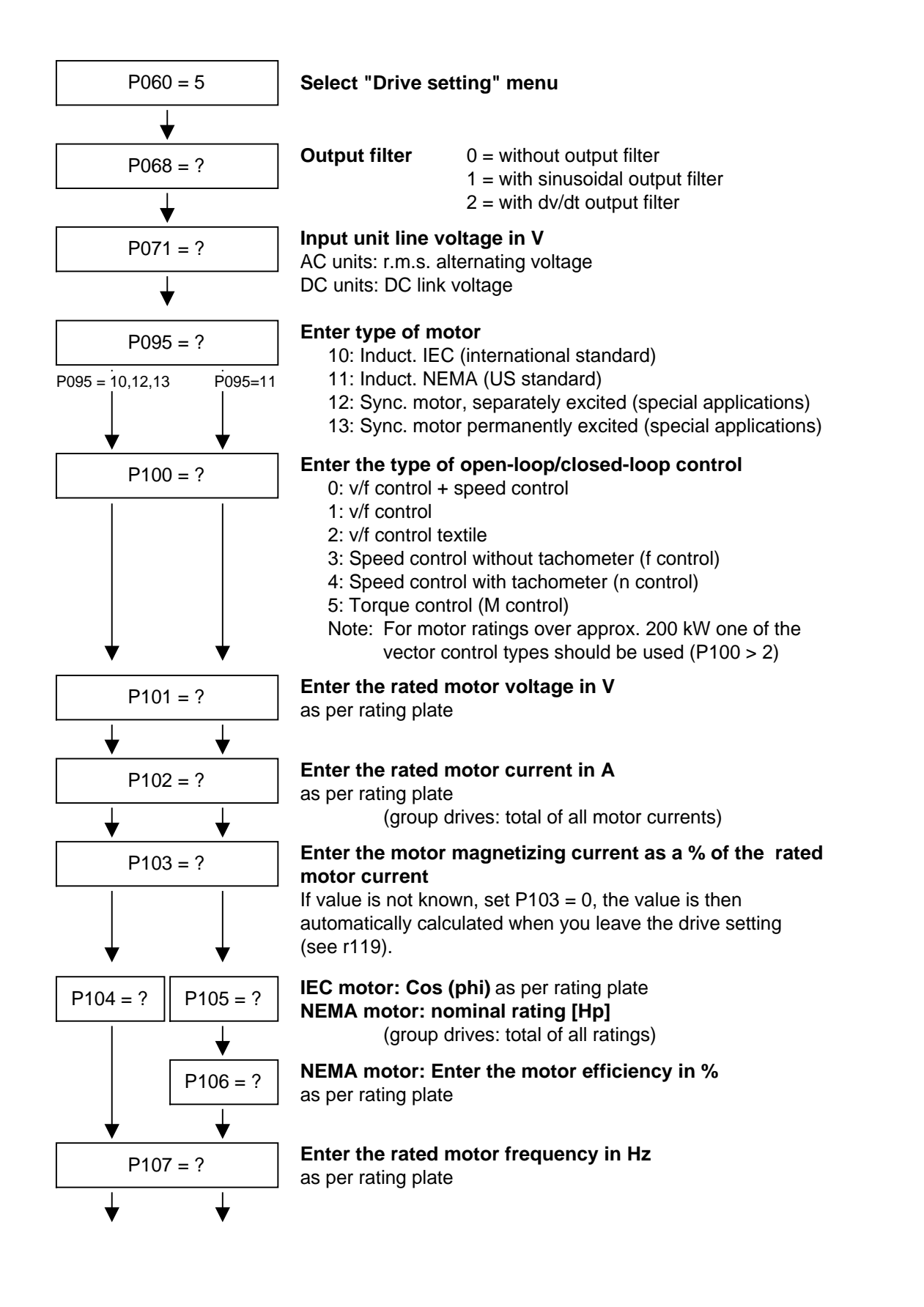

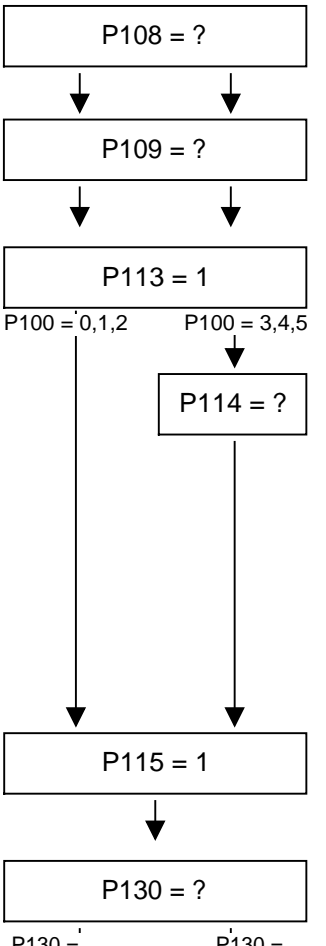

# P108 = ? **Enter the rated motor speed in rpm**

as per rating plate

# P109 = ? **Enter the motor pole pair number**

(is automatically calculated if P107 and P108 are changed)

# P113 = 1 **Enter the rated motor torque in Nm**

as per rating plate or motor catalog (is only used for normalizing the process data and visualization parameters)

#### **Process-related conditions for closed-loop control**

- 0: Drive for standard applications (e.g. pumps)
- 1: Drive with strong torsion, gear play, large moments of inertia (e.g. paper machine)
- 2: Drive for very dynamic accelerations (without load moments) (e.g. shears)
- 3: Drive for strong shock stressing (e.g. roll drive)
- 4: Drive with high smooth running characteristics at low speeds.
- 5: Drives with modest response requirements, which can be optimized in their efficiency with frequent part-load operation.
- 6: Drive with high starting moments.

### P115 = 1 **Calculate motor model "Automatic parameterization"**

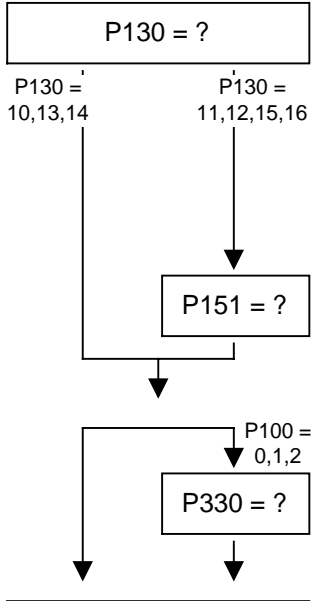

#### **Select the motor encoder**

- 10: Without motor encoder
- 11: Pulse encoder
- 12: Pulse encoder with control track
- 13: Analog input 1
- 14: Analog input 2
- 15: Pulse encoder with zero track
- 16: Pulse encoder with zero and control track

#### P151 = ? **Enter the pulse number/revolution of the pulse encoder**

**P**<sub>330</sub> = ? **Characteristic** 0: Linear characteristic (constant torque drives) 1: Parabolic characteristic (fans/pumps)

# P339 = ? **Release the edge modulation systems (FLM)**<br>0: All systems

- All systems
- 1: Edge modulation systems from 60 Hz
- 2: Edge modulation systems from 100 Hz
- 3: No edge modulation systems
- 4: Overmodulated space vector modulation

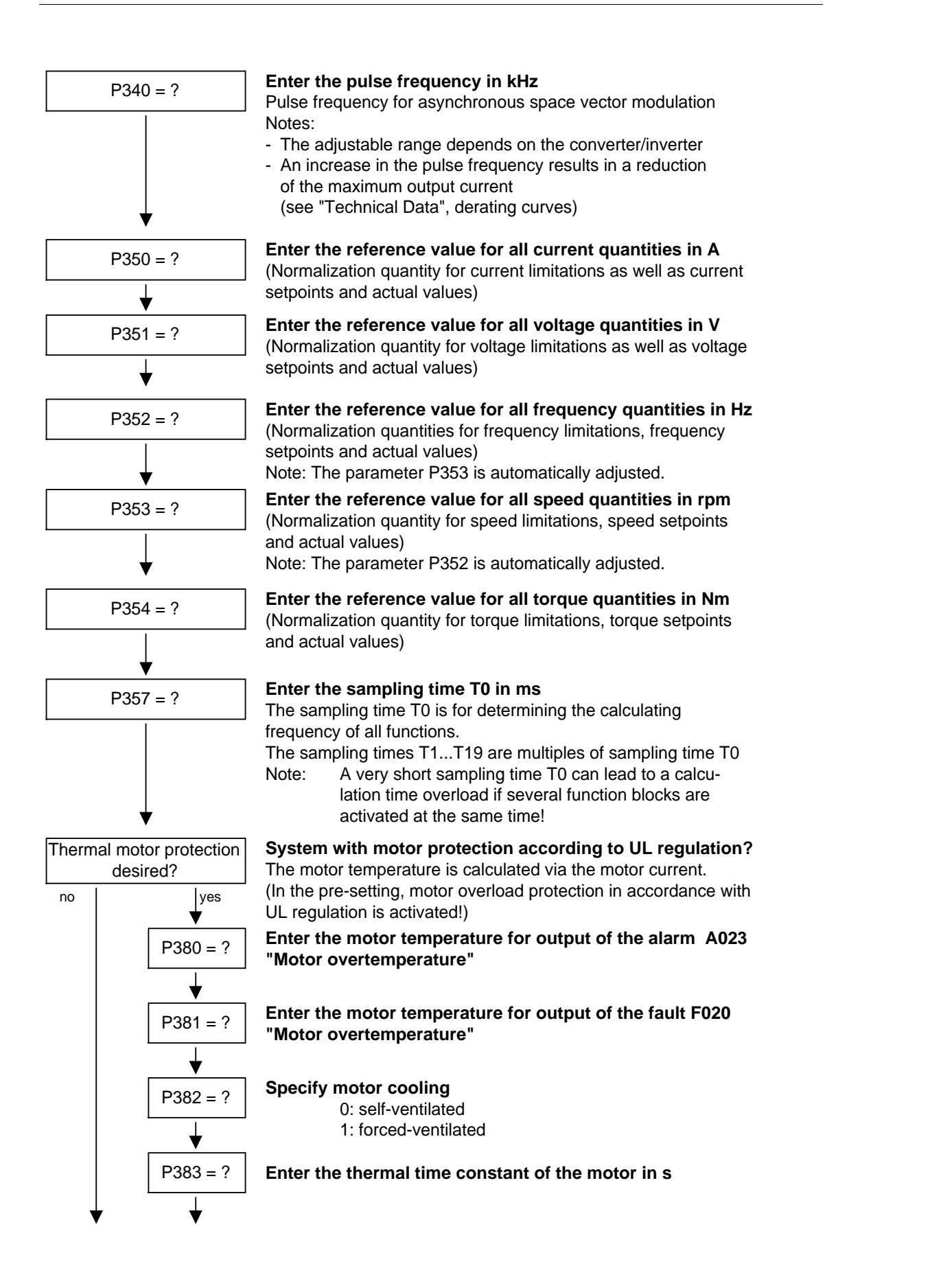

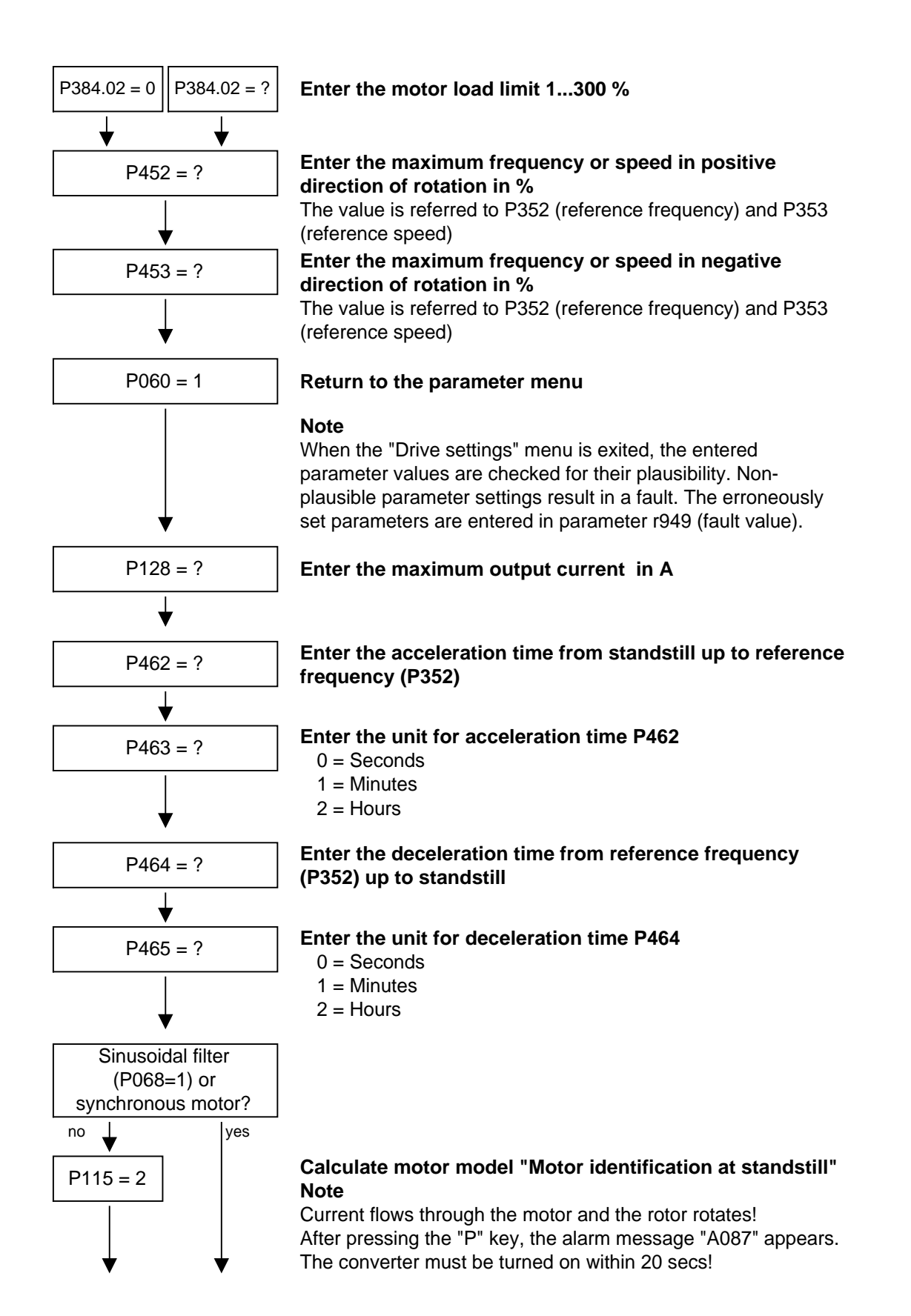

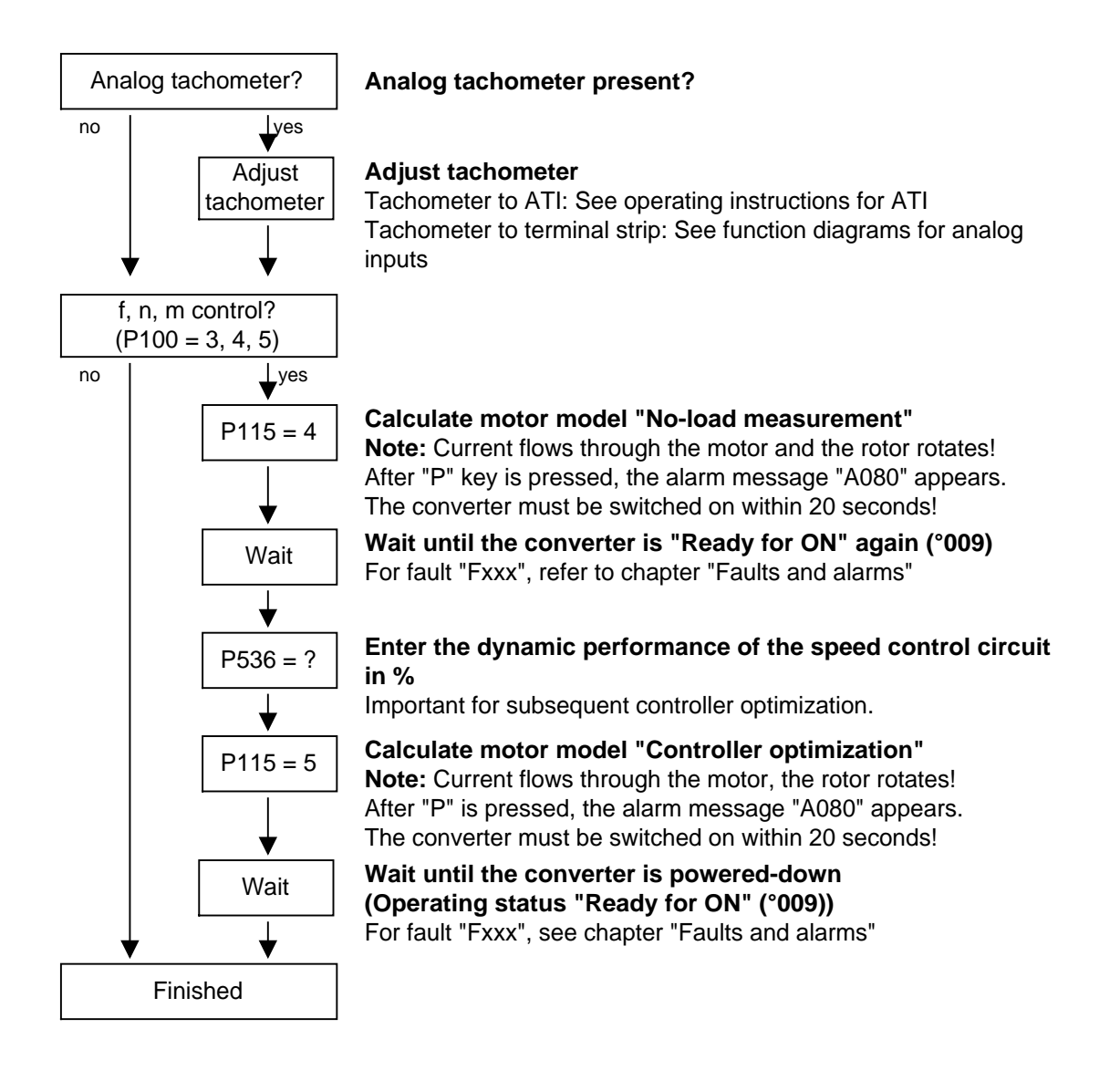

# 9.4 Notes on parameterization

The parameter list covers the setting parameters and visualization parameters of all available motor types (induction motors and synchronous motors), as well as all possible open-loop and closed-loop control modes (e.g. V/f characteristic, speed control).

The constellation under which this parameter is influenced or whether it is displayed at all is indicated under "Preconditions" in the parameter description.

Unless otherwise specified, all percentage values refer to the reference quantities in P350 to P354.

If reference quantities are changed, this will also change the significance of the parameters with percentage normalization (e.g. P352 = Maximum frequency).

Function diagrams and start-up instructions for separately excited synchronous motors (with damping cage and excitation via sliprings) are available as separate instructions.

The following parameters are only effective for these synchronous motors:

P75 to P88; P155 to r168, P187, P258, P274, P297, P298, P301, r302, P306 to P312.

The following parameters are calculated or set to fixed values during automatic parameterization (P115 = 1):

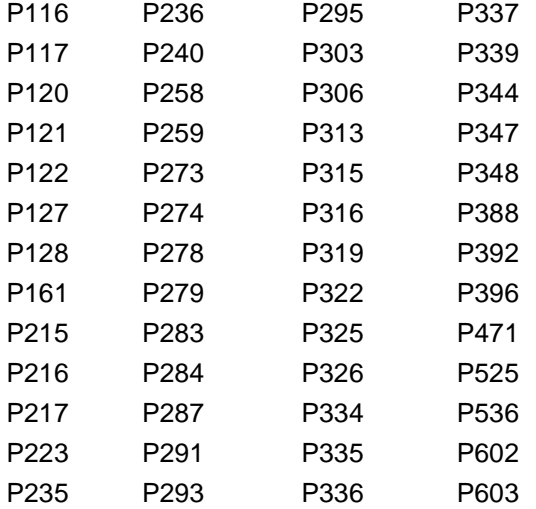

- ♦ P350 to P354 are only set to the rated motor quantities in the converter status "Drive setting" (P060 = 5) or "Quick parameterization (P060 = 3).
- ♦ Automatic parameterization is also carried out by the standstill measurement  $P115 = 2.3$ .
- $\bullet$  During the standstill measurement P115 = 2, 3, the following parameters are measured or calculated:
	- P103, P120, P121, P122, P127, P347, P349. The controller settings resulting from these values are in: P283, P284, P315, P316.
- $\bullet$  During the rotating measurement P115 = 3, 4, P103 and P120 are adjusted.
- $\bullet$  During the n/f controller optimization P115 = 5, the parameters P116, P223, P235, P236, P240 and P471 are determined.

In principle, automatic parameterization ( $P115 = 1$ ) or motor identification (P115 = 2, 3) should be carried out as soon as one of the following parameters are adjusted in the converter status "Drive setting"  $(PO60 = 5):$ 

P068 = Output filter

P095 = Motor type

P100 = Control type

P101...P109 = Motor rating plate data

- P339 = Release of modulation system
- P340 = Pulse frequency

P357 = Sampling time

In exceptional cases this is not necessary:

- ♦ If P068 is only adjusted between 0 and 2 (dv/dt filter).
- ♦ If P340 is adjusted in integer increments, e.g. from 2.5 kHz to 5.0 kHz...7.5 kHz... etc.
- ♦ If P339 is not set to overmodulated space vector modulation. If P339 = 4 the modulation depth P342 must be additionally set to approx. 90 %.
- ♦ If changeover is made between speed and torque control  $(P100 = 4, 5)$ .
- ♦ If changeover is made between speed and frequency control and the following parameters are adapted:

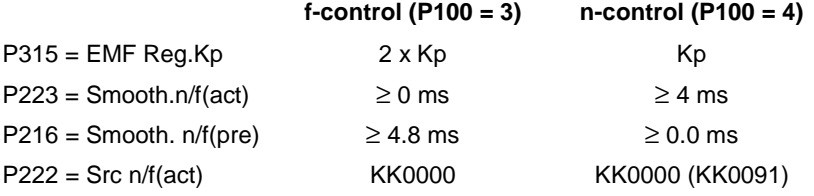

The speed controller dynamic response may have to be reduced in the case of encoder-less speed control (frequency control) (Reduce gain (P235); increase Tn (P240)).

## 9.4.1 Drive setting according to process-related boundary conditions

In order to support start-up, process-related characteristics can be entered in **P114.** In a subsequent automatic parameterization **(P115** = 1) or motor identification **(P115** = 2, 3) and controller optimization **(P115** = 3, 5), parameter adjustments are made in the closed-loop control which are advantageous for the selected case, as experience has shown.

The parameter adjustments can be taken from the following table. The table clearly shows which parameters have a decisive influence on the closed-loop control. The values themselves are understood to be qualitative values and can be further adjusted according to the processrelated requirements.

If the type of process-related boundary conditions is not evident in the current case (e.g. high smooth running characteristics at low speeds with simultaneously fast acceleration processes), the parameter settings can also be combined (manually). In any case, it is always sensible to perform start-up with the **standard setting** in order to then set the indicated parameters one after the other.

The settings of  $P114 = 2...4$  are only possible if no gearless conditions are present

### P114 = 0: Standard drive (e.g. pumps, fans)

- 1: Torsion, gear play and large moments of inertia (e.g. paper machines)
- 2: Acceleration drives with constant inertia (e.g. shears)
- 3: High load surge requirements (in the case of f-control only possible from approx. 20%fmot,n)
- 4: High smooth running characteristics at low speeds (in the case of n-control; with a high encoder pulse numberl)
- 5: Efficiency optimization at partial load by flux reduction (low dynamic loading drives)
- 6: High start-up torque (heavy-duty start-up)

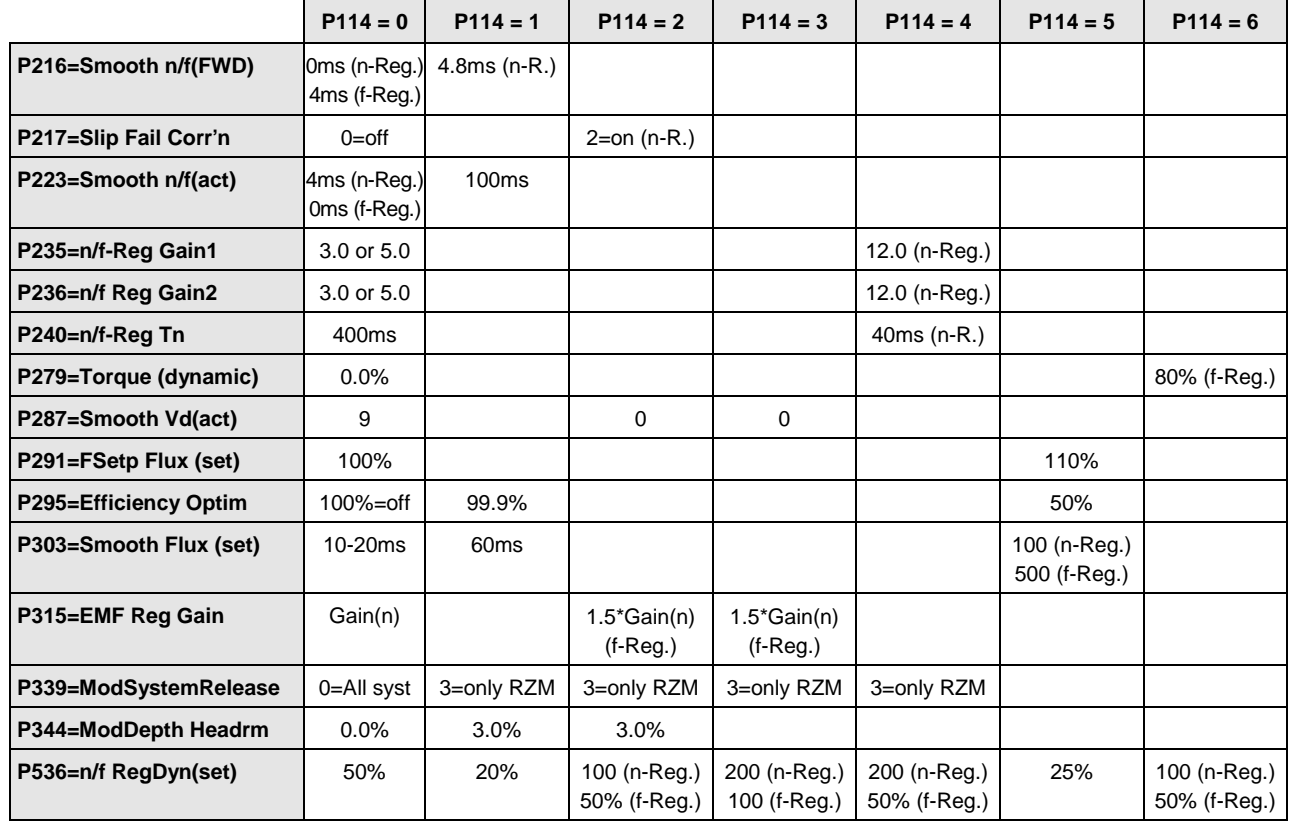

### **Only deviations from the standard setting (P114 = 0) are indicated:**

RZM=Space vector modulation

The gain Kp of the speed controller (P235, P236) depends on the inertia of the drive and has to be adapted if necessary.

Symmetrical optimum: P235 = 2 x P116 / P240

 $Kp = 2 \times T_{ramp up} / Tn$ 

The start-up time is the time taken by the drive to accelerate to rated speed when the rated torque is specified. This is determined during automatic speed controller optimization.

## 9.4.2 Changes to the function selection parameter (P052) VC(former)

The function selection parameter P052 of the firmware versions for the previous MASTERDRIVES VC units was used to select the various special functions and start-up steps. In order to make this important parameter more comprehensible for the user, the function groups "Special functions" and "Start-up steps" in the CUVC firmware have now been stored in two different parameters as follows:

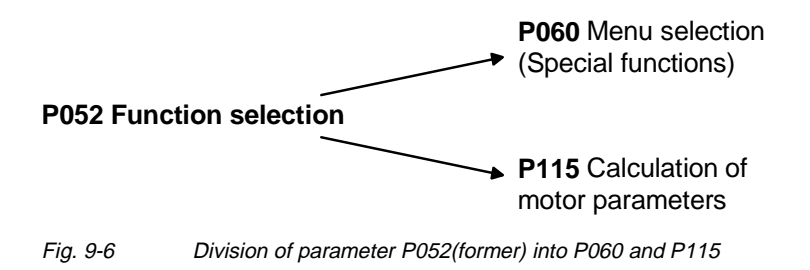

In addition to this, the new special function "User parameter" has been introduced, and the special function "Drive setting" (P052 = 5) has been subdivided into the functions "Quick parameterization" and "Drive setting". The new special function "Quick parameterization" involves parameterization for standard applications, and the new special function "Drive setting" involves parameterization for expert applications.

The special function "Download/Upread" (P052 = 3) has been subdivided into the functions "Download" and "Upread".

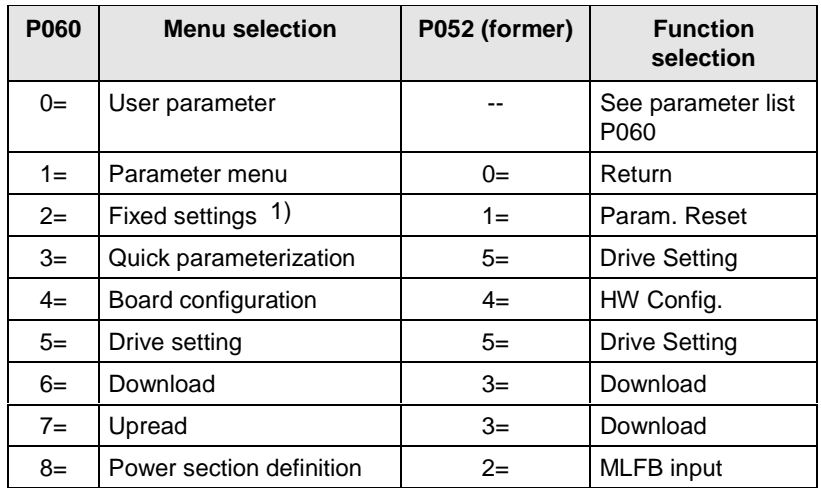

1) Selection in the factory setting menu (P366 Factory setting type, activation with P970)

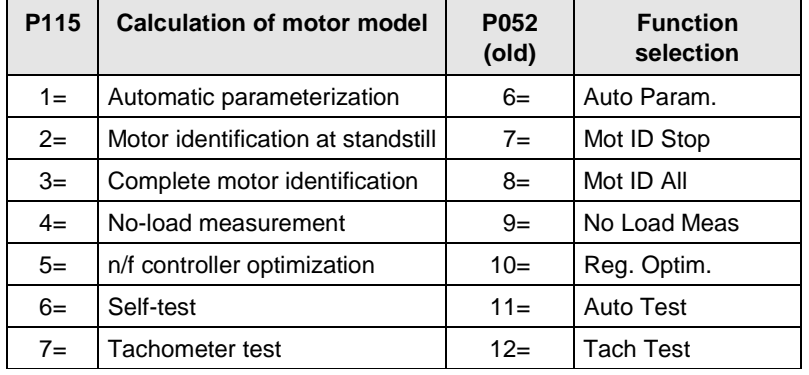

The new special function  $P060 = 0$  (User parameter) enables the user to put together an important list of parameters especially for his own application.

When P060 = 0 (User parameter) is selected, apart from parameters P053, P060 and P358, only those parameters whose numbers have been entered in indices 4 to 100 of parameter P360 are visible.

Free Datasheet http://www.datasheet4u.com/

# 10 First Start-up

First start-up of a unit comprises the following work steps:

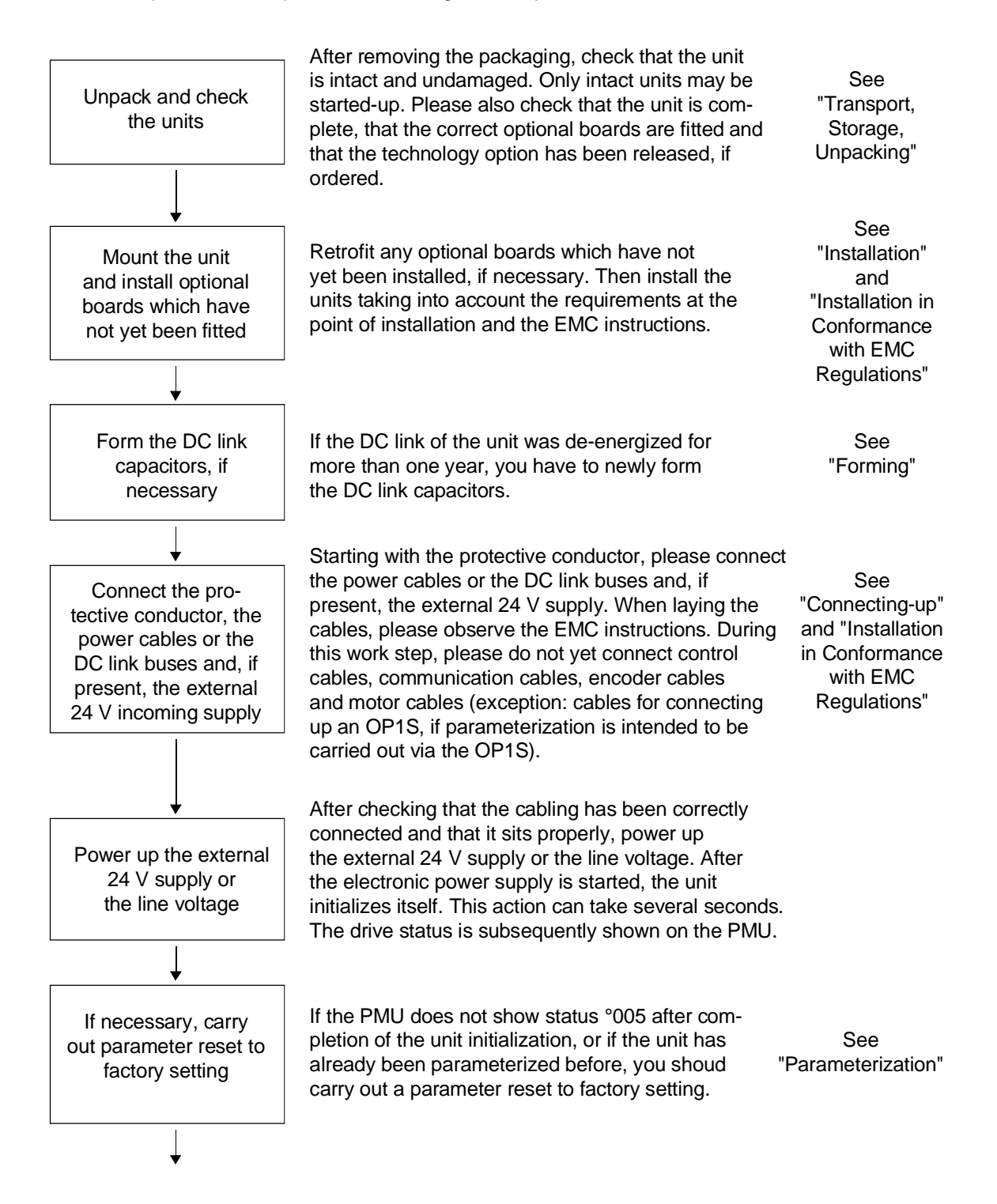

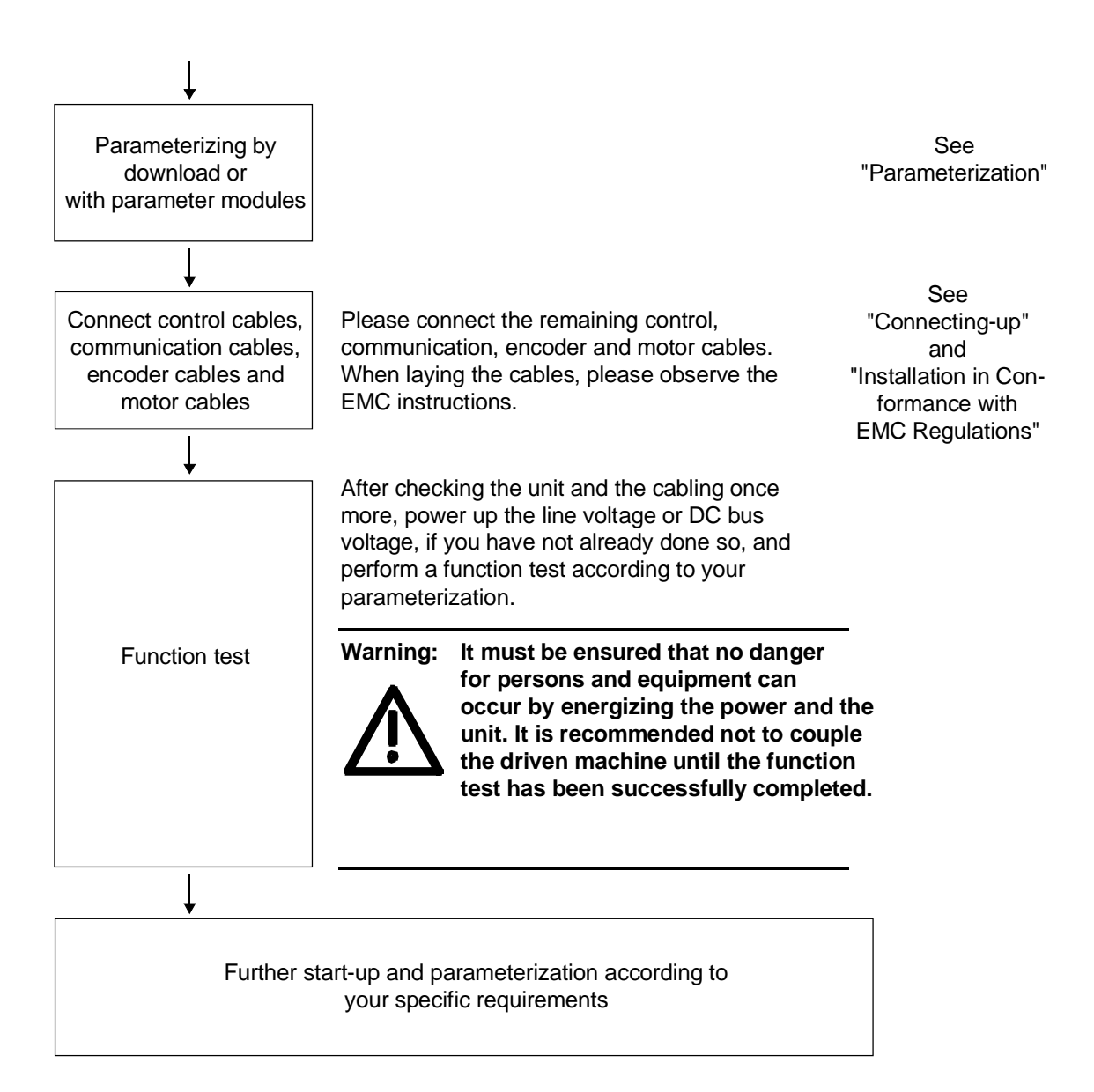

# 11 Faults and Alarms

**Faults**

General information regarding faults

For each fault, the following information is available:

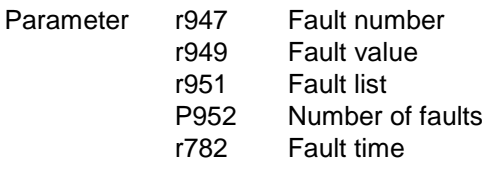

If a fault message is not reset before the electronic supply voltage is switched off, then the fault message will be present again when the electronic supply is switched on again. The unit cannot be operated without resetting the fault message. (Exception: Automatic restart has been selected, see P373).

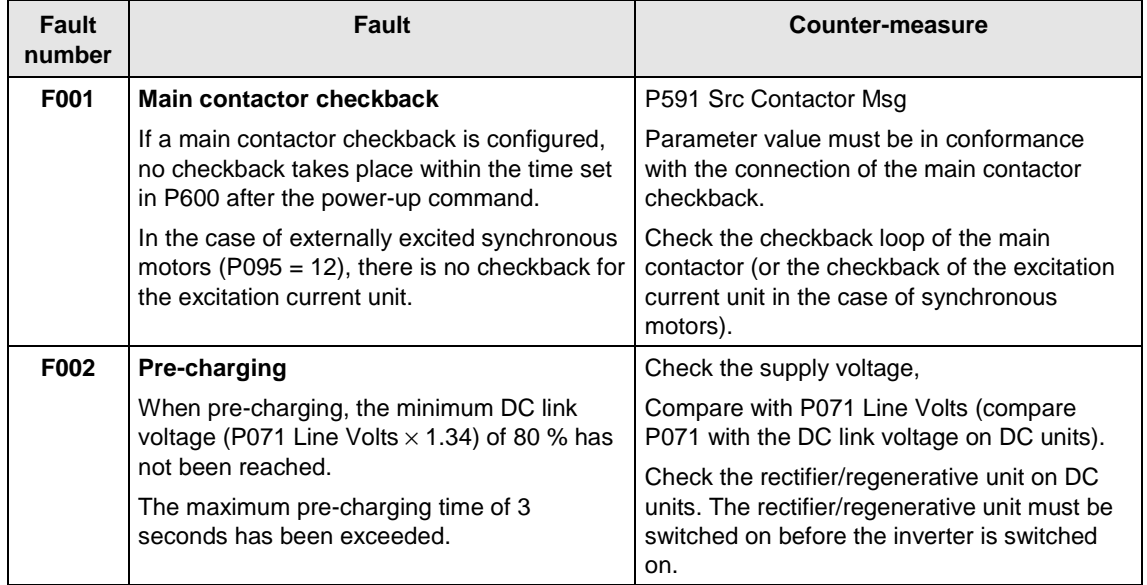

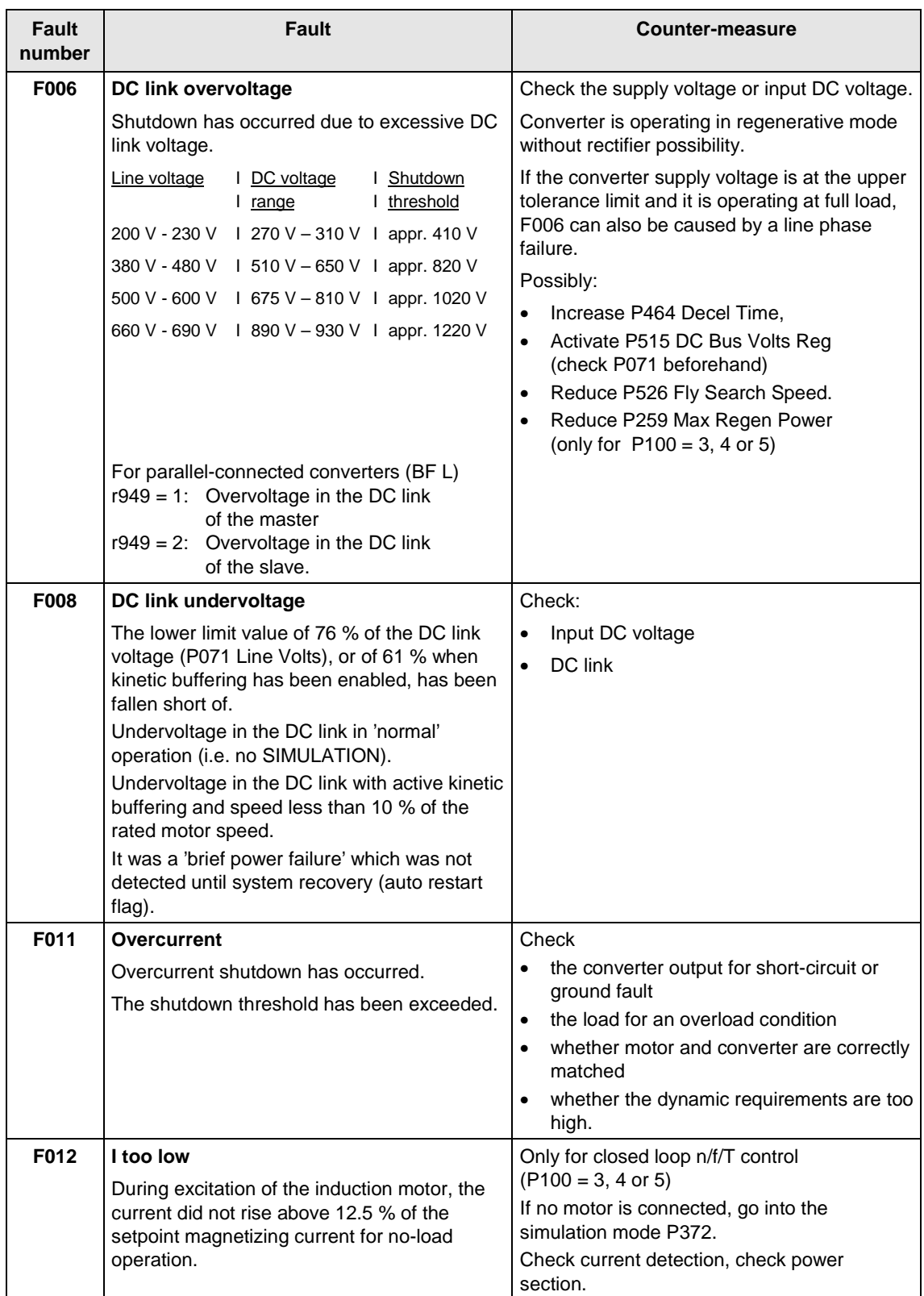

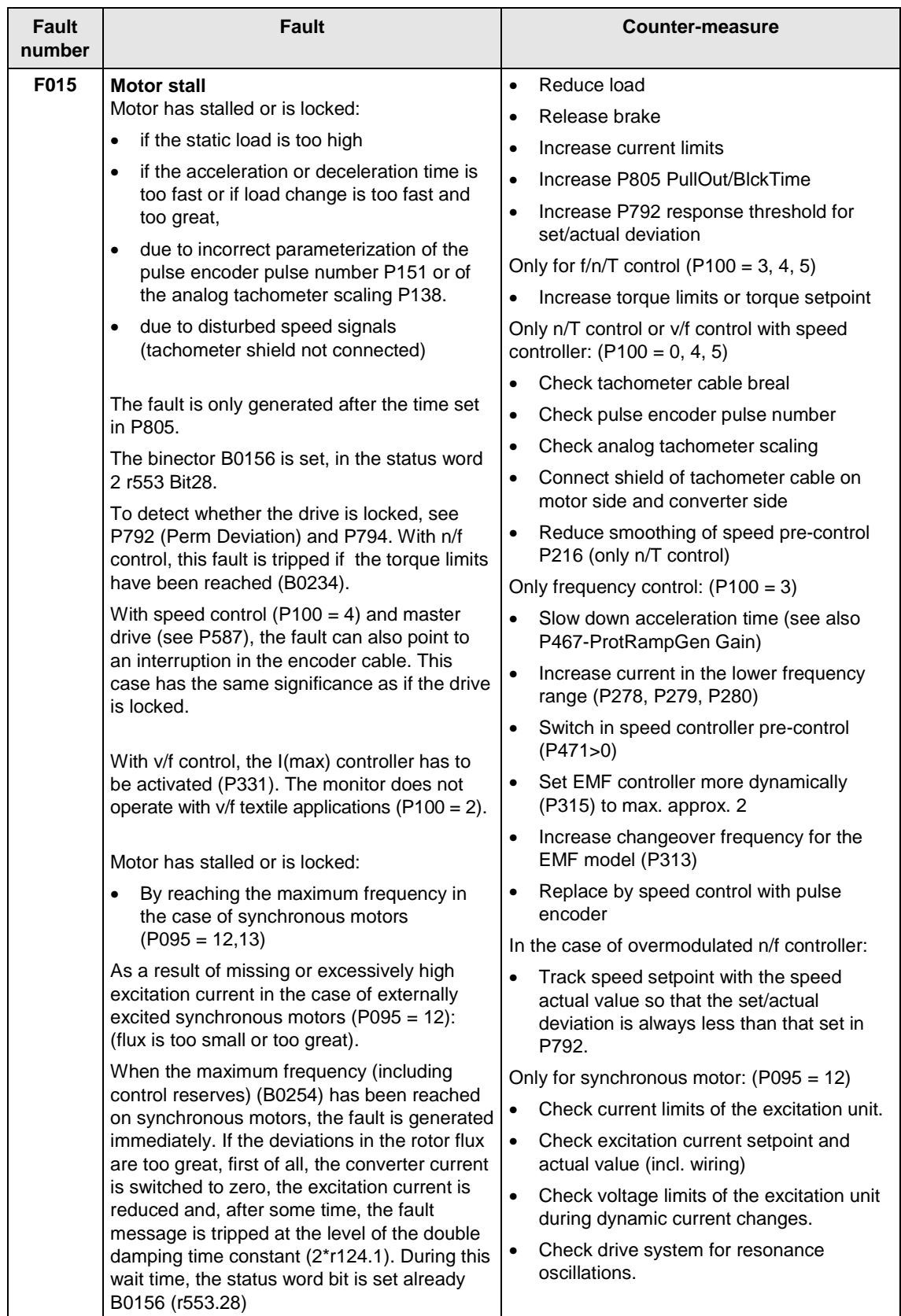

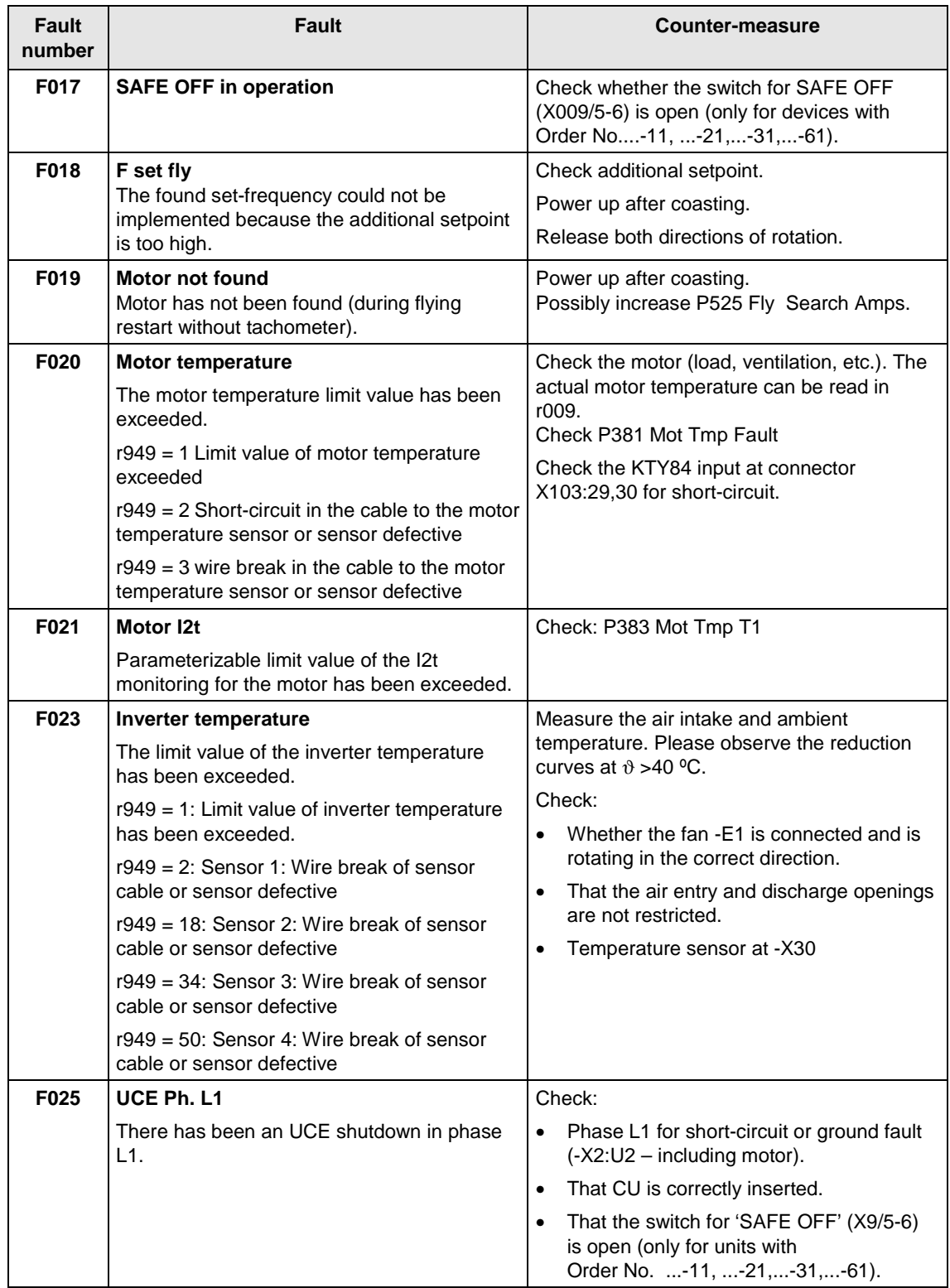

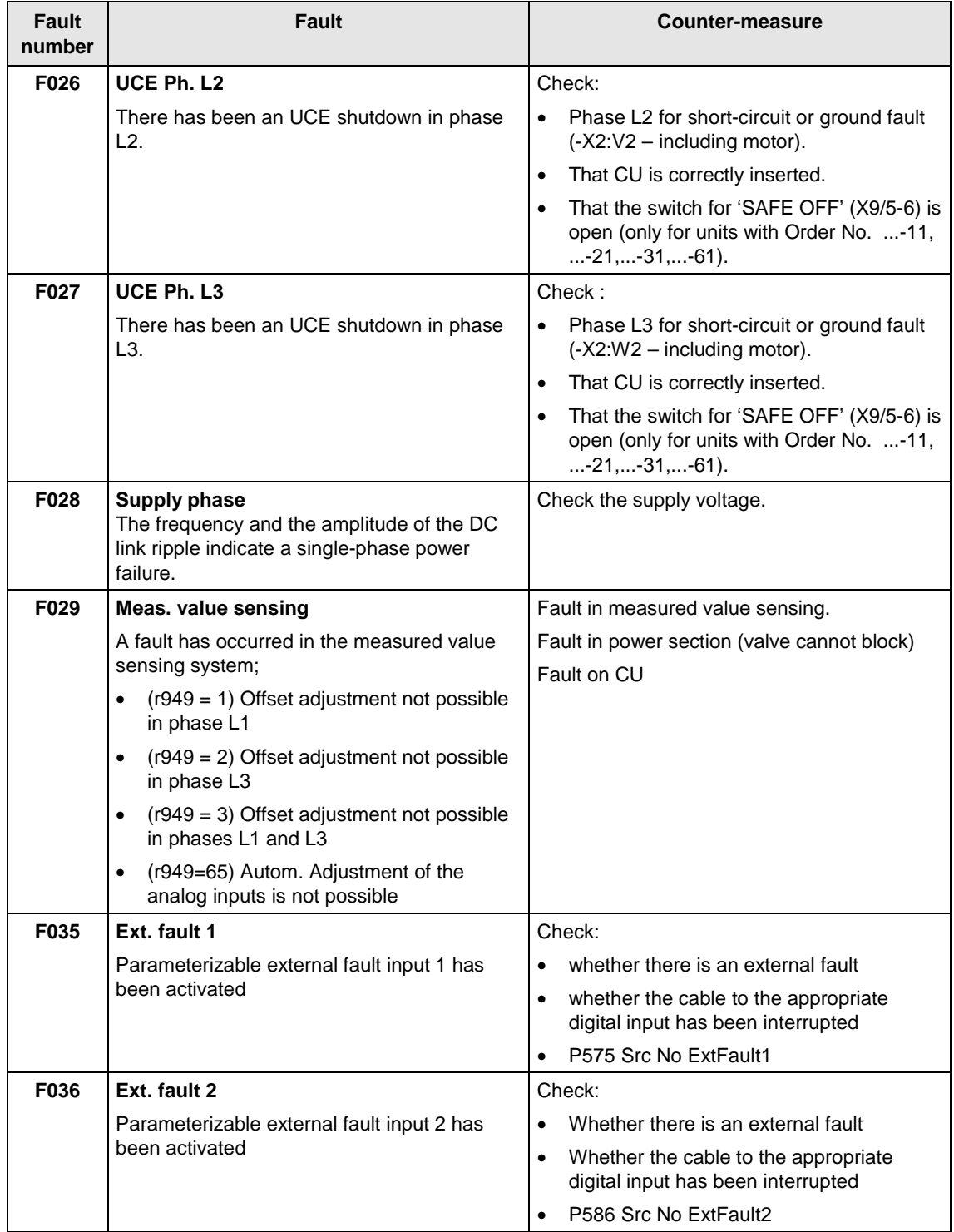

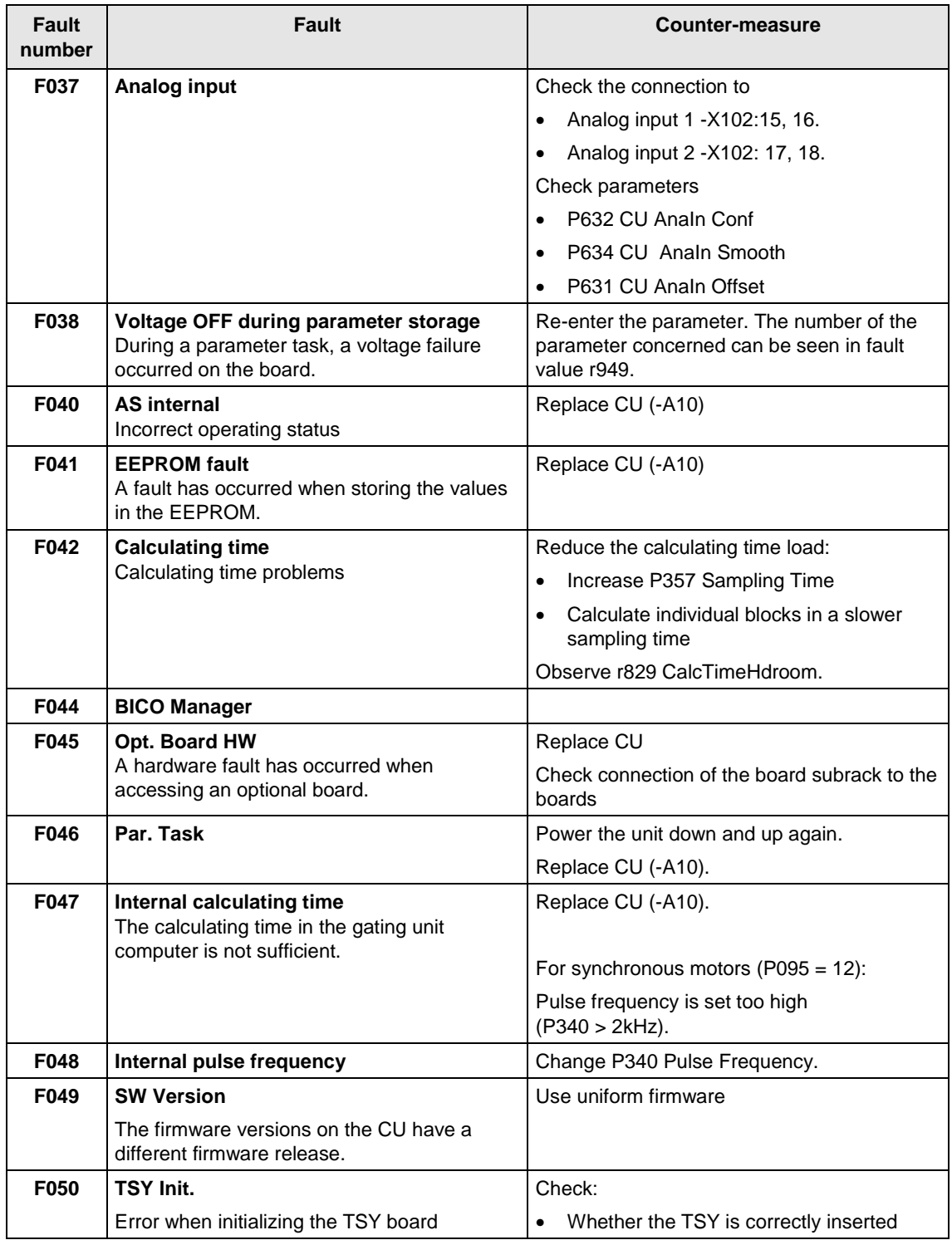

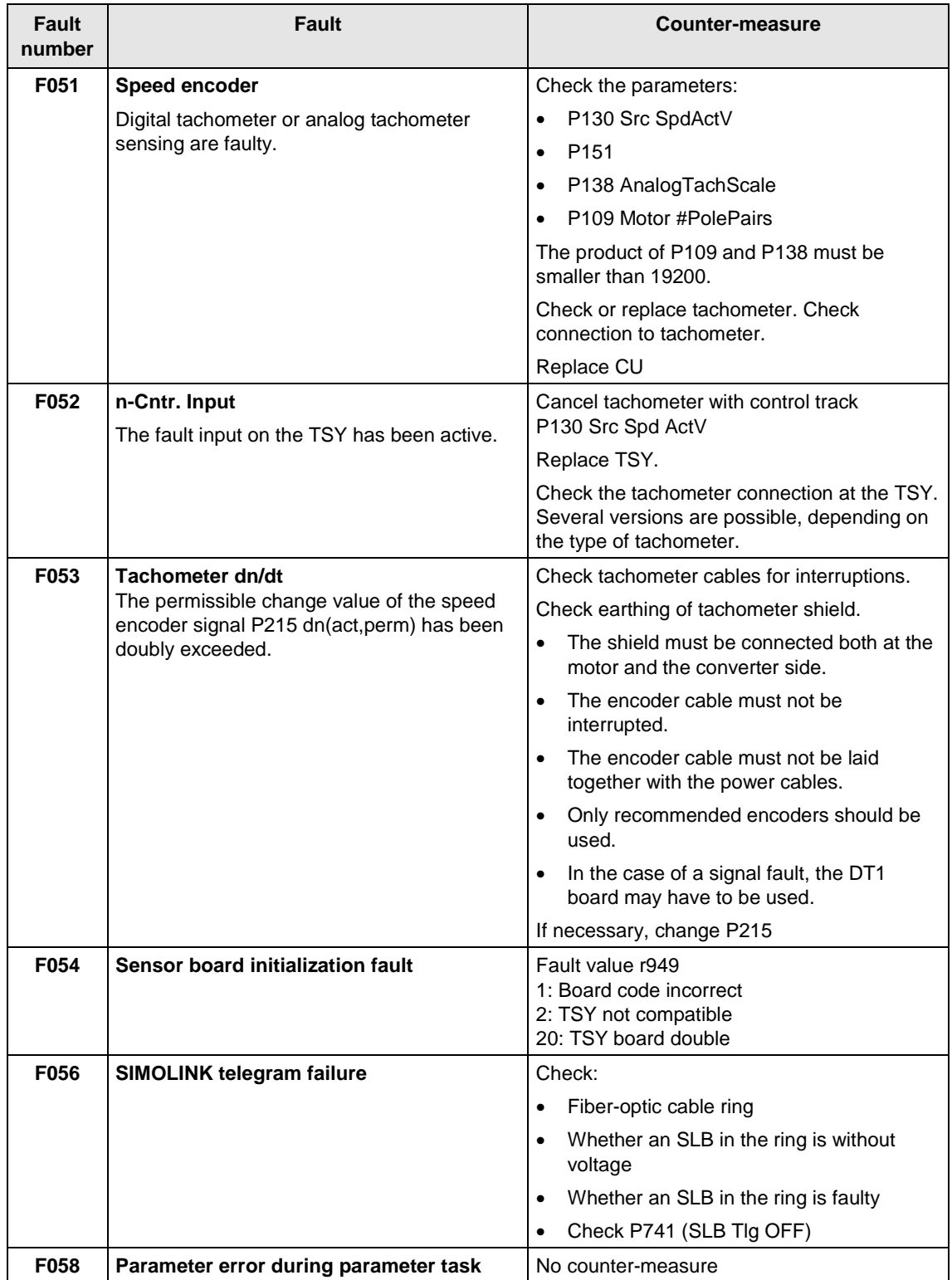

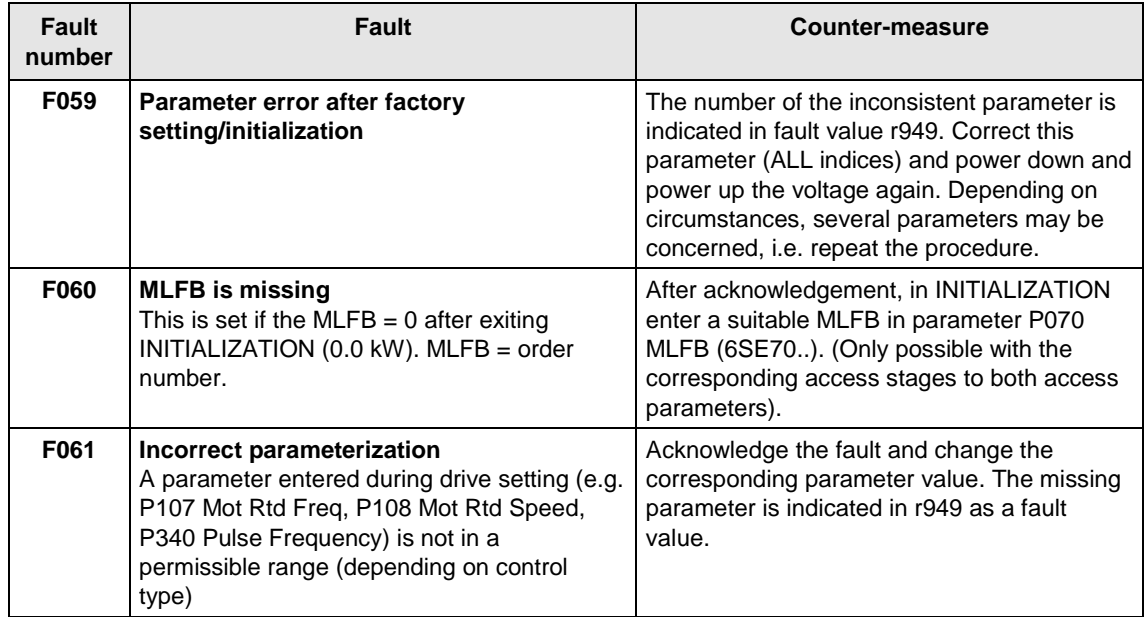

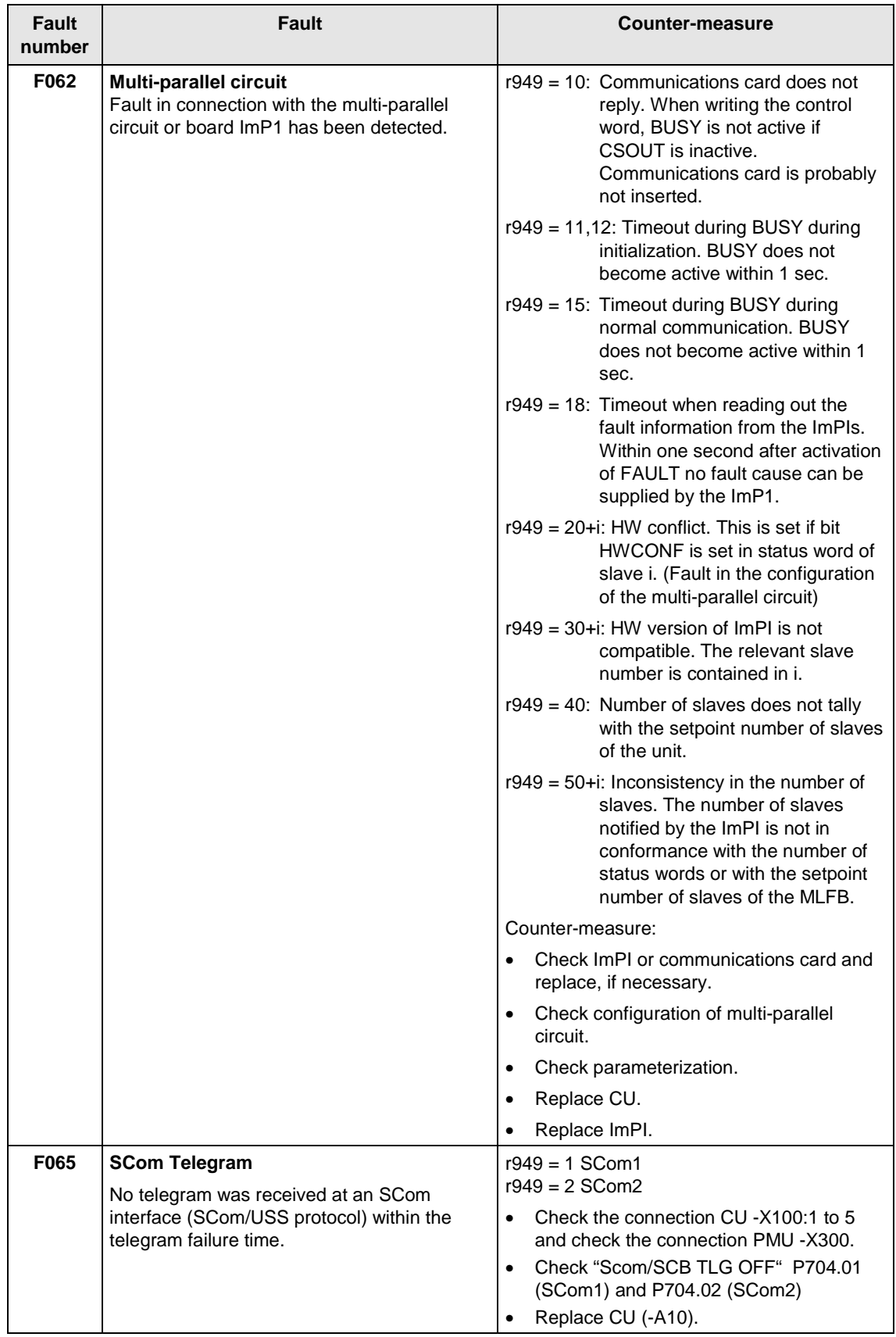

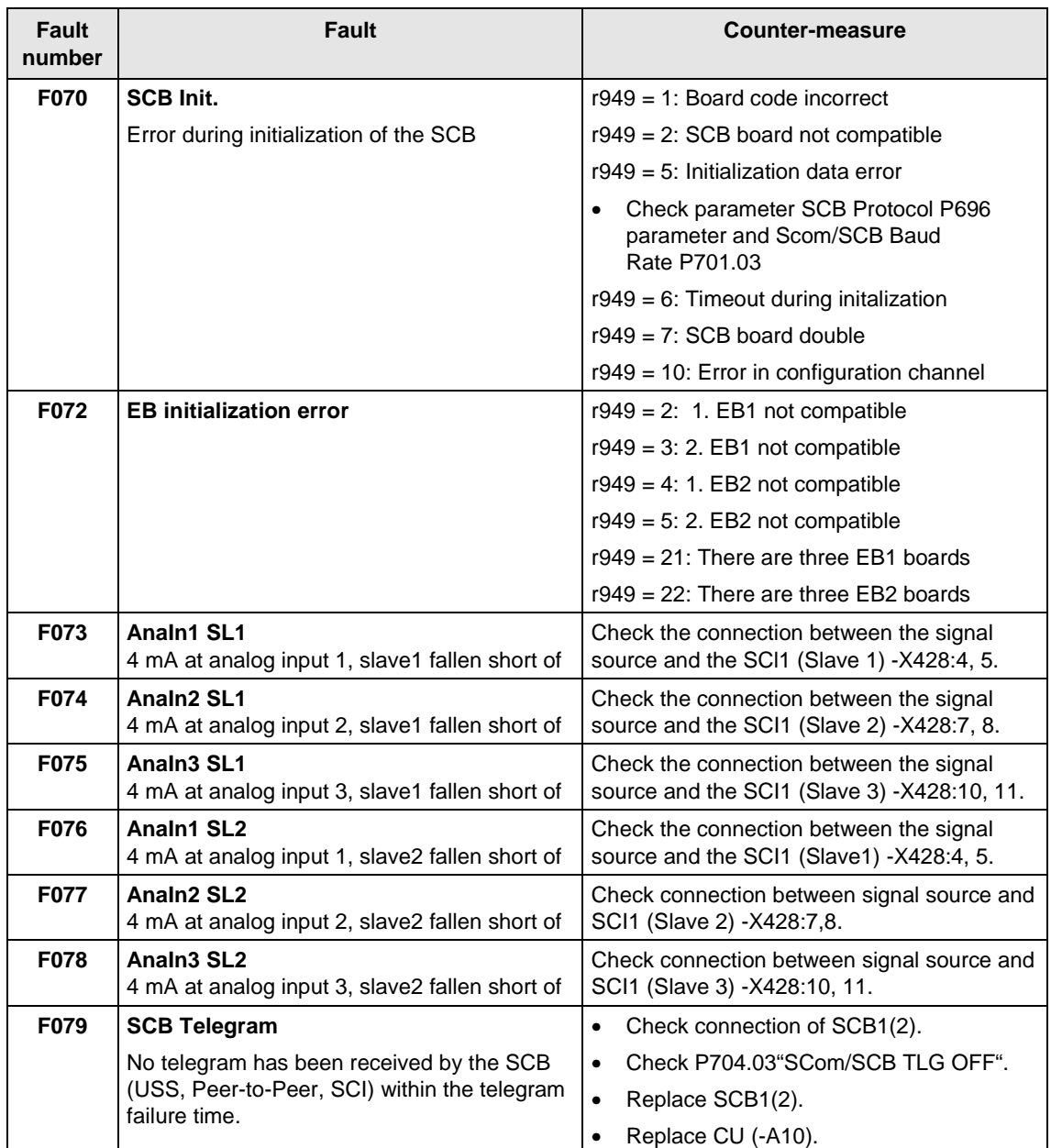

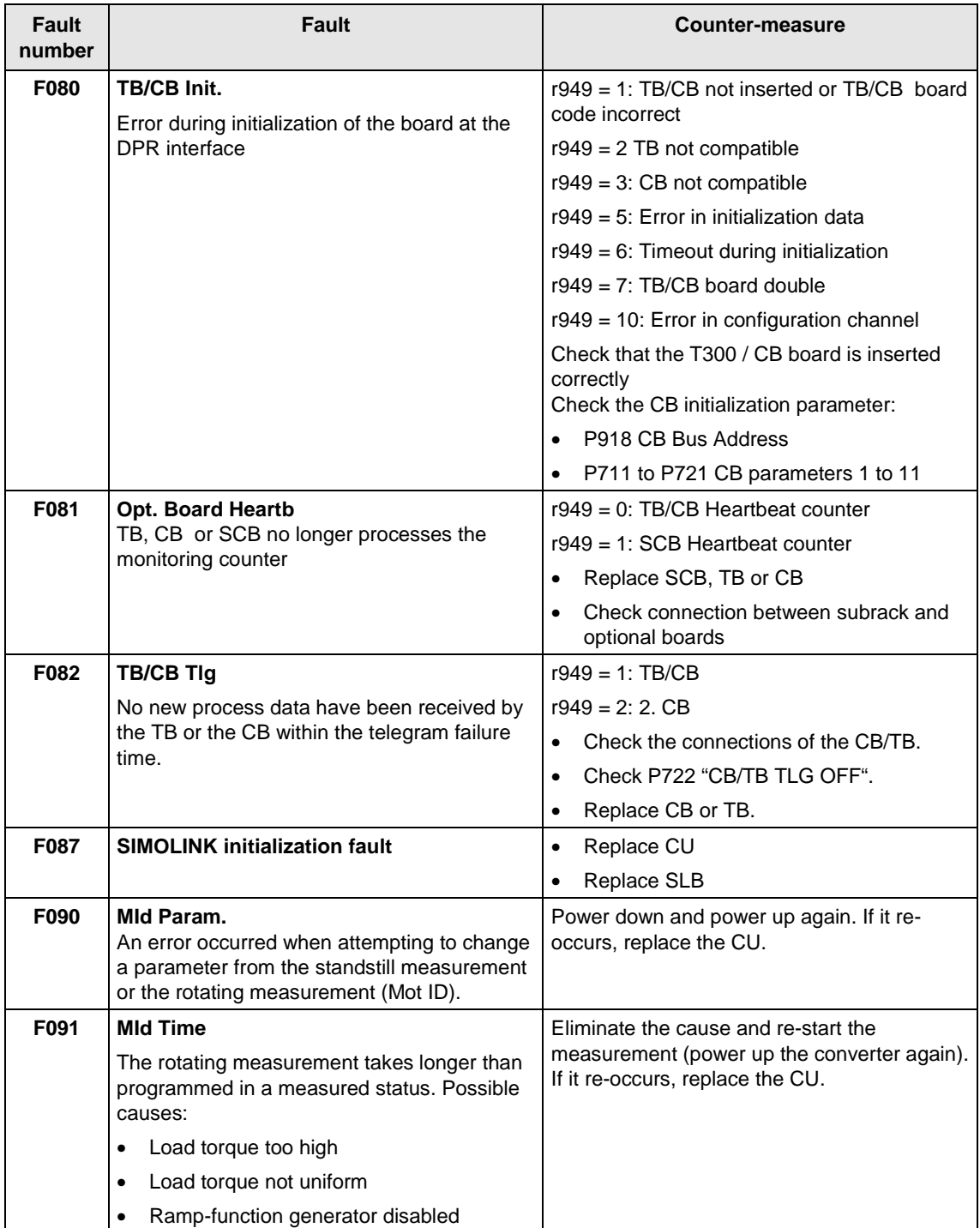

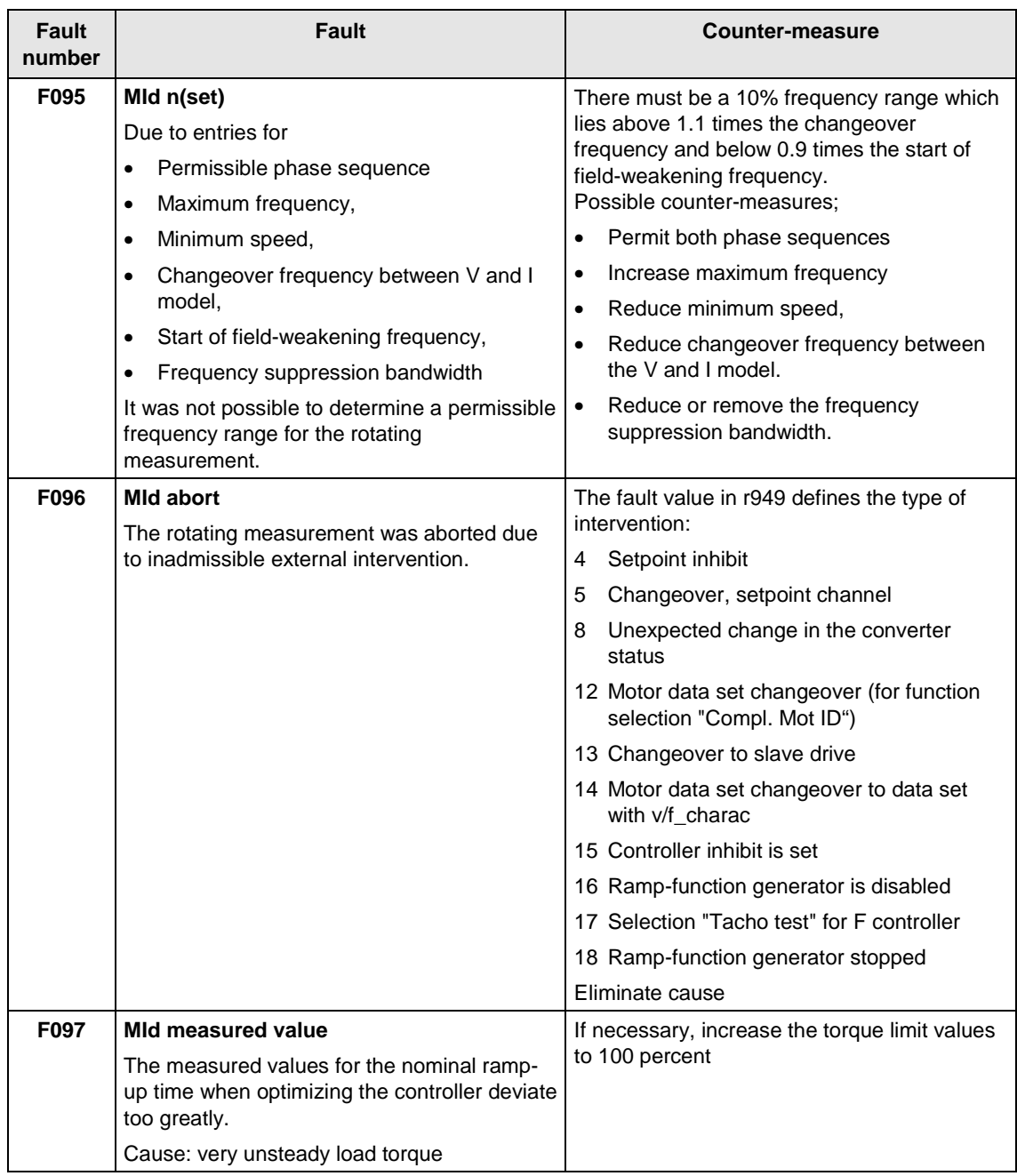

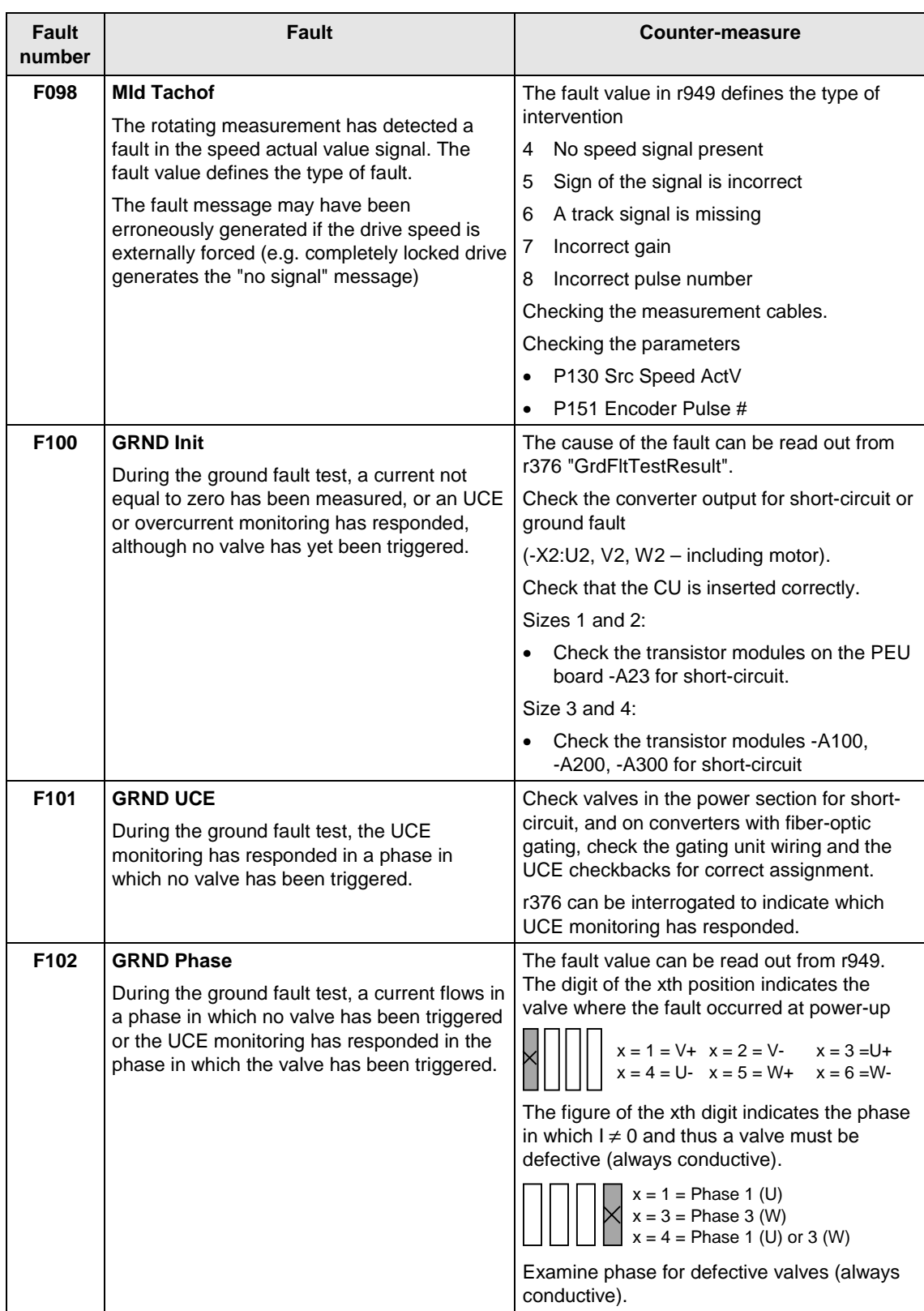

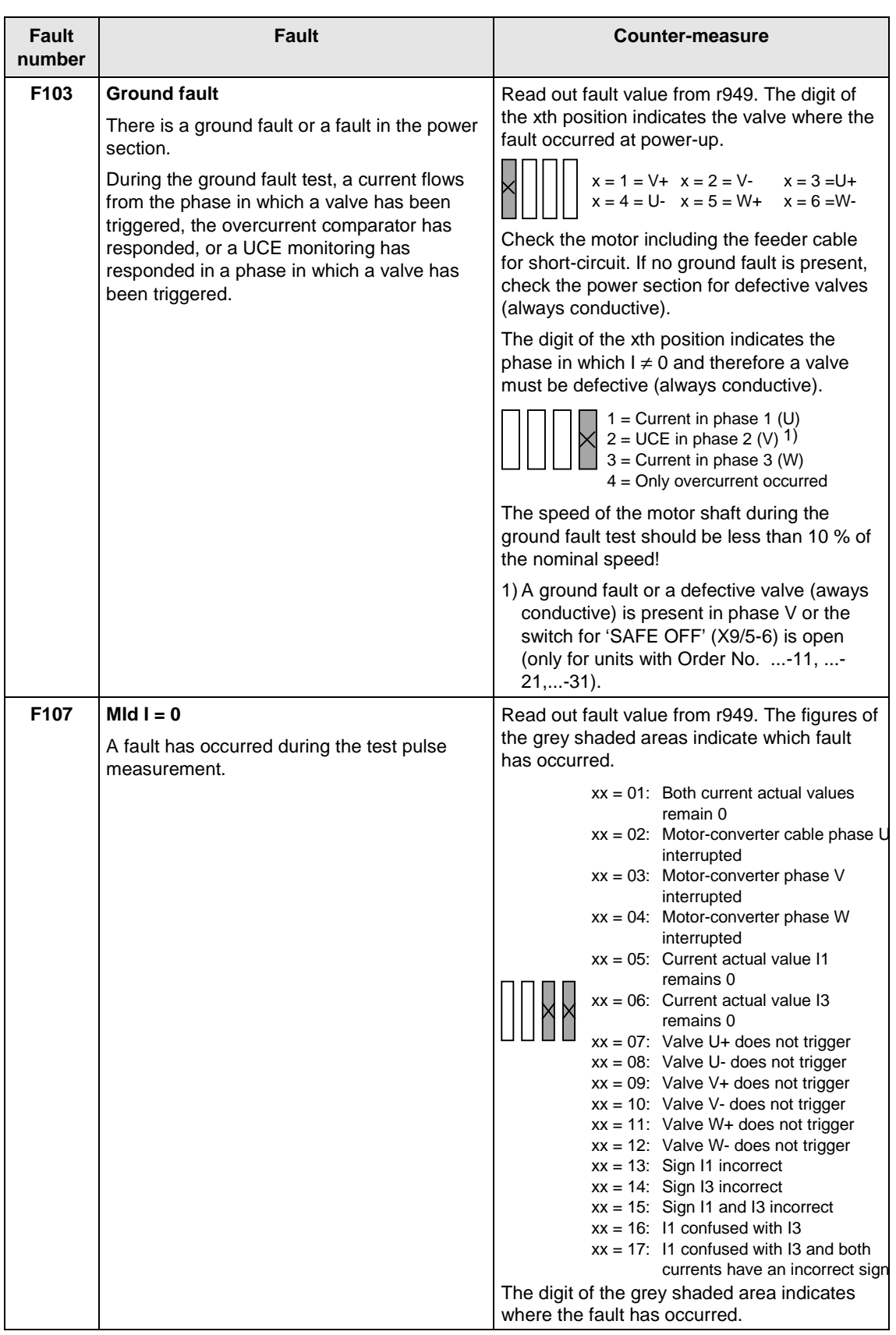

heet http://www.datashe

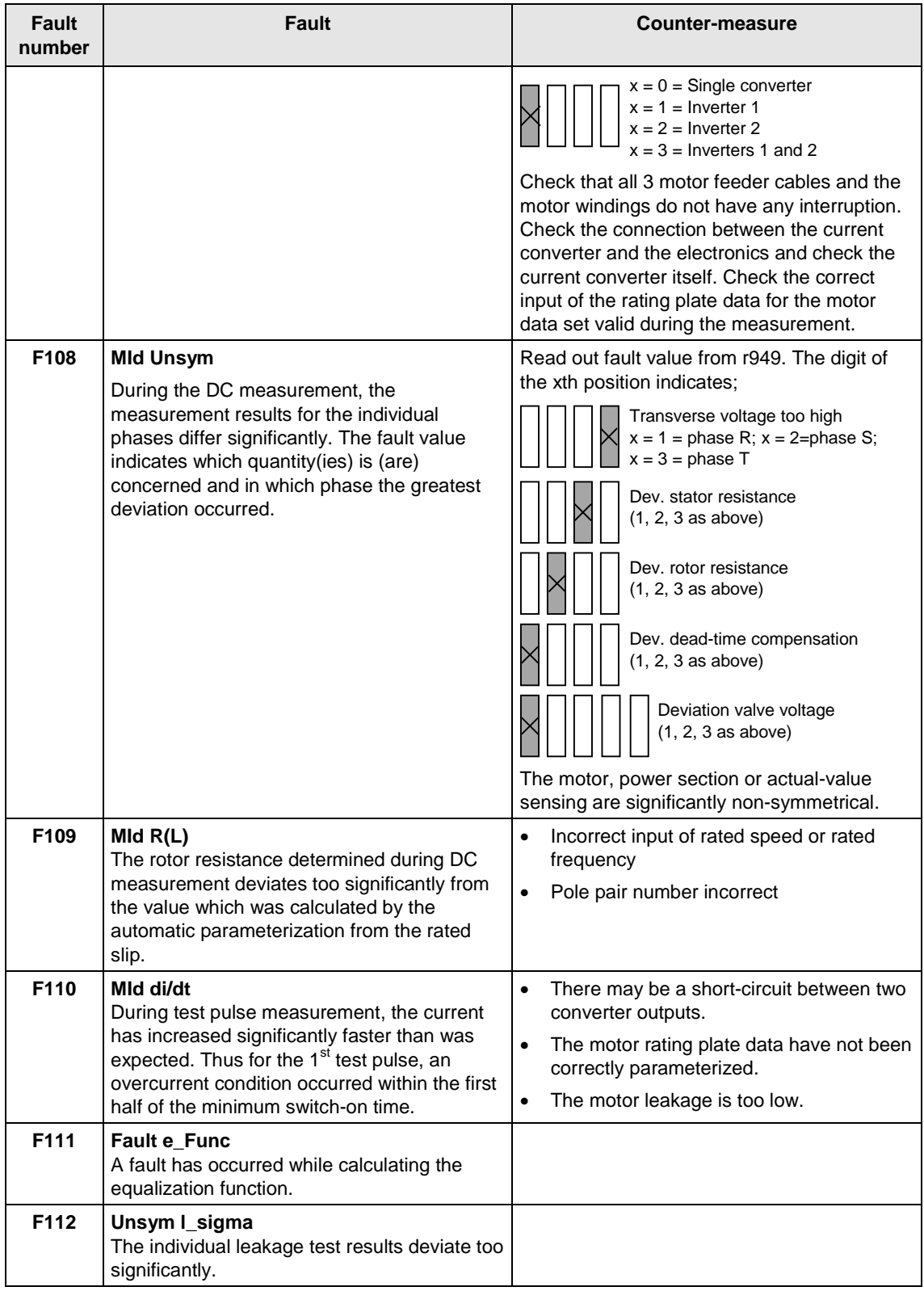

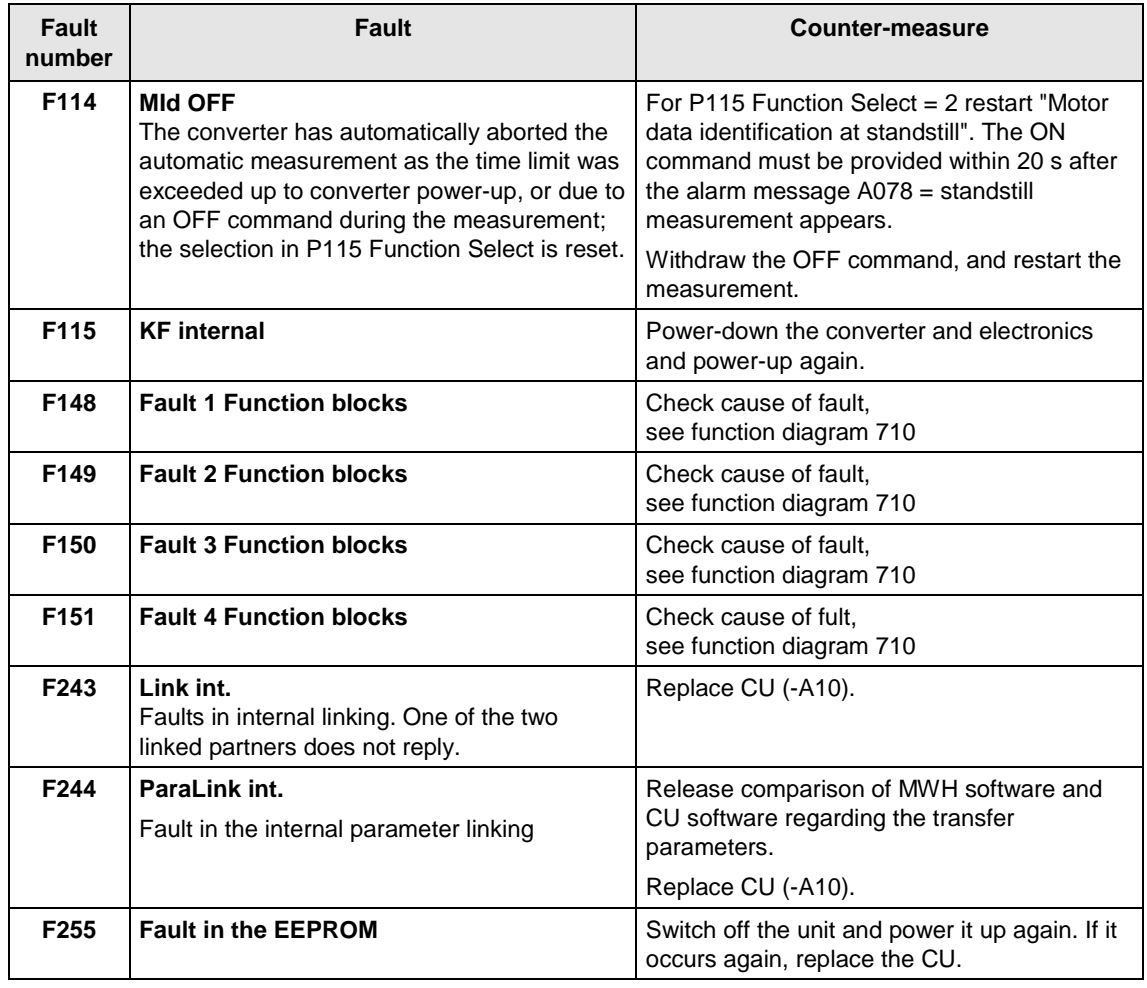

Table 11-1 Fault numbers, causes and their counter-measures

### The alarm message is periodically displayed on the PMU by  $A = \text{alarm}/$ alarm message and a 3-digit number. An alarm cannot be acknowledged. It is automatically deleted once the cause has been eliminated. Several alarms can be present. The alarms are then displayed one after the other. **Alarms**

When the converter is operated with the OP1S operator control panel, the alarm is indicated in the lowest operating display line. The red LED additionally flashes (refer to the OP1S operating instructions).

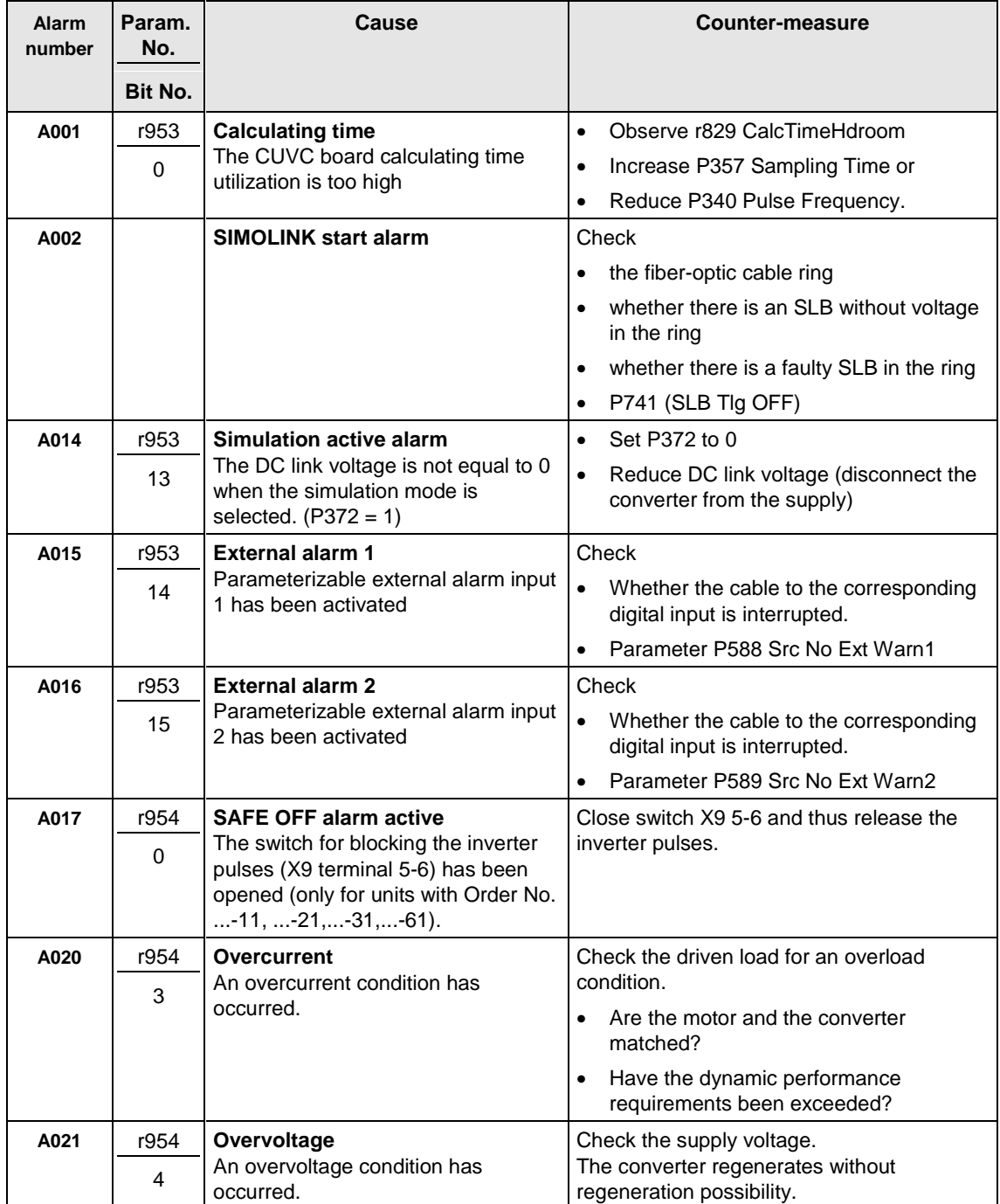

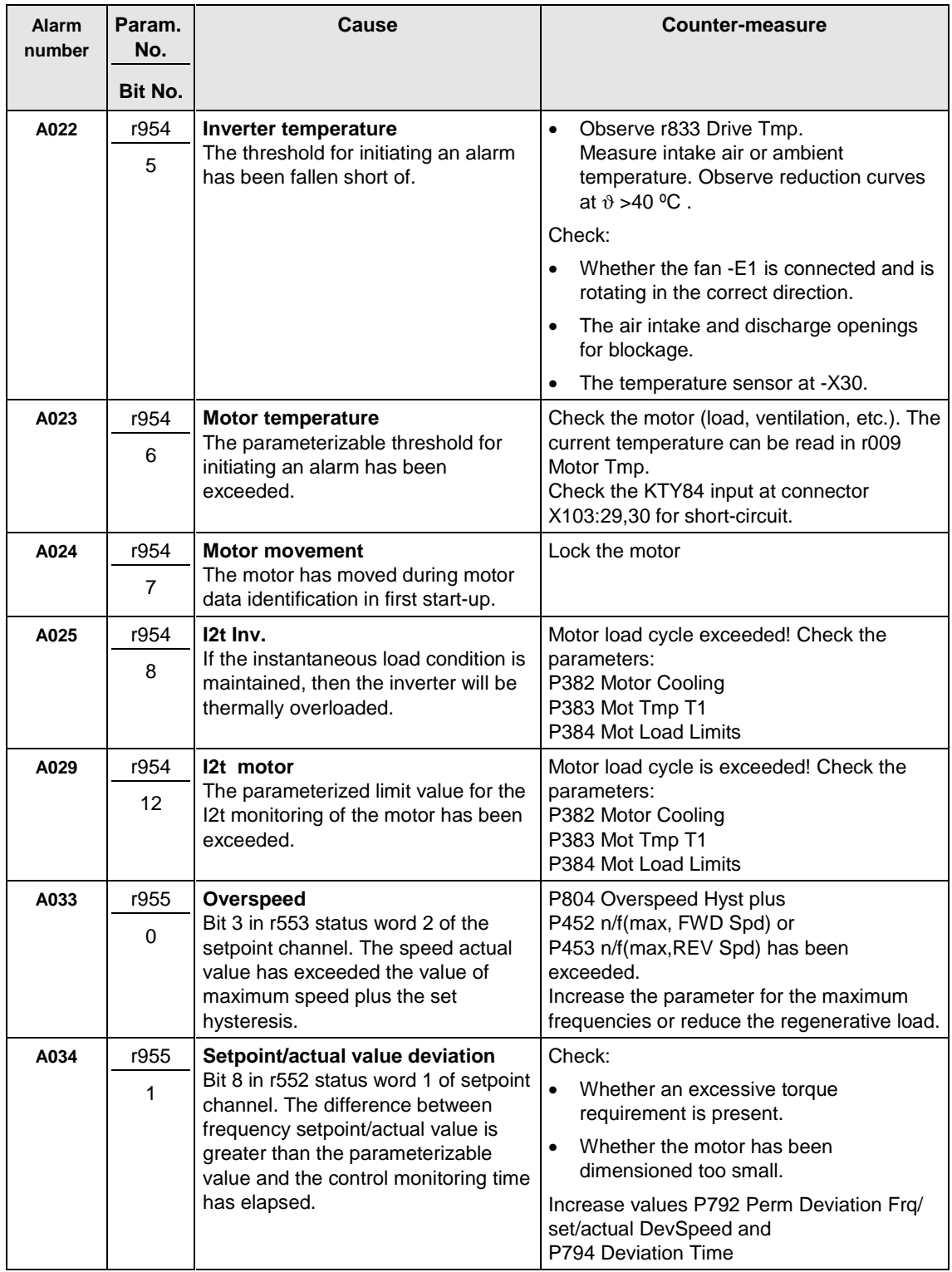

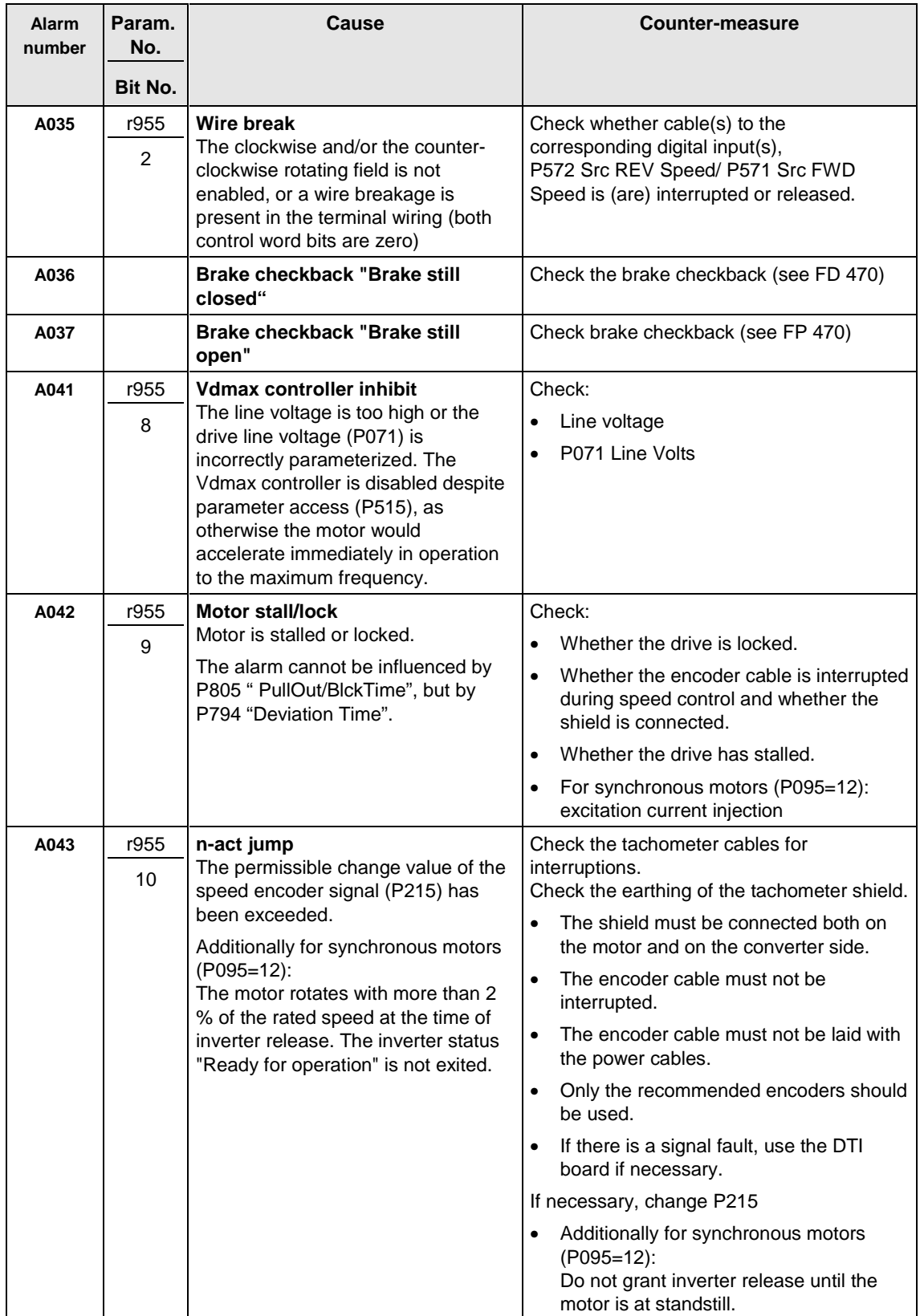

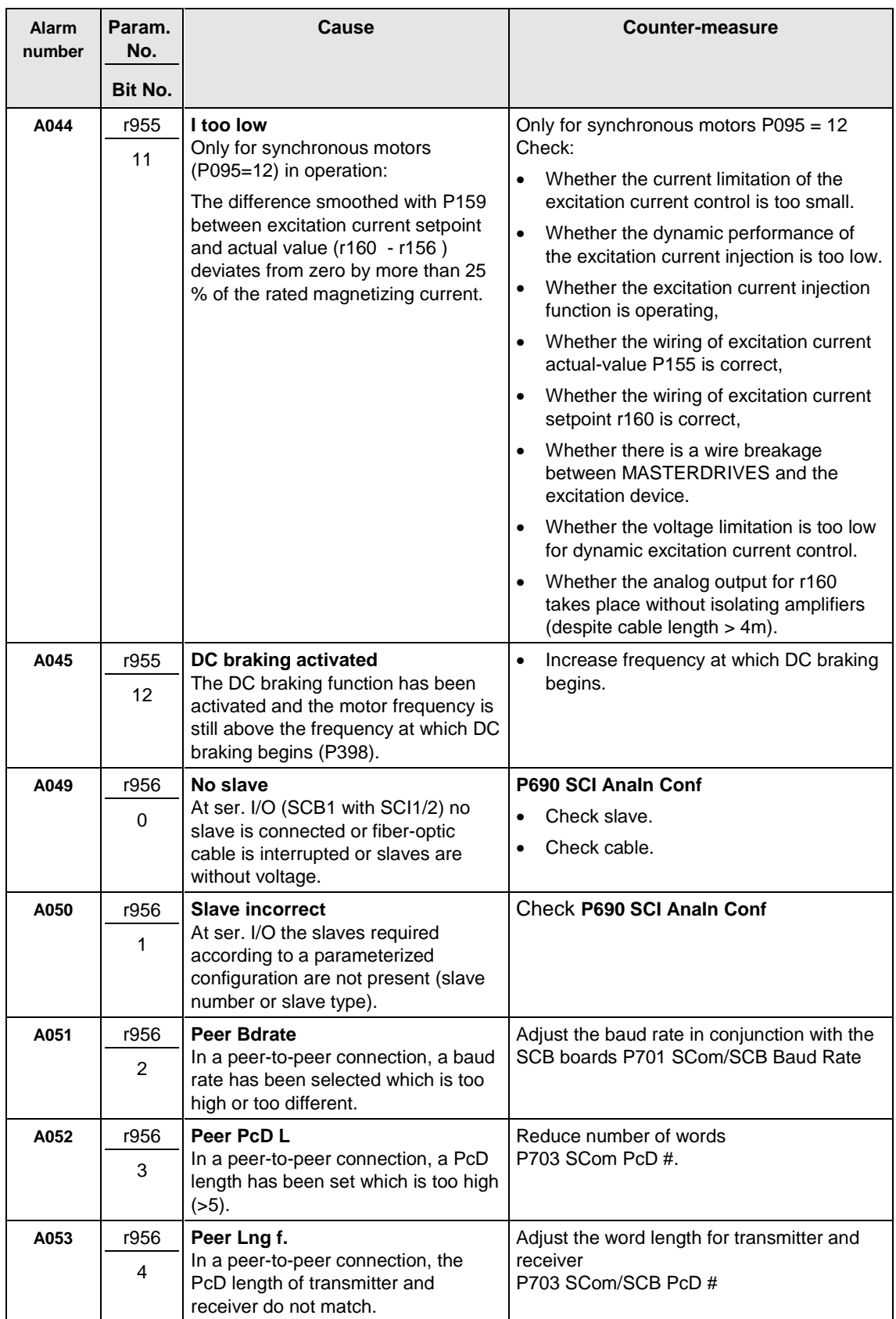

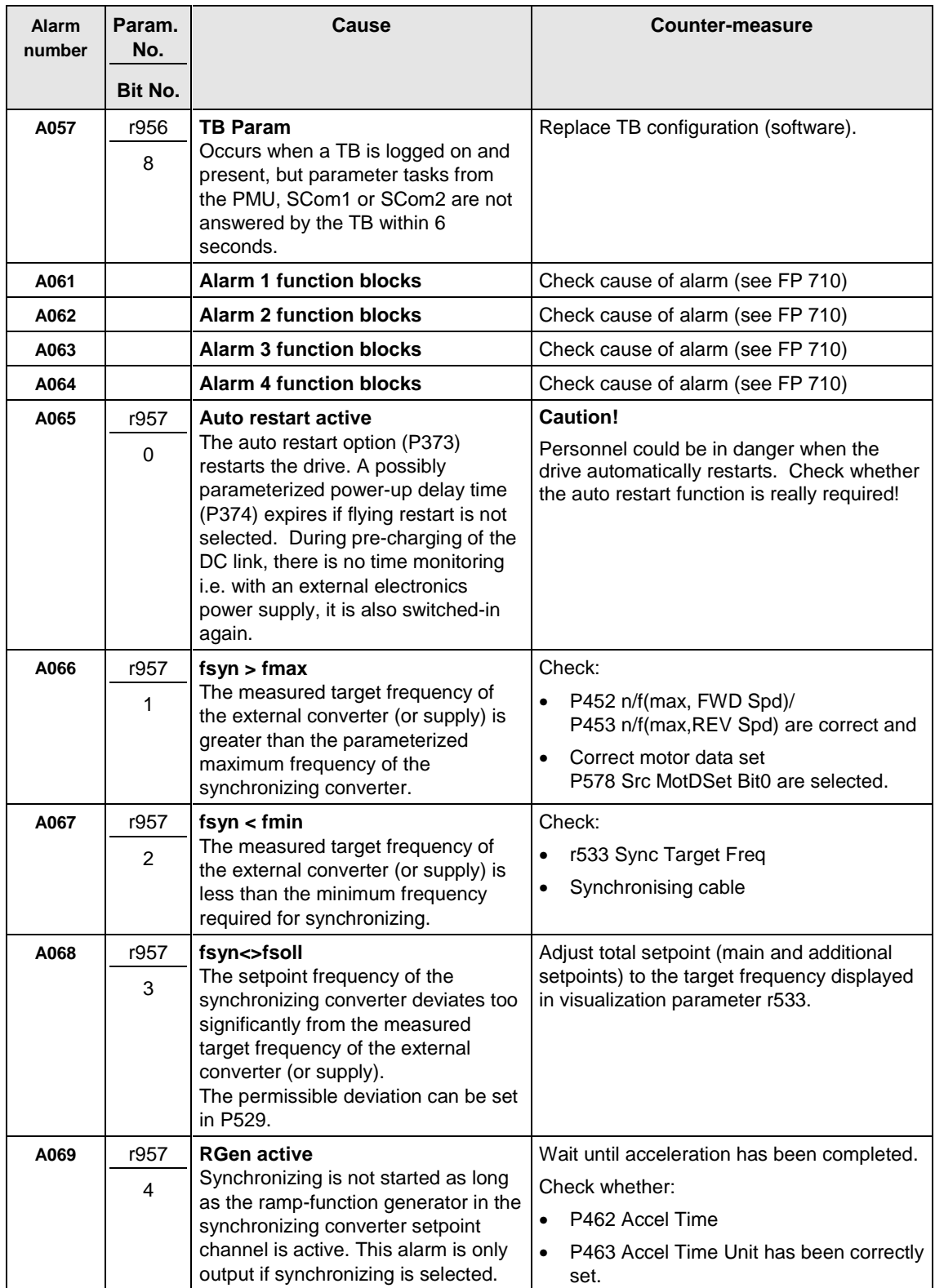

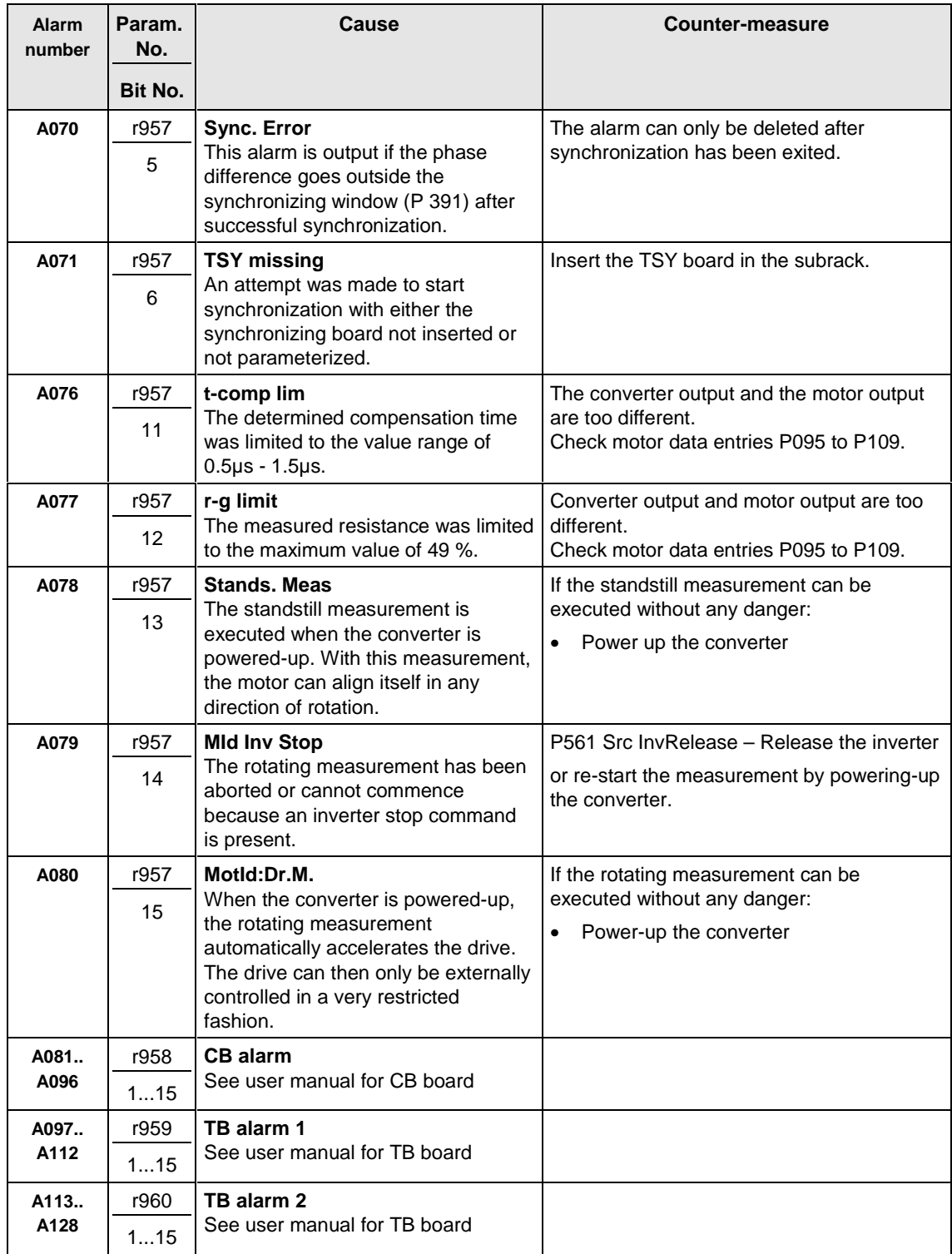

Table 11-2 Alarm numbers, causes and their counter-measures

### Fatal errors are serious hardware or software errors which no longer permit normal operation of the unit. They only appear on the PMU in the form "FF<No>". The software is re-booted by actuating any key on the PMU. **Fatal errors (FF)**

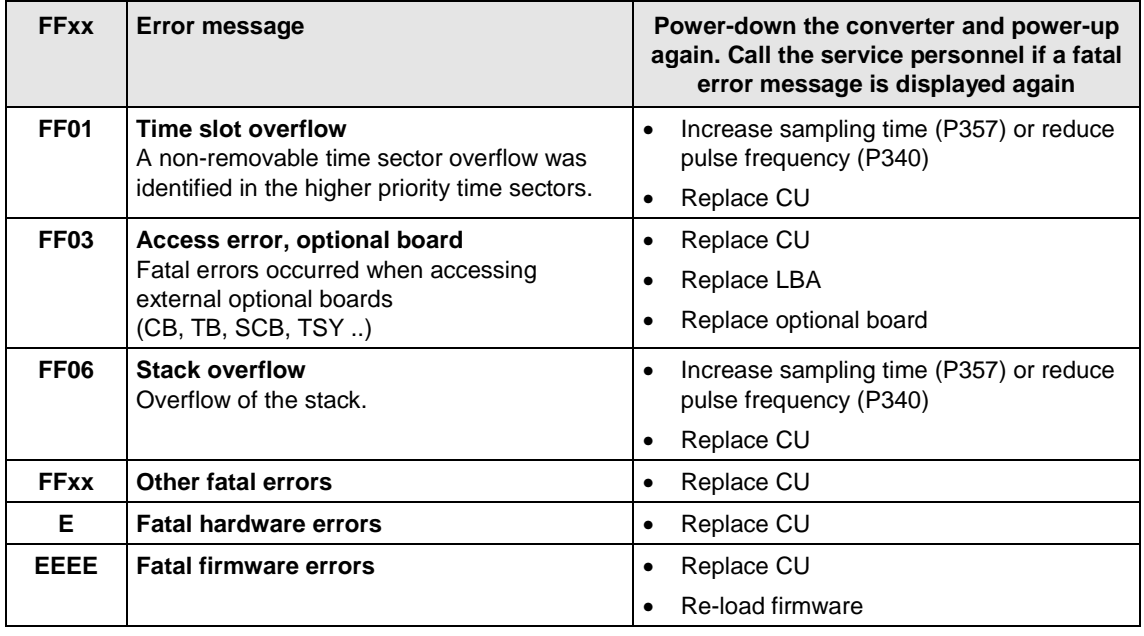

Table 11-3 Fatal errors

Free Datasheet http://www.datasheet4u.com/

# 12 Maintenance

**WARNING**

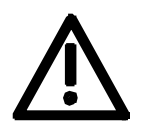

SIMOVERT MASTERDRIVES units are operated at high voltages. All work carried out on or with the equipment must conform to all the national electrical codes (VBG 4 in Germany).

Maintenance and service work may only be executed by qualified personnel.

Only spare parts authorized by the manufacturer may be used. The prescribed maintenance intervals and also the instructions for repair and replacement must be complied with.

Hazardous voltages are still present in the drive units up to 5 minutes after the converter has been powered down due to the DC link capacitors. Thus, the unit or the DC link terminals must not be worked on until at least after this delay time.

The power terminals and control terminals can still be at hazardous voltage levels even when the motor is stationary.

If it is absolutely necessary that the drive converter be worked on when powered-up:

- ♦ Never touch any live parts.
- ♦ Only use the appropriate measuring and test equipment and protective clothing.
- ♦ Always stand on an ungrounded, isolated and ESD-compatible pad.

If these warnings are not observed, this can result in death, severe bodily injury or significant material damage.

## 12.1 Replacing the fan

The fan is designed for an operating time of  $L_{10} \ge 35000$  hours at an ambient temperature of  $T<sub>u</sub> = 40 °C$ . It should be replaced in good time to maintain the availability of the unit.

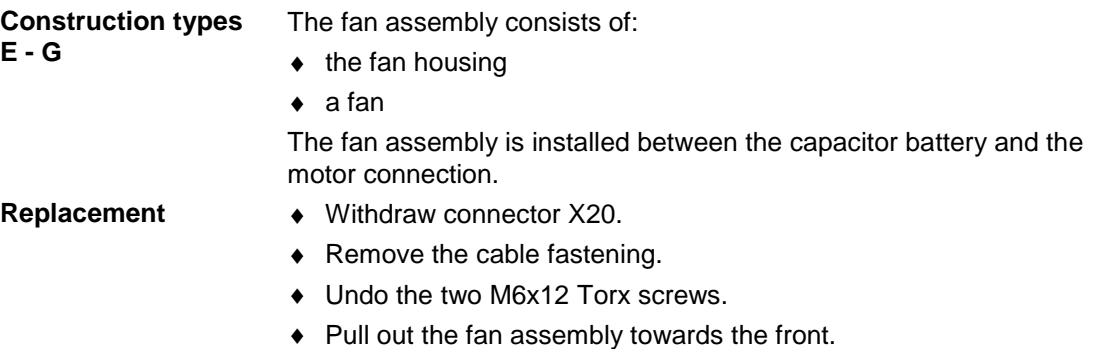

♦ Install the new fan assembly in reverse sequence.

Prior to start-up, check that the fan can run freely and check for correct direction of air flow.

The air must be blown upwards out of the unit.

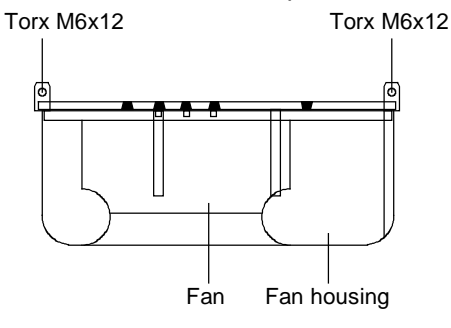

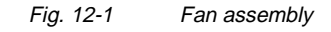

**Construction type K**

The fan assembly consists of:

- $\bullet$  the fan housing
- $\bullet$  a fan.
- The fan assembly is installed at the top of the chassis.
- ♦ Withdraw connector X20.
- Undo the two M8 screws of the fan assembly.
- ♦ Pull out the fan assembly towards the front (if necessary, tilt it slightly downwards at the front) and lay it down safely.

### **CAUTION**

The fan assembly weighs up to 38 kg, depending on its design.

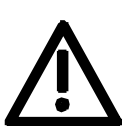

- Undo the cable fastenings and fan connections.
- ♦ Take the fan support plate out of the fan assembly and remove the fan from the support plate.
- ♦ Install the new fan assembly in the reverse sequence.

Prior to start-up, check that the fan can run freely and check for correct direction of air flow.

The air must be blown upwards out of the unit.

The direction of rotation is counter-clockwise when seen from above.

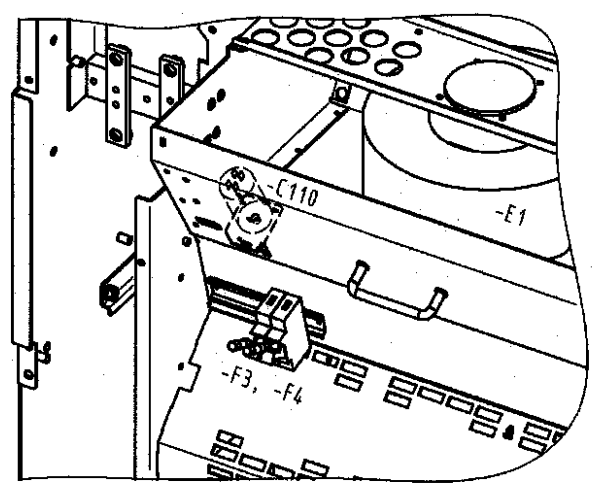

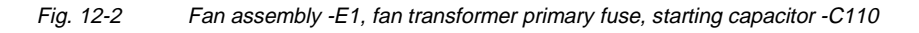

## 12.2 Replacing the fan fuse (type K)

The fuses are in a fuse holder which is mounted on a DIN rail in the bottom of the unit. The fuse holder has to be opened to replace the fuses.

## 12.3 Replacing the fan transformer fuse -F3, -F4 (type K)

Construction type K: Fuses -F3, -F4

The fuses are in a fuse holder which is arranged below the fan in front of the air baffle plate. To replace the fuses, the fuse holder has to be opened.

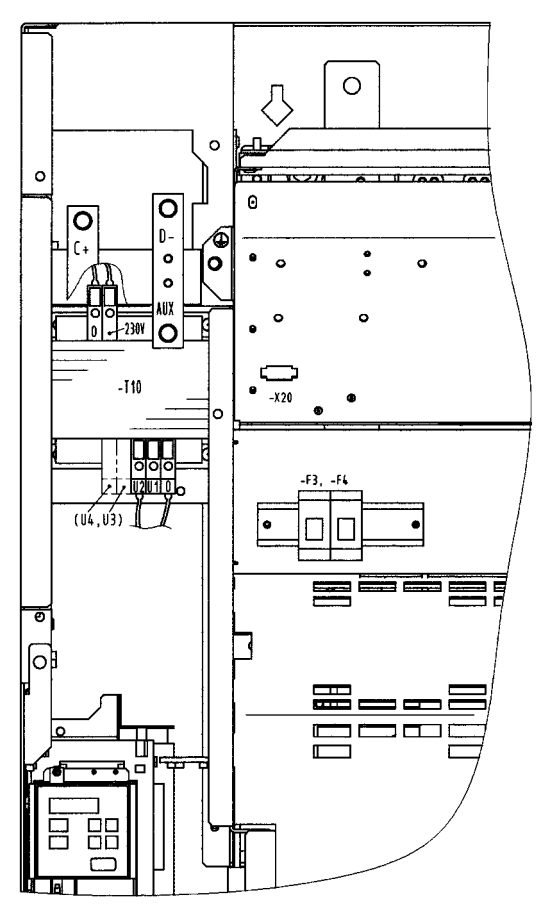

Fig. 12-3 Fan transformer (-T10), fan transformer fuses (-F3, -F4)

## 12.4 Replacing the fan transformer

The fan transformer is screwed on behind the motor connection. **Construction types E - G**

- **Construction type K**
- ♦ Mark the connecting cables on the transformer and disconnect them.
- ♦ Undo the screw connections at the bottom on the transformer plate and remove the transformer. Type K: Secure the transformer against falling down!
- ♦ Install the new transformer in the reverse sequence.
# 12.5 Replacing the starting capacitor

The starting capacitor is situated

- next to the fan connection (types E-G),
- inside the fan housing (type K, -C110).
- ♦ Withdraw the plug connections on the starting capacitor.
- ♦ Unscrew the starting capacitor.
- ♦ Install the new starting capacitor in reverse sequence (4.5 Nm).

# 12.6 Replacing the capacitor battery

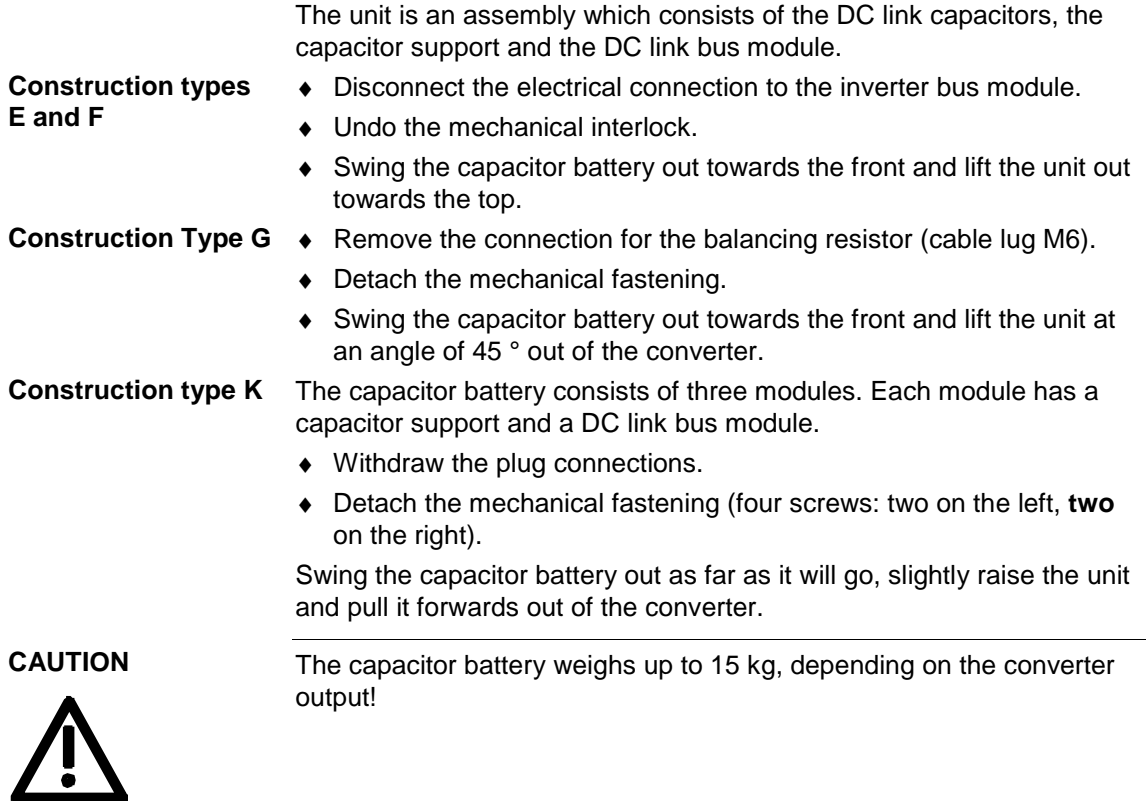

# 12.7 Replacing the SML and the SMU

SML: Snubber Module Lower

SMU: Snubber Module Upper

- ♦ Remove the capacitor battery.
- $\bullet$  Undo the fixing screws (4 x M8, 8 10 Nm or 4 x M6, 2.5 5 Nm, 1 x M4, max 1.8 Nm).
- ♦ Remove the modules.

Install the new modules in the reverse sequence.

### 12.8 Removing and installing the module busbars (from type G)

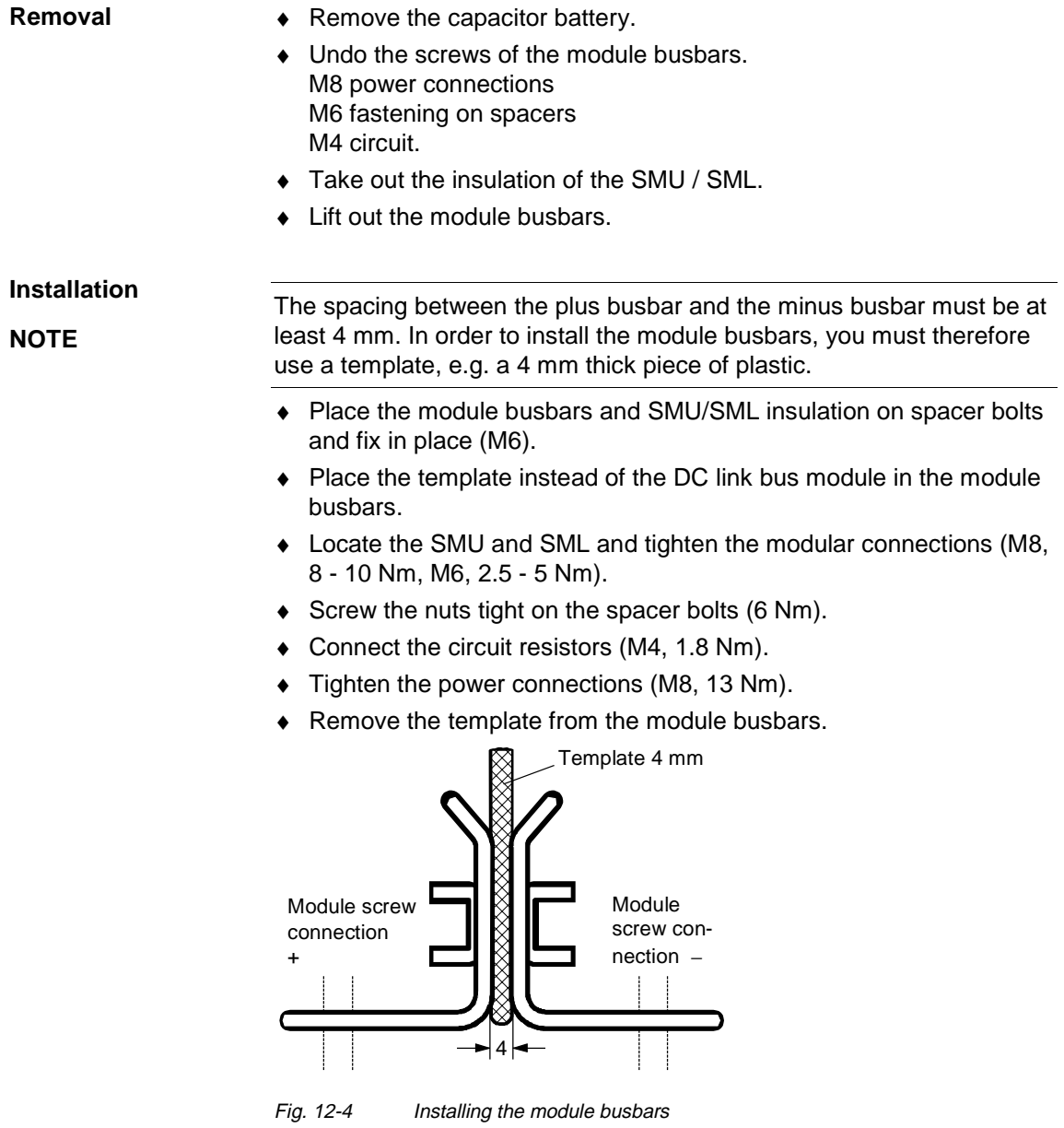

# 12.9 Replacing the balancing resistor

The balancing resistor is situated in the rear installation level on the heat sink between the inverter modules, i.e. behind the capacitor battery and the module busbars.

- ♦ Remove the capacitor battery.
- ♦ Remove the module busbars and the IGD module.
- ♦ Undo the fixing screws and take out the balancing resistor.
- ♦ Install the new component in reverse sequence.
- ♦ The balancing resistor is tightened with 1.8 Nm. Coat the base plate evenly and thinly with a thermo-lubricant, paying attention to correct contact assignment.

# 12.10 Replacing the PCU (types E to G)

PCU: Pre-Charge Unit

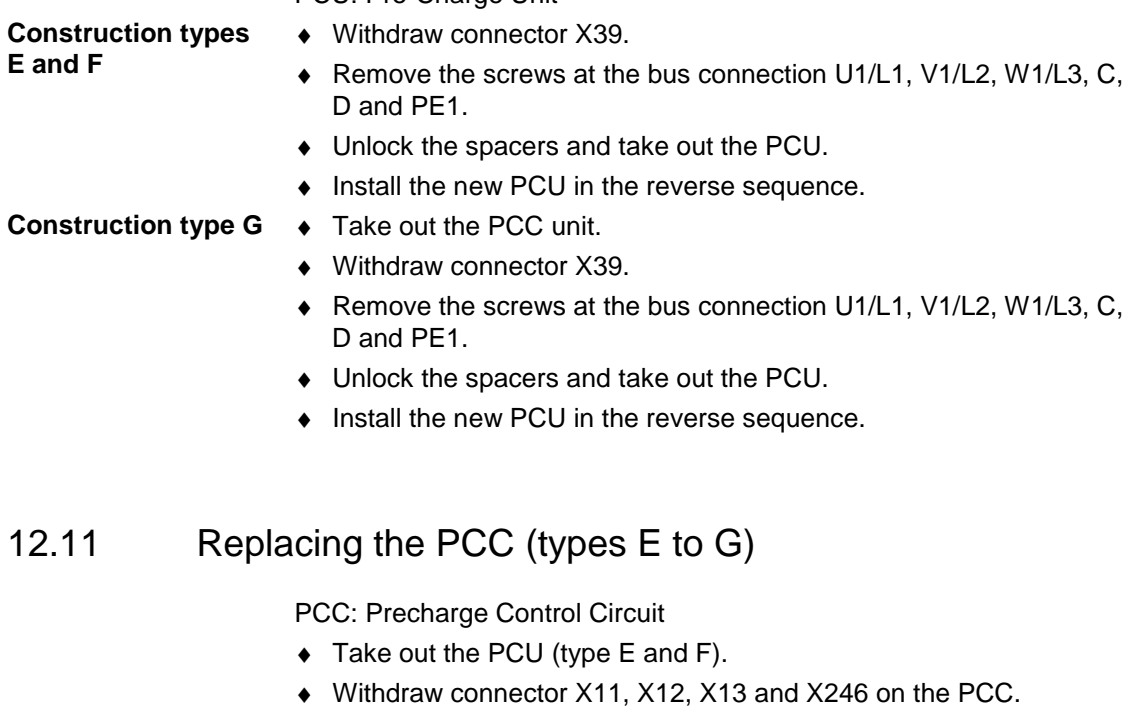

- ♦ Disconnect the NUD cable.
- ♦ Remove the fixing screws of the PCC unit.
- Unlock the spacers and take out the PCC.
- ♦ Install the new PCC in the reverse sequence.

# 12.12 Replacing the rectifier module

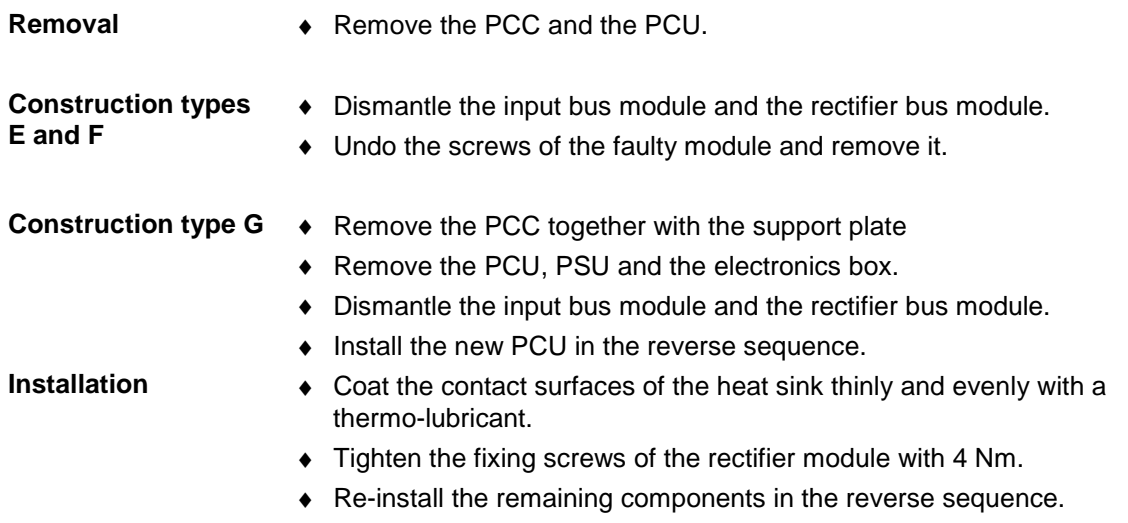

## 12.13 Replacing the IVI

IVI: Inverter-Value Interface (interface board for the power section) The IVI board is screwed on at the rear of the electronics box.

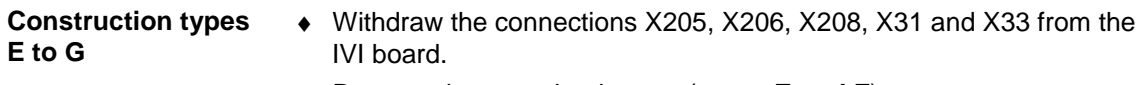

- ♦ Remove the capacitor battery (**types E and F**).
- ♦ Disconnect the fiber-optic cables (**type G with rated input voltage 3 ph. AC 660 - 690 V or DC 890 - 930 V**)**.**
- ♦ Remove the PSU together with its insulation (**type G**)
- Take all the units out of the electronics box and place them on a suitable surface which is not statically charged.
- ♦ Undo the two fixing screws of the electronics box.
- ♦ Push the electronics box out of its interlock and remove it towards the front.
- ♦ Pull out the ABO adaption board.
- ♦ Unscrew the IVI board and take it out.
- ♦ Install the new IVI in reverse sequence.

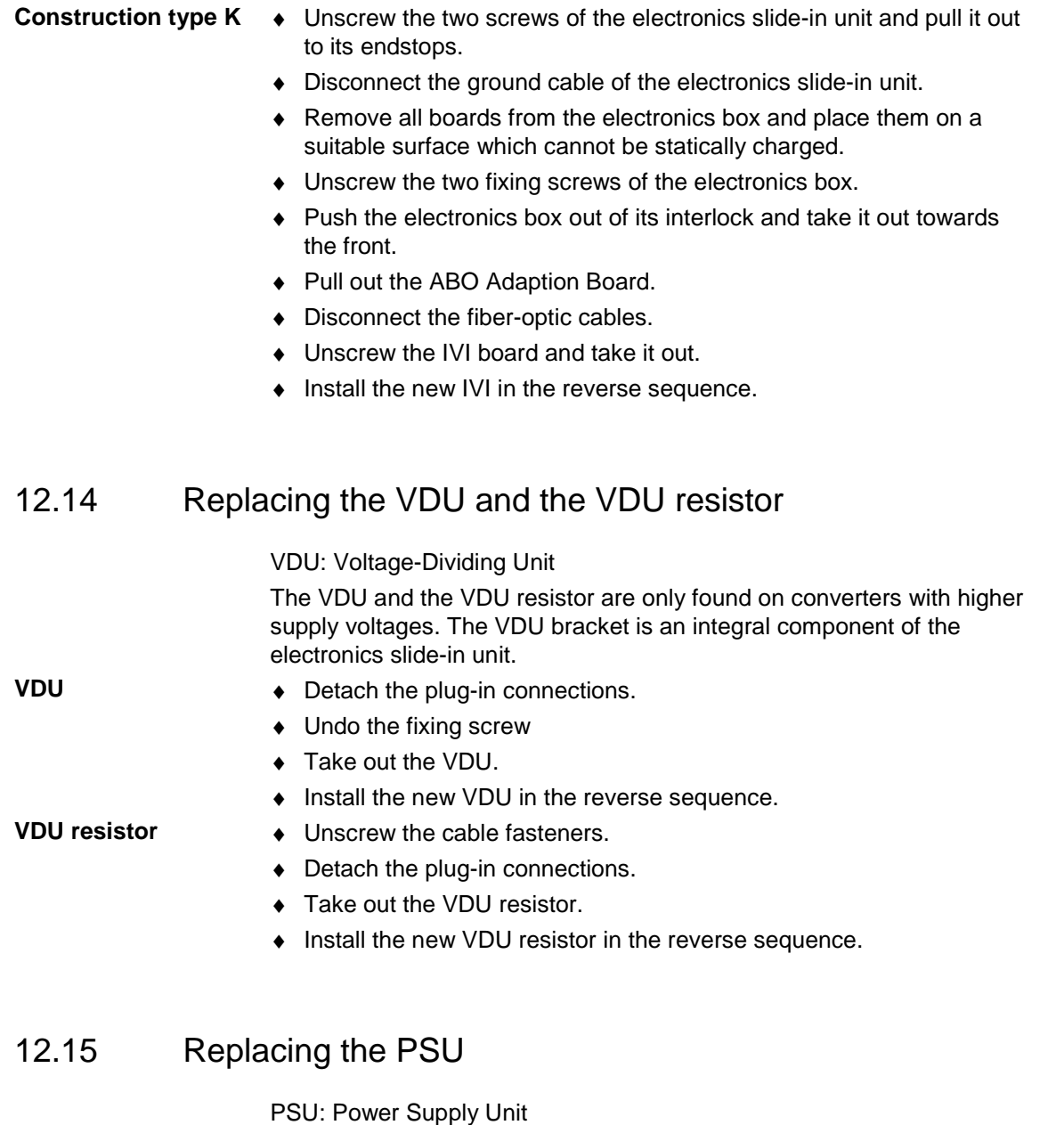

# **Construction types**

- 
- **E to G**
- ♦ Withdraw connectors X18, X258 and X70.
- ♦ Remove the Torx screw with ground connection from the side panel.
- ♦ Push the PSU out of its locking pins and take it out sideways and frontwards under the input bus.
- ♦ Install the new PSU in the reverse sequence.

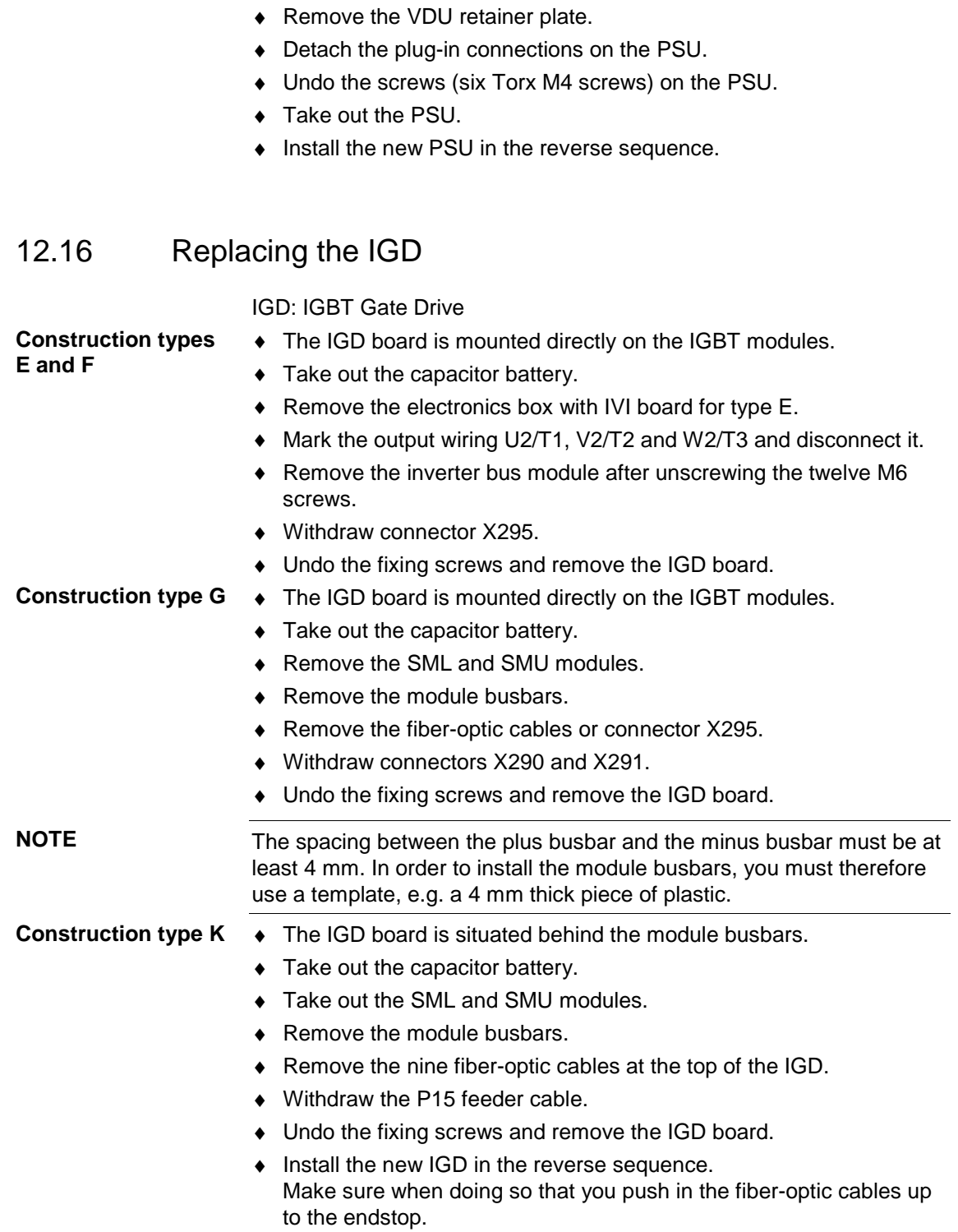

**Construction type K**  $\bullet$  Remove the VDU and the VDU resistor (if present).

# 12.17 Replacing the TDB (type K)

#### TDB: Thyristor Drive Board

The TDB is arranged in front of the thyristor modules. These are situated in the rectifier section between the fan assembly and the inverter.

- ♦ Remove the cover (undo screws, then first of all detach the righthand snap hook, and then the left-hand snap hook)
- ♦ Withdraw connectors X246, X11, X12 and X13.
- ♦ Disconnect the PUD and NUD connections of the pre-charging resistors R1 and R2 (M4, Torx).
- ♦ Disconnect the connections to phases U, V, W .
- ♦ Disconnect the NUD1, NUD2, NUD3 connections.
- ♦ Remove the TDB board.
- ♦ Install the new TDB in the reverse sequence.

See figure under section "Replacing the thyristor modules"

## 12.18 Replacing the IGBT module

Replacement is carried out as in the case of the IGD board, with the following additions:

- ♦ Remove the fixing screws of the faulty IGBT module and take it out.
- ♦ Install a new IGBT module, paying attention to the following:
	- Coat the contact surfaces thinly and evenly with a thermolubricant.
	- Tighten the fixing screws of the IGBT module with 5 Nm, observing the sequence of tightening.
- ♦ Modules with the same type designation e.g. FZxxxxRYYKF4 must be installed in every phase (type K).

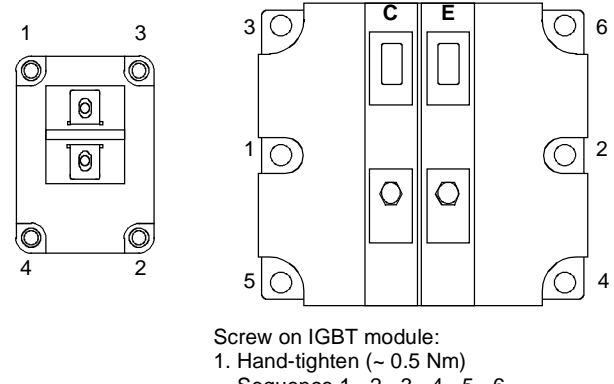

 Sequence 1 - 2 - 3 - 4 - 5 - 6 2. Tighten with 5 Nm (Order No. 6SE7031-8EF60: 2.5 - 3.5 Nm) Sequence 1 - 2 - 3 - 4 - 5 - 6

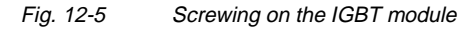

# 12.19 Replacing the thyristor modules (V1 to V3, type K)

Replacement as in the case of the TDB, with the following additions:

- ♦ Disconnect the supply cables C+ D− of the option terminals
- ♦ Disconnect the connection of the C and D bars between the rectifier and the inverter.
- ♦ Disconnect the connections U, V, W of the modules.
- $\bullet$  Disconnect the connections between modules and  $C(+)$  bar.
- Remove the connecting bar  $C(+)$ .
- Disconnect the connections between modules and D(−) bar.
- ♦ Remove the connecting bar D(−).
- Undo the module fixing screws (M6, Torx).
- Remove the module (weight approx. 500 g).
- Clean the contact surface.
- Coat the new modules thinly and evenly with a thermo-lubricant and mount them.
	- Tightening torque of the fixing screws: 6 Nm  $\pm$  15 %.
- ♦ Further installation is performed in the reverse sequence. Tightening torque of the electrical connections (C and D): 12 Nm (+ 5 %, − 10 %).

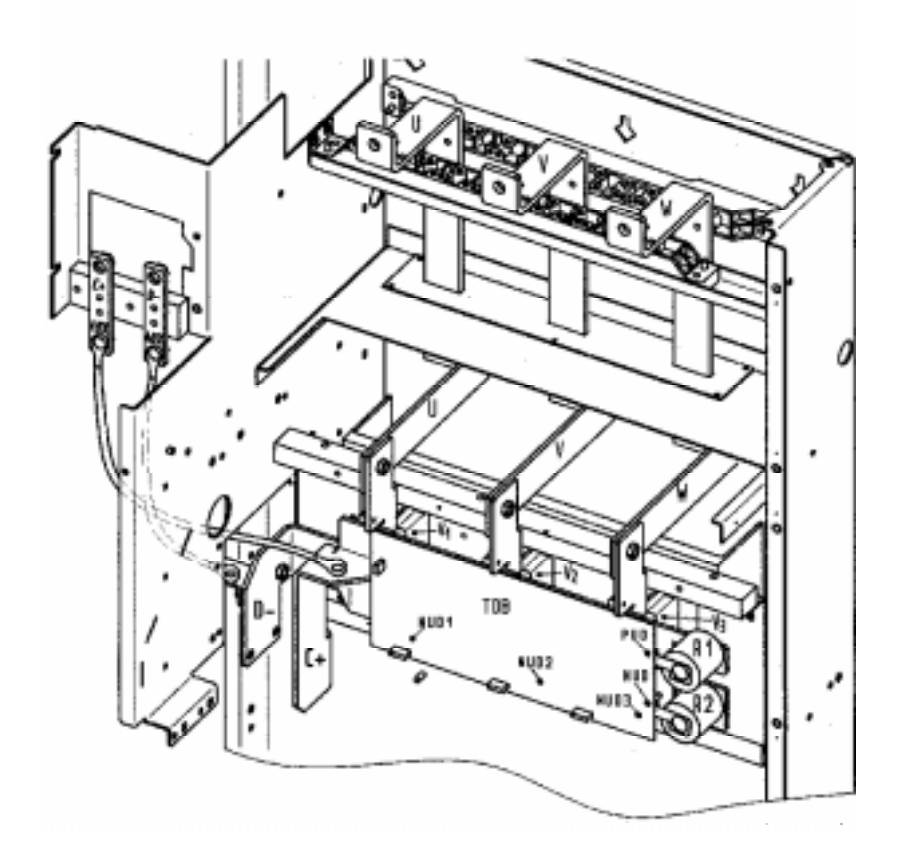

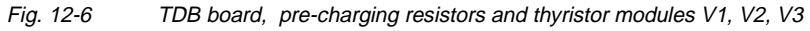

Free Datasheet http://www.datasheet4u.com/

# 12.20 Replacing the PMU

- ♦ Remove the ground cable on the side panel.
- ♦ Carefully press the snap catches on the adapter section together, remove the PMU with adapter section from the electronics box.
- ♦ Withdraw connector X108 on the CUx board.
- ♦ Carefully lift forward the PMU out of the adapter section using a screwdriver.
- ♦ Install the new PMU in the reverse sequence.

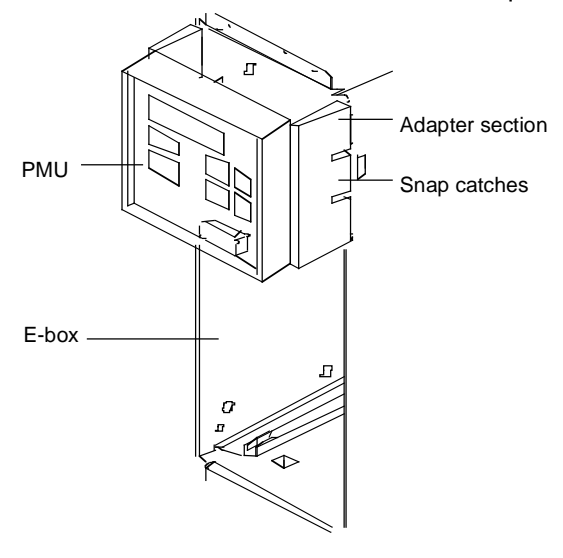

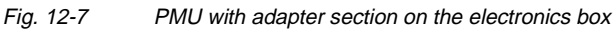

# 12.21 Replacing the pre-charging resistors (R1 - R4, type K)

These are situated on the right next to the TDB board in the rectifier section.

- ♦ Remove the cover (undo screws, then detach first the right-hand snap catch and then the left-hand snap catch).
- ♦ Disconnect the PUD and the NUD connections of the pre-charging resistors R1 - R4 (M4, Torx).
- ♦ Detach the pre-charging resistors and take them out.
- $\bullet$  Install the new pre-charging resistor with torque of 20 Nm  $\pm$  10 %.

### **CAUTION**

Do NOT tilt the pre-charging resistor!

♦ Mount the fastenings and the connections in the reverse sequence. See figure under section "Replacing the thyristor modules"

## 12.22 Replacing the circuit resistor

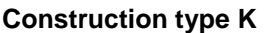

- ♦ Take out the capacitor battery.
- ♦ Take out the SML and SMU modules.
- Remove the module busbars.
- Undo the fixing screws (2 x M5, torque: max. 1.8 Nm) and take out the circuit resistor.
- ♦ The new resistor must be thinly and uniformly rolled in a thermolubricant.
- ♦ Max. torque of the electrical connections: 1.8 Nm.
- ♦ Install the new circuit in the reverse sequence.

# 13 Forming

If a unit has been non-operational for more than one year, the DC link capacitors have to be newly formed. If this is not carried out, the unit can be damaged when the line voltage is powered up.

If the unit was started-up within one year after having been manufactured, the DC link capacitors do not have to be re-formed. The date of manufacture of the unit can be read from the serial number. (Example: A-J60147512345)

#### **How the serial number is made up**

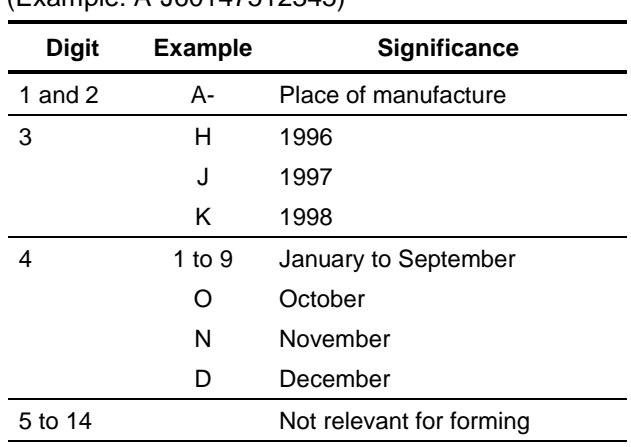

The following applies for the above example: Manufacture took place in June 1997.

During forming, the DC link of the unit is connected up via a rectifier, a smoothing capacitor and a resistor.

As a result, the DC link capacitors receive a defined voltage and a limited current, and the internal conditions necessary for the function of the DC link capacitors are restored.

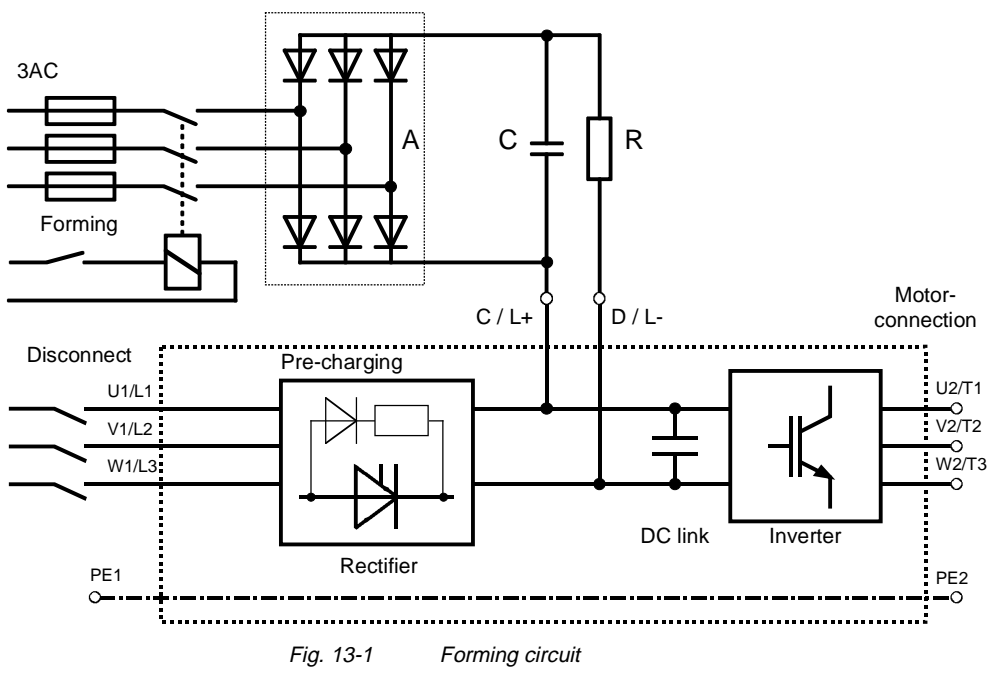

#### Components for the Types E to G: **forming circuit (suggestion)**

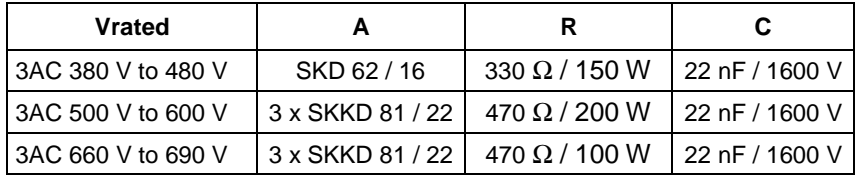

#### **Type K:**

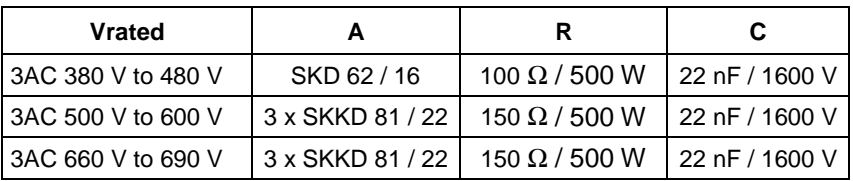

#### **Procedure**

- ♦ Before you form the unit, all mains connections must be disconnected.
- ♦ Connect the required components in accordance with the circuit example.
- ♦ Energize the forming circuit. The duration of forming depends on the idle time of the converter.

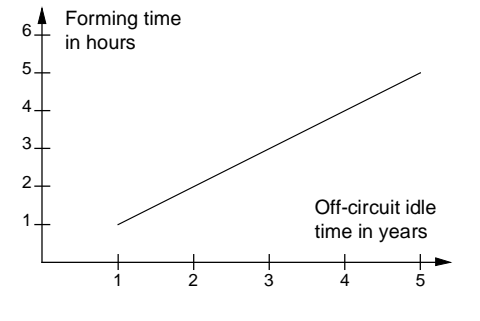

Fig. 13-2 Forming time as a function of converter idle time

# 14 Environmental Friendliness

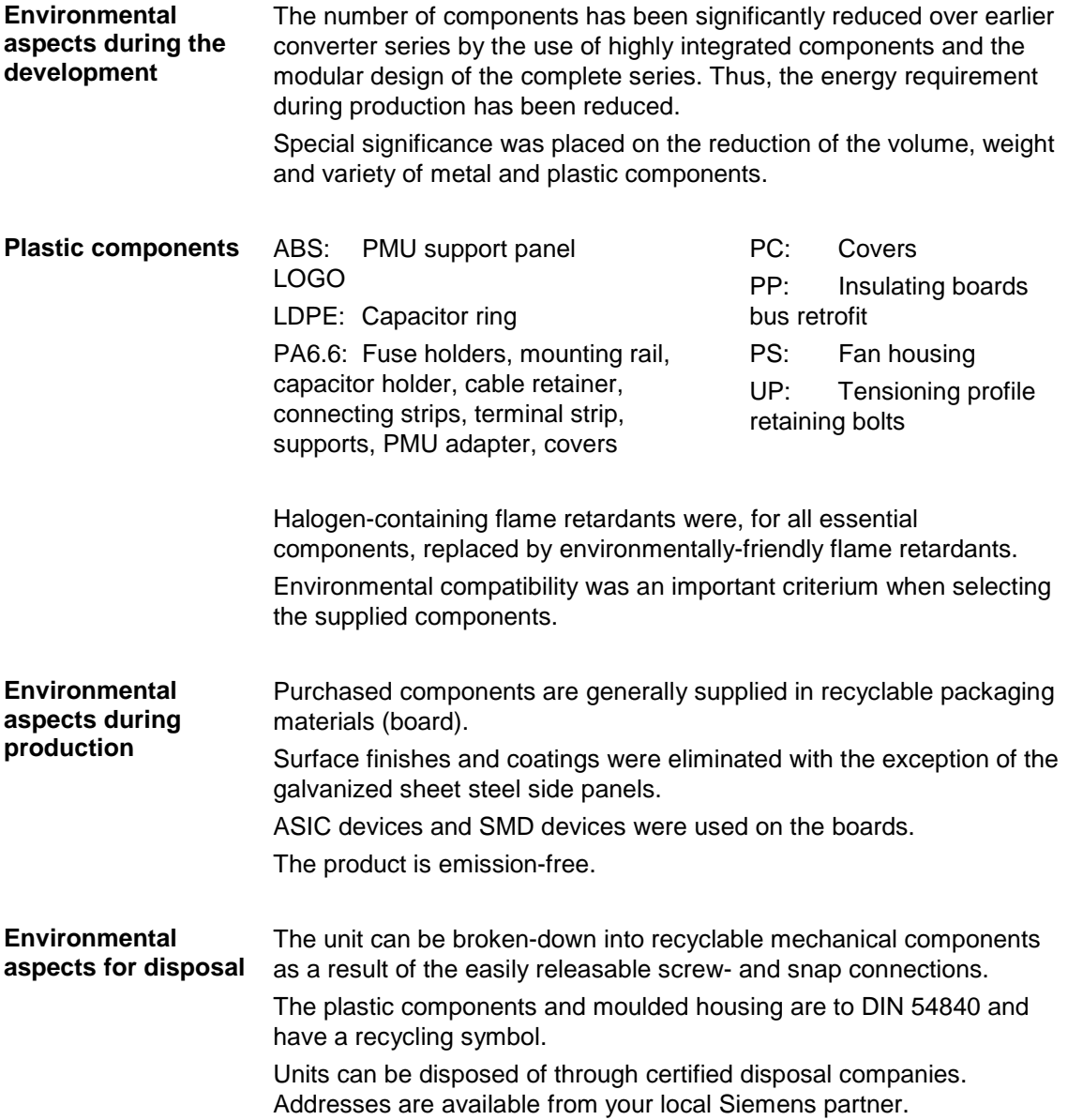

Free Datasheet http://www.datasheet4u.com/

# 15 Certificates

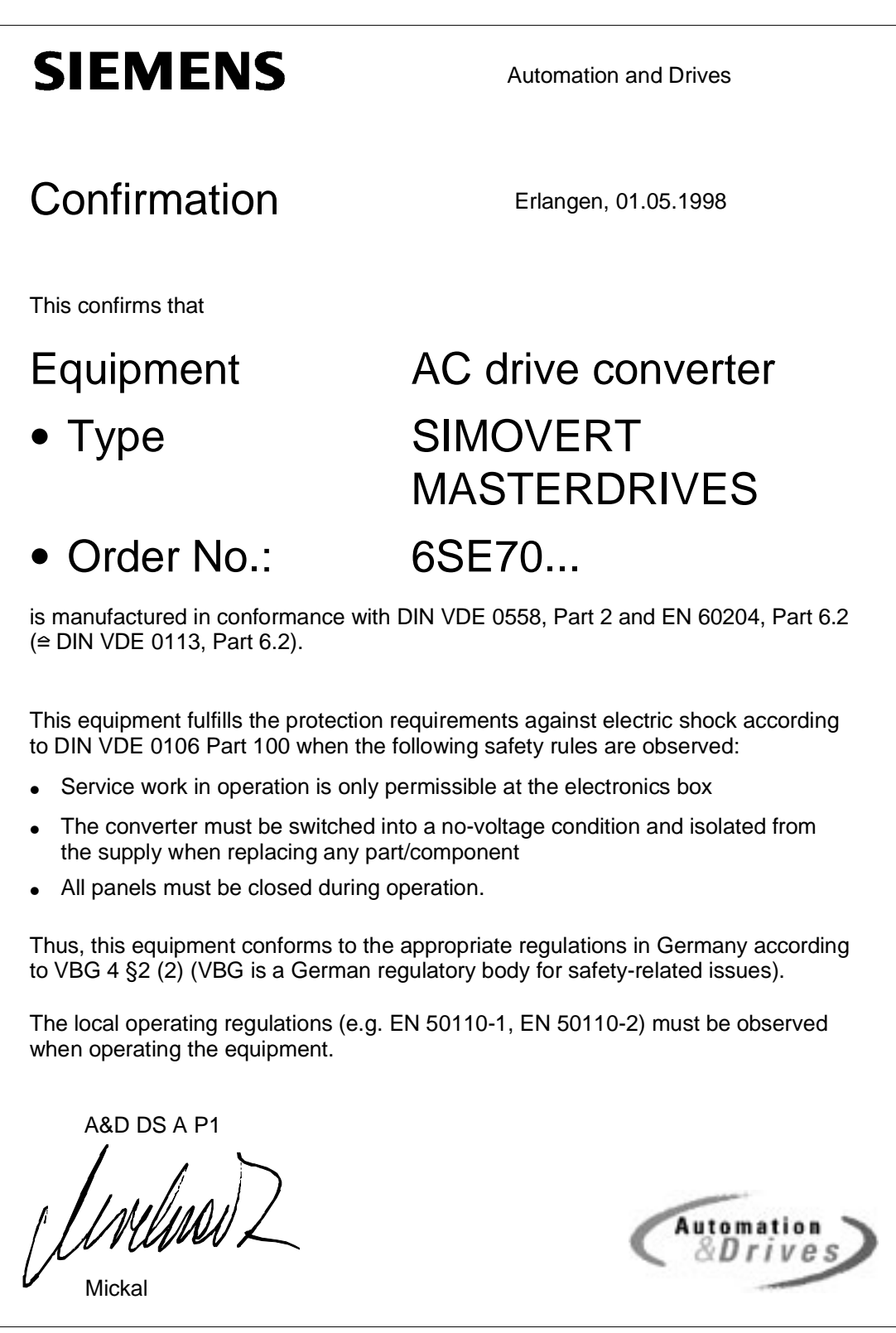

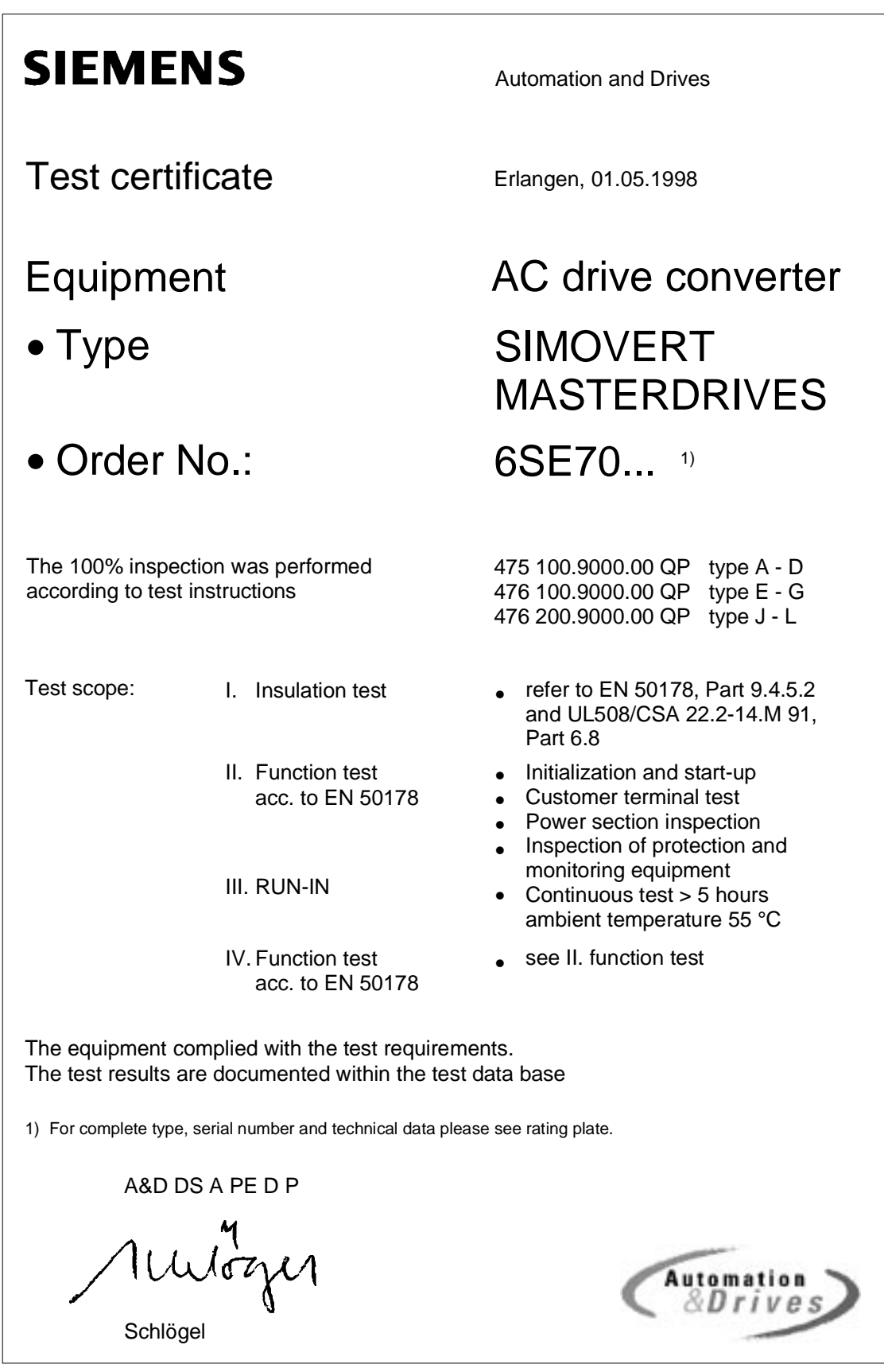

eet http://www.datas

# **SIEMENS**

# Factory certificate \*

regarding electromagnetic compatability

#### 4SE.476 000 0001.00 WB EMV

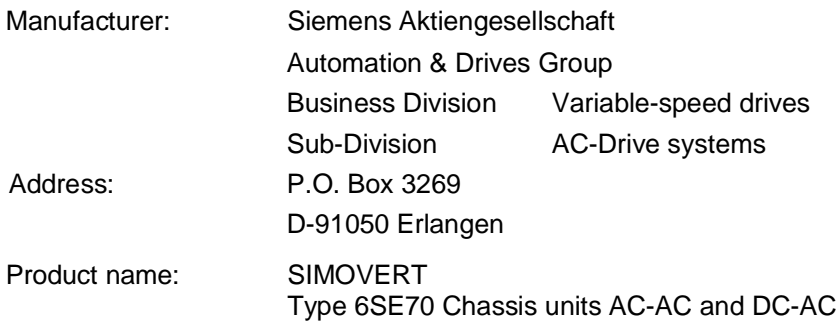

**When correctly used, the designated product fulfills all the requirements of Directive 89/336/EEC regarding electromagnetic compatibility.**

**We confirm the conformance of the above designated product with the Standards:**

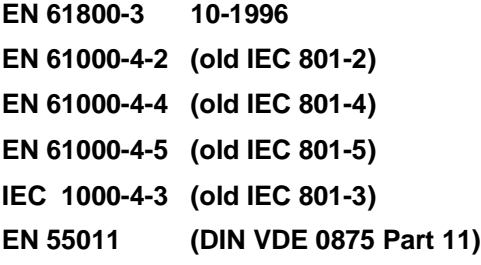

**Note:**

**These instructions relating to EMC-correct installation, correct operation, connecting-up conditions and associated instructions in the product documentation supplied must be observed.**

Erlangen, 01.05.1998

/mlma12

H. Mickal A&D DS A P1

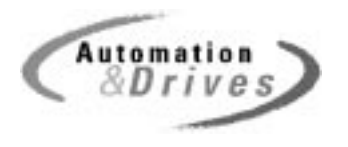

\*) acc. to EN 10204 (DIN 50049)

This declaration does not guarantee any features.

A&S DS 4102x **Page 1 of 1** Copyright (©) SIEMENS AG 1997 All rights reserved **Agelery Constant Constant Constant** 

Bisher sind folgende Ausgaben erschienen:

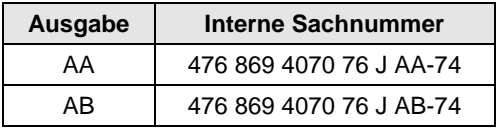

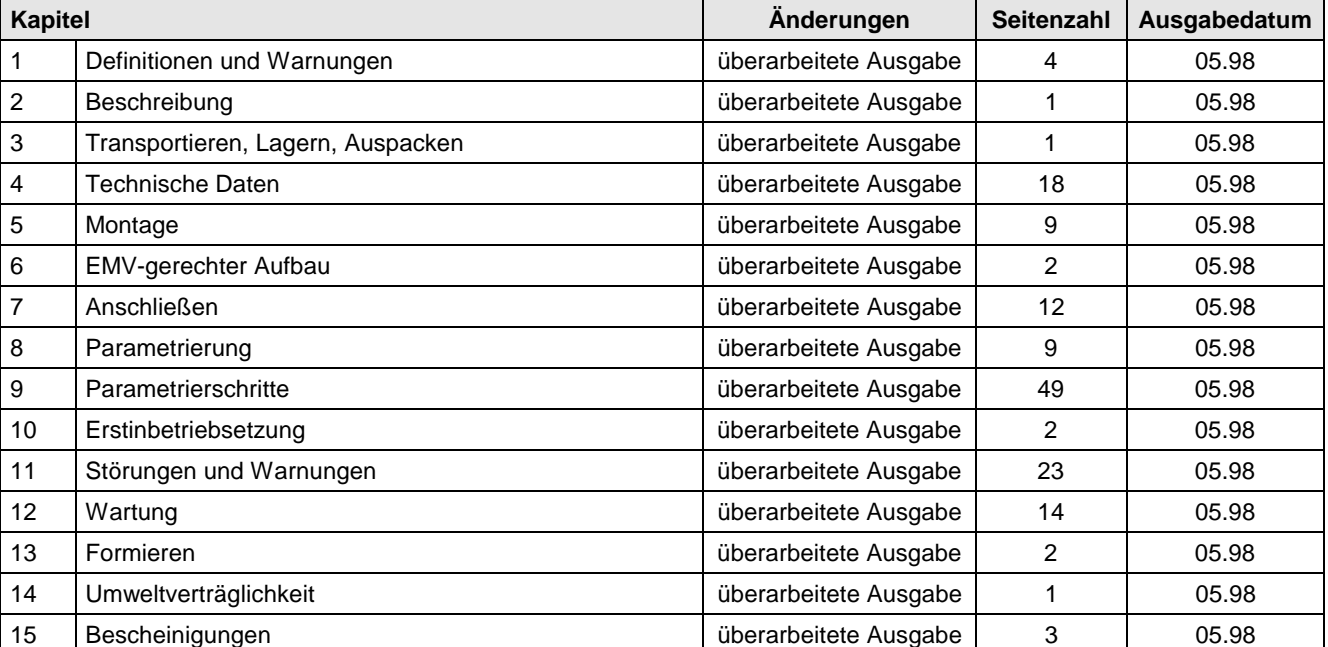

Ausgabe AB besteht aus folgenden Kapiteln:

The following editions have been published so far: **Edition Internal Internal Internal Internal Internal Internal Internal Internal Internal Internal Internal Internal Internal Internal Internal Internal Internal Interna** 

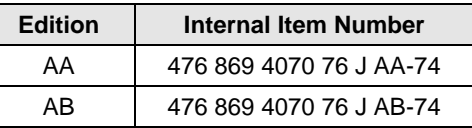

Version AB consists of the following chapters:

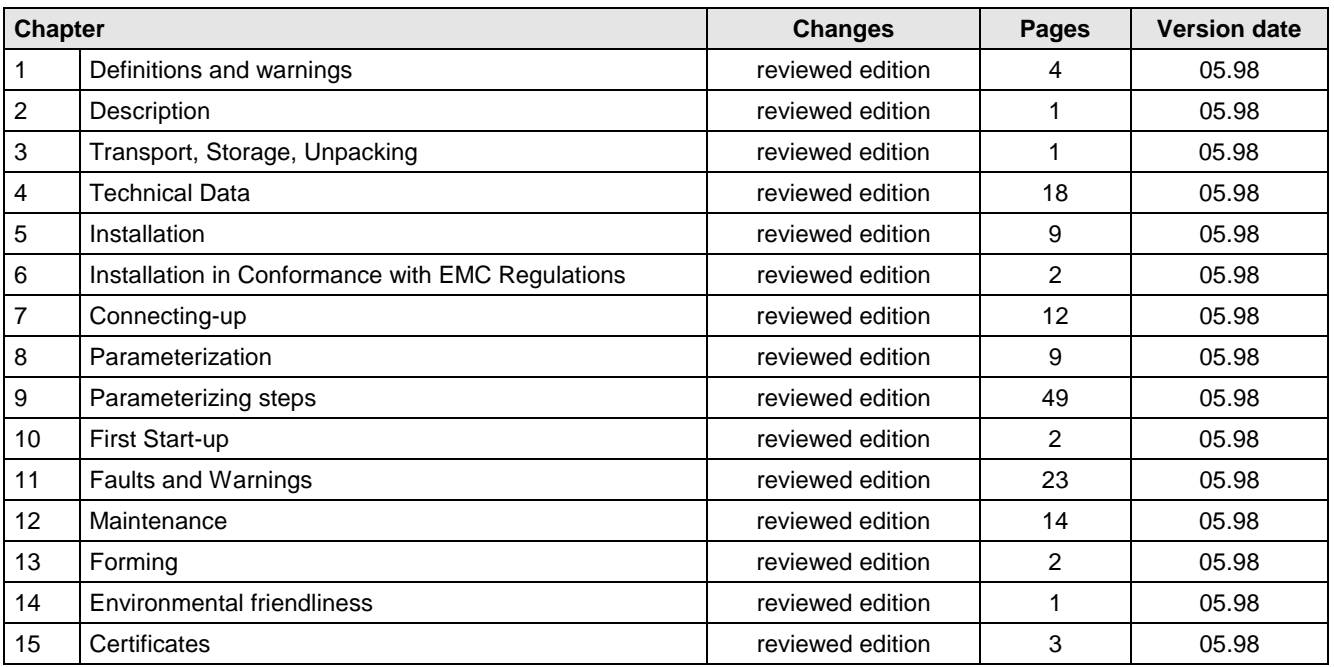